| 1. (v. 2.2) Control Server User Guide                                 | 2   |
|-----------------------------------------------------------------------|-----|
| 1.1 (v. 2.2) Automation Processes                                     | 4   |
| 1.1.1 (v. 2.2) Automation Process Details                             | 12  |
| 1.1.2 (v. 2.2) Automation Process Run                                 | 21  |
| 1.1.3 (v. 2.2) Dedicated Automation Processes                         | 28  |
| 1.1.4 (v. 2.2) Capabilities: Automation Process-to-Node Communication | 30  |
| 1.2 (v. 2.2) Runs Management                                          | 32  |
| 1.3 (v. 2.2) Schedules                                                | 37  |
| 1.3.1 (v. 2.2) Schedule an Automation Process                         |     |
| 1.3.2 (v. 2.2) Schedule Statuses Life Cycle                           | 46  |
| 1.4 (v. 2.2) Data Stores                                              | 48  |
| 1.4.1 (v. 2.2) Create a New Data Store                                | 51  |
| 1.4.2 (v. 2.2) Data Store Details                                     | 55  |
| 1.5 (v. 2.2) Secret Vault                                             | 62  |
| 1.6 (v. 2.2) Node Management                                          | 70  |
| 1.6.1 (v. 2.2) Node Details                                           | 73  |
| 1.6.2 (v. 2.2) Node Features                                          | 85  |
| 1.6.2.1 (v. 2.2) WebDriver Version Update                             | 96  |
| 1.7 (v. 2.2) Machine Learning                                         | 101 |
| 1.7.1 (v. 2.2) Document Sets                                          | 102 |
| 1.7.1.1 (v. 2.2) Details                                              |     |
| 1.7.1.2 (v. 2.2) Documents                                            | 112 |
| 1.7.1.3 (v. 2.2) Runs                                                 | 125 |
| 1.7.2 (v. 2.2) Models                                                 | 127 |
| 1.8 (v. 2.2) Workspace                                                | 133 |
| 1.8.1 (v. 2.2) Process Human Task                                     | 135 |
| 1.8.2 (v. 2.2) Tagging Overview                                       | 139 |
| 1.9 (v. 2.2) Administration                                           | 143 |
| 1.9.1 (v. 2.2) Human Task Types                                       | 144 |
| 1.9.1.1 (v. 2.2) Document Types                                       |     |
| 1.9.1.2 (v. 2.2) Document Type Settings JSON Structure                |     |
| 1.9.1.3 (v. 2.2) Playground                                           |     |
| 1.9.2 (v. 2.2) User Management                                        |     |
| 1.9.3 (v. 2.2) Group Management                                       |     |
| 1.9.3.1 (v. 2.2) Role Permissions                                     |     |
| 1.9.3.2 (v. 2.2) Security Access                                      |     |
| 1.9.4 (v. 2.2) Notification Management                                |     |
| 1.9.5 (v. 2.2) Control Server Configuration                           |     |
| 1.9.6 (v. 2.2) Control Server Logs                                    |     |
| 1.9.7 (v. 2.2) Activity Log                                           |     |
| 1.9.8 (v. 2.2) License Management                                     | 213 |

# (v. 2.2) Control Server User Guide

The EasyRPA Control Server is the heart of the EasyRPA platform used for automation. The Control Server User Guide describes how EasyRPA Control Server operates.

In this section, you will learn how to work within the following EasyRPA Control Server modules:

- (v. 2.2) Automation Processes
  - (v. 2.2) Automation Process Details
  - (v. 2.2) Automation Process Run
  - (v. 2.2) Dedicated Automation Processes
  - (v. 2.2) Capabilities: Automation Process-to-Node Communication
- (v. 2.2) Runs Management
- (v. 2.2) Schedules
  - (v. 2.2) Schedule an Automation Process
  - (v. 2.2) Schedule Statuses Life Cycle
- (v. 2.2) Data Stores
  - (v. 2.2) Create a New Data Store
  - (v. 2.2) Data Store Details
- (v. 2.2) Secret Vault
- (v. 2.2) Node Management
  - (v. 2.2) Node Details
  - (v. 2.2) Node Features
    - (v. 2.2) WebDriver Version Update
- (v. 2.2) Machine Learning
  - (v. 2.2) Document Sets
    - (v. 2.2) Details
    - (v. 2.2) Documents
    - (v. 2.2) Runs
  - (v. 2.2) Models
- (v. 2.2) Workspace
  - (v. 2.2) Process Human Task
  - (v. 2.2) Tagging Overview
- (v. 2.2) Administration
  - (v. 2.2) Human Task Types
    - (v. 2.2) Document Types
    - (v. 2.2) Document Type Settings JSON Structure
    - (v. 2.2) Playground
  - (v. 2.2) User Management
  - (v. 2.2) Group Management
    - (v. 2.2) Role Permissions
    - (v. 2.2) Security Access
  - (v. 2.2) Notification Management
  - (v. 2.2) Control Server Configuration
  - (v. 2.2) Control Server Logs
  - (v. 2.2) Activity Log
  - (v. 2.2) License Management

#### How to Get Context Help

To view the Control Server User Guide for the EasyRPA Control Server, you need to:

- 1. Navigate to the start page.
- 2. Click Find Out More.

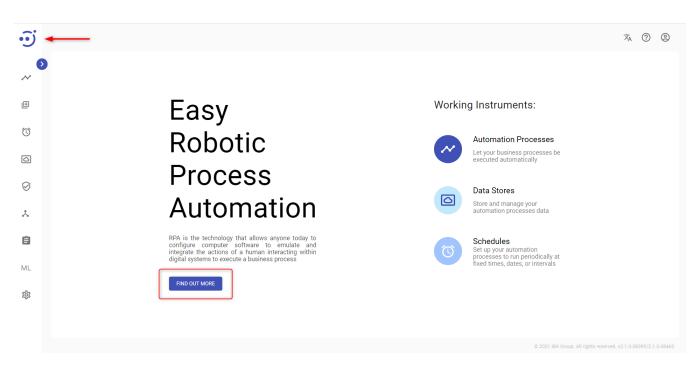

You can also click the F1 button, to see the context help for the current page.

# (v. 2.2) Automation Processes

- Create a new Automation Process
- Edit Automation Process
- Upload Automation Process Package

The Automation Processes module displays a catalog of automation processes defined by the system and ready to run.

There are several sample automation processes supplied with the EasyRPA Control Server, such as Debtor Analysis, Invoice Plane Automation, etc. You can refer to the RPA Samples Library for more details on how to set up the automation processes samples.

| ••• Easy <b>RPA</b>     |                      |                                   |                   |              |                  |                  |                   |                             |                   | 沟 (        | ? @       | Ð   |
|-------------------------|----------------------|-----------------------------------|-------------------|--------------|------------------|------------------|-------------------|-----------------------------|-------------------|------------|-----------|-----|
| Automation Processes    | Autom<br>Filter by t | nation Processes                  | 🗘 Refresh         | Delete       |                  |                  |                   | 🔂 Uploa                     | d package         | CREAT      | TE NEW    |     |
| 🕀 Runs Management       |                      | Name 个                            |                   | Capabilities | Created By       | Creation Date 个  | Changed By        | Last Update 🗸               |                   |            |           |     |
| Schedules               |                      | nodeuser-0380139a's developmen    | t AP. 1 Dedicated |              | NODE 1 dedicated | 05.05.2021 11:01 | NODE 1 dedicated  | 05.05.2021 11:01            | <u>₽</u>          | 2          | Î         |     |
| Data Stores             |                      | Invoice Plane Automation Dedicate | ed                |              | System Admin     | 04.05.2021 12:15 | System Admin      | 05.05.2021 10:25            | $\overline{\Phi}$ | 8          | Î         |     |
| Secret Vault            |                      | CL Document Processor             |                   |              | System Admin     | 04.05.2021 12:28 | System Admin      | 04.05.2021 12:28            | $\overline{\Phi}$ | 8          | Î         |     |
| 📩 Node Management       |                      | IE Document Processor             |                   |              | System Admin     | 04.05.2021 12:28 | System Admin      | 04.05.2021 12:28            | <u>₽</u>          | 2          | Î         |     |
| 🖹 Workspace             |                      |                                   |                   |              |                  |                  |                   |                             |                   |            |           |     |
| ML Machine Learning 🗸 🗸 |                      |                                   |                   |              |                  |                  | Rows per page: 10 | 0 🔻 1-4 of 4                | <                 | <          | > >       | >   |
| 😥 Administration 🗸      |                      |                                   |                   |              |                  |                  | © 2021 IBA        | Group. All rights reserved. | v2.1.0-349(       | 08/2.1-SNA | APSHOT-34 | 949 |

To access the Automation Processes module, you need to be granted AutomationProcess-READ permission. See (v. 2.2) Role Permissions.

#### Manage existing Automation Processes

The EasyRPA control server allows managing the automation processes catalog.

#### **Columns Description**

- Name the automation process name.
- Capabilities the list of capabilities required for the automation process execution.
- Created By the name of the user, who created the automation process.
- Creation Date the date and time of the automation process creation.
- Changed by the name of the user, who changed the automation process details.
- Last Update the last date and time when the automation process was changed.

#### Filter by text

Filtering allows you to search the automation process by its name and author (columns Name, Created By respectively).

#### Sorting

Ascending/descending sorting is allowed by the columns: Name, Creation Date, Last Update.

#### **Control Icons**

- Download to download the JSON file containing the automation process details, configuration parameters, and input data. Required Permission: AutomationProcess-READ. A full automation process package cannot be downloaded from Control Server directly but can be provided by the support team upon request.
- Delete to delete the automation process. Required Permission: AutomationProcess-DELETE.

## Create a new Automation Process

To create a new Automation Process, you need to:

- Navigate to the Automation Processes module.
- Click Create New.

| Ĩ           |   |                            |                                        |           |              |                  |                                    |                  |               |                   |                   | $\dot{x}_{A}$ | ?         | Ð    |
|-------------|---|----------------------------|----------------------------------------|-----------|--------------|------------------|------------------------------------|------------------|---------------|-------------------|-------------------|---------------|-----------|------|
| ~∕ <b>↓</b> | _ | Autom<br>Filter by te<br>Q | ation Processes                        | 🗘 Refresh | Delete       |                  |                                    |                  |               | 🚡 Uplo            | ad packag         | CREA          | TE NEW    | ]    |
|             |   |                            | Name J∕↑                               |           | Capabilities | Created By       | Creation Date $\downarrow\uparrow$ | Changed By       | Last Updat    | e 🗸               |                   |               |           |      |
| Ó           |   |                            | nodeuser-0380139a's development AP. 1. | Dedicated |              | NODE 1 dedicated | 05.05.2021 11:01                   | NODE 1 dedicated | 05.05.202     | 1 11:01           | $\overline{\Phi}$ | ŝ             |           |      |
| Ø           |   |                            | Invoice Plane Automation Dedicated     |           |              | System Admin     | 04.05.2021 12:15                   | System Admin     | 05.05.202     | 1 10:25           | <u>₽</u>          | 8             |           |      |
| $\oslash$   |   |                            | CL Document Processor                  |           |              | System Admin     | 04.05.2021 12:28                   | System Admin     | 04.05.202     | 1 12:28           | <u>₽</u>          | 8             | Ĩ         |      |
| x           |   |                            | IE Document Processor                  |           |              | System Admin     | 04.05.2021 12:28                   | System Admin     | 04.05.202     | 1 12:28           | <u>•</u>          | ŝ             |           |      |
| Ê           |   |                            |                                        |           |              |                  |                                    |                  |               |                   |                   |               |           |      |
| ML          |   |                            |                                        |           |              |                  |                                    | Rows per page:   | 10 💌          | 1-4 of 4          | K                 | <             | > >       | >1   |
| 琼           |   |                            |                                        |           |              |                  |                                    | © 2021           | IBA Group. Al | l rights reserved | . v2.1.0-349      | 008/2.1-SN    | APSHOT-34 | 1949 |

- Fill in General automation process details:
  - a unique **name** to distinguish the automation process (required).
  - a short **description** of the automation process functionalities (optional).
  - a name of the **module class** for execution (optional).

1 It is important to indicate module class if there are several in the package. Otherwise, the system will execute the first found module class from the package.

- **capabilities** capability labels required for the automation process execution. You can choose available capabilities in the dropdown (optional).
- or **dedicated nodes** where the dedicated automation process is ready to run (available if the Dedicated toggle is on).
- switch the **Dedicated** toggle button, if the automation process is dedicated. See **Dedicated** Automation Process.
- Fill in the Repository Id Components:
  - Group Id (required, *example: eu.ibagroup*);
  - Artifact Id (required, example: easy-rpa-sample);
  - Version Id (required, example: 0.1-SNAPSHOT);
  - Classifier a unique identifier that reflects the type of resource being loaded (optional).

You can find the necessary module class and repository id values for all the available samples in the corresponding section. See RPA Samples Library.

| ÷         | Automation Processes / New Automation Process                        |                                  | × ? 9                                                                  |
|-----------|----------------------------------------------------------------------|----------------------------------|------------------------------------------------------------------------|
| ~         | New Automation Process                                               |                                  | CANCEL CREATE NEW UPLOAD                                               |
| Œ         | General                                                              | Repository Id Components         | 1                                                                      |
| Ö         | Name *<br>Invoice Plane Automation                                   | Group Id *<br>eu.ibagroup        | _                                                                      |
| Ø         | Description<br>Extracts unique products from invoice planes and stor | Artifact Id *<br>easy-rpa-sample | _                                                                      |
| $\oslash$ | Module Class<br>eu.ibagroup.easyrpa.demo.invoiceplane.InvoicePlane   | Version Id *<br>0.1-SNAPSHOT     | _                                                                      |
| x         | Capabilities<br>AP_RUN X                                             | Classifier<br>full               | _                                                                      |
| Ê         | Dedicated                                                            |                                  |                                                                        |
| ML        |                                                                      |                                  |                                                                        |
| 鐐         |                                                                      |                                  | © 2021 IBA Group. All rights reserved. v2.1.0-34908/2.1-SNAPSH0T-34949 |

• Click Create New.

If there are capabilities required to start the automation process they are displayed for each task.

To create a new automation process, you need to be granted AutomationProcess-CREATE permission. See (v. 2.2) Role Permissions.

## Upload Automation Process via JSON File

The other way to create the automation process is to Upload File with an automation process configuration in JSON format.

To upload a new Automation Process JSON file, you need to:

• Click Upload.

| • <b>i</b> ) | Automation Processes / New Automation Proces | S                        | × 0 9                                                                    |
|--------------|----------------------------------------------|--------------------------|--------------------------------------------------------------------------|
| ~            | New Automation Process                       | st                       | CANCEL CREATE NEW UPLOAD                                                 |
| <b> </b> ~   | Details                                      |                          |                                                                          |
| Œ            | General                                      | Repository Id Components |                                                                          |
| Ö            | Name *                                       | Group Id*                |                                                                          |
| 0            | Description                                  | Artifact Id *            |                                                                          |
| Ø            | -<br>Module Class                            | Version Id *             | _                                                                        |
| *            | Capabilities                                 | Classifier               |                                                                          |
| â            | Dedicated                                    |                          |                                                                          |
| ML           |                                              |                          |                                                                          |
| 錼            |                                              |                          |                                                                          |
|              |                                              |                          |                                                                          |
|              |                                              |                          |                                                                          |
|              |                                              |                          | © 2021 IBA Group. All rights reserved. v2.2.0-41092/2.2.0-SNAPSHOT-41097 |

• Click **Add** and choose the JSON configuration file from the file system.

• Click Upload.

| • <b>i</b> j | Automation Processes / New Automation Process |                                                                      | × 0 9                    |
|--------------|-----------------------------------------------|----------------------------------------------------------------------|--------------------------|
| Ø            | New Automation Process ← Back to list         |                                                                      | CANCEL CREATE NEW UPLOAD |
| ~            | Details                                       |                                                                      |                          |
| Œ            | General<br>Name *                             | Repository Id Components                                             |                          |
| Ö            |                                               | Group Id*                                                            |                          |
| 0            | Description                                   | Please, Provide Automation Process JSON                              |                          |
| Ø            | Module Class                                  | Ven<br>Please, provide JSON file with Automation Process information |                          |
| x            | Capabilities                                  | Clas                                                                 |                          |
|              | Dedicated                                     | CANCEL UPLOAD                                                        |                          |
| Ê            |                                               |                                                                      |                          |
| ML           |                                               |                                                                      |                          |
| 錼            |                                               |                                                                      |                          |
|              |                                               |                                                                      |                          |
|              |                                               |                                                                      |                          |

JSON file example:

| 🔚 AP Invoice Plane Automation Demo 14.03.2021 23_34.json 🔣 |                                                                                        |  |  |  |  |  |  |  |  |  |  |
|------------------------------------------------------------|----------------------------------------------------------------------------------------|--|--|--|--|--|--|--|--|--|--|
| 1 📮 🕻                                                      |                                                                                        |  |  |  |  |  |  |  |  |  |  |
| 2                                                          | "name" : "Invoice Plane Automation Demo",                                              |  |  |  |  |  |  |  |  |  |  |
| 3                                                          | "repositoryId" :                                                                       |  |  |  |  |  |  |  |  |  |  |
| 4                                                          | "eu.ibagroup.samples.ap:easy-rpa-invoiceplane-ap:jar:2.0-SNAPSHOT",<br>"moduleClass" : |  |  |  |  |  |  |  |  |  |  |
|                                                            | "eu.ibagroup.easyrpa.ap.productsreader.ProductsReaderAp",                              |  |  |  |  |  |  |  |  |  |  |
| 5                                                          | "dedicated" : false,                                                                   |  |  |  |  |  |  |  |  |  |  |
| 6                                                          | "capabilities" : [ "NODE4" ],                                                          |  |  |  |  |  |  |  |  |  |  |
| 7                                                          | "dedicatedNodes" : [],                                                                 |  |  |  |  |  |  |  |  |  |  |
| 8 🛱                                                        | "params" : [ {                                                                         |  |  |  |  |  |  |  |  |  |  |
| 9                                                          | "key" : "key value",                                                                   |  |  |  |  |  |  |  |  |  |  |
| 10                                                         | "value" : "value1"                                                                     |  |  |  |  |  |  |  |  |  |  |
| 11                                                         | }, {                                                                                   |  |  |  |  |  |  |  |  |  |  |
| 12                                                         | "key" : "invoiceplane.client.url",                                                     |  |  |  |  |  |  |  |  |  |  |
| 13                                                         | "value" : " <u>https//10.224.0.32s8085/invoiceplane</u> "                              |  |  |  |  |  |  |  |  |  |  |
| 14 -                                                       | } 1,                                                                                   |  |  |  |  |  |  |  |  |  |  |
| 15 🛱                                                       | "input" : {                                                                            |  |  |  |  |  |  |  |  |  |  |
| 16                                                         | "variables" : { },                                                                     |  |  |  |  |  |  |  |  |  |  |
| 17                                                         | "_id" : "5123dab1-4c23-43a1-a73d-44875df9cc39"                                         |  |  |  |  |  |  |  |  |  |  |
| 18 -                                                       | }                                                                                      |  |  |  |  |  |  |  |  |  |  |
| 19 L}                                                      |                                                                                        |  |  |  |  |  |  |  |  |  |  |
|                                                            |                                                                                        |  |  |  |  |  |  |  |  |  |  |

To upload an automation process, you need to be granted AutomationProcess-CREATE permission. See (v. 2.2) Role Permissions.

## **Edit Automation Process**

Key information about a particular automation process is available at the pop-up panel at the right by clicking on the corresponding row with the automation process.

You can edit the displayed fields and save the result by clicking the **Update** button. Required Permission: AutomationProcess-UPDATE. See (v. 2.2) Role Permissions.

#### The pop-up panel contains the following information:

- Name the automation process name.
- Description a short description of the automation process functionalities.
- Module Class the name of the module class for execution (*name example: eu.ibagroup.easyrpa.demo.debtors. DebtorsAnalysisFullDemoAp*)

1. It is important to indicate module class if there are several in the package. Otherwise, the system will execute the first found module class from the package.

- Capabilities the list of capability labels required for the automation process execution. You can choose available capabilities in the dropdown (the field is available only for APs with defined capabilities).
- Dedicated Nodes (available if the Dedicated toggle is on) the list of dedicated nodes where the dedicated automation process is ready to run.
- Dedicated the toggle allows you to make the automation process dedicated. See Dedicated Automation Process.

| ÷         |             |                                 |                     |              |                  |                  |                           |                  |   |        |                                 |                      |                 | × C         | 2 2         |   |
|-----------|-------------|---------------------------------|---------------------|--------------|------------------|------------------|---------------------------|------------------|---|--------|---------------------------------|----------------------|-----------------|-------------|-------------|---|
| Ο         | Autom       | nation Processes                |                     |              |                  |                  | Edit Automation Processes |                  |   |        |                                 |                      |                 |             |             |   |
| ~         | Filter by t | ext                             | 🗘 Refresh 📋         | Delete       |                  |                  |                           |                  |   | W      | Name * Invoice Plane Automation |                      |                 |             |             |   |
| Œ         |             | Name 🕼                          |                     | Capabilities | Created By       | Creation Date ↓↑ | Changed By                | Last Update 🗸    |   |        | Description<br>Extracts unique  | products             |                 |             |             |   |
| Ó         |             | nodeuser-0380139a's developme   | ent AP. 1 Dedicated |              | NODE 1 dedicated | 05.05.2021 11:01 | NODE 1 dedicated          | 05.05.2021 11:01 | ₫ | 2      | Module Class<br>eu.ibagroup.ea  | syrpa.ap.produc      | ctsreader.Pro   | ductsRead   | erAp        |   |
| 0         |             | Invoice Plane Automation Dedica | ated                |              | System Admin     | 04.05.2021 12:15 | System Admin              | 05.05.2021 10:25 | ₫ | 2      | Dedicated Node                  |                      |                 |             | Ŧ           |   |
| $\oslash$ |             | CL Document Processor           |                     |              | System Admin     | 04.05.2021 12:28 | System Admin              | 04.05.2021 12:28 | ₫ | 2      | Dedi                            | cated                |                 |             |             |   |
| ×         |             | IE Document Processor           |                     |              | System Admin     | 04.05.2021 12:28 | System Admin              | 04.05.2021 12:28 | ₫ | 2      | Total Runs                      |                      |                 |             |             | ] |
| Ê         |             |                                 |                     |              |                  |                  |                           |                  |   |        | Last run status<br>Last run id  | Complete             | ed              |             |             |   |
| ML        |             |                                 |                     |              |                  |                  |                           |                  |   |        | Submitted                       | In Progress          | Stopped         | Stop        |             |   |
| 錼         | 6           |                                 |                     |              |                  |                  |                           |                  |   |        | Stopped Idle                    | Completed            | Queued          | Faile       |             |   |
|           |             |                                 |                     |              |                  | Rows per page:   | : 10 <del>▼</del> 1-4 of  | f 4  < <         | > | $\geq$ |                                 |                      |                 | DETAILS     |             |   |
|           |             |                                 |                     |              |                  |                  |                           |                  |   |        | © 2021 IBA Grou                 | ip. All rights reser | ved. v2.1.0-349 | 08/2.1-SNAF | 2SHOT-34949 |   |

Total Runs - the quantity of the automation process runs and their statuses. See Automation Process Run Status Lifecycle.

If the automation process was launched once, the "Last run status" is displayed - the status and the index number of the last process run. Clicking the index number of the process will lead to the last process Run page. See (v. 2.2) Automation Process Run.

- Repository Id Components maven artifact identifier consists of the following IDs:
  - Group Id (example: eu.ibagroup);
  - Artifact Id (example: easy-rpa-sample);
  - Version Id (example: 0.1-SNAPSHOT);
  - Classifier a unique identifier that reflects the type of resource being loaded.

| Autom | nation Processes               | đ                   |                        |                  |                  | <b>⊕</b>         | Upload package   | REATE NI          | EW | Last run id                     | Edit Autom                        | ation Proce | sses       |  |
|-------|--------------------------------|---------------------|------------------------|------------------|------------------|------------------|------------------|-------------------|----|---------------------------------|-----------------------------------|-------------|------------|--|
|       | Name ↓↑                        | 🗘 Refresh 📋         | Delete<br>Capabilities | Created By       | Creation Date ↓↑ | Changed By       | Last Update 🗸    |                   |    | Submitted                       | In Progress <ul> <li>0</li> </ul> | Stopped     | Stopping 0 |  |
|       | nodeuser-0380139a's developm   | ent AP. 1 Dedicated |                        | NODE 1 dedicated | 05.05.2021 11:01 | NODE 1 dedicated | 05.05.2021 11:01 | ₫                 | 2  | Stopped Idle                    | Completed 7                       | Queued      | Failed     |  |
|       | Invoice Plane Automation Dedic | cated               |                        | System Admin     | 04.05.2021 12:15 | System Admin     | 05.05.2021 10:25 | ₫                 | 8  | Deploying on N                  | ode                               |             |            |  |
|       | CL Document Processor          |                     |                        | System Admin     | 04.05.2021 12:28 | System Admin     | 04.05.2021 12:28 | ⊉                 | 2  | Repository Id Components        |                                   |             |            |  |
|       | IE Document Processor          |                     |                        | System Admin     | 04.05.2021 12:28 | System Admin     | 04.05.2021 12:28 | $\overline{\Phi}$ | 2  | Group Id *<br>eu.ibagroup.sa    | amples.ap                         |             |            |  |
|       |                                |                     |                        |                  |                  |                  |                  |                   |    | Artifact Id *<br>easy-rpa-invoi | ceplane-ap                        |             |            |  |
|       |                                |                     |                        |                  |                  |                  |                  |                   |    | Version Id *                    | -                                 |             |            |  |
|       |                                |                     |                        |                  |                  |                  |                  |                   |    | 2.1-SNAPSHO<br>Classifier       | 1                                 |             |            |  |
| _     |                                |                     |                        |                  |                  |                  |                  |                   |    |                                 |                                   |             |            |  |

A You can find the necessary module class and repository id values for all the available samples in the corresponding section. See **RPA Samples Library**.

For more information about the automation process - click Details. Required Permission: AutomationProcess-READ.

## Upload Automation Process Package

The EasyRPA allows to upload a package with all the necessary modules for an automation process:

- Automation process .jar file
- Automation process .json definition
- Secret vault .json file
- Automation process input
- Automation process configuration parameters
- Data stores
- Notification templates definitions as .json files
- Notification templates as .txt files

To upload a package, you need to:

- Navigate to the Automation Processes module.
- Click the **Upload package** icon.

| • <b>i</b> ) |   |                            |                                        |           |              |                  |                  |                  |                                  |                               | 沟          | ?         | 9    |
|--------------|---|----------------------------|----------------------------------------|-----------|--------------|------------------|------------------|------------------|----------------------------------|-------------------------------|------------|-----------|------|
|              | - | Autom<br>Filter by te<br>Q | ation Processes                        | 🗘 Refresh | Delete       |                  |                  |                  |                                  | oad packaç<br>rovide ZIP file | ge CREA    | ATE NEW   | I    |
|              |   |                            | Name ↓↑                                |           | Capabilities | Created By       | Creation Date 个  | Changed By       | Last Update 🗸                    |                               |            |           |      |
| Ó            |   |                            | nodeuser-0380139a's development AP. 1. | Dedicated |              | NODE 1 dedicated | 05.05.2021 11:01 | NODE 1 dedicated | 05.05.2021 11:01                 | $\overline{\Phi}$             | 2          | Î         |      |
| õ            |   |                            | Invoice Plane Automation Dedicated     |           |              | System Admin     | 04.05.2021 12:15 | System Admin     | 05.05.2021 10:25                 | $\overline{\Phi}$             | 2          |           |      |
| $\oslash$    | - |                            | CL Document Processor                  |           |              | System Admin     | 04.05.2021 12:28 | System Admin     | 04.05.2021 12:28                 | <u>₽</u>                      | 2          | Ĩ         |      |
| *            |   |                            | IE Document Processor                  |           |              | System Admin     | 04.05.2021 12:28 | System Admin     | 04.05.2021 12:28                 | $\overline{\Phi}$             | 2          |           |      |
| Ê            |   |                            |                                        |           |              |                  |                  |                  |                                  |                               |            |           |      |
| ML           |   |                            |                                        |           |              |                  |                  | Rows per page:   | 10 💌 1-4 of 4                    | <                             | <          | >         | >1   |
| 鐐            |   |                            |                                        |           |              |                  |                  | © 2021           | 1 IBA Group. All rights reserved | d. v2.1.0-349                 | 908/2.1-SN | APSHOT-34 | 4949 |

• Provide a valid .zip file with a package. To apply override to the whole package check **Try to override all**.

| • <b>i</b> |                                             |                                                                  | ×4 (? (2)                          |
|------------|---------------------------------------------|------------------------------------------------------------------|------------------------------------|
| ~ •        | Automation Processes<br>Filter by text<br>Q | 🗘 Refresh   📋 Delete                                             | Dad package CREATE NEW             |
| Œ          | Name ↓ĵ                                     | Capabilities Created By Creation Date 🕹 Changed By Last Update 🕼 | 1                                  |
| Ö          | Invoice Plane Automation Demo 2021.05       | 18.06.2021 12:10                                                 | ± 2 î                              |
| 0          | Tset Invoice                                | Please, Provide packages to upload 18.06.2021 12:02              | <u>⊉</u> 23. ∎                     |
| $\oslash$  | Invoice Plane Automation Demo 2021.05       | easy-rpa-invoiceplane-2.1.zip X tmin 18.06.2021 11:57            | <u>⊅</u> a î                       |
| x          | Invoice Plane Automation Demo 2021.05       | Try to override all 18.06.2021 10.03                             | ± 23. ∎                            |
| Ê          | Invoice Plane Automation Demo 2021.05       | CANCEL UPLOAD min 14.06.2021 16:02                               | <u>⊉ 2</u> ∎                       |
| ML         | invoice Plane Automation Demo 2021.05       | System Admin 14.06.2021 16:02 System Admin 14.06.2021 16:02      | n 🖞 🕹 💼                            |
|            | Invoice Plane Automation Demo 2021.05       | System Admin 14.06.2021 16:02 System Admin 14.06.2021 16:02      | <u>↓</u> <u>⊗</u> î                |
| 曰          | invoice Plane Automation Demo 2021.05       | System Admin 14.06.2021 16:02 System Admin 14.06.2021 16:02      | <u>⊉ 2</u> î                       |
|            |                                             | Rows per page: 10 🛩 1-10 of 140                                  | K < > >I                           |
|            |                                             | © 2021 IBA Group. All rights reserved                            | i. v2.1.0-38293/2.1-SNAPSHOT-38056 |

- Click Upload.In case of conflicts: resolve it using options Override or Skip.

| • <b>i</b> j                           |                         |                                   |                                                                                                    |                        |                                                                                                    |               |                    |                 |                                                                                                    |                     |                      |           | ×          | ?        | 9    |
|----------------------------------------|-------------------------|-----------------------------------|----------------------------------------------------------------------------------------------------|------------------------|----------------------------------------------------------------------------------------------------|---------------|--------------------|-----------------|----------------------------------------------------------------------------------------------------|---------------------|----------------------|-----------|------------|----------|------|
| ~ •                                    | Automa<br>Filter by tex | tion Processes                    | φ                                                                                                    | Refresh 🗍 Delete       |                                                                                                    |               |                    |                 |                                                                                                    |                     | T Uploa              | ad packa  | ge CRE     | ATE NEW  | J    |
| œ<br>©                                 |                         | Name J?                           | Capi                                                                                                    | Please, Reso           | lve conflicts                                                                                                    |               |                    |                 |                                                                                                    | Last Update ↓↑      |                      |           |            |          |      |
| 0                                      |                         | Invoice Plane by RI<br>Calculator | RIN                                                                                                    |                        | easy-rpa-invoicep                                                                                                    | ane-2.1.zip   | ×                  |                 |                                                                                                    | 28.06.2021 10:03    |                      | <u>수</u>  | oj<br>oj   | Î        |      |
| $\oslash$                              |                         | RDP + Calculator                  | NOD                                                                                                    |                        | Plane Automation*                                                                                                    |               | 🔯 Appl<br>Override | ly strateç<br>T | gies                                                                                                    | 28.06.2021 07:45    |                      | ₽         | 0          | Î        |      |
| x                                      |                         | Swing login demo                  | VER                                                                                                    |                        | pa-invoiceplane-ap-2.                                                                                                    | 1.jar*        | Skip               | Ŧ               | 8                                                                                                    | 28.06.2021 06:12    |                      | <u>₽</u>  | å          | Î        |      |
| Ê                                      |                         | JNLP/WebStart Demo                | RIN                                                                                                    | ⊘ invoice<br>⊘ mail.us | plane.secrets*                                                                                                    |               |                    | •<br>•          | 8<br>8                                                                                                    | 28.06.2021 09:56    |                      | ₽         | â          | Î        |      |
| ML                                     |                         | SAP Material Management           | NOD                                                                                                    | ⊘ maii.us              | ser"                                                                                                    |               |                    |                 | EL UPLOAD                                                                                                    | 27.06.2021 12:50    |                      | ₽         | 8          | Ĩ        |      |
| ~~~~~~~~~~~~~~~~~~~~~~~~~~~~~~~~~~~~~~ |                         | Debtor Analysis                   |                                                                                                    | Ram                    | an llyuchyk                                                                                                    | 25.06.2021 22 | ::22               |                 | Julia Morozova                                                                                                    | 27.06.2021 13:03    |                      | <u>₽</u>  | ő          | Î        |      |
| 袋                                      |                         | CL Document Processor             |                                                                                                    | Syste                  | em Admin                                                                                                    | 25.06.2021 15 | :02                |                 | System Admin                                                                                                    | 25.06.2021 15:02    |                      | ₽         | ŝ          | Î        |      |
|                                        |                         |                                   |                                                                                                    |                        |                                                                                                    |               |                    |                 |                                                                                                    | Rows per page: 10 👻 | 1-10 of 10           |           |            |          |      |
|                                        |                         |                                   | , in the second second s |                        | , in the second second s |               |                    |                 | , in the second second s | © 2021 IBA Group. A | All rights reserved. | v2.1.0-38 | 113/2.1-SN | APSHOT-3 | 8171 |

• To select the option (Import All, Skip All, Override All) for all items click on Apply strategies.

| • <b>i</b> |                         |                                |       |                                                                                 |                  |                    |                                      |                         | Â          | ? 2          |
|------------|-------------------------|--------------------------------|-------|---------------------------------------------------------------------------------|------------------|--------------------|--------------------------------------|-------------------------|------------|--------------|
| ~ •        | Automa<br>Filter by tex | ation Processes                | 🗘 Ref | resh 📋 Delete                                                                   |                  |                    |                                      | 0 Upload packa          | ge CRE4    | ITE NEW      |
|            |                         | Name 🎝                         | Capi  | Please, Resolve conflicts                                                       |                  |                    | Last Update ↓↑                       |                         |            |              |
|            |                         | Invoice Plane by RI            | RIN   | easy-rpa-invoice                                                                | plane-2.1.zip    | ×                  | 28.06.2021 10:03                     |                         | 8          | 1            |
| 0          |                         | Calculator<br>RDP + Calculator | NOD   |                                                                                 | -                | 🈥 Apply strategies | 28.06.2021 09:53<br>28.06.2021 07:45 | <u> </u>                | je<br>je   | 1<br>1       |
| x          |                         | Swing login demo               | VER   | <ul> <li>Invoice Plane Automation</li> <li>easy-rpa-invoiceplane-ap-</li> </ul> |                  | Skip All           | 28.06.2021 06:12                     | <u>₽</u>                | 2          | î            |
| Ê          |                         | JNLP/WebStart Demo             | RIN   | ⊘ invoiceplane.secrets*<br>⊘ mail.user*                                         | -                |                    | 28.06.2021 09:56                     | $\overline{\Phi}$       | 90         |              |
| ML         |                         | SAP Material Management        | NOD   | Ø mail.user~                                                                    | -                | CANCEL UPLOAD      | 27.06.2021 12:50                     | ⊉                       | 2          | •            |
| 鐐          |                         | Debtor Analysis                |       | Raman Ilyuchyk                                                                  | 25.06.2021 22:22 | Julia Morozova     | 27.06.2021 13:03                     | <u>₽</u>                | 0          | Î            |
| ~~         |                         | CL Document Processor          |       | System Admin                                                                    | 25.06.2021 15:02 | System Admin       | 25.06.2021 15:02                     | <u></u>                 | 0          | Î            |
|            |                         |                                |       |                                                                                 |                  |                    | Rows per page: 10 	 1-1              | 0 of 10  ≺              |            |              |
|            |                         |                                |       |                                                                                 |                  |                    | © 2021 IBA Group. All rig            | hts reserved. v2.1.0-38 | 113/2.1-SN | APSHOT-38171 |

1 If the selected option is is not present in the item, therefore, it doesn't apply.

#### • Click Upload.

To upload a package, you need to be granted AutomationProcess-CREATE permission. See Role Permissions .

# (v. 2.2) Automation Process Details

- Details
- Runs
- Configuration Parameters
- Input Data
- Notifications

The Automation Process Details page contains general automation process details, executed automation process runs, and configuration parameters. You can view/edit automation process details, configuration parameters, and manage automation process runs. To access the Automation Processes Details, you need to be granted AutomationProcess-READ permission. See (v. 2.2) Role Permissions.

## Details

The Details tab displays general settings, that are necessary for the automation process creation and launch.

To view/edit automation process details, you need to:

- Navigate to the Automation Processes module.
- Click on the corresponding Automation Process Name.

| • <b>•</b> ; |                                             |              |              |                  |                 |                  |                   | × C      | 9 0  |
|--------------|---------------------------------------------|--------------|--------------|------------------|-----------------|------------------|-------------------|----------|------|
| ~ •          | Automation Processes<br>Filter by text<br>Q | 🗘 Refresh 📋  | Delete       |                  |                 |                  | 🚹 Upload packa    | ge CREAT | ENEW |
| Œ            | □ Name ↓↑                                   | Capabilities | Created By   | Creation Date ↓↑ | Changed By      | Last Update 🗸    |                   |          |      |
| Ö            | Invoice Plane Automation                    |              | System Admin | 04.05.2021 12:15 | Darya Trotskaya | 06.05.2021 16:53 | <u>•</u>          | 2        | Î    |
| 0            | CL Document Processor                       |              | System Admin | 04.05.2021 12:28 | System Admin    | 04.05.2021 12:28 | $\overline{\Phi}$ | 0        | Î    |
| $\oslash$    | IE Document Processor                       |              | System Admin | 04.05.2021 12:28 | System Admin    | 04.05.2021 12:28 | ₫                 | 2        | Î    |
| *            |                                             |              |              |                  |                 |                  |                   |          |      |
| Ê            |                                             |              |              |                  |                 |                  |                   |          |      |
| ML           |                                             |              |              |                  |                 |                  |                   |          |      |
| 錼            |                                             |              |              |                  |                 |                  |                   |          |      |

- Navigate to **Details** tab
- Change one of the field values.

| • <b>•</b> ; | Automation Processes / CL Document Processor                                       |                                   |                                                               | × ? 8                         |
|--------------|------------------------------------------------------------------------------------|-----------------------------------|---------------------------------------------------------------|-------------------------------|
| ~ 0          | Automation Process Details ← Back to list Details Runs Configuration Parameters In | put Data Notifications            |                                                               | SAVE AS FILE                  |
| ŧ            | General                                                                            | Repository Id Components          | Capabilities                                                  |                               |
| $\heartsuit$ | Name *<br>CL Document Processor                                                    | Group Id *<br>eu.ibagroup         | Task Capabilities                                             |                               |
| 0            | Description<br>Buildin Document Processor for Document Classificat                 | Artifact Id *<br>easy-rpa-cldp-ap | eu.ibagroup.easyrpa.ap.cldp.tasks.StoreCIMIResult -           |                               |
| $\oslash$    | Module Class<br>eu.ibagroup.easyrpa.ap.cldp.ClDocumentProcessor                    | Version Id *<br>2.1-SNAPSHOT      | eu.ibagroup.easyrpa.ap.cldp.tasks.StoreClOcrResult            |                               |
|              | Capabilities                                                                       | Classifier                        | eu.ibagroup.easyrpa.ap.cldp.tasks.GenerateCIModelReportTask - | _                             |
|              | Dedicated                                                                          |                                   | eu.ibagroup.easyrpa.ap.dp.tasks.SetModelOutputAsHuman -       | _                             |
| Ê            |                                                                                    |                                   | eu.ibagroup.easyrpa.ap.dp.tasks.StoreHumanTaskResult -        |                               |
| ML           |                                                                                    |                                   | eu.ibagroup.easyrpa.ap.cldp.tasks.PrepareClTrainingSetTask    |                               |
| 錼            |                                                                                    |                                   | eu.ibagroup.easvrpa.ap.cldp.tasks.PrepareCIMITask -           | UPDATE                        |
|              |                                                                                    |                                   | © 2021 IBA Group. All rights reserved. v2                     | .1.0-34908/2.1-SNAPSHOT-34949 |

#### • Click Update.

To update the Automation Process Details, you need to be granted AutomationProcess-UPDATE permission. See (v. 2.2) Role Permissions.

#### Control icons

• Save as file - to download the JSON file containing the automation process details, configuration parameters, and input data. Required Permission: AutomationProcess-READ.

#### **Fields Description**

General:

- Name the automation process name.
- Description (optional) a short description of the automation process functionalities.
- Module Class (optional) the name of the module class for execution.
- Capabilities (optional) capability tags required for the automation process execution. It is possible to choose available capabilities in the dropdown.

Repository Id Components:

- Group Id
- Artifact Id
- Version Id
- Classifier a unique identifier that reflects the type of resource being loaded.

#### Capabilities:

A list of system capabilities for the automation process tasks is automatically displayed on the right-hand side of the Automation Process Details tab.

## Runs

The Runs tab contains information about all runs of a particular automation process and their statuses. You can manage the automation process runs using control buttons. To access the Automation Processes Runs, you need to be granted AutomationProcess-READ permission. See (v. 2.2) Role Permissions.

To launch the automation process run, you need to click the Start Run button. Required permission: AutomationProcess-ACTION.

| <b>i</b> | Automation   | Processes  | / IE Document Processor             |                               |                                  |                                | ズA         | 0 9          |
|----------|--------------|------------|-------------------------------------|-------------------------------|----------------------------------|--------------------------------|------------|--------------|
| Ø        | Autom        | nation Pro | cess Details                        |                               |                                  |                                | ST         | ART RUN      |
| ~        | Details      | Runs       | Configuration Parameters Input Data | Notifications                 |                                  |                                |            |              |
| œ<br>©   | Filter by te | ext        | 🗘 Refre                             | sh 📋 Delete 📑 Delete All      |                                  |                                |            |              |
| ~        |              | Run ID     | Created By                          | Creation Date ${\mathbb J}^n$ | Status                           |                                |            |              |
| 0        |              | 1047       | System Admin                        | 05.05.2021 16:04              | Completed                        | $\oslash$                      | Ċ          |              |
| Ì        |              | 1048       | System Admin                        | 05.05.2021 16:08              | Completed                        | $\oslash$                      | Ċ          |              |
| τ.       |              | 1049       | System Admin                        | 05.05.2021 16:23              | Completed                        | $\oslash$                      | Ċ          | •            |
| 1        |              | 1054       | System Admin                        | 06.05.2021 09:32              | • Failed                         | $\oslash$                      | ¢          | Î            |
| 1L       |              | 1055       | System Admin                        | 06.05.2021 09:33              | Completed                        | $\oslash$                      | Ċ          | Î            |
| ŝ        |              | 1065       | System Admin                        | 06.05.2021 11:11              | <ul> <li>Stopped Idle</li> </ul> | $\oslash$                      | Ċ          | Ē            |
| w.       |              |            |                                     |                               | Rows per page: 10 👻              | 1-10 of 11  <                  | <          | > >          |
|          |              |            |                                     |                               | © 2021 IBA Group. /              | All rights reserved. v2.1.0-34 | 908/2.1-SN | APSHOT-34949 |

#### **Columns Description**

- Run ID numeric identifier of the particular process run.
- Created By the automation process author name.
- Creation Date the date and time when the process was created.
- Status the current status of the automation process run.

#### Control icons

- Stop to stop the automation process run. Required Permission: AutomationProcess-ACTION.
- Retry to repair the automation process run. Required Permission: AutomationProcess-ACTION.
- Delete to delete the automation process run. Required Permission: AutomationProcess-UPDATE.

#### Filter by text

Filtering allows you to search the automation process by Run ID, author (Created By column) or status.

#### Sorting

Ascending/descending sorting is allowed for the Creation Date column.

#### **Related pages**

Clicking on the Run ID value will lead to the "Run" page of the selected automation process run. See (v. 2.2) Automation Process Run f or more information.

## **Configuration Parameters**

The Configuration Parameters tab displays the list of automation process parameters in the form of key-value pairs.

To access the Configuration Parameters, you need to be granted AutomationProcess-READ permission. See (v. 2.2) Role Permissions.

A If the same parameter with a different value is present in the CS Configuration and the Node Configuration Parameters modules, the priority is assigned in the following order: Node Configuration Parameter -> Automation Process Configuration Parameter -> CS Configuration Parameter.

#### Add Configuration Parameter

There are 2 ways to **Add** a new configuration parameter:

• Click Create New and add configuration parameter manually. Required Permission: AutomationProcess-UPDATE

Click the Upload icon and import the CSV file. Required Permission: AutomationProcess-UPDATE.

| • <b>•</b> • | Automation Processes / IE Document Processor                                  |       | ×. ? .     |
|--------------|-------------------------------------------------------------------------------|-------|------------|
| ~ 6          | Automation Process Details                                                    |       | CREATE NEW |
|              | Details Runs Configuration Parameters Input Data Notifications                |       |            |
| ŧ            | Filter by text                                                                |       |            |
| Ő            | Q C C Pelete All<br>C Pelete Download C Delete All<br>C Delete □ C Pelete All |       |            |
| 6            | Кеу                                                                           | Value |            |
|              | batchSize                                                                     | 100   | ĩ          |
| $\oslash$    | remoteExecutionService.taskTimeout                                            | 10    | î.         |
| X            | executorService.poolSize                                                      | 1000  | Î          |
| Ê            |                                                                               |       |            |
| ML           |                                                                               |       |            |
| 檢            |                                                                               |       |            |

#### Update Configuration Parameter

To **Update** an existing configuration parameter, you need to:

- Click on the corresponding configuration parameter.
- Change one of the field values.

| • <b>i</b>     | Automation Processes / IE Document Processor                                                                                                    | ×. ? .                                                      |
|----------------|----------------------------------------------------------------------------------------------------|-------------------------------------------------------------|
| <b>~</b>       | Automation Process Details          ← Back to list          Details       Runs       Configuration Parameters       Input Data       Notifications | Edit Configuration X                                        |
| œ<br>©         | Filter by text<br>Q Pelete T Delete T Delete All                                                                                                   | Value *<br>1 2860<br>J JSON                                 |
| 0              | batchSize Value                                                                                                    |                                                             |
| *              | remoteExecutionService.taskTimeout     10       executorService.poolSize     1000                                                                  |                                                             |
| <b>E</b><br>ML |                                                                                                    |                                                             |
| 錢              | Rows per page: 10 ▾ 1-3 of 3  < < > >                                                                                                    | UPDATE                                                      |
|                | © 2021 IBA                                                                                                    | Group. All rights reserved. v2.1.0-34908/2.1-SNAPSHOT-34949 |

#### • Click Update.

To update the Automation Process Configuration Parameters, you need to be granted AutomationProcess-UPDATE permission. See (v. 2.2) Role Permissions.

#### Control icons

- Download to download existing configuration parameters in CSV file. Required permission: AutomationProcess-READ.
- **Delete** to delete the configuration parameter. Required Permission: AutomationProcess-UPDATE.
- Delete all to delete all configuration parameters of this automation process. Required Permission: AutomationProcess-UPDATE.

#### Filter by text

Filtering allows you to search the configuration parameter by Key, Value columns.

#### Configuration parameters example

| key                            | value                                                   |
|--------------------------------|---------------------------------------------------------|
| acc.client.url                 | http://by.demo.1c.eu/accounting/en/                     |
| court.judgments.court          | Экономический суд г. Минска                             |
| sap.path                       | C:/Program Files (x86)/SAP/FrontEnd/SAPgui/saplogon.exe |
| WINDOWS_APPLICATION_DRIVER_URL | http://localhost:4723                                   |

## Input Data

The Input Data tab contains the input data configuration in JSON format. To access the Input Data, you need to be granted AutomationProcess-READ permission. See (v. 2.2) Role Permissions.

By default the input data looks as follows:

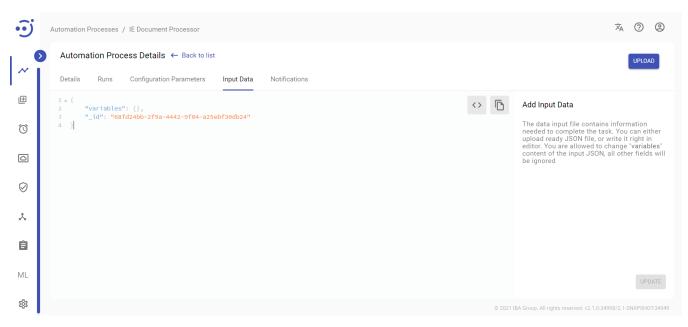

#### Update Input Data

There 2 ways to **Update** the default input data:

• Upload File in JSON format.

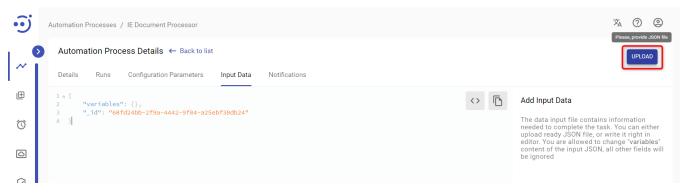

• Write JSON manually in the editor. Click Format Data icon to bring it to JSON format. Click Update.

| • <b>i</b> ) | Automation Processes / IE Document Processor                                                                                                    | ×. ? @                                                                                                    |
|--------------|----------------------------------------------------------------------------------------------------|----------------------------------------------------------------------------------------------------|
| ~            | ➤ Automation Process Details ← Back to list           Details         Runs         Configuration Parameters         Input Data         Notifications | UPLOAD Format data                                                                                                    |
|              | <pre>1 * { 2 "variables": {}, 3 "_id": "68fd24bb-2f9a-4442-9f04-a25ebf30db245" 4 }</pre>                                                             | Add Input Data<br>The data input file contains information<br>needed to complete the task. You can either<br>upload ready JSON file, or write it right in<br>editor. You are allowed to change "variables"<br>content of the input JSON, all other fields will<br>be ignored |
| Ê            |                                                                                                    | UPDATE                                                                                                    |
| ML           |                                                                                                    | © 2021 IBA Group. All rights reserved. v2.1.0-34908/2.1-SNAPSHOT-34949                                                                                                    |

To update the Input Data, you need to be granted AutomationProcess-UPDATE permission. See (v. 2.2) Role Permissions.

#### Control icons

- Format Data to bring it to JSON format.
- Copy to copy input data to the clipboard.

## Notifications

The Notifications tab allows users to receive messages about a particular AP Run. To access the Notifications, you need to be granted AutomationProcess-READ permission. See (v. 2.2) Role Permissions.

| • <b>i</b> ) | Automation Processes / CL Docume                               | nt Processor       |                                        | ×4 (?) (2)                                  |  |  |  |
|--------------|----------------------------------------------------------------|--------------------|----------------------------------------|---------------------------------------------|--|--|--|
| 0            | Automation Process Details                                     | e ← Back to list   |                                        | CREATE NEW                                  |  |  |  |
| ~            | Details Runs Configuration Parameters Input Data Notifications |                    |                                        |                                             |  |  |  |
| ⊞<br>(Č)     | Filter by text                                                 | 🗘 Refresh 📋 Delete |                                        |                                             |  |  |  |
| 0            | Trigger 🗸                                                      | Template ↓↑        | Channel ↓↑                             |                                             |  |  |  |
|              | Completed                                                      | VL AP templ        | Notification Chann                     |                                             |  |  |  |
| $\oslash$    |                                                                |                    |                                        |                                             |  |  |  |
| *            |                                                                |                    |                                        |                                             |  |  |  |
| Ê            |                                                                |                    |                                        |                                             |  |  |  |
| ML           |                                                                |                    | Rows per page: 10 ▼ 1-1 of 1           | $ \langle \langle \rangle \rangle \rangle $ |  |  |  |
|              |                                                                |                    | © 2021 IBA Group. All rights reserved. | v2.1.0-37524/2.1-SNAPSHOT-37634             |  |  |  |

#### **Columns Description**

- Trigger the action for which the message is sent to the particular channel.
- Template example of a message is sent to a channel.
- Channel mailing list of contacts.

#### **Control icons**

- **Refresh** to refresh the page.
- Delete to delete Notifications.

Required Permission: AutomationProcess-UPDATE.

| • <b>i</b> ) | Automation Processes / CL Document Processor |                                            |                                            |                              |  |
|--------------|----------------------------------------------|--------------------------------------------|--------------------------------------------|------------------------------|--|
| 0            | Automation Process Det                       | ails ← Back to list                        |                                            | CREATE NEW                   |  |
| ~            | Details Runs Configu                         | ration Parameters Input Data Notifications |                                            |                              |  |
| Œ            | Filter by text                               |                                            |                                            |                              |  |
| Ö            | -                                            | 🗘 Refresh 📋 Delete                         |                                            |                              |  |
|              | Trigger 🛧                                    | Template ↓↑                                | Channel ↓↑                                 |                              |  |
| Ø            | Completed                                    | Document Type                              | Notification Chann                         |                              |  |
| $\otimes$    |                                              |                                            |                                            |                              |  |
| *            |                                              |                                            |                                            |                              |  |
| Ê            |                                              |                                            |                                            |                              |  |
| ML           |                                              |                                            | Rows per page: 10 ▼ 1-1 of 1               | < < > >1                     |  |
|              |                                              |                                            | © 2021 IBA Group. All rights reserved. v2. | 1.0-37524/2.1-SNAPSH0T-37634 |  |

#### Filter by text

Filtering allows you to search the automation process by Trigger, Template and Channel.

#### Sorting

Ascending/descending sorting is allowed for the Trigger, Template and Channel columns.

#### Create a New Notification

To create a New Notification:

- 1. Click "Create New" button.
- 2. In the New Notification pop-up panel enter Trigger, Chanel, Template.
- 3. Click CREATE.

| • <b>i</b> ) | Automation Processes / CL Document Processor                   | ×. ? .                                                          |
|--------------|----------------------------------------------------------------|-----------------------------------------------------------------|
| 0            | Automation Process Details                                     | New Notification X                                              |
| ~            | Details Runs Configuration Parameters Input Data Notifications | Trigger *                                                       |
| Œ            | Filter by text                                                 | Channel *                                                       |
| Ö            | Q Refresh 🗇 Delete                                             | Template *                                                      |
|              | □ Trigger ↓ Template ↓↑ Channel ↓↑                             | · · · · ·                                                       |
|              | Completed VL AP templ Notification Chann                       |                                                                 |
| Ø            |                                                                |                                                                 |
| *            |                                                                |                                                                 |
| Ê            |                                                                |                                                                 |
| ML           | Rows per page: 10 ▼ 1-1 of 1  < < > >                          | CREATE                                                          |
|              | © 202                                                          | IBA Group, All rights reserved, v2 1.0-37524/2 1-SNAPSH0T-37634 |

To create the Automation Process Notifications, you need to be granted AutomationProcess-UPDATE permission. See (v. 2.2) Role Permissions.

### Update Notifications

To **Update** an existing notification parameters, you need to:

- Click on the corresponding notification.
- Change one of the field values.

| • <b>i</b> | Automation Processes / CL Document Processor                   | × ? 9                                                          |
|------------|----------------------------------------------------------------|----------------------------------------------------------------|
|            | Automation Process Details                                     | Edit Notification X                                            |
| ~          | Details Runs Configuration Parameters Input Data Notifications | Trigger* Completed                                             |
| æ          | Filter by text                                                 | Channel *<br>Notification Channel                              |
| Ö          |                                                                | Template *<br>VL AP templ                                      |
| ð          | □ Trigger ↓ Template ↓↑ Channel ↓↑                             |                                                                |
| 0          | Completed VL AP templ Notification Chann                       |                                                                |
| *          |                                                                |                                                                |
| ê          |                                                                |                                                                |
| ML         | Rows per page: 10 ▼ 1-1 of 1  < < > >                          | UPDATE                                                         |
|            | © 2021 I                                                       | BA Group. All rights reserved. v2.1.0-37524/2.1-SNAPSHOT-37634 |

#### • Click Update.

To update the Automation Process Notifications, you need to be granted AutomationProcess-UPDATE permission, Channel-READ and Template-READ. See (v. 2.2) Role Permissions.

#### **Delete Notifications**

#### There 2 ways to **Delete** Notifications:

• Press control icon Delete.

| • <b>i</b> | Automation Processes / CL Document Processor |                                                                |                                               |                           |  |  |  |  |  |  |
|------------|----------------------------------------------|----------------------------------------------------------------|-----------------------------------------------|---------------------------|--|--|--|--|--|--|
|            | Automation Process Details                   | Automation Process Details                                     |                                               |                           |  |  |  |  |  |  |
| ~          | Details Runs Configuratio                    | Details Runs Configuration Parameters Input Data Notifications |                                               |                           |  |  |  |  |  |  |
| Œ          | Filter by text                               |                                                                |                                               |                           |  |  |  |  |  |  |
| $\bigcirc$ | ٩                                            | 🤣 Refresh 📋 Delete                                             |                                               |                           |  |  |  |  |  |  |
|            | Trigger 🛧                                    | Template $\downarrow\uparrow$                                  | Channel J↑                                    |                           |  |  |  |  |  |  |
|            | Completed                                    | VL AP templ                                                    | Notification Chann                            | T                         |  |  |  |  |  |  |
| $\oslash$  | Submitted                                    | Document Type                                                  | Notification Chann                            | Î                         |  |  |  |  |  |  |
| *          |                                              |                                                                |                                               |                           |  |  |  |  |  |  |
| Ê          |                                              |                                                                |                                               |                           |  |  |  |  |  |  |
| ML         |                                              |                                                                | Rows per page: 10 ▼ 1-2 of 2   <              | < > >                     |  |  |  |  |  |  |
|            |                                              |                                                                | © 2021 IBA Group. All rights reserved. v2.1.0 | -37524/2.1-SNAPSH0T-37634 |  |  |  |  |  |  |

• Choose the particular (or all) Notification and press icon **Delete.** 

| Ð            | Automation Processes / CL Document Processor |                                           |                                               |                           |  |  |  |  |  |
|--------------|----------------------------------------------|-------------------------------------------|-----------------------------------------------|---------------------------|--|--|--|--|--|
| 0            | Automation Process Det                       | ails ← Back to list                       |                                               | CREATE NEW                |  |  |  |  |  |
| ~            | Details Runs Configu                         | ration Parameters Input Data Notification | ns                                            |                           |  |  |  |  |  |
| Œ            | Filter by text                               | 🗘 Refresh 📋 Delete                        |                                               |                           |  |  |  |  |  |
| $\heartsuit$ | · · · · · · · · · · · · · · · · · · ·        | No Kellesi                                |                                               |                           |  |  |  |  |  |
|              | Trigger 🛧                                    | Template $\downarrow\uparrow$             | Channel ↓↑                                    |                           |  |  |  |  |  |
| ~            | Completed                                    | VL AP templ                               | Notification Chann                            |                           |  |  |  |  |  |
| $\oslash$    | Submitted                                    | Document Type                             | Notification Chann                            |                           |  |  |  |  |  |
| ~            |                                              |                                           |                                               |                           |  |  |  |  |  |
| Ê            |                                              |                                           |                                               |                           |  |  |  |  |  |
| ML           |                                              |                                           | Rows per page: 10 ▼ 1-2 of 2   <              | $\langle \rangle \rangle$ |  |  |  |  |  |
|              |                                              |                                           | © 2021 IBA Group. All rights reserved. v2.1.0 | -37524/2.1-SNAPSH0T-37634 |  |  |  |  |  |

You need to be granted AutomationProcess-UPDATE permission. See (v. 2.2) Role Permissions.

# (v. 2.2) Automation Process Run

- History
- Event Log
- Automation Process Run Status Lifecycle

The Runs page contains detailed information about a particular automation process run, its history, and event log which help users to monitor particular process execution. To view the list of the automation process runs, you need to be granted AutomationProcess-READ permissions. See (v. 2.2) Role Permissions.

To navigate to the Run page, you need to:

- Navigate to the Automation Processes module.
- Click on the corresponding Automation Process Name.
- Click on the corresponding Automation Process Run ID. Required Permissions: AutomationProcess-READ.

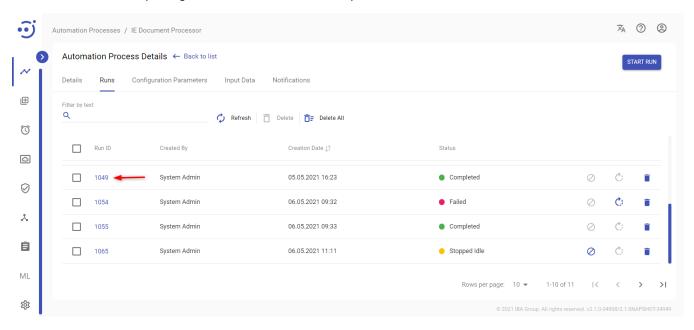

Each run has information about a user who started the Automation Process and start Date/Time and actions to Stop, Retry and Delete the automation process run (enabled for the corresponding Automation Process Run Status Lifecycle).

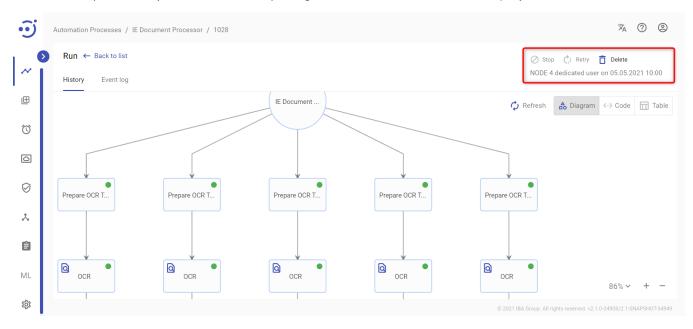

## History

The History tab displays the automation process steps in either Diagram, Code or Table representation. To access the Automation Processes Run History, you need to be granted AutomationProcess-READ permission. See (v. 2.2) Role Permissions.

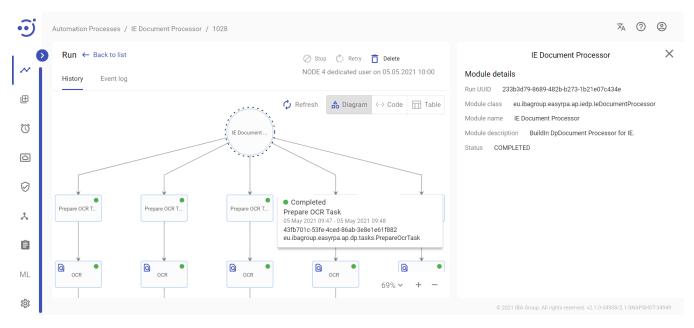

#### Control icons

- Stop to stop the automation process run. Required Permission: AutomationProcess-ACTION.
- Retry to repair the automation process run. Required Permission: AutomationProcess-ACTION.
- Delete to delete the automation process run. Required Permission: AutomationProcess-UPDATE.
- Refresh to pull the last process run state from the server and see all the completed steps.
- Diagram/Code/Table toggle to switch between Diagram, Code or Table representation.

#### Diagram

The first step describes the general information about the process run:

- Run uuid (example: 683b293d-bf6b-44ab-9430-7de269bda187)
- Module class (example: eu.ibagroup.easyrpa.demo.debtors.DebtorsAnalysisFullDemoAp)
- Module name (example: Debtor analysis full demo)
- Module description
- Status (example: OK/ERROR)

The subsequent steps describe every task executed by the bot with Input/Output for each step in JSON format. It is possible to copy data to clipboard or maximize for easy viewing.

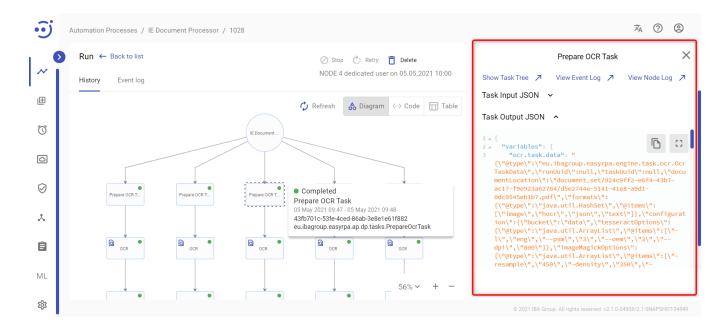

## Event Log

The Event Log tab displays the logs of the particular automation process run. To access the Automation Processes Run Event Log, you need to be granted AutomationProcess-READ permission. See (v. 2.2) Role Permissions.

| × 0 2                                                                                                    |  |  |  |  |  |  |  |
|----------------------------------------------------------------------------------------------------|--|--|--|--|--|--|--|
| ⊘ Stop 🛟 Retry 📋 Delete                                                                                                    |  |  |  |  |  |  |  |
| NODE 4 dedicated user on 05.05.2021 10:00                                                                                                    |  |  |  |  |  |  |  |
| Filter by severity View columns                                                                                                    |  |  |  |  |  |  |  |
| h 🗹 Autorefresh ALL 👻 timestamp, severity, node name 👻 Sort by timestamp 🔨                                                                                                    |  |  |  |  |  |  |  |
|                                                                                                    |  |  |  |  |  |  |  |
|                                                                                                    |  |  |  |  |  |  |  |
| 10786-53bb-43b5-adf0-ae123f391362 OCR Task finished                                                                                                    |  |  |  |  |  |  |  |
| 0CR Task ded69786-53b5-43b5-adf0-ae123f391362                                                                                                    |  |  |  |  |  |  |  |
| [2021-05-05 09:49:30.628] [INFO] [CS] Retransmitting [233b3d79-8689-482b-b273-1b21e07c434e, ded60786-53bb-43b5-adf0-ae123f391362] to node NODE 4                                                                                                    |  |  |  |  |  |  |  |
| 2305019-6669-4620-0273-10216074946, 2044612-6029-4211-3946-30476619376] On house MODE 4<br>(ing [23363479-6689-4820-b273-10216074346, 16537768-4593-4198-b436-677ac188b3d] to node NODE 4                                                                                                    |  |  |  |  |  |  |  |
| hing [233b3d79-468 0405 4424 121] 10110014344, 1031140 133 4130 4126 41312 4132 4130 4100 4101 4121 4121 4121 4121 4121 412                                                                                                    |  |  |  |  |  |  |  |
| ification Node with id null and trigger ASSIGN                                                                                                    |  |  |  |  |  |  |  |
| reating Human Task for task 2e0225dc-f286-4319-9c28-58369e19a3fc                                                                                                    |  |  |  |  |  |  |  |
| ification DocumentType with id 1038 and trigger AVAILABLE                                                                                                    |  |  |  |  |  |  |  |
| 1018 injected ino workspace for task 2e0225dc-f286-4319-9c28-58369e19a3fc                                                                                                    |  |  |  |  |  |  |  |
| [2021-05-05 09:49:35.110] [INFO] [CS] Human Task 1018 injected ino workspace for task 2e0225dc-f286-4319-9c28-58369e19a3fc<br>[2021-05-05 09:49:39.275] [INFO] [NODE 4] Got notification ApModuleNotification(command=taskNotify, param=2d844cf2-6b25-42c1-9346-5d4f86f7997e) for runUuid: 233b3d79-8689-482b-b2 |  |  |  |  |  |  |  |
| ation ApModuleNotification(command=taskNotify, param=2d844cf2-6b25-42c1-9346-5d4f86f7997e) for runUuid: 233b3d79-8689-482b-b2                                                                                                    |  |  |  |  |  |  |  |
| in: ap IE Document Processor, runUuid 233b3d79-8689-482b-b273-1b21e07c434e, taskUuid ac5beecb-7af1-49a8-b6b0-43ceeeda23d5, dow                                                                                                    |  |  |  |  |  |  |  |
| -2f9a-4442-9f04-a25ebf30db24 working directory is c:\easy_rpa\node_agent\node_01\ap-run\233b3d79-8689-482b-b273-1b21e07c434e-                                                                                                    |  |  |  |  |  |  |  |
| ation was changed by SELENIUM_STANDALONE feature.                                                                                                    |  |  |  |  |  |  |  |
| https://10.224.0.35/nexus/repository/easyrpa-group/eu/ibagroup/easy-rpa-iedp-ap/2.1-SNAPSHOT/maven-metadata.xml (337 B at 5.                                                                                                    |  |  |  |  |  |  |  |
| command [java, -Dfile.encoding=UTF-8, -Dlog.appenders=ELASTIC-AP, -DRUN_UUID=233b3d79-8689-482b-b273-1b21e07c434e, -DTASK_UUIC                                                                                                    |  |  |  |  |  |  |  |
| weeks with and anon                                                                                                    |  |  |  |  |  |  |  |
|                                                                                                    |  |  |  |  |  |  |  |

#### Control icons

- **Stop** to stop the automation process run. Required Permission: AutomationProcess-ACTION.
- Retry to repair the automation process run. Required Permission: AutomationProcess-ACTION.
- Delete to delete the automation process run. Required Permission: AutomationProcess-UPDATE.
- **Refresh** to pull the latest logs from the server.
- Autorefresh checkbox to turn on/off an automatic refresh of logs.

#### Search by text

You can search for a particular log by its text. The logs found are highlighted in yellow.

#### Filter by severity

Filtering allows you to choose the level of severity of the displayed logs from the dropdown menu. The available options are as follows:

| 🗘 Refresh 🔽 Autorefresh                                                            |                | severity                 |            | View columns<br>timestamp, severity, node name 🔹 |
|------------------------------------------------------------------------------------|----------------|--------------------------|------------|--------------------------------------------------|
| ocr_1] ded60786-53bb-43b5-adf0-ae123f39                                            | 1              | ALL                      |            |                                                  |
| Completing OCR Task ded60786-53bb-43b5-                                            | ()             | TRACE                    |            |                                                  |
| Retransmitting [233b3d79-8689-482b-b273<br>Assigning [233b3d79-8689-482b-b273-1b21 |                |                          |            | ae123f391362] to node NODE 4                     |
| Retransmitting [233b3d79-8689-482b-b273                                            | ()             | DEBUG                    |            | e77acc18eb3d] to node NODE 4                     |
| Assigning [233b3d79-8689-482b-b273-1b21<br>Sending notification Node with id null  |                | INFO                     | 690        | e19a3fc] on node null                            |
| Creating Human Task for task 2e0225dc-f                                            | <sup>2</sup> O | WARN                     |            |                                                  |
| Sending notification DocumentType with                                             | i              |                          |            |                                                  |
| Human Task 1018 injected ino workspace                                             | fΟ             | ERROR                    |            | 19a3fc                                           |
| Got notification ApModuleNotification(c                                            |                |                          |            | 42c1-9346-5d4f86f7997e) for runUuid: 2:          |
| Got notification ApModuleNotification(c                                            | ommand=1       | taskNotity, param=2d844d | ct2-6b25-4 | 42c1-9346-5d4f86f7997e) for runUuid: 2:          |

Got notification ApModuleNotification(command=taskNotity, param=20844ct2-6b25-42c1-9346-5d4f86f7997e) for runUuid: 2: Received Run: ap IE Document Processor, runUuid 233b3d79-8689-482b-b273-1b21e07c434e, taskUuid ac5beecb-7af1-49a8-b6l

#### View columns

You can add or remove the columns timestamp/severity/node name from the event log view.

| Filter by severity                                                                       |        | View columns        |                       |           |                     |         |          |     |  |  |
|------------------------------------------------------------------------------------------|--------|---------------------|-----------------------|-----------|---------------------|---------|----------|-----|--|--|
| ALL                                                                                      | •      | severity, node name |                       |           | Sort by timestamp   |         |          |     |  |  |
| 8689-482b-b273-1b21e07c434e, taskUuid null                                               | -      |                     | timestamp             |           |                     |         |          |     |  |  |
| is c:\easy_rpa\node_agent\node_04\ap-run\<br>re.                                         | (233b3 |                     | severity              |           | 53                  | D       | <u>₽</u> |     |  |  |
| group/eu/ibagroup/easy-rpa-iedp-ap/2.1-SNA<br>group/eu/ibagroup/easy-rpa-iedp-ap/2.1-SNA |        |                     | nodo nomo             | Í         | /sec)<br>29 KB      | at 362  | .8 KB/   | sec |  |  |
| SNAPSHOT from group (https://10.224.0.35/n                                               |        | $\sim$              | node name             |           | releases+snapshots) |         |          |     |  |  |
| group/eu/ibagroup/easy-rpa-iedp-ap/2.1-SNA                                               | APSHOT | /maven-             | metadata.xml (337 B a | t 3.5 KB, | /sec)               |         |          |     |  |  |
| group/eu/ibagroup/easy-rpa-iedp-ap/2.1-SNA                                               | APSH01 | /easy-r             | pa-iedp-ap-2.1-SNAPSH | OT.pom (2 | 2 KB a              | at 22.0 | KB/se    | ec) |  |  |

#### Sort by timestamp

Ascending/descending logs sorting by the timestamp is allowed.

In the upper-right corner of the logs window there are buttons for opening logs in the full browser window, copying logs to the clipboard and downloading a .txt file with logs:

| • <b>i</b> ) | Automation Processes / IE Docu                         | ument Pr | ocessor / | 1028          |                                 |                         |                  |                                                                          | ×. ? .                          |
|--------------|--------------------------------------------------------|----------|-----------|---------------|---------------------------------|-------------------------|------------------|--------------------------------------------------------------------------|---------------------------------|
| 1 6          | Run ← Back to list                                     |          |           |               |                                 |                         |                  | 🖉 Stop 🖒 Retr                                                            | y 📋 Delete                      |
| ~            | History Event log                                      |          |           |               |                                 |                         |                  | NODE 4 dedicated                                                         | user on 05.05.2021 10:00        |
| œ            | Search by text                                         |          |           |               |                                 | Filter by severity      |                  | View columns                                                             |                                 |
|              | Q                                                      |          |           | 🗘 Refresh     | <ul> <li>Autorefresh</li> </ul> | ALL                     | -                | severity, node name, timestamp                                           | ▼ Sort by timestamp ↑           |
| ()           |                                                        |          |           |               |                                 |                         |                  |                                                                          |                                 |
| Ŭ            | [2021-05-05 09:47:12.181]                              |          | [NODE 4]  | Received Run: | ap IE Document Processo         | , runUuid 233b3d79-868  | 9-482b-b273-1b21 | .e07c434e, taskUuid null, downloadi                                      | re-seriet on node NODE 1        |
|              |                                                        |          | [NODE 4]  | AP 68fd24bb-  | 2f9a-4442-9f04-a25ebf30db       | 4 working directory is  | c:\easy_rpa\nod  | le_agent\node_04\ap-run\233b3d79-86                                      | 89-482b-b272-1b21e07c434e-      |
|              | [2021-05-05 09:47:12.228]                              | [WARN]   | [NODE 4]  | RunConfigurat | tion was changed by SELEN       | UM_STANDALONE feature.  |                  |                                                                          | C 10 ±                          |
|              | [2021-05-05 09:47:12.509]                              |          | [NODE 4]  | Downloaded: H | nttps://10.224.0.35/nexus       | repository/easyrpa-gro  | up/eu/ibagroup/e | asy-rpa-iedp-ap/2.1-SNAPSHOT/maver                                       | -metadata.xml (337 B at 3.      |
|              | [2021-05-05 09:47:12.790]                              |          | [NODE 4]  | Downloaded: H | nttps://10.224.0.35/nexus       | repository/easyrpa-gro  | up/eu/ibagroup/e | asy-rpa-iedp-ap/2.1-SNAPSHOT/easy-                                       | rpa-iedp-ap-2.1-SNAPSHOT.j      |
| $\oslash$    | [2021-05-05 09:47:12.790]                              |          | [NODE 4]  | Downloaded a  | tifact eu.ibagroup:easy-        | pa-ledp-ap:jar:2.1-SNA  | PSHOT from group | (https://10.224.0.35/nexus/repost                                        | tory/easyrpa-group/, defau      |
| Ň            |                                                        |          |           |               |                                 |                         |                  | asy-rpa-iedp-ap/2.1-SNAPSHOT/maver                                       | ·                               |
|              | [2021-05-05 09:47:13.259]                              |          |           |               |                                 |                         |                  | asy-rpa-iedp-ap/2.1-SNAPSHOT/easy-                                       |                                 |
| 2            | [2021-05-05 09:47:13.290]                              |          |           |               |                                 |                         |                  | (https://10.224.0.35/nexus/repost                                        |                                 |
|              | [2021-05-05 09:47:13.540]                              |          |           |               |                                 |                         |                  | asy-rpa-aps/2.1-SNAPSHOT/maven-met                                       | · ·                             |
|              | [2021-05-05 09:47:13.821]<br>[2021-05-05 09:47:14.087] |          |           |               |                                 |                         |                  | asy-rpa-engine-parent/2.1-SNAPSHOT<br>asy-rpa-dp-ap/2.1-SNAPSHOT/maven-m |                                 |
| Ê            | [2021-05-05 09:47:14.369]                              |          |           |               |                                 |                         |                  | asy-rpa-engine/2.1-SNAPSHOT/maven-                                       |                                 |
|              | [2021-05-05 09:47:14.634]                              |          |           |               |                                 |                         |                  | asy-rpa-parent/2.1-SNAPSHOT/maven-                                       |                                 |
|              |                                                        |          |           |               |                                 |                         |                  | asy-rpa-be-communication/2.1-SNAPS                                       |                                 |
| ML           |                                                        |          |           |               |                                 |                         |                  | asy-rpa-engine-api/2.1-SNAPSHOT/ma                                       |                                 |
|              | [2021-05-05 09:47:17.183]                              |          | [CS]      | Downloaded: H | nttps://10.224.0.35/nexus       | repository/easyrpa-gro  | up/eu/ibagroup/e | asy-rpa-iedp-ap/2.1-SNAPSHOT/maven                                       | -metadata.xml (337 B at 4.      |
|              | [2021-05-05 09:47:17.380]                              |          | [CS]      | Downloaded: H | nttps://10.224.0.35/nexus       | /repository/easyrpa-gro | up/eu/1bagroup/e | asy-rpa-ledp-ap/2.1-SNAPSHOT/maver                                       | -metadata.xml (337 B at 5.      |
| 鐐            | _                                                      |          |           |               |                                 |                         |                  | © 2021 IBA Group. All rights reserved.                                   | v2.1.0-34908/2.1-SNAPSHOT-34949 |

"Not Full Logs" indicator appears at the bottom right corner when the log becomes too long for one page.

#### To download full logs use Download button:

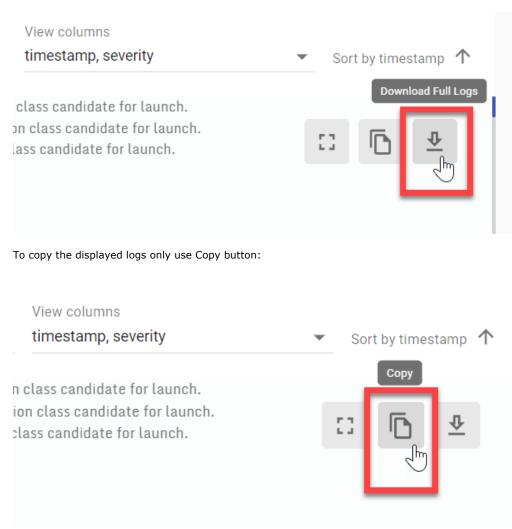

The following section describes the life cycle of the automation process and the corresponding statuses that it may have.

## Automation Process Run Status Lifecycle

- Submitted transient status responsible for downloading artifacts and their capabilities that are necessary for starting the AP.
- **Queued** describes the state when the automation process gets queued on the Control Server side and is waiting for a free node (one in status Idle) on which it can be executed. The node is searched among not dedicated nodes on Control Server based on the capabilities described in (v. 2.2) Automation Process Details (Details tab). The "Queued" status is received by the process immediately after clicking the "Start run" button if the required node is busy, and is active until the necessary node is found.
- Deploying on Node the automation process receives the status when it finds the node required for its execution and is
  assigning to that node.
- In Progress describes the state when the automation process is executed on the node.
- **Stopping** transient status responsible for stopping the automation process run. The AP receives the status immediately after clicking the "Stop" icon.
- Stopped the automation process receives the status when its execution is stopped. It is possible to retry stopped automation
  processes.
- Stopped Idle the automation process receives the status when nothing happened with the task for some time. For example, Human tasks are in the Workspace without changes.
- Failed describes the automation process that is failed with an error. The details of the error can be found in the "Event Log" of the automation process run.
- Completed indicates the successful completion of the automation process run.

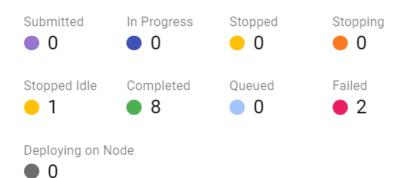

#### Control icons

The following actions can be applied to the automation processes with corresponding statuses:

|                   | Stop | Retry | Delete |
|-------------------|------|-------|--------|
| Submitted         |      |       |        |
| Queued            |      |       |        |
| Deploying on node |      |       |        |
| In Progress       |      |       |        |
| Stopping          |      |       |        |
| Stopped           |      |       |        |
| Stopped Idle      |      |       |        |

| Failed    |  |  |
|-----------|--|--|
| Completed |  |  |

# (v. 2.2) Dedicated Automation Processes

The EasyRPA Control Server allows running Dedicated Automation Processes, that can be launched by the users on their own machines.

- Dedicated Automation Processes Overview
- Create a Dedicated Automation Process
- Start a Dedicated Automation Process Run

## Dedicated Automation Processes Overview

The automation processes intended for a specifically dedicated node (or groups of nodes) are configured by the administrator and marked as Dedicated on the Control Server side. The node agent is installed on the working machine, where the user operates. The dedicated user can navigate to the user-friendly dashboard with all dedicated automation processes and launch them with one click (it is not possible to start a dedicated AP run from the Control Server).

## Create a Dedicated Automation Process

To create a Dedicated Automation Process you need to:

- Navigate to the Automation Process Details section.
- Enable the **Dedicated** mode.
- Choose the appropriate Dedicated Nodes.

If the automation process is dedicated, then the Capabilities do not work and the assignment of automation processes occurs on a specifically dedicated node (there may be several of them).

| ···· | Automation Processes / Invoice Plane Automation                    |                                           | ×. 0 9                                                                  |
|------|--------------------------------------------------------------------|-------------------------------------------|-------------------------------------------------------------------------|
| ~    | Automation Process Details                                         | Input Data Notifications                  | SAVE AS FILE                                                            |
| Œ    | General                                                            | Repository Id Components                  | Capabilities                                                            |
| Ö    | Name * Invoice Plane Automation Dedicated                          | Group Id *<br>eu.ibagroup.samples.ap      | Task                                                                    |
| õ    | Description<br>Extracts unique products                            | Artifact ld *<br>easy-rpa-invoiceplane-ap | eu.ib a group.easyrpa.ap.products reader.task.GenerateAndSendReportTask |
| Ø    | Module Class<br>eu.ibagroup.easyrpa.ap.productsreader.ProductsRead | Version Id *<br>2.1-SNAPSHOT              | eu.ibagroup.easyrpa.ap.productsreader.task.CollectUniqueProducts        |
| x    | Dedicated Nodes                                                    | Classifier                                |                                                                         |
| ê    | Dedicated                                                          |                                           |                                                                         |
| ML   |                                                                    |                                           | UPDATE                                                                  |
| 礅    |                                                                    |                                           | © 2021 IBA Group. All rights reserved. v2.1.0-35100/2.1-SNAPSH0T-35303  |

## Start a Dedicated Automation Process Run

To launch the Dedicated Automation Process assigned by the administrator, the user needs to:

- Launch a web browser on the working machine.
- Connect via a special URL (which ends with /dap) to the Control Server (e.g. https://10.224.0.35/dap).
- Get into the view, which shows dedicated automation processes assigned to the machine.
- Click start run for the appropriate automation process.

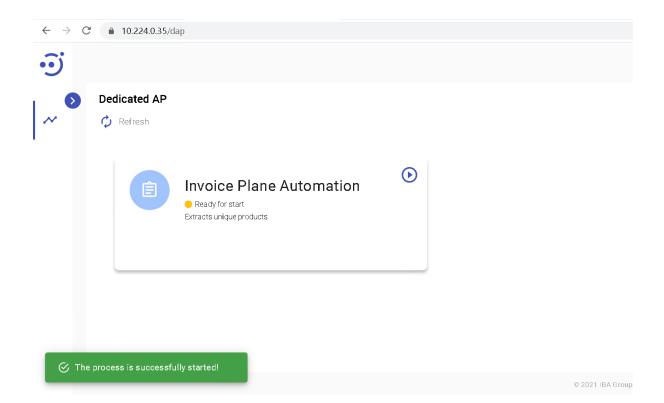

# (v. 2.2) Capabilities: Automation Process-to-Node Communication

The decision on which Node the Automation Process will be launched is made based on the Capabilities. While launching, the AP checks whether there are available nodes with a suitable set of capabilities for the automation process execution. If the necessary node is found, the AP starts to run on that node. Capabilities are presented as a system of linking tags.

| • <b>i</b> | Automation Processes / Invoice Plane Automation                    |                                           | ×, @ @                                                                 |  |  |  |  |  |  |  |
|------------|--------------------------------------------------------------------|-------------------------------------------|------------------------------------------------------------------------|--|--|--|--|--|--|--|
|            | Automation Process Details                                         |                                           |                                                                        |  |  |  |  |  |  |  |
| ~          | Details Runs Configuration Parameters Input Data Notifications     |                                           |                                                                        |  |  |  |  |  |  |  |
| Œ          | General                                                            | Repository Id Components                  | Capabilities                                                           |  |  |  |  |  |  |  |
| $\bigcirc$ | Name * Invoice Plane Automation                                    | Group Id *<br>eu.ibagroup.samples.ap      | Task                                                                   |  |  |  |  |  |  |  |
| 0          | Description<br>Extracts unique products                            | Artifact Id *<br>easy-rpa-invoiceplane-ap | eu.ibagroup.easyrpa.ap.products reader.task.GenerateAndSendReportTask  |  |  |  |  |  |  |  |
| Ø          | Module Class<br>eu.ibagroup.easyrpa.ap.productsreader.ProductsRead | Version Id *<br>2.1-SNAPSHOT              | eu.ibagroup.easyrpa.ap.productsreader.task.CollectUniqueProducts       |  |  |  |  |  |  |  |
| x          | Capabilities                                                       | Classifier                                | _                                                                      |  |  |  |  |  |  |  |
|            | Dedicated                                                          |                                           | _                                                                      |  |  |  |  |  |  |  |
| â          |                                                                    |                                           |                                                                        |  |  |  |  |  |  |  |
| ML         |                                                                    |                                           | UPDATE                                                                 |  |  |  |  |  |  |  |
| 礅          |                                                                    |                                           | © 2021 IBA Group. All rights reserved. v2.1.0-35100/2.1-SNAPSH0T-35303 |  |  |  |  |  |  |  |

The EasyRPA Control Server allows executing the automation processes on the nodes. Node - is any machine where the node agent, the EasyRPA Control Server client, is installed. The node agent must be configured according to the configuration from the Control Server. See Node Management Configure a new Node. The Automation Processes are linked to the Nodes with the capability labels. Capabilities - are tags assigned to the Nodes and Automation Processes. When the new Node instance is created on the Control Server, the administrator specifies which capabilities the node supports.

A For example, if the node can serve requests for the automation of SAP applications (i.e. is configured by the administrator to serve SAP applications), the tag SAP should be added to the Capabilities of the node. Automation processes that automate SAP must also have the SAP capability tag so that the process can be passed to a node that supports this functionality.

| • <b>i</b> )           | Node Management / NODE 4                                                                                                    |                                                                                           | ×. ? 9                                                                                                    |
|------------------------|----------------------------------------------------------------------------------------------------|-------------------------------------------------------------------------------------------|----------------------------------------------------------------------------------------------------|
| ~                      | Node Details       ← Back to list         Details       Configuration Parameters       Runs                                                             | Features Node Logs Notifications                                                          | Download C Restart U Shut down UPGRADE VERSION                                                                                                    |
| Œ                      | General                                                                                                    | Node Agent                                                                                | Features                                                                                                    |
| €<br>€<br>↓<br>€<br>ML | Name *<br>NODE 4<br>Description<br>Working Directory<br>c:\easy.rpa\node_agent\node_04<br>Capabilities<br>SAP X AP_RUN X X<br>SELENIUM X  <br>Dedicated | Version2.1-SNAPSHOT-35303CPU32Total memory2.11 GBFree memory3.24 GBIP addresses3.224.0.32 | AP_RUN         Status:       Enabled         mining in all AP run mode. AP: 0 of 8 executors are busy. Tasks: 0 of 1 executors are busy.         Status:       DELENUM_HUB         Edets:       DELENUM_NODE         Status:       Disabled         DELENUM_STADALONE       Disable         Maning:       Maning:         Maning:       0: since 2021-05-12T14:34:48.525+03:00[Europer/Minsk] |
| 鐐                      |                                                                                                    |                                                                                           | © 2021 IBA Group. All rights reserved. v2.1.0-35100/2.1-SNAPSH0T-35303                                                                                                    |

The Automation Process that needs several capabilities for the execution (multiple Capability tags are specified) will look for the node that has all these capabilities. If the necessary node is not found, the automation process will receive the status "Deploying on Node", it means that the system is waiting for the node with all the required capability to execute the automation process. As soon as the AP finds a node with the required capabilities, it receives the status "Queued", which means that the AP is in the queue for processing. When the process starts execution, it receives the status "In Progress". For more information about the automation process workflow, see Automation Process Run Status Lifecycle.

# (v. 2.2) Runs Management

The Runs Management module allows users to manage and display active Automation Processes Runs at the moment.

| Ð                                            |                              |   |                              |                                             |              |                  |                                  |                           |               | Ŕ          | ?      | ٢       |
|----------------------------------------------|------------------------------|---|------------------------------|---------------------------------------------|--------------|------------------|----------------------------------|---------------------------|---------------|------------|--------|---------|
| <b>•</b> ••••••••••••••••••••••••••••••••••• | Runs M<br>Filter by tex<br>Q | - | nent                         | View statuses<br>Deploying on Node, Stopped | 🔹 🥠 Refresh  | n 🔿 Retry ⊘ Stop | o 📋 Delete 🖉 Stop all a          | ictive                    |               |            |        |         |
|                                              |                              |   | Run ID                       | Created                                     | Ву           | Creation Date 🗸  | Status ↓↑                        |                           |               |            |        |         |
| Ó                                            | ~                            |   | CL Document Processor / 1065 | Nastass                                     | ia Burak     | 03.05.2021 16:20 | Stopped Idle                     | 7                         | $\oslash$     | Ċ          | Î      |         |
| 0                                            | ~                            |   | IE Document Processor / 1055 | Hanna Z                                     | aprutskaya 🥼 | 30.04.2021 10:50 | <ul> <li>Stopped Idle</li> </ul> | 7                         | $\oslash$     | Ċ          | Î      |         |
| $\oslash$                                    | ~                            |   | HT Sample / 1034             | System                                      | Admin        | 28.04.2021 15:38 | Stopped Idle                     | 7                         | $\oslash$     | Ċ          | Î      |         |
| *                                            |                              |   |                              |                                             |              |                  |                                  |                           |               |            |        |         |
| Ê                                            |                              |   |                              |                                             |              |                  |                                  |                           |               |            |        |         |
| ML                                           |                              |   |                              |                                             |              |                  |                                  |                           |               |            |        |         |
| 錼                                            |                              |   |                              |                                             |              |                  | Rows per page:                   | 10 🔻 1-3 of 3             | 1<            | <          | >      | >1      |
|                                              |                              |   |                              |                                             |              |                  | © 2021 IE                        | 3A Group. All rights rese | ved. v2.1.0-3 | 4376/2.1-S | NAPSHO | T-34329 |

Active runs

By default the module displays all Automation Processes Runs in the following statuses: Deploying on Node, In Progress, Stopping, Stopped Idle, Queued (See Automation Process Run Status Lifecycle). Runs in Stopped, Submitted, Failed, Completed statuses can be displayed as well.

| • <b>i</b> |                         |   |                              |                                             |                   |                   |                                  |                   |              | ×           | ?       | 0      |
|------------|-------------------------|---|------------------------------|---------------------------------------------|-------------------|-------------------|----------------------------------|-------------------|--------------|-------------|---------|--------|
| <b>~</b> • | Runs M<br>Filter by tex | - | ment                         | View statuses<br>Deploying on Node, In Pro- | gr 🔻 🗘 Refresh 💍  | Retry 🖉 Stop 📋 Dr | elete 🚫 Stop all active          |                   |              |             |         |        |
| Œ          |                         |   | Run ID                       |                                             | Created By        | Creation Date 🗸   | Status ↓↑                        |                   |              |             |         |        |
| Ŭ          | ~                       |   | CL Document Processor / 1066 | 5                                           | Nastassia Burak   | 03.05.2021 16:35  | In Progress                      | 7                 | $\oslash$    | Ċ           | Î       |        |
| 0          | ~                       |   | CL Document Processor / 1065 | 5                                           | Nastassia Burak   | 03.05.2021 16:20  | <ul> <li>Stopped Idle</li> </ul> | 7                 | $\oslash$    | Ċ           | Î       |        |
| $\oslash$  | ~                       |   | IE Document Processor / 1055 |                                             | Hanna Zaprutskaya | 30.04.2021 10:50  | <ul> <li>Stopped Idle</li> </ul> | 7                 | $\oslash$    | Ċ           | Î       |        |
| x          | ~                       |   | HT Sample / 1034             |                                             | System Admin      | 28.04.2021 15:38  | Stopped Idle                     | 7                 | $\oslash$    | Ċ           | Î       |        |
| Ê          | ~                       |   | JNLP/WebStart Demo RI Local  | / 1026                                      | System Admin      | 28.04.2021 12:59  | Stopping                         | 7                 | $\oslash$    | Ċ           | Î       |        |
| ML         |                         |   |                              |                                             |                   |                   |                                  |                   |              |             |         |        |
| 錼          |                         |   |                              |                                             |                   |                   | Rows per page: 10 🔻              | 1-5 of 5          | <            | <           | >       | >      |
|            |                         |   |                              |                                             |                   |                   | © 2021 IBA Group. A              | ll rights reserve | d. v2.1.0-34 | 1376/2.1-SI | NAPSHOT | -34329 |

#### **Columns Description**

- Run ID The Automation Process Name and a numeric identifier of the particular process run. By clicking on the Run Id, you can see the history of the particular process run.
- Created By the automation process run author name.

- Creation Date the date and time when the process was created.
- Status the current status of the automation process run.

#### Control icons

| <b>i</b> |                              |   |                              |                                              |                   |                       |                                  |                    |               | ネ           | ?          |
|----------|------------------------------|---|------------------------------|----------------------------------------------|-------------------|-----------------------|----------------------------------|--------------------|---------------|-------------|------------|
| ~        | Runs M<br>Filter by tex<br>Q | - | ment                         | View statuses<br>Deploying on Node, In Progr | r 🔻 🗘 Refresh     | ैं: Retry 🖉 Stop 📋 Du | elete 🖉 Stop all active          | ]                  |               |             |            |
| Ð        |                              |   | Run ID                       |                                              | Created By        | Creation Date 🗸       | Status ↓↑                        |                    |               |             |            |
| Ì        | ~                            |   | CL Document Processor / 1063 |                                              | Nastassia Burak   | 03.05.2021 16:06      | In Progress                      | ٦                  | $\oslash$     | Ċ           | Î          |
| 2        | ~                            |   | IE Document Processor / 1055 |                                              | Hanna Zaprutskaya | 30.04.2021 10:50      | Stopped Idle                     | ק                  | $\oslash$     | Ċ           | ĩ          |
| ð        | ~                            |   | HT Sample / 1034             |                                              | System Admin      | 28.04.2021 15:38      | <ul> <li>Stopped Idle</li> </ul> | 7                  | $\oslash$     | Ċ           | Î          |
| ¢        | ~                            |   | JNLP/WebStart Demo RI Local  | / 1026                                       | System Admin      | 28.04.2021 12:59      | Stopping                         | 7                  | $\oslash$     | Ċ           | Î          |
| ì        |                              |   |                              |                                              |                   |                       |                                  |                    |               |             |            |
| L        |                              |   |                              |                                              |                   |                       |                                  |                    |               |             |            |
| z        |                              |   |                              |                                              |                   |                       | Rows per page: 10 🔻              | 1-4 of 4           | <             | <           | > >        |
|          |                              |   |                              |                                              |                   |                       | © 2021 IBA Grou                  | p. All rights rese | ved. v2.1.0-3 | 34376/2.1-S | NAPSHOT-34 |

- **Refresh** to pull the last processes runs from the server.
- **Retry** to repair the automation process run. Available for runs with statuses Failed, Stopped. Required Permission: AutomationProcess-ACTION. See (v. 2.2) Role Permissions.
- **Stop** to stop the automation process run. Available for runs with statuses Deploying on Node, In Progress, Stopping, Stopped Idle, Queued. Required Permission: AutomationProcess-ACTION. See (v. 2.2) Role Permissions.
- **Stop all active** to stop all automation process runs in Deploying on Node, In Progress, Stopping, Stopped Idle and Queued statuses. This action will stop launches in the specified statuses, even if other statuses are displayed in the table. Required Permission: AutomationProcess-ACTION. See (v. 2.2) Role Permissions.
- Delete to delete the selected automation process run. Required Permission: AutomationProcess-DELETE. See (v. 2.2) Role Permissions.
- **Open run log** to see the logs of the particular automation process run. See Automation Process Run for more information. Required Permission: AutomationProcess-READ. See (v. 2.2) Role Permissions.

#### Filter by text

Filtering allows you to search the Automation Processes run by Run ID, Created By, Status columns.

#### View statuses

Filtering allows you to choose statuses in the View statuses dropdown.

| • <b>i</b> ) |                         |   |                               |                      |                                  |             |                     |                                  |                 |               |              | ×          | ? (      | 0    |
|--------------|-------------------------|---|-------------------------------|----------------------|----------------------------------|-------------|---------------------|----------------------------------|-----------------|---------------|--------------|------------|----------|------|
| ~ •          | Runs M<br>Filter by tex | - | ment                          | View sta<br>Deployir | tuses                            | 🇘 Refresh   | 🖒 Retry ⊘ Stop 📋 De | lete 🖉 Stop all ac               | tive            |               |              |            |          |      |
| œ            |                         |   | Run ID                        |                      | Deploying on Node<br>In Progress | 1 By        | Creation Date 🗸     | Status ↓↑                        | _               |               |              |            |          |      |
| Ö            | ~                       |   | CL Document Processor / 1064  |                      | Stopping                         | sia Burak   | 03.05.2021 16:14    | In Progress                      |                 | 7             | $\oslash$    | Ċ          | Î        |      |
| 0            | ~                       |   | IE Document Processor / 1055  |                      | Stopped Idle                     | Zaprutskaya | 30.04.2021 10:50    | <ul> <li>Stopped Idle</li> </ul> |                 | 7             | $\oslash$    | Ċ          | Î        |      |
| $\oslash$    | ~                       |   | HT Sample / 1034              |                      | Queued                           | ı Admin     | 28.04.2021 15:38    | <ul> <li>Stopped Idle</li> </ul> |                 | 7             | $\oslash$    | Ċ          | Ĩ        |      |
| x            | ~                       |   | JNLP/WebStart Demo RI Local / |                      | Stopped<br>Completed             | Admin       | 28.04.2021 12:59    | Stopping                         |                 | 7             | $\oslash$    | Ċ          | Ē        |      |
| Ê            |                         |   |                               |                      | Submitted<br>Failed              |             |                     |                                  |                 |               |              |            |          |      |
| ML           |                         |   |                               | -                    |                                  | -           |                     |                                  |                 |               |              |            |          |      |
| 錼            |                         |   |                               |                      |                                  |             |                     | Rows per page: 1                 | 10 🔻            | 1-4 of 4      | 1<           | <          | >        | >1   |
|              |                         |   |                               |                      |                                  |             |                     | © 2021 IBA                       | A Group. All ri | ghts reserved | l. v2.1.0-34 | 376/2.1-SN | APSHOT-3 | 3432 |

#### Sorting

Ascending/descending sorting is allowed for the Creation Date and Status columns.

Tasks

After clicking on the "" icon - table with all tasks for the Run is opened.

|--|

|                    |         |                              |                                              |                   |                    |                                  |                    |           | Â | ? |
|--------------------|---------|------------------------------|----------------------------------------------|-------------------|--------------------|----------------------------------|--------------------|-----------|---|---|
| Runs M             | lanager | ment                         |                                              |                   |                    |                                  |                    |           |   |   |
| Filter by te:<br>Q | xt      |                              | View statuses<br>Deploying on Node, In Progr | r 🔻 🗘 Refresh     | 🖒 Retry ⊘ Stop 📋 D | elete 🚫 Stop all active          |                    |           |   |   |
|                    |         | Run ID                       |                                              | Created By        | Creation Date 🗸    | Status ↓↑                        |                    |           |   |   |
| ~                  |         | CL Document Processor / 1064 |                                              | Nastassia Burak   | 03.05.2021 16:14   | In Progress                      | 7                  | $\oslash$ | Ċ |   |
| ~                  |         | IE Document Processor / 1055 |                                              | Hanna Zaprutskaya | 30.04.2021 10:50   | <ul> <li>Stopped Idle</li> </ul> | 7                  | $\oslash$ | Ċ |   |
| ~                  |         | HT Sample / 1034             |                                              | System Admin      | 28.04.2021 15:38   | Stopped Idle                     | 7                  | $\oslash$ | Ċ |   |
| ~                  |         | JNLP/WebStart Demo RI Local  | / 1026                                       | System Admin      | 28.04.2021 12:59   | Stopping                         | 7                  | $\oslash$ | Ċ |   |
|                    |         |                              |                                              |                   |                    |                                  |                    |           |   |   |
|                    |         |                              |                                              |                   |                    |                                  |                    |           |   |   |
|                    |         |                              |                                              |                   |                    | Rows per page: 10 🔻              | 1-4 of 4           | <         | < | > |
|                    |         |                              |                                              |                   |                    | © 2021 IBA Group.                | All rights reserve |           |   |   |

All tasks in the Run are displayed in the table.

| <b>i</b> |          |         |          |                              |                                                  |                   |                   |                                  |              |               | Ŕ           | ?      |
|----------|----------|---------|----------|------------------------------|--------------------------------------------------|-------------------|-------------------|----------------------------------|--------------|---------------|-------------|--------|
| D        | Runs     | s Ma    | nagen    | ment                         |                                                  |                   |                   |                                  |              |               |             |        |
| 1        | Filter b | by text |          |                              | View statuses<br>Deploying on Node, In Prog<br>_ | jr 🝷 🗘 Refresh 🖒  | Retry ⊘ Stop 📋 De | lete 🚫 Stop all active           |              |               |             |        |
|          |          |         |          | Run ID                       |                                                  | Created By        | Creation Date 🗸   | Status ↓↑                        |              |               |             |        |
|          | ~        |         |          | CL Document Processor / 1064 |                                                  | Nastassia Burak   | 03.05.2021 16:14  | In Progress                      | 7            | $\oslash$     | Ċ           | Î      |
|          | ^        |         |          | IE Document Processor / 1055 |                                                  | Hanna Zaprutskaya | 30.04.2021 10:50  | <ul> <li>Stopped Idle</li> </ul> | 7            | $\oslash$     | Ċ           | Î      |
|          | ſ        | 1       | Task Nan | me Ta                        | isk Description                                  | Node Name         | Start Date        | End Date                         | S            | tatus         |             |        |
|          |          | ł       | Human 1  | Task Bu                      | ullt-in Human Task.                              | Control Server    | 30.04.2021 10:52  | 03.05.2021 16:18                 |              | In Prog       | ess         |        |
|          |          | ł       | Human 1  | Task Bu                      | ullt-in Human Task.                              | Control Server    | 30.04.2021 10:52  | 03.05.2021 16:18                 |              | In Prog       | ess         |        |
|          |          | ł       | Human 1  | Task Bu                      | ullt-in Human Task.                              | Control Server    | 30.04.2021 10:52  | 03.05.2021 16:18                 |              | In Prog       | ess         |        |
|          |          | F       | Prepare  | Human Task                   |                                                  | NODE 3            | 30.04.2021 10:52  | 30.04.2021 10:52                 |              | Comple        | ted         |        |
|          |          | F       | Prepare  | Human Task                   |                                                  | NODE 4            | 30.04.2021 10:52  | 30.04.2021 10:52                 |              | Comple        | ted         |        |
|          |          |         |          |                              |                                                  |                   |                   | Rows per page: 10 👻              | 1-4 of 4     | K             | <           | >      |
|          |          |         |          |                              |                                                  |                   |                   | © 2021 IBA Group. All I          | rights reser | ved. v2.1.0-3 | 4376/2.1-SI | NAPSHO |

#### Columns Description:

- Task Name the name of the task.
- Task Description a short description of the task functionalities.
- Node Name the node name, after clicking on the Name you redirect on the Node Logs. If a Node is not needed for task execution, "Control Server" is displayed.
- Start Date the date and time when the task was created.
- End Date the date and time when the task has lasted.
- Status current status of the task.

When the Run has no tasks - the 'No Tasks' message appears.

|   |                                |       |                               |                                            |                |               |               |        |                         |            |           | × | ? |
|---|--------------------------------|-------|-------------------------------|--------------------------------------------|----------------|---------------|---------------|--------|-------------------------|------------|-----------|---|---|
| F | Runs Ma<br>Filter by text<br>Q | nagen | nent                          | View statuses<br>Failed, Deploying on Node | e, I 👻 🗘       | Refresh 🔿 Ref | try 🖉 Sto     | op 📋 D | elete 🔗 Stop all active |            |           |   |   |
|   |                                |       | Run ID                        |                                            | Created By     |               | Creation Date | te 🗸   | Status ↓↑               |            | _         |   |   |
|   | ~                              |       | JNLP/WebStart Demo RI Local , | / 1027                                     | System Admin   |               | 28.04.2021    | 13:08  | Failed                  | 7          | $\oslash$ | ¢ | Î |
|   | ^                              |       | JNLP/WebStart Demo / 1019     |                                            | NODE 1 dedicat | ted user      | 28.04.2021    | 10:29  | Failed                  | 7          | $\oslash$ | ¢ | Ĩ |
|   |                                |       |                               |                                            |                | No Task       | S             | J      |                         |            |           |   |   |
|   | ~                              |       | JNLP/WebStart Demo / 1018     |                                            | NODE 1 dedicat | ted user      | 28.04.2021    | 10:27  | Failed                  | 7          | $\oslash$ | ¢ | Î |
|   | ~                              |       | JNLP/WebStart Demo RI Local   | / 1017                                     | RI NODE dedica | ited user     | 28.04.2021    | 10:14  | • Failed                | 7          | $\oslash$ | Ó | Î |
|   |                                |       |                               |                                            |                |               |               |        | Rows per page: 20 🔻     | 1-13 of 13 | 1<        |   |   |

When you click on the icon "" - the task table is hidden.

# (v. 2.2) Schedules

- (v. 2.2) Schedule an Automation Process
- (v. 2.2) Schedule Statuses Life Cycle

# (v. 2.2) Schedule an Automation Process

- Create a New Schedule
- View/Edit a Schedule via a right-side panel
- Schedule Details
- View/Edit a Schedule via Schedule Details
- Schedule Runs
- Notifications
- Create a New Notification
- Update Notifications
- Delete Notifications

Besides running your automation process manually, you can set up a schedule to run the automation process periodically at fixed times, dates, or intervals.

## Create a New Schedule

To create a schedule:

1. Go to the Schedules module and click Create New.

| • <b>i</b>    |                      |                  |                          |                   |                                    |                                     |           | Ŕ           | ? 9     |
|---------------|----------------------|------------------|--------------------------|-------------------|------------------------------------|-------------------------------------|-----------|-------------|---------|
| ~ <b>&gt;</b> | Sched<br>Filter by t |                  | Constant O South O       | District a Delate |                                    |                                     |           | CRE         | ATE NEW |
| æ             |                      | Name ↓↑          | Process Name             | Created By ↓↑     | Creation Date $\downarrow\uparrow$ | Status                              |           |             |         |
| 0             |                      | CL Schedule      | CL Document Processor    | System Admin      | 06.05.2021 15:34                   | Completed                           | $\oslash$ | 0           | Î       |
|               |                      | IE Schedule      | IE Document Processor    | System Admin      | 06.05.2021 15:41                   | Scheduled                           | $\oslash$ | 8           | Î       |
| $\oslash$     |                      | Invoice Shedules | Invoice Plane Automation | Darya Trotskaya   | 06.05.2021 16:55                   | Disabled                            | $\oslash$ | 8           | Ĩ       |
| *             |                      |                  |                          |                   |                                    |                                     |           |             |         |
| ê             |                      |                  |                          |                   |                                    |                                     |           |             |         |
| ML            |                      |                  |                          |                   |                                    |                                     |           |             |         |
| 鐐             |                      |                  |                          |                   |                                    | Rows per page: 10 ▼ 1-3 of 3        | <         | <           | > >     |
|               |                      |                  |                          |                   |                                    | © 2021 IBA Group. All rights reserv |           | 1908/2 1-SM |         |

2. In the New Schedule pop-up panel:

- Enter a unique **name** to distinguish the schedule.
- Enter **description** optionally.
- Select the **automation process** you need to run.
- Set the schedule period (type in start and end dates in the mm/dd/YYYY format or select the values from the dropdown menus).
- Set the **schedule frequency** using CRON expression.

1. The schedule will be triggered according to the schedule frequency only within the schedule period.

| • <b>〕</b> |                             |                  |                          |                       |                  |               |           |      |        | ×. ? &                                                           |
|------------|-----------------------------|------------------|--------------------------|-----------------------|------------------|---------------|-----------|------|--------|------------------------------------------------------------------|
| ~ >        | Schedu<br>Filter by te<br>Q |                  | 🗘 Refresh ⊘ f            | Enable 🛛 🖉 Disable    | Delete           |               |           | CREA | TE NEW | New Schedule X CL Schedule 2 Description                         |
| (t)        |                             | Name ↓↑          | Process Name             | Created By ${\rm Jh}$ | Creation Date 个  | Status        |           |      |        | Automation Process *                                             |
| Ŭ          |                             | CL Schedule      | CL Document Processor    | System Admin          | 06.05.2021 15:34 | Completed     | $\oslash$ | 2    | Î      | CL Document Processor 🔹                                          |
| 0          |                             | IE Schedule      | IE Document Processor    | System Admin          | 06.05.2021 15:41 | Scheduled     | $\oslash$ | 2    | Î      | Schedule Period Start Date End Date                              |
| $\oslash$  |                             | Invoice Shedules | Invoice Plane Automation | Darya Trotskaya       | 06.05.2021 16:55 | Disabled      | $\oslash$ | 2    | Î      | 05/06/2021 📋 05/07/2021 📋                                        |
| *          |                             |                  |                          |                       |                  |               |           |      |        | Frequency Current Server Time 2021-05-06 16:5                    |
| Ê          |                             |                  |                          |                       |                  |               |           |      |        | Cron Expression *                                                |
| ML         |                             |                  |                          |                       |                  |               |           |      |        | What is CRON?<br>At 05:05 PM, on day 6 of the month, only in May |
| 錢          |                             |                  |                          |                       | Rows per page:   | 10 🔻 1-3 of 3 | K         | <    | > >    | CREATE                                                           |
|            |                             |                  |                          |                       |                  |               |           |      | © 2021 | IBA Group. All rights reserved. v2.1.0-34908/2.1-SNAPSHOT-34949  |

3. Click Create button.

## View/Edit a Schedule via a right-side panel

To view the detailed information about an existing schedule, click at any place in the corresponding row of the automation process schedule and the information pop-up will appear. To edit the information about a particular schedule, edit necessary fields at the information pop-up and click the **Update** button.

| Ĵ         |                            |                  |                          |                  |                  |               |           |      |        | ×. ? @                                                                                  |
|-----------|----------------------------|------------------|--------------------------|------------------|------------------|---------------|-----------|------|--------|-----------------------------------------------------------------------------------------|
| ~ F       | Schedu<br>ilter by te<br>२ |                  | 🖒 Refresh ⊘ E            | inable 🖉 Disable | Delete           |               |           | CREA | TE NEW | Edit Schedule X<br>General                                                              |
| œ         |                            | Name 🎝           | Process Name             | Created By ↓↑    | Creation Date ↓↑ | Status        |           |      |        | Name * CL Schedule Description for 05/06/2021                                           |
| Ũ         |                            | CL Schedule      | CL Document Processor    | System Admin     | 06.05.2021 15:34 | Completed     | $\oslash$ | 8    |        | Automation Process<br>CL Document Processor                                             |
|           |                            | IE Schedule      | IE Document Processor    | System Admin     | 06.05.2021 15:41 | Scheduled     | $\oslash$ | 9    | Ĩ      |                                                                                         |
| $\oslash$ |                            | Invoice Shedules | Invoice Plane Automation | Darya Trotskaya  | 06.05.2021 16:55 | Disabled      | $\oslash$ | ő    | Ĩ      | Schedule Period                                                                         |
| *         |                            | CL Schedule 2    | CL Document Processor    | Darya Trotskaya  | 06.05.2021 17:02 | Completed     | $\oslash$ | 00   | Î      | Start Date         End Date           05/06/2021         ☐         05/07/2021         ☐ |
| Ê         |                            |                  |                          |                  |                  |               |           |      |        | Frequency Current Server Time 2021-05-06 17:00<br>Cron Expression *                     |
| ML        |                            |                  |                          |                  |                  |               |           |      |        | 50 15 6 5 *                                                                             |
| 礅         |                            |                  |                          |                  | Rows per page:   | 10 🔻 1-4 of 4 | <         | <    | > >    | DETAILS                                                                                 |

#### © 2021 IBA Group. All rights reserved. v2.1.0-34908/2.1-SNAPSH01-349

### Schedule Details

The Details tab displays the Run schedule and the Schedule settings.

To view/edit Schedule details, you need to:

• Navigate to the Schedules module and Click on the corresponding Schedule Name.

| Schedu       |                  |                          |                  |                                    |                               |           | ×A<br>CRE | ? |
|--------------|------------------|--------------------------|------------------|------------------------------------|-------------------------------|-----------|-----------|---|
| Filter by te | 1xt              | 🇘 Refresh ⊘ Enable ⊘     | Disable 🗍 Delete |                                    |                               |           |           |   |
|              | Name 🕼           | Process Name             | Created By ↓↑    | Creation Date $\downarrow\uparrow$ | Status                        |           |           |   |
|              | CL Schedule      | CL Document Processor    | System Admin     | 06.05.2021 15:34                   | <ul> <li>Completed</li> </ul> | Ø         | 2         |   |
|              | IE Schedule      | IE Document Processor    | System Admin     | 06.05.2021 15:41                   | Scheduled                     | 0         | 2         |   |
|              | Invoice Shedules | Invoice Plane Automation | Darya Trotskaya  | 06.05.2021 16:55                   | Disabled                      | $\oslash$ | 2         |   |
|              | CL Schedule 2    | CL Document Processor    | Darya Trotskaya  | 06.05.2021 17:02                   | Completed                     | 0         | 8         |   |
|              |                  |                          |                  |                                    |                               |           |           |   |
|              |                  |                          |                  |                                    |                               |           |           |   |
|              |                  |                          |                  |                                    | Rows per page: 10 👻 1-4 of 4  | <         | <         | > |

or

• Navigate to the Schedules module, Click on the corresponding row with the Schedule, and at the pop-up panel click Details.

| 5   |                             |                  |                          |                                   |                                    |               |           |       |        | Â                                                 | ? 9              |
|-----|-----------------------------|------------------|--------------------------|-----------------------------------|------------------------------------|---------------|-----------|-------|--------|---------------------------------------------------|------------------|
| × 1 | Schedu<br>Filter by te<br>Q |                  | 🗘 Refresh ⊘ B            | Enable 🖉 Disable                  | Delete                             |               |           | CREAT | TE NEW | Edit Schedule<br>General<br>Name *<br>CL Schedule | ×                |
| 5   |                             | Name 🕼           | Process Name             | Created By ${\downarrow\uparrow}$ | Creation Date $\downarrow\uparrow$ | Status        |           |       |        | Description<br>for 05/06/2021                     |                  |
|     |                             | CL Schedule      | CL Document Processor    | System Admin                      | 06.05.2021 15:34                   | Completed     | Ø         | 8     | ii i   | Automation Process                                |                  |
|     |                             | IE Schedule      | IE Document Processor    | System Admin                      | 06.05.2021 15:41                   | Scheduled     | Ø         | 8     | ii i   | CL Document Processor                             |                  |
|     |                             | Invoice Shedules | Invoice Plane Automation | Darya Trotskaya                   | 06.05.2021 16:55                   | Disabled      | $\oslash$ | 8     |        | Schedule Period                                   |                  |
|     |                             | CL Schedule 2    | CL Document Processor    | Darya Trotskaya                   | 06.05.2021 17:02                   | Completed     | 0         | 8     | Î      | Start Date End Date 05/06/2021 📋 05/07/           |                  |
|     |                             |                  |                          |                                   |                                    |               |           |       |        | Frequency Current Server Tim<br>Cron Expression * | ne 2021-05-07 15 |
|     |                             |                  |                          |                                   |                                    |               |           |       |        | 50 15 6 5 *                                       |                  |
|     |                             |                  |                          |                                   | Rows per page:                     | 10 👻 1-4 of 4 | <         | <     | > >    | DETAI                                             | UPDATE           |

## View/Edit a Schedule via Schedule Details

To view/edit Schedule details, you need to:

- Change one of the field values.
- Click Update.

| • <b>••</b> | Schedules / CL Schedule         |                                                                  | × ? 8  |
|-------------|---------------------------------|------------------------------------------------------------------|--------|
| e           | Schedule Details ← Back to list |                                                                  |        |
| $\sim$      | Details Runs Notifications      |                                                                  |        |
| Ħ           | General                         | Schedule Period                                                  |        |
| Ö           | Name *<br>CL Schedule           | Start Date         End Date           05/06/2021                 |        |
| 0           | Description<br>for 05/06/2021   | Frequency Current Server Time 2021-05-07 16:03                   |        |
| $\oslash$   | Automation Process              | Cron Expression *<br>00 18/6 5 *                                 |        |
| *           |                                 | What is CRON?<br>At 06:00 PM, on day 6 of the month, only in May |        |
| Ê           |                                 |                                                                  |        |
| ML          |                                 |                                                                  |        |
|             |                                 |                                                                  | UPDATE |
| tộ:         |                                 |                                                                  |        |

#### **Fields Description**

- Name the schedule name.
- Description (optional) a short description of the schedule.
- Automation process selected automation process for the Schedule, the field is not edited.
- Start and End dates in the mm/dd/YYYY format.
- Schedule frequency using CRON expression.

### Schedule Runs

The Runs tab contains information about all runs of a particular Schedule and their statuses. You can manage the automation process runs using Control icons.

When the schedule starts an automation process, it creates a separate instance of this process.

| Schedule Details        ← Back to list             Details       Runs       Notifications        |   |   |   |
|--------------------------------------------------------------------------------------------------|---|---|---|
| Filter by text                                                                                   |   |   |   |
| Process name / Run ID     Created By     Creation Date     Status                                |   |   |   |
| CL Document Processor / 1066 System Scheduler 06.05.2021 15:50 In Progress                       | Ċ | Ĩ | Ĩ |
| *                                                                                                |   |   |   |
|                                                                                                  |   |   |   |
| ML                                                                                               |   |   |   |
| Rows per page:     10 ▼     1-1 of 1     I       © 2021 IBA Group. All rights reserved. v2.1.0-3 |   |   | > |

**Columns Description** 

- Process name / Run ID the automation process name / numeric identifier of the particular process run.
- Created By the automation process runs initiated by the schedule will have System Scheduler value
- Creation Date the date and time when the Run was created.
- Status the current status of the Run.

#### Control icons

- Stop to stop the automation process run. Required Permission: Schedule-ACTION. See (v. 2.2) Role Permissions.
   Note: the process is included when Status of Run is Queued, Deploying on Node, In Progress, Stopping, Stopped Idle. In other statuses the button is disabled.
- Retry to repair the automation process run. Required Permission: Schedule-ACTION. See (v. 2.2) Role Permissions. The Run is deleted from the Schedule after clicking Retry, the Run is on the Automation Process Runs tab.
   Note: the process is included when Status of Run is Stopped and Failed. In other statuses the button is disabled.
- Delete to delete the selected automation process run. Required Permission: Schedule-DELETE. See (v. 2.2) Role Permissions.
- Delete All to delete all the automation process runs that were started on this Schedule. Required Permission: Schedule-DELETE. See (v. 2.2) Role Permissions.

#### Filter by text

Filtering allows you to search the automation process by Process name / Run ID column, Status and its author (Created By column).

#### Sorting

Ascending/descending sorting is allowed for the Creation Date column.

#### **Related pages**

Clicking on the Process name / Run ID value will lead to the "History" page of the selected automation process run. See Automation Process Run for more information.

See Automation Process Run Status Lifecycle for more information about the automation process statuses and control icons.

### Notifications

The Notifications tab allows users to receive messages about a particular AP Run. To access the Notifications, you need to be granted Schedule-READ permission. See (v. 2.2) Role Permissions.

| Ĵ         | Schedules / r for test     |                                |                    |             |                    |             | Ŕ          | ?       | 0       |
|-----------|----------------------------|--------------------------------|--------------------|-------------|--------------------|-------------|------------|---------|---------|
| ~ •       | Schedule Details           |                                |                    |             |                    |             | CRE        | ATE NEV | v       |
| Œ         | Details Runs Notifications |                                |                    |             |                    |             |            |         |         |
| Ø         | Filter by text             | 🗘 Refresh 📋 Delete             |                    |             |                    |             |            |         |         |
|           | ☐ Trigger ↓                | Template $\downarrow \uparrow$ | Channel ↓↑         |             |                    |             |            |         |         |
| $\oslash$ | In Progress                | Document Type                  | Notification Chann |             |                    |             |            | Î       |         |
| x         |                            |                                |                    |             |                    |             |            |         |         |
| Ê         |                            |                                |                    |             |                    |             |            |         |         |
| ML        |                            |                                | Rows per page:     | 10 🔻        | 1-1 of 1           | <           | <          | >       | >       |
| 礅         |                            |                                | © 2021             | BA Group. A | ll rights reserved | . v2.1.0-37 | 524/2.1-SI | NAPSHOT | F-37634 |

#### **Columns Description**

- Trigger the action for which the message is sent to the particular channel.
- Template example of a message is sent to a channel.

• Channel - mailing list of contacts.

#### Control icons

- Refresh to refresh the page.
- Delete to delete Notifications.

#### Required Permission: Schedule-UPDATE.

| • <b>i</b> ) | Schedules / r for test     |                                |                    |      |                    |   | Ŕ  | ?       | 0 |
|--------------|----------------------------|--------------------------------|--------------------|------|--------------------|---|----|---------|---|
| ~ 0          | Schedule Details           |                                |                    |      |                    |   | CR | EATE NE | w |
| Œ            | Details Runs Notifications |                                |                    |      |                    |   |    |         | _ |
| Ö            | Filter by text             | C Refresh                      |                    |      |                    |   |    |         |   |
|              | □ Trigger ↓                | Template $\downarrow \uparrow$ | Channel ↓↑         |      |                    |   |    |         |   |
| $\oslash$    | In Progress                | Document Type                  | Notification Chann |      |                    |   |    |         |   |
| ×            |                            |                                |                    |      |                    |   |    |         |   |
| ê            |                            |                                |                    |      |                    |   |    |         |   |
| ML           |                            |                                | Rows per page:     | 10 🔻 | 1-1 of 1           | < | <  | >       | > |
| 琼            |                            |                                |                    |      | ll rights reserved |   |    |         |   |

#### Filter by text

Filtering allows you to search the automation process by Trigger, Template and Channel.

#### Sorting

Ascending/descending sorting is allowed for the Trigger, Template and Channel columns.

## Create a New Notification

To create a New Notification:

- 1. Click "Create New" button.
- 2. In the New Notification pop-up panel enter Trigger, Chanel, Template.
- 3. Click CREATE.

| • <b>i</b> ) | Schedules / r for test                       | × 7 9                                                         |
|--------------|----------------------------------------------|---------------------------------------------------------------|
| ~ •          | Schedule Details                             | New Notification X                                            |
| œ            | Details Runs Notifications                   | Trigger *                                                     |
| Ö            | Filter by text 🗘 Refresh 📋 Delete            | Channel *                                                     |
| Ø            | ☐ Trigger ↓ Template ↓↑ Channel ↓↑           | Template *                                                    |
| $\oslash$    | In Progress Document Type Notification Chann |                                                               |
| *            |                                              |                                                               |
| Ê            |                                              |                                                               |
| ML           | Rows per page: 10 ▼ 1-1 of 1  < < > >        | CREATE                                                        |
| ڻ <u>ن</u>   | © 2021 IB                                    | A Group. All rights reserved. v2.1.0-37524/2.1-SNAPSHOT-37634 |

To create the Schedule Notifications, you need to be granted Schedule-UPDATE permission. See (v. 2.2) Role Permissions.

## Update Notifications

To **Update** an existing notification parameters, you need to:

- Click on the corresponding notification.
- Change one of the field values.

| • <b>i</b> ) | Schedules / r for test                                   | ×. ? .                                                         |
|--------------|----------------------------------------------------------|----------------------------------------------------------------|
| ~ •          | Schedule Details                                         | Edit Notification X                                            |
| Œ            | Details Runs Notifications                               | Trigger *<br>In Progress                                       |
| Ö            | Filter by text $\clubsuit$ Refresh $\boxed{\Box}$ Delete | Channel * Notification Channel Email Template *                |
|              | □ Trigger ✔ Template ↓↑ Channel ↓↑                       | Document Type Template                                         |
| $\oslash$    | In Progress Document Type Notification Chann             |                                                                |
| x            |                                                          |                                                                |
| Ê            |                                                          |                                                                |
| ML           | Rows per page: 10 ▼ 1-1 of 1  < < > >                    | UPDATE                                                         |
| 錼            | © 2021 I                                                 | BA Group. All rights reserved. v2.1.0-37524/2.1-SNAPSH0T-37634 |

#### • Click Update.

To update the Automation Process Notifications, you need to be granted AutomationProcess-UPDATE permission. See (v. 2.2) Role Permissions.

### **Delete Notifications**

There 2 ways to **Delete** Notifications:

• Press control icon Delete.

| • <b>i</b> ) | Schedules / r for test    |                    |                                              | ×. ? @     |
|--------------|---------------------------|--------------------|----------------------------------------------|------------|
| ~ •          | Schedule Details ← Back t | o list             |                                              | CREATE NEW |
| Œ            | Details Runs Notificatio  | ons                |                                              |            |
| Ö            | Filter by text            | 🤣 Refresh 📋 Delete |                                              |            |
|              | Trigger 🗸                 | Template ↓↑        | Channel 🕼                                    |            |
| $\oslash$    | In Progress               | Document Type      | Notification Chann                           |            |
| X            |                           |                    |                                              |            |
| Ê            |                           |                    |                                              |            |
| ML           |                           |                    | Rows per page: 10 ▼ 1-1 of 1  <              | . < > >1   |
| 錼            |                           |                    | © 2021 IBA Group. All rights reserved. v2.1. |            |

#### • Choose the particular (or all) Notification and press icon **Delete.**

| • <b>i</b> ) | Schedules / r for test     |                  |                                                  | ×. ? .                 |
|--------------|----------------------------|------------------|--------------------------------------------------|------------------------|
| ~ 0          | Schedule Details           |                  |                                                  | CREATE NEW             |
| Œ            | Details Runs Notifications |                  |                                                  |                        |
| Ö            | Filter by text             | C Refresh Delete |                                                  |                        |
|              | □ Trigger ↓                | Template ↓↑      | Channel ↓↑                                       |                        |
| $\oslash$    | In Progress                | Document Type    | Notification Chann                               |                        |
| x            |                            |                  |                                                  |                        |
| Ê            |                            |                  |                                                  |                        |
| ML           |                            |                  | Rows per page: 10 ▼ 1-1 of 1  <                  | < > >                  |
| 礅            |                            |                  | © 2021 IBA Group. All rights reserved. v2.1.0-37 | 524/2.1-SNAPSH0T-37634 |

You need to be granted Schedule-UPDATE permission. See (v. 2.2) Role Permissions.

## (v. 2.2) Schedule Statuses Life Cycle

The schedule can receive the following statuses during its life-cycle:

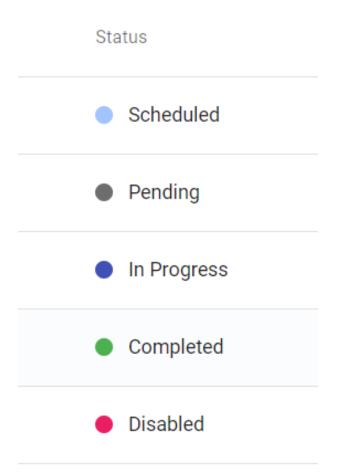

Once the schedule is created, it receives status:

- Pending if the start date has not come yet.
- Scheduled if the start date has already come, but there have not been any automation process runs yet.

As soon as the automation process starts first run, the schedule gets the status:

#### In Progress

When the end of the schedule time frame comes, the schedule receives the status:

• Completed

Once the process is disabled by the user, it receives status:

Disabled

#### Control icons

You can enable or disable any schedule, refresh page and delete a schedule at any stage using control buttons.

- **Refresh** to pull the last updates from the server.
- Enable/disable to make enable or disable any schedule.
- Delete to delete the data store (via the recycle bin control icon in the table row or Delete icon above the table).
- Security Access See (v. 2.2) Security Access.

| • <b>i</b> |                                  |                          |                    |                  |                                     |                 | 文 <sub>A</sub> ( | ? 9         |
|------------|----------------------------------|--------------------------|--------------------|------------------|-------------------------------------|-----------------|------------------|-------------|
| ~ >        | Schedules<br>Filter by text<br>Q | 🏹 Refresh 🔗 Enable       | 🖉 Disable 📋 Delete |                  |                                     |                 | CREAT            | TENEW       |
| E          | □ Name J↑                        | Process Name             | Created By $\psi$  | Creation Date ↓↑ | Status                              |                 |                  |             |
| Ŭ          | Invoice Shedules                 | Invoice Plane Automation | Darya Trotskaya    | 06.05.2021 16:55 | Disabled                            | $\bigcirc$      | 0                | Ē           |
|            | CL Schedule 2                    | CL Document Processor    | Darya Trotskaya    | 06.05.2021 17:02 | Completed                           | $\oslash$       | 0                | <b>I</b>    |
| $\oslash$  | IE Schedule                      | IE Document Processor    | System Admin       | 06.05.2021 15:41 | Scheduled                           | $\oslash$       | 2                | i i         |
| ×          | CL Schedule                      | CL Document Processor    | System Admin       | 06.05.2021 15:34 | Completed                           | $\oslash$       | 0                |             |
| Ê          |                                  |                          |                    |                  |                                     |                 |                  |             |
| ML         |                                  |                          |                    |                  |                                     |                 |                  |             |
| 錢          |                                  |                          |                    |                  | Rows per page: 10 ▼ 1-4 of 4        | <               | <                | > >         |
|            |                                  |                          |                    |                  | © 2021 IBA Group. All rights reserv | ed. v2.1.0-3490 | 8/2.1-SNA        | PSHOT-34949 |

#### Filter by text

You can search for the necessary schedules using filtration by Name, Process Name, Created By, Status.

#### Sorting

Ascending/descending sorting is allowed for Name, Created By, Creation Date columns.

## (v. 2.2) Data Stores

- (v. 2.2) Create a New Data Store
- (v. 2.2) Data Store Details

The Data Stores module displays a list of data stores available in the Control Server. EasyRPA Control Server allows users to store and manage automation process data with the help of data stores. It is possible to upload .*csv* file to a data store or add new records manually.

To manage Data Stores, users must have Data Stores modification permissions. See Role Permissions .

## System Data Stores

The data store can also be created during the automation process run execution. In that case, the Created By column will contain the name and description of the Node that executed the corresponding automation process.

| • <b>•</b> ) |                               |                                   |                              |                                    |                 |                                    |               | Â           | 0 9          |
|--------------|-------------------------------|-----------------------------------|------------------------------|------------------------------------|-----------------|------------------------------------|---------------|-------------|--------------|
| ~ >          | Data Stores<br>Filter by text | 🗘 Refresh 🗍 🛙                     | Delete                       |                                    |                 |                                    |               | CREA        | TE NEW       |
| ŧ            | □ Name ↓↑                     | Description JT                    | Count of Records $igstarrow$ | Creation Date $\downarrow\uparrow$ | Updated By      | Last Update ↓↑                     |               |             |              |
| Ċ            | debtor                        |                                   | 26                           | 21.05.2021 15:36                   | NODE 2 AP user  | 21.05.2021 15:36                   | ₫             | ŝ           | Ť.           |
| 0            | DS With ManyColu              | umns Data Store With Many Columns | 4                            | 24.05.2021 15:14                   | Darya Trotskaya | 24.05.2021 15:16                   | <u>₽</u>      | 8           |              |
| $\oslash$    | DS With Long Data             | a Data Store With long data       | 1                            | 24.05.2021 15:14                   | Darya Trotskaya | 24.05.2021 15:16                   | <u>₽</u>      | 8           | Î            |
| *            |                               |                                   |                              |                                    |                 |                                    |               |             |              |
| Ê            |                               |                                   |                              |                                    |                 |                                    |               |             |              |
| ML           |                               |                                   |                              |                                    |                 |                                    |               |             |              |
| 礅            |                               |                                   |                              |                                    |                 |                                    |               |             |              |
|              |                               |                                   |                              |                                    | Rows            | s per page: 10 👻 1-3 of 3          | <             | <           | > >          |
|              |                               |                                   |                              |                                    |                 | © 2021 IBA Group. All rights reser | ved. v2.1.0-3 | 5221/2.1-SN | APSHOT-36232 |

#### **Columns Description**

- Name the data stores name.
- Description a short description of the data stores.
- Count of Records the number of records in the data stores.
- Creation Date the date and time of the data stores creation.
- Updated By the name of the user or Node, who change the data stores.
- Last Update the last date and time when the data stores was changed.

#### Filter by text

Filtering allows you to search the data store by the columns: Name, Description, Updated By.

#### Sorting

Ascending/descending sorting is allowed for the columns: Name, Description, Count of Records, Creation Date, Last Update.

#### Control icons

- **Refresh** to pull the last updates from the server.
- Delete to delete the data store (via the recycle bin control icon in the table row or Delete icon above the table).
- **Download** to download the data store in CSV or XLSX file.
- Security Access See (v. 2.2) Security Access.

| ÷                  |                                    |                              |                         |                                    |                 |                                     |                   | ×A         | ? 2          |
|--------------------|------------------------------------|------------------------------|-------------------------|------------------------------------|-----------------|-------------------------------------|-------------------|------------|--------------|
| ~ <b>&gt;</b><br>⊮ | Data Stores<br>Filter by text<br>Q | C Refresh 🗍 Delete           | ]                       |                                    |                 |                                     |                   | CREA       | ATE NEW      |
|                    | □ Name J↑                          | Description J↑               | Count of Records $\psi$ | Creation Date $\downarrow\uparrow$ | Updated By      | Last Update ↓↑                      |                   |            |              |
| Ŭ                  | debtor                             |                              | 26                      | 21.05.2021 15:36                   | NODE 2 AP user  | 21.05.2021 15:36                    | ₫                 | 2          | i i          |
| Ø                  | DS With ManyColumns                | Data Store With Many Columns | 4                       | 24.05.2021 15:14                   | Darya Trotskaya | 24.05.2021 15:16                    | ₫                 | 2          | ĩ            |
| $\oslash$          | DS With Long Data                  | Data Store With long data    | 1                       | 24.05.2021 15:14                   | Darya Trotskaya | 24.05.2021 15:16                    | $\overline{\Phi}$ | 2          |              |
| *                  |                                    |                              |                         |                                    |                 |                                     |                   |            |              |
| Ê                  |                                    |                              |                         |                                    |                 |                                     |                   |            |              |
| ML                 |                                    |                              |                         |                                    |                 |                                     |                   |            |              |
| 绿                  |                                    |                              |                         |                                    |                 |                                     |                   |            |              |
|                    |                                    |                              |                         |                                    | Row             | is per page: 10 ▾ 1-3 of 3          | <                 | <          | > >          |
|                    |                                    |                              |                         |                                    |                 | © 2021 IBA Group. All rights reserv | ved. v2.1.0-362   | 221/2.1-SN | APSHOT-36232 |

## Download the data store

To select the file format to download, click on the **Download** button next to the desired datastore.

| Filter by text     Image: Priler by text     Image: Priler by text <                                                                                                    | 5  |                |            |                              |                              |                  |                 |                          |          | Â    | 0 0    |
|----------------------------------------------------------------------------------------------------|----|----------------|------------|------------------------------|------------------------------|------------------|-----------------|--------------------------|----------|------|--------|
| Image: Image: Imag             | -  | Filter by text |            | 🗘 Refresh 📋                  | Delete                       |                  |                 |                          |          | CREA | TE NEW |
| i       debtor       26       21.05.2021 15.36       NDDE 2 AP user       21.05.2021 15.36       2       2       2       2       2       2       2       2       2       2       2       2       2       2       2       2       2       2       2       2       2       2       2       2       2       2       2       2       2       2       2       2       2       2       2       2       2       2       2       2       2       2       2       2       2       2       2       2       2       2       2       2       2       2       2       2       2       2       2       2       2       2       2       2       2       2       2       2       2       2       2       2       2       2       2       2       2       2       2       2       2       2       2       2       2       2       2       2       2       2       2       2       2       2       2       2       2       2       2       2       2       2       2       2       2       2       2       2       2       2                                                                                                    |    | Name ↓î        |            | Description ↓↑               | Count of Records $igstarrow$ | Creation Date ↓↑ | Updated By      | Last Update J↑           |          |      |        |
| Image: Contraint and y Contraints       Image: Contraint and y Contraints       Image: Contraints       Image: Contraints       Image: Contraints <t< td=""><td>Ì</td><td>debtor</td><td></td><td></td><td>26</td><td>21.05.2021 15:36</td><td>NODE 2 AP user</td><td>21.05.2021 15:36</td><td>⊉</td><td>8</td><td>Î</td></t<>                                                                                                    | Ì  | debtor         |            |                              | 26                           | 21.05.2021 15:36 | NODE 2 AP user  | 21.05.2021 15:36         | ⊉        | 8    | Î      |
| x       a       ML       x3                                                                                                    | 2  | DS With M      | anyColumns | Data Store With Many Columns | 4                            | 24.05.2021 15:14 | Darya Trotskaya | 24.05.2021 15:16         | ₫        | 8    |        |
| <ul> <li>▲</li> <li>▲</li></ul>                                                                                                    | 9  | DS With Lo     | ong Data   | Data Store With long data    | 1                            | 24.05.2021 15:14 | Darya Trotskaya | 24.05.2021 15:16         | <u>₽</u> | 8    | i.     |
| ML State State Sta | ς  |                |            |                              |                              |                  |                 |                          |          |      |        |
| \$                                                                                                    | 3  |                |            |                              |                              |                  |                 |                          |          |      |        |
|                                                                                                    | 1L |                |            |                              |                              |                  |                 |                          |          |      |        |
| Rows per page: 10 → 1-3 of 3   < <                                                                                                    | ξ  |                |            |                              |                              |                  |                 |                          |          |      |        |
|                                                                                                    |    |                |            |                              |                              |                  | Row             | is per page: 10 👻 1-3 of | 3  <     | <    | > >    |

After clicking the button a list of available formats for downloading will be displayed.

| • <b>i</b> |                             |                     |                                  |                    |                                     |                 |                                    |                   | Â         | 0 9          |
|------------|-----------------------------|---------------------|----------------------------------|--------------------|-------------------------------------|-----------------|------------------------------------|-------------------|-----------|--------------|
| ~ •        | Data S<br>Filter by to<br>Q |                     | 🏠 Refresh 📋 Delete               |                    |                                     |                 |                                    |                   | CREA      | ATE NEW      |
| æ          |                             | Name 🎝              | Description $\downarrow\uparrow$ | Count of Records 🗸 | Creation Date $\downarrow \uparrow$ | Updated By      | Last Update ↓↑                     |                   |           |              |
| Ö          |                             | debtor              |                                  | 26                 | 21.05.2021 15:36                    | NODE 2 AP user  | 21.05.2021 15:36                   | CSV               | 옰         |              |
| Ø          |                             | DS With ManyColumns | Data Store With Many Columns     | 4                  | 24.05.2021 15:14                    | Darya Trotskaya | 24.05.2021 15:16                   | XLSX              | <u>ي</u>  |              |
| $\oslash$  |                             | DS With Long Data   | Data Store With long data        | 1                  | 24.05.2021 15:14                    | Darya Trotskaya | 24.05.2021 15:16                   | $\overline{\Phi}$ | 2         | Î            |
| x          |                             |                     |                                  |                    |                                     |                 |                                    |                   |           |              |
| Ê          |                             |                     |                                  |                    |                                     |                 |                                    |                   |           |              |
| ML         |                             |                     |                                  |                    |                                     |                 |                                    |                   |           |              |
| 袋          |                             |                     |                                  |                    |                                     |                 |                                    |                   |           |              |
|            |                             |                     |                                  |                    |                                     | Rows p          | er page: 10 👻 1-3 of 3             | <                 | <         | > >          |
|            |                             |                     |                                  |                    |                                     |                 | © 2021 IBA Group. All rights reser | ved. v2.1.0-362   | 21/2.1-SN | APSHOT-36232 |

## (v. 2.2) Create a New Data Store

To create a New Data Store:

1. Go to the Data Stores module and click **CREATE NEW**:

| • <b>i</b> |                             |                     |                              |                    |                                    |                 |                                       |             | 沟 (         | ? ©         |
|------------|-----------------------------|---------------------|------------------------------|--------------------|------------------------------------|-----------------|---------------------------------------|-------------|-------------|-------------|
| ~ >        | Data S<br>Filter by th<br>Q |                     | 🗘 Refresh 🗍 Delete           |                    |                                    |                 |                                       |             | CREAT       | 'E NEW      |
| 1<br>E     |                             | Name 🎝              | Description ↓↑               | Count of Records 🗸 | Creation Date $\downarrow\uparrow$ | Updated By      | Last Update ↓↑                        |             |             |             |
| Ó          |                             | debtor              |                              | 26                 | 21.05.2021 15:36                   | NODE 2 AP user  | 21.05.2021 15:36                      | <u>•</u>    | 2           | Î           |
|            |                             | DS With ManyColumns | Data Store With Many Columns | 4                  | 24.05.2021 15:14                   | Darya Trotskaya | 24.05.2021 15:16                      | <u>₽</u>    | 8           | •           |
| $\oslash$  |                             | DS With Long Data   | Data Store With long data    | 1                  | 24.05.2021 15:14                   | Darya Trotskaya | 24.05.2021 15:16                      | ₫           | â           | •           |
| x          |                             |                     |                              |                    |                                    |                 |                                       |             |             |             |
| Ê          |                             |                     |                              |                    |                                    |                 |                                       |             |             |             |
| ML         |                             |                     |                              |                    |                                    |                 |                                       |             |             |             |
| 鐐          |                             |                     |                              |                    |                                    |                 |                                       |             |             |             |
|            |                             |                     |                              |                    |                                    | Rows p          | er page: 10 ▾ 1-3 of 3                | К           |             | > >I        |
|            |                             |                     |                              |                    |                                    |                 | © 2021 IBA Group. All rights reserved | . v2.1.0-36 | 221/2.1-SNA | PSHOT-36232 |

- 2. Enter a unique Name and Description to distinguish the Data Store.
- 3. Click UPLOAD FILE (Upload file by another format, the first row should contain column headers):

| ·i        | Data Stores / New Data Store  |                                |                     |                      |                |               |                  |   | 洧 (       | ?       | 9    |
|-----------|-------------------------------|--------------------------------|---------------------|----------------------|----------------|---------------|------------------|---|-----------|---------|------|
| ٥         | New Data Store ← Back to list |                                |                     |                      |                |               |                  |   |           |         |      |
| $\sim$    | Name *<br>Product             | Description product Data Store |                     |                      |                |               |                  |   |           |         |      |
| Œ         |                               |                                |                     |                      |                |               |                  |   |           |         |      |
| Ö         |                               |                                |                     |                      |                |               |                  |   |           |         |      |
| Ø         |                               |                                |                     |                      |                |               |                  |   |           |         |      |
| $\oslash$ |                               |                                | Empty Coll          | lection              |                |               |                  |   |           |         |      |
| x         |                               | Please,                        | provide a file with | h data store records |                |               |                  |   |           |         |      |
| Ê         |                               |                                | UPLOAD F            | FILE                 |                |               |                  |   |           |         |      |
| ML        |                               |                                | /                   |                      |                |               |                  |   |           |         |      |
| 袋         |                               |                                |                     |                      |                |               |                  |   |           |         |      |
|           |                               |                                |                     |                      | Rows per page: | 10 🕶          | 0-0 of 0         | < | <         | >       | >1   |
|           |                               |                                |                     |                      | © 2021 I       | BA Group. All | rights reserved. |   | 1/2.1-SNA | PSHOT-3 | 6232 |

4. Choose file format:

| • <b>i</b> | Data Stores / New Data Store                |                                                | ×A | ? | 0 |
|------------|---------------------------------------------|------------------------------------------------|----|---|---|
| ~ >        | New Data Store ← Back to list Name* Product | Description<br>product Data Store              |    |   |   |
| Œ          | Floduct                                     | product data store                             |    |   |   |
| Ö          |                                             | Upload Data Store entries                      |    |   |   |
| Ø          |                                             | Please, provide a file with data store records |    |   |   |
| $\oslash$  |                                             |                                                |    |   |   |
| *          |                                             | Choose file format DEFAULT                     |    |   |   |
| Ê          |                                             | CANCEL UPLOAD                                  |    |   |   |
| ML         |                                             |                                                |    |   |   |
| 袋          |                                             |                                                |    |   |   |
|            |                                             | Rows per page: 10                              |    |   |   |
|            |                                             |                                                |    |   |   |

File format settings:

- DEFAULT CSV file as a delimiter comma (,)
- SEMICOLON\_SEPARATED CSV file as a delimiter semicolon (;)
- TAB\_SEPARATED CSV file as a delimiter tab (\t)
- CUSTOM CSV file as a delimiter comma (,) other options for advanced user.
- EXCEL Excel file in \*.xlsx format. 🔥 For correct import excel file use text format.

| •••       | Data Stores / New Data Store  |                                                 | ×, ? | 0 |
|-----------|-------------------------------|-------------------------------------------------|------|---|
| Ð         | New Data Store ← Back to list |                                                 |      |   |
| ~         | Name *<br>Product             | Description product Data Store                  |      |   |
| Œ         |                               |                                                 |      |   |
| Ċ         |                               | Upload Data Store entries                       |      |   |
| 0         |                               | Please, provide a file with data store records  |      |   |
| $\oslash$ |                               | ADD                                             |      |   |
| 2         |                               | DEFAULT                                         |      |   |
| Ê         |                               | SEMICOLON_SEPARATED TAB_SEPARATED CANCEL UPLOAD |      |   |
| ML        |                               | CUSTOM EXCEL                                    |      |   |
| 袋         |                               |                                                 |      |   |
|           |                               | Rows per page: 10 ← 0-0 of 0    <               |      |   |
|           |                               |                                                 |      |   |

#### 5. Click **ADD** to select file:

| • <b>i</b> ) | Data Stores / New Data Store  |                                                | 沟 | ? | 0 |
|--------------|-------------------------------|------------------------------------------------|---|---|---|
| 6            | New Data Store ← Back to list |                                                |   |   |   |
| $\sim$       | Name * Product                | Description product Data Store                 |   |   |   |
| ŧ            |                               |                                                |   |   |   |
| Ö            |                               | Upload Data Store entries                      |   |   |   |
| 0            |                               | Please, provide a file with data store records |   |   |   |
| Ø            |                               |                                                |   |   |   |
| ۶.           |                               | Choose file format DEFAULT                     |   |   |   |
| Ê            |                               | CANCEL UPLOAD                                  |   |   |   |
| ML           |                               |                                                |   |   |   |
| 礅            |                               |                                                |   |   |   |
|              |                               | Rows per page: 10 → 0-0 of 0 1 <               |   |   |   |
|              |                               |                                                |   |   |   |

#### 6. Click **UPLOAD** to load the file:

| • <b>i</b> | Data Stores / New Data Store  |                                | × 0 8                         |
|------------|-------------------------------|--------------------------------|-------------------------------|
| 6          | New Data Store ← Back to list |                                |                               |
| ~          | Name *<br>Product             | Description product Data Store |                               |
| Œ          |                               |                                |                               |
| Ö          |                               | Upload Data Store entries      |                               |
| 0          |                               |                                |                               |
| Ø          |                               | ProductDS.csv X                |                               |
| x          |                               | Choose flie format DEFAULT     |                               |
| Ê          |                               | CANCEL                         |                               |
| ML         |                               |                                |                               |
| ŝ          |                               |                                |                               |
|            |                               | Rows per page: 10              | 0 <del>v</del> 0.0000  < < >) |
|            |                               |                                |                               |

#### 7. Click SAVE:

| • <b>i</b> | Data Stores / New Data Store                 |                                   |       |                | ×. (?)                                                   | 0  |
|------------|----------------------------------------------|-----------------------------------|-------|----------------|----------------------------------------------------------|----|
| ~ >        | New Data Store ← Back to list Name * Product | Description<br>product Data Store |       |                | CANCEL SAVE                                              |    |
| Œ          | Product Name                                 | Product Description               | Price | e              | Count                                                    |    |
| Ó          | BMW                                          | Car                               | \$150 | 0,000.00       | 100                                                      |    |
| 0          | HP                                           | Laptop                            | \$11. | .00            | 2500                                                     |    |
|            | Lenovo                                       | Laptop                            | \$23. | .00            | 450                                                      |    |
| $\oslash$  | Iphone                                       | Mobile phone                      | \$95. | .00            | 675                                                      |    |
| ×          |                                              |                                   |       |                |                                                          |    |
| Ê          |                                              |                                   |       |                |                                                          |    |
| ML         |                                              |                                   |       |                |                                                          |    |
| 鐐          |                                              |                                   |       |                |                                                          |    |
|            |                                              |                                   |       | Rows per page: | 10 ▼ 1-4 of 4  < < >                                     | >1 |
|            |                                              |                                   |       | © 2021 II      | BA Group. All rights reserved. v2.1.0-36221/2.1-SNAPSHOT |    |

# (v. 2.2) Data Store Details

- Options to Data Store
- Add New Records to Data Store
- Add New Records manually
- Upload a file to Data Store
- View/Edit an existing Record in Data Store

After opening the existing Data Store by clicking its name - the Data Store Details page is opened.

| Ð         |                                    |                                  |                              |                                    |                 |                                      |                   | × (          | ? @         |
|-----------|------------------------------------|----------------------------------|------------------------------|------------------------------------|-----------------|--------------------------------------|-------------------|--------------|-------------|
| ~         | Data Stores<br>Filter by text<br>Q | 🗘 Refresh 📋 Delete               |                              |                                    |                 |                                      |                   | CREAT        | ENEW        |
| Œ         | □ Name ↓↑                          | Description $\downarrow\uparrow$ | Count of Records $igstarrow$ | Creation Date $\downarrow\uparrow$ | Updated By      | Last Update ↓↑                       |                   |              |             |
| Ŭ         | debtor                             |                                  | 39                           | 21.05.2021 15:36                   | NODE 2 AP user  | 21.05.2021 15:36                     | ₫                 | 2            |             |
|           | Product                            | product Data Store               | 4                            | 24.05.2021 15:51                   | Darya Trotskaya | 24.05.2021 15:51                     | $\overline{\Phi}$ | 2            | Î           |
| $\oslash$ | DS With ManyColumns                | Data Store With Many Columns     | 4                            | 24.05.2021 15:14                   | Darya Trotskaya | 24.05.2021 15:16                     | ₽                 | 2            | •           |
| x         | DS With Long Data                  | Data Store With long data        | 1                            | 24.05.2021 15:14                   | Darya Trotskaya | 24.05.2021 15:16                     | ₫                 | 0            | •           |
| ê         |                                    |                                  |                              |                                    |                 |                                      |                   |              |             |
| ML        |                                    |                                  |                              |                                    |                 |                                      |                   |              |             |
| ŝ         |                                    |                                  |                              |                                    | Rows (          | per page: 10 ▾ 1-4 of 4              | K                 | < :          | > >1        |
|           |                                    |                                  |                              |                                    |                 | © 2021 IBA Group. All rights reserve | ed. v2.1.0-36     | 221/2.1-SNAF | PSH0T-36232 |

The page is used for the following actions:

- Add New Records to the Data Store. See Add New Records to Data Store.
- Edit Records for the Data Store.
- **Delete** Records from the Data Store.

#### Control icons

- **Refresh** to refresh the page.
- **Delete** to delete the selected records in the Data Store (via the recycle bin control icon in the table row or Delete icon above the table).

| • <b>i</b> ) | Data Stores / Product                                    |                  |                               |                         |                                     | × ? .                  |
|--------------|----------------------------------------------------------|------------------|-------------------------------|-------------------------|-------------------------------------|------------------------|
| ~<br>~       | Data Store Details ← Back to list<br>Filter by text<br>Q | C Refresh Delete | ]                             |                         | ស្ថិវ Option                        | IS CREATE NEW          |
| Ö            | System Id ↓↑                                             | Product Name J}↑ | Product Description J↑<br>Car | Price J↑                | Count ↓↑                            | Î                      |
| Ø            | 1       2                                                | нр               | Laptop                        | \$150,000.00<br>\$11.00 | 2500                                | î                      |
| $\oslash$    | 3                                                        | Lenovo           | Laptop                        | \$23.00                 | 450                                 | Î                      |
| *            | 4                                                        | Iphone           | Mobile phone                  | \$95.00                 | 675                                 | ī                      |
| Ê            |                                                          |                  |                               |                         |                                     |                        |
| ML           |                                                          |                  |                               |                         |                                     |                        |
| 錼            |                                                          |                  |                               |                         |                                     |                        |
|              |                                                          |                  |                               | Rows per page: 10 ·     | ▼ 1-4 of 4  <                       | < > >                  |
|              |                                                          |                  |                               | © 2021 IBA Gro          | oup. All rights reserved. v2.1.0-36 | 221/2.1-SNAPSH0T-36232 |

#### Filter by text

Filtering allows you to search the record by all columns in the table except the System Id column.

#### Sorting

Ascending/descending sorting is allowed for all columns.

## Options to Data Store

For additional actions with the datastore, click on the **Options** in the upper-right corner.

| • <b>i</b> j | Data Stores / Product                                  |                   |                                               |                     |                                   | × ? @                    |
|--------------|--------------------------------------------------------|-------------------|-----------------------------------------------|---------------------|-----------------------------------|--------------------------|
| ~ 2          | Data Store Details ← Back to li<br>Filter by text<br>Q | ist 🧔 Refresh 📋 🛙 | Delete                                        |                     | to option                         | CREATE NEW               |
| Œ            | System Id J↑                                           | Product Name ↓↑   | Product Description ${\mathbb J} {\mathbb T}$ | Price ↓↑            | Count ↓↑                          |                          |
| Ó            | 1                                                      | BMW               | Car                                           | \$150,000.00        | 100                               |                          |
| Ø            | 2                                                      | HP                | Laptop                                        | \$11.00             | 2500                              | i.                       |
| $\oslash$    | 3                                                      | Lenovo            | Laptop                                        | \$23.00             | 450                               |                          |
| *            | 4                                                      | Iphone            | Mobile phone                                  | \$95.00             | 675                               | Î                        |
| Ê            |                                                        |                   |                                               |                     |                                   |                          |
| ML           |                                                        |                   |                                               |                     |                                   |                          |
| 錼            |                                                        |                   |                                               |                     |                                   |                          |
|              |                                                        |                   |                                               | Rows per page: 10 - | ▼ 1-4 of 4  <                     | < > >1                   |
|              |                                                        |                   |                                               | © 2021 IBA Gro      | oup. All rights reserved. v2.1.0- | 36221/2.1-SNAPSH0T-36232 |

After clicking on the button a list of actions, that can be applied to this datastore, will be displayed.

| • <b>i</b>  | Data Stores / Product            |                  |                                  |              | ×. (?)                    | 0  |
|-------------|----------------------------------|------------------|----------------------------------|--------------|---------------------------|----|
| ~<br>~<br>© | Data Store Details ← Back to lis | st 🗘 Refresh 📄 🗍 | Delete<br>Product Description ↓↑ | Price Jî     | Options         CREATE NO | EW |
| 0           | 1<br>2                           | BMW              | Car<br>Laptop                    | \$150,000.00 |                           | Î  |
| Ø           | 3                                | Lenovo           | Laptop                           | \$23.00      |                           | Î  |
| *           | 4                                | Iphone           | Mobile phone                     | \$95.00      | 675                       | Î  |
| Ê           |                                  |                  |                                  |              |                           |    |
| ML          |                                  |                  |                                  |              |                           |    |
| 錢           |                                  |                  |                                  |              |                           |    |
|             |                                  |                  |                                  |              | 1-4 of 4  < >             |    |

- Export Data Store CSV to download existing records from the Data Store in CSV file.
- Export Data Store EXCEL to download existing records from the Data Store in EXCEL file.
- Clear Data Store to delete all records in the Data Store.
- Import Data Store Records to upload a file with additional records to the Data Store.

### Add New Records to Data Store

There are 2 possible ways to add New Records to the already existing Data Store:

- Add New Records manually to add records manually one by one. See Add New Records manually.
- Upload a CSV file to upload with multiple records. See Upload a file to Data Store.

In both cases, firstly you should open the existing Data Store by clicking its name:

| Ð         |                                    |                              |                               |                  |                 |                                      |              | 沟 (         | ? 9         |
|-----------|------------------------------------|------------------------------|-------------------------------|------------------|-----------------|--------------------------------------|--------------|-------------|-------------|
| ~ >       | Data Stores<br>Filter by text<br>Q | 🗘 Refresh 📋 Delete           |                               |                  |                 |                                      |              | CREAT       | TENEW       |
| æ         | □ Name ↓↑                          | Description ↓↑               | Count of Records $\checkmark$ | Creation Date ↓↑ | Updated By      | Last Update ↓↑                       |              |             |             |
| Ö         | debtor                             |                              | 39                            | 21.05.2021 15:36 | NODE 2 AP user  | 21.05.2021 15:36                     | <u>+</u>     | å           | T           |
| Ø         | Product                            | product Data Store           | 4                             | 24.05.2021 15:51 | Darya Trotskaya | 24.05.2021 15:51                     | ⊉            | 8           | î.          |
| $\oslash$ | DS With ManyColumns                | Data Store With Many Columns | 4                             | 24.05.2021 15:14 | Darya Trotskaya | 24.05.2021 15:16                     | ₫            | 2           | î           |
| x         | DS With Long Data                  | Data Store With long data    | 1                             | 24.05.2021 15:14 | Darya Trotskaya | 24.05.2021 15:16                     | ₫            | 8           | Î           |
| Ê         |                                    |                              |                               |                  |                 |                                      |              |             |             |
| ML        |                                    |                              |                               |                  |                 |                                      |              |             |             |
| 錢         |                                    |                              |                               |                  |                 |                                      |              |             |             |
|           |                                    |                              |                               |                  | Rows            | per page: 10 ▼ 1-4 of 4              | <            | <           | > >1        |
|           |                                    |                              |                               |                  |                 | © 2021 IBA Group. All rights reserve | d. v2.1.0-36 | 221/2.1-SNA | PSHOT-36232 |

### Add New Records manually

1. Click CREATE NEW:

| ÷         | Data Stores / Product                                  |                     |                                          |                   |                                      | × 0 0                  |
|-----------|--------------------------------------------------------|---------------------|------------------------------------------|-------------------|--------------------------------------|------------------------|
| ~ >       | Data Store Details ← Back to li<br>Filter by text<br>Q | ist 🧔 🧔 Refresh 📋 D | elete                                    |                   | 👸 Option                             | CREATE NEW             |
| æ         | System Id ↓↑                                           | Product Name ↓↑     | Product Description $\downarrow\uparrow$ | Price JT          | Count ↓↑                             |                        |
| Ó         | 1                                                      | BMW                 | Car                                      | \$150,000.00      | 100                                  | Î                      |
| 0         | 2                                                      | HP                  | Laptop                                   | \$11.00           | 2500                                 | Ĩ                      |
| $\oslash$ | 3                                                      | Lenovo              | Laptop                                   | \$23.00           | 450                                  | Î                      |
| *         | 4                                                      | Iphone              | Mobile phone                             | \$95.00           | 675                                  | Ĩ                      |
| Ê         |                                                        |                     |                                          |                   |                                      |                        |
| ML        |                                                        |                     |                                          |                   |                                      |                        |
| 袋         |                                                        |                     |                                          |                   |                                      |                        |
|           |                                                        |                     |                                          | Rows per page: 10 | ▼ 1-4 of 4  <                        | < > >1                 |
|           |                                                        |                     |                                          | © 2021 IBA G      | roup. All rights reserved. v2.1.0-36 | 221/2.1-SNAPSHOT-36232 |

#### 2. Enter values to each column header field in the **New record** popup panel and click **CREATE**:

| Ĩ         | Data Stores / Product                            |                           |                                      |                           |                    | × 0 ©                                                         |
|-----------|--------------------------------------------------|---------------------------|--------------------------------------|---------------------------|--------------------|---------------------------------------------------------------|
| ~ •       | Data Store Details ← Back<br>Filter by text<br>Q | c to list 🧳 Refresh 🛛 🗍 🛙 | elete                                |                           | Options CREATE NEW | New Record X Product Name Volvo                               |
| Ē         | System Id 🎝                                      | Product Name 🎵            | Product Description ${\rm J}{\rm T}$ | Price ↓↑                  | Count 🕼            | Product Description Car Price                                 |
| Ŭ         | י 🗆                                              | BMW                       | Car                                  | \$150,000.00              | 100                | \$130,000                                                     |
|           | 2                                                | HP                        | Laptop                               | \$11.00                   | 2500               | 270                                                           |
| $\oslash$ | 3                                                | Lenovo                    | Laptop                               | \$23.00                   | 450                |                                                               |
| *         | 4                                                | Iphone                    | Mobile phone                         | \$95.00                   | 675                |                                                               |
| Ê         |                                                  |                           |                                      |                           |                    |                                                               |
| ML        |                                                  |                           |                                      |                           |                    |                                                               |
| 錼         |                                                  |                           |                                      |                           |                    |                                                               |
|           |                                                  |                           |                                      | Rows per page: 10 👻 1-4 c | of 4   < < > >     | CREATE                                                        |
|           |                                                  |                           |                                      |                           | © 2021 IB          | A Group. All rights reserved. v2.1.0-36221/2.1-SNAPSHOT-36232 |

## Upload a file to Data Store

1. Click **Options** and select **Import Data Store Records**:

| • <b>i</b> | Data Stores / Product                                    |                        |                               |                                      | × 0 9                                                                                                    |
|------------|----------------------------------------------------------|------------------------|-------------------------------|--------------------------------------|----------------------------------------------------------------------------------------------------|
| ~          | Data Store Details ← Back to list<br>Filter by text<br>Q | 🗘 Refresh 📋 Del        | ete                           |                                      | Options         CREATE NEW                • Export Data Store CSV               • Export Data Store EXCEL |
| Ũ          | System id ↓↑           1                                 | Product Name ↓↑<br>BMW | Product Description J↑<br>Car | Price J <sup>*</sup><br>\$150,000.00 | Clear Data Store                                                                                          |
| Ø          | 2                                                        | HP                     | Laptop                        | \$11.00                              | 2500                                                                                                    |
| $\oslash$  | 3                                                        | Lenovo                 | Laptop                        | \$23.00                              | 450                                                                                                    |
| *          | 4                                                        | Iphone                 | Mobile phone                  | \$95.00                              | 675                                                                                                    |
| ê          |                                                          |                        |                               |                                      |                                                                                                    |
| ML         |                                                          |                        |                               |                                      |                                                                                                    |
| 鐐          |                                                          |                        |                               | Rows per page: 10 👻                  | 1-4 of 4   < < > >                                                                                        |
|            |                                                          |                        |                               |                                      |                                                                                                    |

#### 2. Choose file format:

| • <b>i</b> | Data Stores / Product                              |                     |                                                |           |                     |                                     | × 7 Q                  |  |
|------------|----------------------------------------------------|---------------------|------------------------------------------------|-----------|---------------------|-------------------------------------|------------------------|--|
| ~ 0        | Data Store Details ← Back t<br>Filter by text<br>Q | to list 🧳 Refresh 📋 | j Delete                                       |           |                     | ស្ដ្រី Option                       | CREATE NEW             |  |
| ±          | System id J↑                                       | Product Name ↓      | Product Description JP                         |           | Price ↓↑            |                                     |                        |  |
| Ó          | П 1                                                | вмw Upload          | Data Store entries                             |           | \$150,000.00        | 100                                 | Î                      |  |
|            | 2                                                  | HP                  | Please, provide a file with data store records |           | \$11.00             | 2500                                | ii ii                  |  |
| $\oslash$  | 3                                                  | Lenovo              | ADD                                            |           | \$23.00             | 450                                 | Î                      |  |
| x          | 4                                                  | Iphone              | Choose file format DEFAULT                     |           | \$95.00             | 675                                 | î                      |  |
| Ê          | 5                                                  | Volvo               |                                                |           | \$130,000           | 270                                 | ĩ                      |  |
| ML         |                                                    |                     | CANC                                           | EL UPLOAD |                     |                                     |                        |  |
| 锁          |                                                    |                     |                                                |           |                     |                                     |                        |  |
|            |                                                    |                     |                                                |           |                     |                                     |                        |  |
|            |                                                    |                     |                                                |           | Rows per page: 10 👻 | - 1-5 of 5  <                       |                        |  |
|            |                                                    |                     |                                                |           | © 2021 IBA Gro      | up. All rights reserved. v2.1.0-362 | 221/2.1-SNAPSH0T-36232 |  |

File format settings:

- DEFAULT CSV file as a delimiter comma (,)
- SEMICOLON\_SEPARATED CSV file as a delimiter semicolon (;)
- TAB\_SEPARATED CSV file as a delimiter tab (\t)
- CUSTOM CSV file as a delimiter comma (,) other options for advanced user.
  EXCEL Excel file in \*.xlsx format. A For correct import excel file use text format.

| • <b>i</b> | Data Stores / Product                                             |                |                                            |               |                          | ネ              | 0 9     |
|------------|-------------------------------------------------------------------|----------------|--------------------------------------------|---------------|--------------------------|----------------|---------|
| <b>~</b> ● | Data Store Details     ← Back to list       Filter by text     Q. | 🗘 Refresh 🗍 De | lete                                       |               |                          | Options CREA   | ATE NEW |
| Ŭ          | System Id ↓↑                                                      | Product Name 🕼 | Product Description ↓↑<br>ta Store entries |               | Price J1<br>\$150,000.00 | Count ↓↑       | -       |
| Ø          | 2                                                                 | нр             | Please, provide a file with data store rec | ords          | \$11.00                  | 2500           | î       |
| $\oslash$  | 3                                                                 | Lenovo         | ADD                                        |               | \$23.00                  | 450            | 1<br>1  |
| ×<br>ف     | 5                                                                 | Volvo          | DEFAULT<br>SEMICOLON_SEPARATED             | CANCEL UPLOAD | \$130,000                | 270            | •       |
| ML         |                                                                   |                | TAB_SEPARATED<br>CUSTOM<br>EXCEL           | CANCEL OPLOAD |                          |                |         |
| 鐐          |                                                                   |                |                                            |               |                          |                |         |
|            |                                                                   |                |                                            |               | Rows per page: 10 👻      | 1-5 of 5   < < |         |
|            |                                                                   |                |                                            |               |                          |                |         |

#### 3. Click **ADD** to select file:

| • <b>i</b> | Data Stores / Product                               |                 |                                                |                      |                                      | × ? ?                  |  |  |
|------------|-----------------------------------------------------|-----------------|------------------------------------------------|----------------------|--------------------------------------|------------------------|--|--|
| ~ >        | Data Store Details ← Back to<br>Filter by text<br>Q |                 | 🗍 Delete                                       | 였 Options CREATE NEW |                                      |                        |  |  |
| (H)        | System id ↓↑                                        | Product Name ↓↑ | Product Description J↑                         | Price ↓↑             |                                      |                        |  |  |
| Ö          | D 1                                                 | вми Uplo        | bad Data Store entries                         | \$150,000.00         | 100                                  | î                      |  |  |
| Ø          | 2                                                   | НР              | Please, provide a file with data store records | \$11.00              | 2500                                 | T                      |  |  |
| $\oslash$  | 3                                                   | Lenovo          | ADD                                            | \$23.00              | 450                                  | Î                      |  |  |
| x          | 4                                                   | Iphone          | Choose file format                             | \$95.00              | 675                                  | î                      |  |  |
| ê          | 5                                                   | Volvo           |                                                | \$130,000            | 270                                  | T                      |  |  |
| ML         |                                                     |                 | CANCEL                                         | UPLOAD               |                                      |                        |  |  |
| 錼          |                                                     |                 |                                                |                      |                                      |                        |  |  |
|            |                                                     |                 |                                                | Rows per page: 10    | ✓ 1-5 of 5  <                        |                        |  |  |
|            |                                                     |                 |                                                | © 2021 IBA Gr        | roup. All rights reserved. v2.1.0-36 | 221/2.1-SNAPSHOT-36232 |  |  |

4. Click **UPLOAD** for load the file:

| •••        | Data Stores            | / Product                    |                 |                  |                                          |   |              |                  |                             | × 0 0           |
|------------|------------------------|------------------------------|-----------------|------------------|------------------------------------------|---|--------------|------------------|-----------------------------|-----------------|
| <b>~</b> → | Data S<br>Filter by te | tore Details ← Back t<br>ext |                 | lefresh 🗍 Delete |                                          |   |              |                  | र्छः opti                   | ions CREATE NEW |
| _<br>۲     |                        | System Id ↓↑                 | Product Name J↑ |                  | Product Description $\downarrow\uparrow$ |   |              | Price ↓↑         | Count <b>↓</b> ↑            |                 |
| -          |                        | 1                            | BMW             | Upload Data :    | Store entries                            |   |              | \$150,000.00     | 100                         | T               |
| Ø          |                        | 2                            | НР              |                  | ProductDS_NewRecords.csv                 | × |              | \$11.00          | 2500                        | Ĩ               |
| $\oslash$  |                        | 3                            | Lenovo          |                  | 100000_10110010.001                      | ~ |              | \$23.00          | 450                         | Ŧ               |
| *          |                        | 4                            | Iphone          |                  | Choose file format<br>DEFAULT            | - |              | \$95.00          | 675                         | Î               |
| Ê          |                        | 5                            | Volvo           |                  |                                          |   | CANCEL UPLOA | \$130,000        | 270                         | ĩ               |
| ML         |                        |                              |                 |                  |                                          |   |              |                  |                             |                 |
|            |                        |                              |                 |                  |                                          |   |              |                  |                             |                 |
| 袋          |                        |                              |                 |                  |                                          |   |              |                  |                             |                 |
|            |                        |                              |                 |                  |                                          |   |              | Rows per page: 1 | 0 <del>▼</del> 1-5 of 5   < |                 |
|            |                        |                              |                 |                  |                                          |   |              |                  |                             |                 |

A The column headers in the chosen file should be the same as in the existing Data Store to be mapped properly. Only the values with the same column headers will be added to the Data Store, the other will stay blank. If no match in column headers will be found, then empty records will be added to the Data Store.

## View/Edit an existing Record in Data Store

To update an existing Record, you need to:

- Click on the corresponding Record.
- Change one of the field values in the **Edit Record** popup panel.
- Click **UPDATE**.

| Ð         | Data Stores / Product                         |                          |                                          |                        |                   |          | ×A                                 | 0 2    |
|-----------|-----------------------------------------------|--------------------------|------------------------------------------|------------------------|-------------------|----------|------------------------------------|--------|
| ~ 0       | Data Store Details ← B<br>Filter by text<br>Q | Back to list 🧳 Refresh 📋 | Delete                                   |                        | ស៊្វី Options CRE | EATE NEW | Edit Record<br>Product Name<br>BMW | ×      |
| ⊞<br>⇔    | System Id J↑                                  | Product Name ↓↑          | Product Description $\downarrow\uparrow$ | Price JT               | Count J↑          |          | Product Description Car            |        |
| Ö         | 1                                             | BMW                      | Car                                      | \$150,000.00           | 100               |          | Price<br>\$150,000.00              |        |
| Ø         | 2                                             | HP                       | Laptop                                   | \$11.00                | 2500              |          | 200                                |        |
| $\oslash$ | 3                                             | Lenovo                   | Laptop                                   | \$23.00                | 450               | i i      |                                    |        |
| ×         | 4                                             | Iphone                   | Mobile phone                             | \$95.00                | 675               | î        |                                    |        |
| Ê         | 5                                             | Volvo                    | Car                                      | \$130,000              | 270               | ĩ        |                                    |        |
| ML        |                                               |                          |                                          |                        |                   |          |                                    |        |
| 錢         |                                               |                          |                                          |                        |                   |          |                                    |        |
|           |                                               |                          |                                          | Rows per page: 10 💌 1- | 5 of 5  < <       | > >      |                                    | UPDATE |
|           |                                               |                          |                                          |                        |                   |          |                                    |        |

## (v. 2.2) Secret Vault

- Create a New Secure Entry
- Upload a New Secret Vault Entry
- View/Edit an Existing Secure Entry
- Delete an Existing Secure Entry
- Control icons

EasyRPA Control Server provides Secrets Vault functionality intended for storing sensitive data (i.e., login, password).

To navigate to Secret Vault module and view the list of secret vault entries, you need to be granted SecretVault-READ. To get Secret Vault details, you need to be granted SecretVault-READ permission. See (v. 2.2) Role Permissions.

## Create a New Secure Entry

To create a new secret entry:

1. Go to the Secret Vault module and click Create New.

| • <b>i</b> ) |                                     |                                                | 沟 (           | 9 2         |
|--------------|-------------------------------------|------------------------------------------------|---------------|-------------|
| <b>~</b> ●   | Secret Vault<br>Filter by text<br>Q | 🗘 Refresh 🔒 Delete                             | CREAT         |             |
| Ö            | Alias 1                             |                                                | 2             |             |
| 0            | court.login                         |                                                | 2             |             |
| ⊘ <b></b>    | erp.user                            |                                                | 8             | •           |
| *            | invoiceplane.secrets                |                                                | 2             |             |
| Ê            | mail.user                           |                                                | 2             | Î           |
| ML           | sf.secrets                          |                                                | 2             | Ē           |
| ŵ            |                                     |                                                |               |             |
|              |                                     | Rows per page: 10 ▼ 1-6 of 6   <               | <             | > >         |
|              |                                     | © 2021 IBA Group. All rights reserved. v2.1.0- | 34376/2.1-SNA | PSHOT-34329 |

2. In the New Secret Entry pop-up panel:

- Enter a unique **alias** to distinguish the secret entry.
- Enter value. The user can create new entries by adding sensitive data both in TEXT and JSON format.

Alias\* rpa.secrets Value\* • 1 { 2 "user": "rpasecrets", 3 "password": "password!1" 4 }

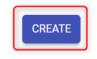

3. Click the **Create** button.

To create a new Secret Vault entry, you need to be granted SecretVault-CREATE permission. See (v. 2.2) Role Permissions.

## Upload a New Secret Vault Entry

The other way to create the secret vault is to Upload File with secure entry in CSV format:

1. Click Upload File

| • <b>i</b>         |                                                                                                    | 沟   | ?       | 0 |
|--------------------|----------------------------------------------------------------------------------------------------|-----|---------|---|
| ~ <b>&gt;</b><br>⊮ | Secret Vault Filter by text Q Point C Point C | CRE | EATE NE | W |
| Ó                  | acc.login                                                                                                    | 8   | Î       |   |
| Ø                  | Court.login                                                                                                    | 3   | Î       |   |
| $\oslash$          | erp.user                                                                                                    | 2   | Î       |   |
| *                  | invoiceplane.secrets                                                                                                    | 8   | Î       |   |
| Ê                  | mail.user                                                                                                    | 8   | Î       |   |
| ML                 | rpa.secrets                                                                                                    | 0   | Î       | _ |
| ŝ                  | Rows per page: 10 ▼ 1-7 of 7  <                                                                                                    |     |         |   |

#### 2. Choose CSV format:

| • <b>i</b> |                                     |                                                     | ×. ? ©     |
|------------|-------------------------------------|-----------------------------------------------------|------------|
| ~ >        | Secret Vault<br>Filter by text<br>Q | 🗘 Refresh 🛛 🕁 Upload 📄 Delete                       | CREATE NEW |
|            | ☐ Alias ↓↑                          | Please Provide Secure Entries                       |            |
|            | invoiceplane.secrets                | Please, provide CSV file with columns: alias, value | <u> </u>   |
|            | mail.user                           | ADD                                                 | <u> </u>   |
| $\bigcirc$ | erp.user                            | Override existing keys Choose CSV format DEFAULT    | 왕          |
| 2          | acc.login                           | CANCEL UPLOAD                                       | 왕<br>      |
| ê          | sf.secrets                          |                                                     |            |
|            | court.login                         |                                                     |            |

CSV format settings:

- DEFAULT CSV file as a delimiter comma (,)
- SEMICOLON\_SEPARATED CSV file as a delimiter semicolon (;)
- TAB\_SEPARATED CSV file as a delimiter tab (\t)
- CUSTOM CSV file as a delimiter comma (,) other options for advanced user.

| •••       |                                     |                                 |                                |                                 | х <sub>а</sub> ( | ? 2                  |
|-----------|-------------------------------------|---------------------------------|--------------------------------|---------------------------------|------------------|----------------------|
| ~ >       | Secret Vault<br>Filter by text<br>Q | 🗘 Refresh   🚡 Upload   📋 Delete |                                |                                 | CREA             | TE NEW               |
| œ         | Alfas 🛧                             | Please Provide Secure Entrie    | 25                             |                                 |                  |                      |
| Ö         | acc.login                           | Please, provide CSV f           | ile with columns: alias, value |                                 | 2                | Ĩ                    |
|           | Court.login                         | I                               | ADD                            |                                 | 2                | Î                    |
| $\oslash$ | erp.user                            | Override existing keys          | Okaaaa ODV farmat              |                                 | 8                | ĩ                    |
| *         | invoiceplane.secrets                |                                 | DEFAULT<br>SEMICOLON_SEPARATED |                                 | 2                | Î                    |
| Ê         | mail.user                           |                                 | TAB_SEPARATED<br>CUSTOM        | LUPLOAD                         | 2                | i i                  |
| ML        | rpa.secrets                         |                                 |                                |                                 | 2                | i I                  |
| tê:       |                                     |                                 |                                | Rows per page: 10 	 1-7 of 7 ↓< |                  | > > <br>\PSHOT-34329 |

- 3. Click Add to select CSV file and provide CSV file with columns: alias, value.
- 4. Please, use Override existing keys checkbox if needed.
- 5. Click Upload for load the file:

| •••       |                                     |                                                 | ×A (  | ? Q    |
|-----------|-------------------------------------|-------------------------------------------------|-------|--------|
| ~ >       | Secret Vault<br>Filter by text<br>Q | 🗘 Refresh   🚡 Upload   🛅 Delete                 | CREAT | 'E NEW |
| ۲         | ☐ Alias Jĵ                          | Please Provide Secure Entries                   |       |        |
| ٦<br>ت    | invoiceplane.secrets                | sv3.csv X                                       | 2     | Î      |
|           | mail.user                           | SV3.CSV                                         | 0     | Ĩ      |
| $\oslash$ | erp.user                            | Verride existing keys Choose CSV format DEFAULT | 0     | ĩ      |
| *         | sf.secrets                          | CANCEL                                          | 2     | î      |
| Ê         | court.login                         |                                                 | 2     | Î      |
| ML        |                                     | Rows per page: 10 ▼ 1-6 of 6 🛛 🗧                |       |        |
| 口         |                                     | Kows per page: 10 ▼ 1-6 61 6 3 €                |       |        |

To upload a secret vault entry, you need to be granted SecretVault-CREATE permission. See (v. 2.2) Role Permissions.

## View/Edit an Existing Secure Entry

To view or edit the information about a particular secret entry, edit **value** field provided at the information pop-up and click the **Update** button.

Please, use eye icon for switch on visibility of secret entry.

| Edit Secret Vault Entry | $\times$ |
|-------------------------|----------|
|                         |          |

| Alias *   |    |  |
|-----------|----|--|
| rpa.secre | ts |  |
|           |    |  |
| Value *   | Ø  |  |

UPDATE

1 Once the secret vault entry created, alias cannot be modified.

|                        | Edit Secret Vault Entry                             | $\times$ |
|------------------------|-----------------------------------------------------|----------|
| Alias *<br>rpa.secre   | ts                                                  |          |
| Value *                | 0                                                   |          |
| 1 ^ {<br>2<br>3<br>4 } | "user": "rpasecrets",<br>"password": "password_rpa" |          |
|                        | JSON                                                |          |

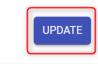

To update an existing secret vault entry you need to be granted SecretVault-UPDATE permission. See (v. 2.2) Role Permissions.

## Delete an Existing Secure Entry

To delete the secret entry, use the recycle bin control icon. Required Permission: SecretVault-DELETE. See (v. 2.2) Role Permissions.

| • <b>i</b> |                                     |                                                  | Ŕ          | ?       | 0       |
|------------|-------------------------------------|--------------------------------------------------|------------|---------|---------|
| ~ >        | Secret Vault<br>Filter by text<br>Q | 🗘 Refresh 🚡 Upload 🗍 Delete                      | CRE        | EATE NE | w       |
| (T)        | Alias 🛧                             |                                                  |            |         |         |
| Ó          | acc.login                           |                                                  | 2          |         | ]       |
|            | Court.login                         |                                                  | 2          | 1       | i -     |
| $\oslash$  | erp.user                            |                                                  | ð          | Î       | i       |
| *          | invoiceplane.secrets                |                                                  | 2          | Î       | i       |
| Ê          | mail.user                           |                                                  | 8          | Î       | i       |
| ML         | rpa.secrets                         |                                                  | â          | 1       | i       |
| 较          | sf.secrets                          |                                                  | 2          | Î       | i       |
| 424<br>424 |                                     |                                                  |            |         |         |
|            |                                     | Rows per page: 10 + 1-7 of 7  <                  | <          | >       | >1      |
|            |                                     | © 2021 IBA Group. All rights reserved. v2.1.0-34 | 376/2.1-SI | NAPSHO  | T-34329 |

To delete multiple secret entry, you need to:

- Put a tick next to the required secret entry.
- Click Delete.

| • <b>i</b> |                                                |                                  | ×. ?   | ) (2) |
|------------|------------------------------------------------|----------------------------------|--------|-------|
| <b>~</b>   | Secret Vault<br>Filter by text<br>Q            | 🗘 Refresh 🔒 Upload 🛅 Delete      | CREATE | NEW   |
| 0          | <ul> <li>Alias ↑</li> <li>acc.login</li> </ul> |                                  | 2      | ĩ     |
|            | Court.login                                    |                                  | 2      | Î     |
| Ø          | V erp.user                                     |                                  | 2      | Î     |
| *          | invoiceplane.secrets                           |                                  | 8      | •     |
| Ê          | mail.user                                      |                                  | 2      | •     |
| ML         | pa.secrets                                     |                                  | 3      |       |
| 袋          | sf.secrets                                     |                                  | 2      | Ĩ     |
| 474        |                                                | Rows per page: 10 ▼ 1-7 of 7   < | < >    | >1    |

## Control icons

| • <b>i</b> |                                                   | ×A G        | 0          |
|------------|---------------------------------------------------|-------------|------------|
| ~ •        | Secret Vault<br>Filter by text<br>Q Delete        | CREATE      | E NEW      |
| Œ          | Alias ↑                                           |             |            |
| Ó          | acc.login                                         | 2           |            |
|            | Court.login                                       | 8           | •          |
| $\oslash$  | erp.user                                          | 8           | •          |
| ×          | invoiceplane.secrets                              | 8           | Ĩ          |
| Ê          | mail.user                                         | 2           | Î          |
| ML         | rpa.secrets                                       | 8           | Ĩ          |
| 袋          | sf.secrets                                        | 8           | Î          |
| ~~~        |                                                   |             |            |
|            | Rows per page: 10 ▼ 1-7 of 7   <                  | < >         | >          |
|            | © 2021 IBA Group. All rights reserved. v2.1.0-343 | 76/2.1-SNAP | SHOT-34329 |

- **Refresh** to pull the last updates from the server.
- Security Access See Security ACCESS.

### Filter by text

Filtering allows you to search the Secret Vault by Alias column.

#### Sorting

Ascending/descending sorting is allowed for the Alias column.

# (v. 2.2) Node Management

- Manage existing Nodes
- Edit an existing Node
- Create and configure a new Node

The Node Management module displays a catalog of the available nodes defined by the system. EasyRPA Node is a place where automation processes perform, it can be the same machine as for Control Server or a remote one.

| •••       |                                        |                                     |                 |                  |                  |              |               |               | ネ(          | ? 9          |
|-----------|----------------------------------------|-------------------------------------|-----------------|------------------|------------------|--------------|---------------|---------------|-------------|--------------|
| ~ >       | Node Management<br>Filter by text<br>Q | 🗘 Refresh 📋 Delete                  |                 |                  |                  |              |               | 💎 Ping        | all CREA    | TE NEW       |
| Œ         | Name ↓↑                                | Description $\mathbb{J}^{\uparrow}$ | Capabilities    | Last Seen ↓↑     | Status           |              |               |               |             |              |
| Ó         | NODE 1                                 |                                     | AP_RUN SELENIUM | 27.04.2021 18:10 | Available        | <u>₽</u>     | ð             | ወ             | 2           | Î            |
| 0         | NODE 2                                 |                                     | AP_RUN SELENIUM | 27.04.2021 18:10 | Available        | ₫            | ¢             | ወ             | 2           | Î            |
| $\oslash$ | NODE 3                                 |                                     | AP_RUN SELENIUM | 27.04.2021 18:10 | Available        | ₫            | ¢             | ወ             | 9           | <b>i</b>     |
| x         | NODE 4                                 |                                     | AP_RUN SELENIUM | 27.04.2021 18:10 | Available        | ₫            | ¢             | ሳ             | 2           | Î            |
| â         | NODE 5 dedicated Dedicated             | a dedicated node for OCR            | AP_RUN SELENIUM | 31.12.1901 01:40 | Down             | <u>₽</u>     | Ċ             | Ċ             | 2           |              |
| ML        |                                        |                                     |                 |                  |                  |              |               |               |             |              |
| 袋         |                                        |                                     |                 |                  |                  |              |               |               |             |              |
| ~~~       |                                        |                                     |                 |                  | Rows per page: 1 | 10 🗸         | 1-5 of 5      | <             | <           | > >          |
|           |                                        |                                     |                 |                  | © 2021 IBA       | Group. All r | ights reserve | ed. v2.1.0-34 | 376/2.1-SNA | APSHOT-34329 |

To access the Node Management module, you need to be granted Node-READ permission. See (v. 2.2) Role Permissions.

## Manage existing Nodes

The EasyRPA control server allows managing the node catalog.

#### **Columns Description**

- Name the node name.
- Description a short description of the node.
- Capabilities the list of capabilities offered by the node for the automation processes execution.
- Last Seen the last date and time when the node was Available.
- Status the status of the node (Available/Down/Busy).

#### Filter by text

Filtering allows you to search the node by its name, description and Capabilities.

#### Sorting

Ascending/descending sorting is allowed for the columns: Name, Description, Last Seen.

#### **Control Icons**

- Download node agent package Required Permission: Node-ACTION.
- **Restart** to restart the node. Required Permission: Node-ACTION.
- Shut down to shut down the node. Required Permission: Node-ACTION.
- Delete to delete the node. Required Permission: Node-DELETE.
- Ping all to get the latest state for all the nodes. Required Permission: Node-ACTION.
- **Refresh** to refresh the page.

## Edit an existing Node

Key information about a particular node is available at the pop-up panel at the right by clicking on the corresponding row with the node. To access the Edit Node panel, you need to be granted Node-READ permission for Node context. See (v. 2.2) Role Permissions.

You can edit the displayed fields and save the result by clicking the Update button. Required Permission: Node-UPDATE.

#### The pop-up panel contains the following information:

- Name the node name.
- Description a short description of the node functionalities.
- Working Directory to rewrite the default directory to which the automation process run information is saved.
- Capabilities the list of capability labels indicating what capabilities the node has.
- Dedicated the toggle allows you to make the node dedicated. See (v. 2.2) Dedicated Automation Processes.
- Details with Node status

| • <b>i</b>   |             |                            |                          |                           |                  |           |                   |      |          |        |     |                                                     | ネ ⑦            | ٢        |
|--------------|-------------|----------------------------|--------------------------|---------------------------|------------------|-----------|-------------------|------|----------|--------|-----|-----------------------------------------------------|----------------|----------|
| <b>,</b> • • | Filter by t | Management                 |                          |                           |                  |           |                   | Ŧ    | Ping all | CREATE | NEW | Edit Node                                           |                | ×        |
| Œ            | <u>а</u>    | Name J↑                    | _ 💋 Refresh 📋            | Delete                    | Last Seen ↓↑     | Status    |                   |      |          |        |     | NODE 4<br>Description                               |                | _        |
| Û            |             | NODE 1                     |                          | JAVA AP_RUN SELENIUM      | 28.04.2021 10:49 | Available | <u>₽</u>          | ¢    | ሳ        | 8      |     | Working Directory<br>c:\easy_rpa\node_agent\node_04 |                |          |
|              |             | NODE 2                     |                          | AP_RUN SELENIUM           | 28.04.2021 10:49 | Available | ₫                 | ¢    | ወ        | 8      | Î   | Capabilities<br>AP_RUN X SELENIUM X                 |                |          |
| $\oslash$    |             | NODE 3                     |                          | AP_RUN SELENIUM           | 28.04.2021 10:49 | Available | ₫                 | Q    | ሳ        | 8      | Î   | Dedicated                                           |                |          |
| x            |             | NODE 4                     |                          | AP_RUN SELENIUM           | 28.04.2021 10:49 | Available | $\overline{\Phi}$ | ¢    | ሳ        | 8      | Î   | Details                                             |                |          |
| Ê            |             | NODE 5 dedicated Dedicated | a dedicated node for OCR | AP_RUN SELENIUM           | 31.12.1901 01:40 | Down      | $\overline{\Phi}$ | Ċ    | U        | 8      | Î   | Node status • Available                             |                |          |
| ML           |             | RI NODE Dedicated          |                          | JAVA AP_RUN ROMA SELENIUM | 28.04.2021 10:29 | Down      | ₫                 | Ċ    | ()       | 2      | Î   |                                                     |                |          |
| 錼            |             |                            |                          |                           |                  |           |                   |      |          |        |     |                                                     |                |          |
|              |             |                            |                          |                           | Rows per pa      | age: 10 🔻 | 1-6 of 6          | 5  - | < <      | >      | ×   |                                                     | DETAILS        |          |
|              |             |                            |                          |                           |                  |           |                   |      |          |        |     | © 2021 IBA Group. All rights reserved. v2.1.0-34    | 376/2.1-SNAPSH | OT-34329 |

For more information about the node - click Details. Required Permission: Node-READ.

| • <b>•</b> ; |                        |                            |                          |                           |                  |                               |                   |       |       |        |     | × ? 9                                                                  |
|--------------|------------------------|----------------------------|--------------------------|---------------------------|------------------|-------------------------------|-------------------|-------|-------|--------|-----|------------------------------------------------------------------------|
| ~ •          | Node N<br>Filter by te | <b>Management</b>          | 🗘 Refresh 📋              | Delete                    |                  |                               |                   | 💎 Pin | g all | CREATE | NEW | Edit Node X                                                            |
| ŧ            |                        | Name ↓↑                    | Description ↓↑           | Capabilities              | Last Seen ↓↑     | Status                        |                   |       |       |        |     | Description                                                            |
| Ó            |                        | NODE 1                     |                          | JAVA AP_RUN SELENIUM      | 28.04.2021 10:49 | Available                     | ₫                 | ¢ (   | ሳ     | 8      | Î   | Working Directory<br>c:\easy_rpa\node_agent\node_04                    |
| 0            |                        | NODE 2                     |                          | AP_RUN SELENIUM           | 28.04.2021 10:49 | Available                     | $\overline{\Phi}$ | ¢ (   | ሳ     | 8      | Î   | Capabilities<br>AP_RUN X SELENIUM X                                    |
| $\oslash$    |                        | NODE 3                     |                          | AP_RUN SELENIUM           | 28.04.2021 10:49 | <ul> <li>Available</li> </ul> | <u>₽</u>          | ¢ (   | ሳ     | 8      |     | Dedicated                                                              |
| x            |                        | NODE 4                     |                          | AP_RUN SELENIUM           | 28.04.2021 10:49 | Available                     | <u>₽</u>          | ¢ (   | ሳ     | ő      | •   | Details                                                                |
| Ê            |                        | NODE 5 dedicated Dedicated | a dedicated node for OCR | AP_RUN SELENIUM           | 31.12.1901 01:40 | Down                          | ₫                 | Ċ (   | U     | å      | Î   | Node status 🕒 Available                                                |
| ML           |                        | RI NODE Dedicated          |                          | JAVA AP_RUN ROMA SELENIUM | 28.04.2021 10:29 | Down                          | $\overline{\Phi}$ | Ċ (   | U     | 8      |     |                                                                        |
| ŝ            |                        |                            |                          |                           | Rows per pa      | age: 10 🗸                     | 1-6 of 6          | K     | <     | >      | >1  | DETAILS UPDATE                                                         |
|              |                        |                            |                          |                           |                  |                               |                   |       |       |        |     | © 2021 IBA Group. All rights reserved. v2.1.0-34376/2.1-SNAPSHOT-34329 |

## Create and configure a new Node

Read more about how to create and configure a new node in  $\ensuremath{\textbf{Node}}\xspace$  agent installation.

# (v. 2.2) Node Details

- Details
- Configuration Parameters
- Runs
- Node features
- Node logs
- Node Status Lifecycle
- Notifications

The Node Details page contains general information about node, configuration parameters for this node, automation processes executed on this node, features, and logs. You can view/edit node details, configuration parameters and manage automation process runs. To access the Node Details, you need to be granted Node-READ permission. See Role Permissions .

## Details

The Details tab displays general settings that are necessary for the Node creation. If at least once the node agent was started and at least once automation process was launched, information about node agent, features and about the last automation process executed on this node is displayed on the tab.

To view/edit node details, you need to:

- Navigate to the **Node management** module.
- Click on the corresponding Node Name.

| ગં        |                                        |                          |                         |                  |                   |                   |               |              | ネ (         | ? 9         |
|-----------|----------------------------------------|--------------------------|-------------------------|------------------|-------------------|-------------------|---------------|--------------|-------------|-------------|
| ~ >>      | Node Management<br>Filter by text<br>Q | 🗘 Refresh 🗍 Delete       |                         |                  |                   |                   |               | 💎 Ping a     | all CREAT   | E NEW       |
| ŧ         | □ Name ↓                               | Description ↓↑           | Capabilities            | Last Seen ↓↑     | Status            |                   |               |              |             |             |
| Ó         | NODE 1 Dedicated                       |                          | JAVA AP_RUN SELENIUM    | 29.04.2021 10:34 | Available         | <u>₽</u>          | ð             |              | 8           |             |
| 0         | NODE 2                                 |                          | AP_RUN SELENIUM         | 29.04.2021 10:34 | Available         | $\overline{\Phi}$ | ¢             | ወ            | 0           | Î           |
| $\oslash$ | NODE 3                                 |                          | AP_RUN SELENIUM         | 29.04.2021 10:34 | Available         | ₫                 | ¢             | ወ            | 8           | i i         |
| ۰.        | NODE 4                                 |                          | AP_RUN SELENIUM         | 29.04.2021 10:34 | Available         | <u>₽</u>          | ¢             | ወ            | 8           | Î           |
| Ê         | NODE 5 dedicated Dedicated             | a dedicated node for OCR | AP_RUN SELENIUM         | 31.12.1901 01:40 | Down              | ₫                 | Ċ             | U            | 2           | i i         |
|           | RI NODE                                |                          | JAVA AP_RUN RI SELENIUM | 28.04.2021 15:18 | Down              | <u>₽</u>          | Ċ             | U            | 2           | Î           |
| ML        |                                        |                          |                         |                  |                   |                   |               |              |             |             |
| 徽         |                                        |                          |                         |                  | Rows per page: 10 | 0 🗸               | 1-6 of 6      | K            | <           | > >         |
|           |                                        |                          |                         |                  | © 2021 IBA (      | Group. All ri     | ghts reserved | l. v2.1.0-34 | 376/2.1-SNA | PSH0T-34329 |

• Change one of the field values.

| • <b>i</b> | Node Management / NODE 2                                                                                                    |                                                                                                   | × 0 0                                                                                                    |
|------------|----------------------------------------------------------------------------------------------------|---------------------------------------------------------------------------------------------------|----------------------------------------------------------------------------------------------------|
| ~ >>       | Node Details         ← Back to list           Details         Configuration Parameters         Runs                                  | Features Node Logs Notifications                                                                  | Download C Restart U Shut down UPGRADE VERSION                                                                                                    |
| ₪<br>©<br> | General Name * NODE 2 Description NODE 2 Vorking Directory c:\easy.rpa\node_agent\node_02 Capabilities AP_RUN X SELENIUM X Dedicated | Node AgentVersion21-SNAPSHOT34292CPU32Toal memory2.83 GBFree memory0.08 GBIP addresses10.2240.323 | Features AP_RUN Status: Enabled Running in all Pr un mode. AP: 0 of 8 executors are busy. Tasks: 0 of 1 executors are busy. SELENIUM_HUB Status: Disabled SELENIUM_STANDALONE Status: Enabled Healthy: ves Running (0) since 2021-04:277111:40:39:332+03:00[Europer/Minsk] |
|            |                                                                                                    |                                                                                                   | © 2021 IBA Group. All rights reserved. v2.1.0-34376/2.1-SNAPSH0T-34229                                                                                                    |

#### • Click Update.

To update the Node Details, you need to be granted Node-UPDATE permission. See (v. 2.2) Role Permissions.

| • <b>i</b> ) | Node Management / NODE 2                                                                            |                                             | ×a (?) (2)                                                                                                   |
|--------------|----------------------------------------------------------------------------------------------------|---------------------------------------------|----------------------------------------------------------------------------------------------------|
| ~ 0          | Node Details         ← Back to list           Details         Configuration Parameters         Runs | Features Node Logs Notifications            | Download C: Restart 🕛 Shut down UPGRADE VERSION                                                              |
| ŧ            | General                                                                                             | Node Agent                                  | Features                                                                                                    |
| Ö            | Name *<br>NODE 2                                                                                    | Version 2.1-SNAPSH0T-34329<br>CPU 32        | AP_RUN<br>Status: Enabled                                                                                    |
| 0            | Description<br>NODE 2                                                                               | Total memory 2.38 GB<br>Free memory 2.08 GB | Running in all AP run mode. AP: 0 of 8 executors are busy. Tasks: 0 of 1 executors are busy.<br>SELENIUM_HUB |
| $\oslash$    | Working Directory<br>c:\easy_rpa\node_agent\node_02                                                 | IP addresses 10.224.0.32                    | Status: Disabled SELENIUM_NODE Status: Disabled                                                              |
| x            | Capabilities                                                                                        |                                             | SELENIUM_STANDALONE<br>Status: Enabled                                                                       |
| Ê            | Dedicated                                                                                           |                                             | Healthy: ves<br>Running (0) since 2021-04-27T11-40-39-332+03-00[Europer/Minsk]                               |
| ML           |                                                                                                    |                                             |                                                                                                    |
| 礅            |                                                                                                    |                                             | _                                                                                                    |
|              |                                                                                                    |                                             | ироате                                                                                                    |
|              |                                                                                                    |                                             | © 2021 IBA Group. All rights reserved. v2.1.0-34376/2.1-SNAPSH0T-34329                                       |

#### Control icons

- **Download node agent package** Required Permission: Node-ACTION.
- **Restart** to restart the node. Required Permission: Node-ACTION.
- Shut down to shut down the node. Required Permission: Node-ACTION.
- Upgrade version to upgrade node version to Control Server version. Required Permission: Node-ACTION.

#### **Fields Description**

#### General:

- Name the node name.
- Description (optional) a short description of the node functionalities.
- Working Directory (optional) to save drivers and other necessary files for running processes in a specific folder. By default, this is %Temp%\NODE NAME\.
- Capabilities the list of capability labels indicating what capabilities the node has.
- Dedicated the toggle allows you to make the node dedicated. See (v. 2.2) Dedicated Automation Processes.

#### Node Agent:

This group of fields represents physical characteristics of the node.

- Version of the node agent
- CPU bit amount of the node's CPU
- Total memory memory volume of the node
- Free memory memory volume available for usage
- IP address IP address of the node

#### Features

See Node features for detailed information.

- Feature name
- Status
- Healthy
- Timestamp of run

| • <b>i</b> | Node Management / NODE 2                                                                                      |                                             | ×. (?) (2)                                                                                                    |
|------------|----------------------------------------------------------------------------------------------------|---------------------------------------------|----------------------------------------------------------------------------------------------------|
| ~ •        | Node Details         ← Back to list           Details         Configuration Parameters         Runs         F | Features Node Logs Notifications            | Download C: Restart () Shut down UPGRADE VERSION                                                                |
| æ          | General Name *                                                                                                | Node Agent<br>Version 2.1-SNAPSH0T-34329    | Features<br>AP_RUN                                                                                              |
| Ċ          | NODE 2                                                                                                    | CPU <b>32</b>                               | Status: Enabled<br>Running in all AP run mode. AP: 0 of 8 executors are busy. Tasks: 0 of 1 executors are busy. |
| 0          | Description<br>NODE 2                                                                                         | Total memory 2.38 GB<br>Free memory 2.08 GB | SELENIUM_HUB<br>Status: Disabled                                                                                |
| $\oslash$  | Working Directory<br>c:\easy_rpa\node_agent\node_02                                                           | IP addresses 10.224.0.32                    | SELENIUM_NODE<br>Status: Disabled                                                                               |
|            | Capabilities<br>AP_RUN X SELENIUM X                                                                           |                                             | SELENIUM_STANDALONE                                                                                             |
| Ê          | Dedicated                                                                                                    |                                             | Status: Enabled<br>Healthy: yes<br>Running (0) since 2021-04-27711 40:39:332+03:00[Europer/Minsk]               |
| ML         |                                                                                                    |                                             |                                                                                                    |
| 錼          |                                                                                                    |                                             | ироате                                                                                                    |
|            |                                                                                                    |                                             | © 2021 IBA Group. All rights reserved. v2.1.0-34376/2.1-SNAPSH07:34329                                          |

## **Configuration Parameters**

The Configuration Parameters tab displays the list of node parameters in the form of key-value pairs. Here you can specify the parameters required to start the automation process on the current node.

To access the Configuration Parameters, you need to be granted Node-READ permission. See (v. 2.2) Role Permissions.

A If the same parameter with a different value is present in the CS Configuration and the Automation Process Configuration Parameters modules, the priority is assigned in the following order: Node Configuration Parameter -> Automation Process Configuration Parameter -> CS Configuration Parameter.

### Add Configuration Parameter

There are 2 ways to **Add** a new configuration parameter:

- Click Create New and add configuration parameter manually. Required Permission: Node-UPDATE.
- Click the Upload icon and import the CSV file. Required Permission: Node-UPDATE.

| ગં        | Node Mana    | jement / NODE 2                                                |                                                  | ×. ? .                    |
|-----------|--------------|----------------------------------------------------------------|--------------------------------------------------|---------------------------|
| •         | Node [       | etails ← Back to list                                          | 👲 Download 🕐 Restart 🔱 Shutdov                   |                           |
| ~         | Details      | Configuration Parameters Runs Features Node Logs Notifications |                                                  |                           |
| ⊞<br>(©   | Filter by te |                                                                | Ê∓ Delete All                                    |                           |
| 0         |              | Key                                                            | Value                                            |                           |
|           |              | mongodb.port                                                   | 27017                                            | ĩ                         |
| $\oslash$ |              | mongodb.db                                                     | easyrpa                                          | <b>i</b>                  |
| *         |              | mongodb.index                                                  | longds                                           | Î                         |
| Ê         |              | mongodb.timeout                                                | 10000                                            |                           |
| ML        |              |                                                                |                                                  |                           |
| 袋         |              |                                                                |                                                  |                           |
|           |              |                                                                | Rows per page: 10 $\checkmark$ 1-4 of 4  <       | $\langle \rangle \rangle$ |
|           |              |                                                                | © 2021 IBA Group. All rights reserved. v2.1.0-34 | 376/2.1-SNAPSHOT-34329    |

## Update Configuration Parameter

To **Update** an existing configuration parameter, you need to:

- Click on the corresponding configuration parameter.
- Change one of the field values.

| Node [       | Details ← Back to list   |                                          | Download            | 🕐 Restart 🕛 Shu | t down CREAT | TE NEW   | Edit Configuration    |    |
|--------------|--------------------------|------------------------------------------|---------------------|-----------------|--------------|----------|-----------------------|----|
| Details      | Configuration Parameters | Runs Features Node Logs Notifications    |                     | 0               |              |          | Key * mongodb.timeout |    |
| Filter by te | ext                      |                                          |                     |                 |              |          | Value *               |    |
| 4            |                          | 🗘 Refresh 😃 Download 🚡 Upload 📋 Delete 🛱 | Delete All          |                 |              |          | 1 20000<br>JSON       |    |
|              | Кеу                      |                                          | Value               |                 |              |          |                       |    |
|              | mongodb.port             |                                          | 27017               |                 |              | Ť.       |                       |    |
|              | mongodb.db               |                                          | easyrpa             |                 |              | <b>I</b> |                       |    |
|              | mongodb.index            |                                          | longds              |                 |              | Î        |                       |    |
|              | mongodb.timeout          |                                          | 10000               |                 |              |          |                       |    |
|              |                          |                                          |                     |                 |              |          |                       |    |
|              |                          |                                          |                     |                 |              |          |                       |    |
|              |                          | ſ                                        | Rows per page: 10 👻 | 1-4 of 4   <    | < <          | > >      | ſ                     | UP |

#### • Click Update.

To update the Automation Process Configuration Parameters, you need to be granted Node-UPDATE permission. See Role Permissions .

In the upper-right corner of the Node Details there are Node Control icons that remain the same for all the tabs:

| • <b>i</b> | Node Management / NODE 2                                                  |         |                         | ×4 (?) (2)           |
|------------|---------------------------------------------------------------------------|---------|-------------------------|----------------------|
| ~ 2        | Node Details ← Back to list                                               |         | ❶ Download 🖒 Restart (၂ | Shut down CREATE NEW |
|            | Details Configuration Parameters Runs Features Node Logs Notifications    |         |                         |                      |
| Œ          | Filter by text<br>Q C1 Befresh 🔮 Download 🚡 Linipad 🙃 Delete 🛱 Delete All |         |                         |                      |
| $\odot$    | Q C C Refresh 💆 Download 🔂 Upload 🔂 Delete 🛅 Delete All                   |         |                         |                      |
| 6          | Key Key                                                                   | Value   |                         |                      |
|            | mongodb.port                                                              | 27017   |                         | î                    |
| Ø          | mongodb.db                                                                | easyrpa |                         | i.                   |
| *          | mongodb.Index                                                             | longds  |                         | i.                   |
| Ê          | mongodb.timeout                                                           | 10000   |                         | i.                   |
| ML         |                                                                           |         |                         |                      |
| ፚ          |                                                                           |         |                         |                      |

- Download to download node agent package. Required Permission: Node-ACTION.
- Restart to restart the node. Required Permission: Node-ACTION.
- Shut down to shut down the node. Required Permission: Node-ACTION.

There are also tab-specific controls regarding Configuration Parameters:

| • <b>i</b> ) | Node Management / NODE 2                                                                                                    |         |                      | × ? @                  |
|--------------|----------------------------------------------------------------------------------------------------|---------|----------------------|------------------------|
| ~ 5          | Node Details         ← Back to list           Details         Configuration Parameters         Runs         Features         Node Logs         Notifications |         | 👲 Download 🌔 Restart | U Shut down CREATE NEW |
| ⊞<br>℃       | Filter by text<br>Q Download 🚡 Upload 🛅 Delete 🛅 Delete All                                                                                                  |         |                      |                        |
| 0            | Кеу                                                                                                    | Value   |                      |                        |
|              | mongodb.port                                                                                                    | 27017   |                      | Ê                      |
| $\oslash$    | mongodb.db                                                                                                    | easyrpa |                      |                        |
| ×            | mongodb.index                                                                                                    | longds  |                      |                        |
| Ê            | mongodb.timeout                                                                                                    | 10000   |                      | ĩ                      |
| ML           |                                                                                                    |         |                      |                        |
| 袋            |                                                                                                    |         |                      |                        |

#### Control icons

- Refresh to refresh configuration parameters' list
- Download to download existing configuration parameters in CSV file. Required permission: Node-READ.
- Upload to import new configuration parameters from CSV file. Required Permission: Node-UPDATE.
- Delete to delete the configuration parameter. Required Permission: Node-UPDATE.
- Delete all to delete all configuration parameters of this node. Required Permission: Node-UPDATE.

#### Filter by text

Filtering allows you to search the configuration parameter by Key, Value columns.

## Runs

The Runs tab contains information about all the runs that were started on this node and their statuses. You can manage the automation process runs using control buttons. To access the Automation Processes Runs, you need to be granted AutomationProcess-READ permission. See (v. 2.2) Role Permissions.

| • <b>i</b> | Node Management / NODE 2                       |                         |                  | ×. ? @                                                                 |
|------------|------------------------------------------------|-------------------------|------------------|------------------------------------------------------------------------|
| <b>,</b> 0 | Node Details                                   |                         |                  | 👲 Download 🛟 Restart 🕛 Shut down                                       |
|            | Details Configuration Parameters Runs Features | Node Logs Notifications |                  |                                                                        |
| Œ          | Filter by text                                 |                         |                  |                                                                        |
| Ö          | Q Q Refr                                       | łsh                     |                  |                                                                        |
|            | Run ID                                         | Created By              | Creation Date 🗸  | Status                                                                 |
| 0          | JNLP/WebStart Demo / 1025                      | System Admin            | 28.04.2021 10:50 | Completed                                                              |
| $\oslash$  | JNLP/WebStart Demo / 1020                      | System Admin            | 28.04.2021 10:31 | Completed                                                              |
| x          | JNLP/WebStart Demo / 1013                      | System Admin            | 28.04.2021 09:45 | Completed                                                              |
| Ê          | JNLP/WebStart Demo / 1012                      | System Admin            | 28.04.2021 09:40 | <ul> <li>Failed</li> </ul>                                             |
|            | Invoice Plane Automation / 1001                | Raman Ilyuchyk          | 27.04.2021 12:10 | <ul> <li>Completed</li> </ul>                                          |
| ML         |                                                |                         |                  |                                                                        |
| 錢          |                                                |                         |                  |                                                                        |
|            |                                                |                         | F                | Rows per page: 10 	 1-5 of 5  < < > >                                  |
|            |                                                |                         |                  | © 2021 IBA Group. All rights reserved. v2.1.0-34376/2.1-SNAPSHOT-34329 |

#### **Columns Description**

- Process name / Run ID the automation process name / numeric identifier of the particular process run.
- Created By the First and Last names of the user who started the automation process. The automation process runs initiated by the schedule will have System Scheduler value
- Creation Date the date and time when the Run was created.
- Status the current status of the Run.

#### Filter by text

Filtering allows you to search the automation process by its name (Run ID column) and author (Created By column).

#### Sorting

Ascending/descending sorting is allowed for the Creation Date column.

#### **Related pages**

Clicking on the Process name / Run ID value will lead to the "History" page of the selected automation process run. See Automation Process Run for more information.

See Automation Process Run Status Lifecycle for more information about the automation process statuses and control icons.

## Node features

See Node features for detailed information about this tab.

## Node logs

The Node Logs tab displays the logs of the particular node. There are displayed only 10 000 log records (All records can be downloaded in the .txt file). To access the Node Logs, you need to be granted Node-READ permission. See Role Permissions .

| • <b>i</b> | Node Management / NODE 2 🕉 ⊘ 🕲                                                                                                    |
|------------|----------------------------------------------------------------------------------------------------|
| 0          | Node Details ← Back to list                                                                                                    |
| ~          | Details Configuration Parameters Runs Features Node Logs Notifications                                                                                                    |
| ŧ          | Search by text Filter by severity View columns                                                                                                    |
| Ő          | ALL                                                                                                    |
| 0          | [2021-04-28 15:38:14.816] [JNFO] configuration [eu.ibagroup.easyrpa.engine.boot.configuration.NodeConfigurationModule@ice24091]<br>[2021-04-28 15:38:14.816] [JNFO] taskUuid: ddc55760-4548-457b-9068-6668ec3f51d3<br>[2021-04-28 15:38:14.816] [JNFO] runuldi 7.fd6bb37-fd6c-45f8-9cba-195522ec618a<br>[2021-04-28 15:38:14.916] [JNFO] runuldi 7.fd6bb37-fd6c-45f8-9cba-195522ec618a<br>[2021-04-28 15:38:14.916] [JNFO] taskUucidi 2.5578-2.558-2.55 |
| $\oslash$  | [2021-04-28 15:38:16.909]       [INF0]       Loaded ExecutionAspect class eu.ibagroup.easyrpa.engine.service.wfre.laskAnotationExecutionAspect         [2021-04-28 15:38:16.905]       [INF0]       Loaded ExecutionAspect class eu.ibagroup.easyrpa.engine.rpa.driver.DriverExecutionAspect         [2021-04-28 15:38:16.905]       [INF0]       Creating human task for document 22d4f3d>-782-4f77-a2ff-94as6dd2b72                                                                                                    |
| *          | [2021-04-28 15:38:16.925] [INF0] Loaded ExecutionAspect class eu.ibagroup.easyrpa.engine.service.wire.TaskAnnotationsExecutionAspect [2021-04-28 15:38:16.925] [INF0] Loaded ExecutionAspect class eu.ibagroup.easyrpa.engine.re.ya.driver.DriverExecutionAspect [2021-04-28 15:38:17.112] [INF0] Injecting task into workspace HumanTaskData(id=null, runUuid=null, ranke=Customer survey 1, description=Demo of form based human tasks, documentType=HT San [2021-04-28 15:38:17.112] [INF0] Injecting task into workspace HumanTaskData(id=null, runUuid=null, ranke=Customer survey 1, description=Demo of form based human tasks, documentType=HT San [2021-04-28 15:38:17.112] [INF0] Run [Fiddeb37-fdc-d578-oc4578-0648-d578-06486-d578-06486-d57813] completed with 0K                                                                                                    |
| Ê          | [2021-04-28 15:38:18.082] []NFO] Received Run: ap HT Sample, runUuid 76d0b837-fd6c-45f8-9cba-f95522ac610a, taskUuid 32139a8f-6723-4003-99e0-193dc3f837bf, downloading script on node NODE 2<br>[2021-04-28 15:38:18.087] [WARN] RunConfiguration was changed by SELENIUM STANDALONE feature.                                                                                                    |
| ML         | [2021-04-28 15:38:18.0897] [INFO] AP 207e0814-6631-400d-99be-bb48b38ffd1f working directory is c:\easy_pa\node_agent\node_02\ap-run\7600b837-fd6c-45f8-9cba-f95522ac610a-32139a0f-0723-4003-90e0-193dc3f83<br>[2021-04-28 15:38:18.300] [INFO] Downloaded: https://10.224.0.35/nexus/repository/easyrpa-group/eu/fbagroup/samples/ap/easy-rpa-ht-ap/2.1-SNAFSHOT/maven-metadata.xml (346 B at 3.6 KB/sec)<br>[2021-04-28 15:38:18.307] [INFO] Executing command [java, -Dfile.encoding=UTF-8, -Dlog.appenders=ELASTIC-AP, -DRUN_UUID=70d0b837-fd6c-45f8-9cba-f95522ac610a, -DTASK_UUID=32139a0f-0723-4003-90e0-193dc3f8<br>[2021-04-28 15:38:18.307] [INFO] Executing command [java, -Dfile.encoding=UTF-8, -Dlog.appenders=ELASTIC-AP, -DRUN_UUID=70d0b837-fd6c-45f8-9cba-f95522ac610a, -DTASK_UUID=32139a0f-0723-4003-90e0-193dc3f8                                                                                                    |
| 礅          | <pre>[2021-09-2:a 15:35:12:6.09] [INFO] Scattee process with pie 4:04<br/>[2021-09-2:a 15:35:22:6.03] [INFO] Scanning class path to find Configuration.NodeConfigurationNodule module configuration class candidate for launch.<br/>[2021-04-2:a 15:38:2:6.03] [INFO] Scanning class path to find ConfigurationModule to run, using profile node.<br/>[2021-04-2:a 15:38:2:6.047] [INFO] Creating JMX server on random port<br/>[2021-04-2:a 15:38:2:6.047] [INFO] (Scating pietring JMX server on random port<br/>[2021-04-2:a 15:38:2:6.047] [INFO] (INFO) Registering JMX hyboolleRunners bean.</pre>                                                                                                    |
|            | [2021-84-28 15:38:20.647] [INFO] configuration [eu.ibagroup.easyrpa.engine.boot.configuration.NodeConfigurationModule@ice24091]                                                                                                    |

#### **Control icons**

General:

- Download to download node agent package Required Permission: Node-ACTION.
- Restart to restart the node. Required Permission: Node-ACTION.
- Shut down to shut down the node. Required Permission: Node-ACTION.

Tab-specific:

- Refresh to pull the latest logs from the server.
- Autorefresh checkbox to turn on/off an automatic refresh of logs.

#### Search by text

You can search for a particular log by its text. The logs found are highlighted in yellow.

| • <b>i</b> | Node Management / NODE 2                                                                                                    |                                                                                                    |                                                                                                    |                                      | × ? 9                                      |
|------------|----------------------------------------------------------------------------------------------------|----------------------------------------------------------------------------------------------------|----------------------------------------------------------------------------------------------------|--------------------------------------|--------------------------------------------|
| ~~ •       | Node Details         ← Back to list           Details         Configuration Parameters                                                       | Runs Features <b>Node Logs</b> Notifications                                                                                                    |                                                                                                    | <u>₽</u> Download                    | C: Restart 🕛 Shut down                     |
| H<br>(ث    | Search by text                                                                                                    | X 🤣 Refresh 🔽 Autorefresh                                                                                                    | Filter by severity ALL                                                                                                    | View columns<br>timestamp, severity  | ▼ Sort by timestamp ↑                      |
| 0          | [2021-04-28 15:38:14.816] [INFO]<br>[2021-04-28 15:38:14.816] [INFO]<br>[2021-04-28 15:38:14.816] [INFO]<br>[2021-04-28 15:38:14.909] [INFO] | configuration [eu.ibagroup.easyrpa.engine.boot.configurat<br>task <mark>uufa</mark> : ddc55700-4548-457b-9968-0609ec3f51d3<br>run <mark>Uufa</mark> : 76d96837-fdsc-45f8-9cba-f95522ac6188<br>Set XMR MRI connector server VBL to aserviceijmx:mmi///ji | · · · ·                                                                                                    |                                      |                                            |
| $\oslash$  | [2021-04-28 15:38:16.909] [1MF0]<br>[2021-04-28 15:38:16.909] [IMF0]<br>[2021-04-28 15:38:16.909] [IMF0]<br>[2021-04-28 15:38:16.925] [IMF0] | Loaded ExecutionAspect class eu-lbagroup.easyrpa.engine.<br>Loaded ExecutionAspect class eu-lbagroup.easyrpa.engine.<br>Creating human task for document 22/4f54b-77e2-4f77-a27f<br>Loaded ExecutionAspect class eu-lbagroup.easyrpa.engine.            | service.wire.TaskAnnotationsExecutionAspect<br>rpa.driver.DriverExecutionAspect<br>-94ae56dd2b72                           |                                      |                                            |
| X          | [2021-04-28 15:38:16.925] [INFO]<br>[2021-04-28 15:38:17.112] [INFO]<br>[2021-04-28 15:38:17.128] [INFO]                                     | Loaded ExecutionAspect class eu.ibagroup.easyrpa.engine.<br>Injecting task into workspace HumanTaskData(1d=null, run<br>Run [76d0b837-fd6c-45f8-9cba-f95522ac610a,ddc55700-4548-<br>Received Run: ap HT Sample, run <b>juid</b> 76d0b837-fd6c-45f8-9    | <mark>Uuid</mark> =null, task <mark>Uuid</mark> =null, name=Customer survey 1<br>457b-9968-6069ec3f51d3] completed with OK |                                      |                                            |
| Ê          | [2021-04-28 15:38:18.082] [INFO]<br>[2021-04-28 15:38:18.097] [WARN]<br>[2021-04-28 15:38:18.097] [INFO]<br>[2021-04-28 15:38:18.300] [INFO] | RunConfiguration was changed by SELENIUM_STANDALONE feature<br>AP 20700814-6631-4dd-95be-bb4b58ffd1f working directory<br>Downloaded: https://10.224.0.35/nexus/repository/easyrpa                                                                      | ure.<br>y is c:\easy_rpa\node_agent\node_02\ap-run\76d0b                                                                   | 837-fd6c-45f8-9cba-f95522ac610a-3213 | 9a0f-0723-4003-90e0-193dc3f83 <sup>.</sup> |
| ML         | [2021-04-28 15:38:18.878] [INFO]<br>[2021-04-28 15:38:18.909] [INFO]<br>[2021-04-28 15:38:20.631] [INFO]<br>[2021-04-28 15:38:20.631] [INFO] | Executing command [java, -Dfile.encoding=UTF-8, -Dlog.app<br>Started process with pid 4704<br>Found class eu.tbagroup.easyrpa.engine.boot.configuration<br>Scanning class path to find ConfigurationModule to run. (                                    | n.NodeConfigurationModule module configuration c                                                                           | ,                                    | 39a0f-0723-4003-90e0-193dc3f8:             |
| ~~~        | [2021-04-28 15:38:20.647] [INF0]<br>[2021-04-28 15:38:20.647] [INF0]<br>[2021-04-28 15:38:20.647] [INF0]                                     | Creating JMX server on random port<br>Registering JMX ApModuleRunner:name=runner bean.<br>configuration [eu.ibagroup.easyrpa.engine.boot.configurat                                                                                                    |                                                                                                    |                                      | Not Full Logs                              |
|            | _                                                                                                    |                                                                                                    |                                                                                                    | © 2021 IBA Group. All rights reser   | rved. v2.1.0-34376/2.1-SNAPSHOT-34329      |

#### Filter by severity

Filtering allows you to choose the level of severity of the displayed logs from the dropdown menu. The available options are as follows:

| • <b>i</b> ) | Node Management / NODE 2                                                                                                    |                                                                                                    |           |            | × 0 9                                                                                                    |
|--------------|----------------------------------------------------------------------------------------------------|----------------------------------------------------------------------------------------------------|-----------|------------|----------------------------------------------------------------------------------------------------|
| Ø            | Node Details ← Back to list                                                                                                    |                                                                                                    |           |            | 👲 Download 🛟 Restart 🕛 Shut down                                                                                        |
| ~            | Details Configuration Parameters                                                                                                    | Runs Features Node Logs Notifications                                                                                                    |           |            |                                                                                                    |
| æ            | Search by text                                                                                                    | C1 Defresh                                                                                                    | Filter by | r severity | View columns timestamp, severity  Sort by timestamp                                                                     |
| $\odot$      | [2021-04-28 15:38:14.816] [INFO]                                                                                                    | configuration [eu.ibagroup.easyrpa.engine.boot.configuration.N                                                                                                    | ۲         | ALL        | Control intercounty (                                                                                                   |
| 0            | [2021-04-28 15:38:14.816] [INFO]<br>[2021-04-28 15:38:14.816] [INFO]                                                                         | taskUuid: ddc55700-4548-4571-9968-660526151d3<br>runUuid: 76d0b837-fd6c-45f8-9cba-f95522ac610a                                                                                                    | 0         | TRACE      | II 🖻 👲                                                                                                    |
| $\odot$      | [2021-04-28 15:38:14.909] [INFO]<br>[2021-04-28 15:38:16.909] [INFO]<br>[2021-04-28 15:38:16.909] [INFO]                                     | Set JXM RMI connector server URL to service:jmx:rmi:///jndi/rm<br>Loaded ExecutionAspect class eu.ibagroup.easyrpa.engine.servic<br>Loaded ExecutionAspect class eu.ibagroup.easyrpa.engine.rpa.dr                                                                 | 0         | DEBUG      |                                                                                                    |
| ©            | [2021-04-28 15:38:16:905] [INF0]<br>[2021-04-28 15:38:16:925] [INF0]<br>[2021-04-28 15:38:16:925] [INF0]                                     | Creating human task for document 22d4f54b-77e2-4f77-a27f-94ae5<br>Loaded ExecutionAspect class eu.ibagroup.easyrpa.engine.servic                                                                                                    | 0         | INFO       |                                                                                                    |
| x            | [2021-04-28 15:38:16.925] [INFO]<br>[2021-04-28 15:38:17.112] [INFO]                                                                         | Loaded ExecutionAspect class eu.ibagroup.easyrpa.engine.rpa.dr<br>Injecting task into workspace HumanTaskData(id=null, runUuid=n                                                                                                    | 0         | WARN       | , description=Demo of form based human tasks, documentType=HT Sam                                                       |
| Ê            | [2021-04-28 15:38:17.128] [INFO]<br>[2021-04-28 15:38:18.082] [INFO]<br>[2021-04-28 15:38:18.097] [WARN]<br>[2021-04-28 15:38:18.097] [INFO] | Run [76d0b837-fd6c-45f8-9cba-f95522ac618a,ddc55708-4548-45Tb-9<br>Received Run: ap HT Sample, runUuid 76d0b837-fd6c-45f8-9cba-f9<br>RunConfiguration was changed by SELERIUM_STANDALONE feature.<br>AP 207e0814-6631-46d0-45be-bb48b58ffd1f working directorv is c |           |            | e0-193dc3f837bf, downloading script on node NODE 2<br>837-fd6c-45f8-9cba-f95522ac610a-32139a0f-0723-4003-90e0-193dc3f8: |

#### View columns

You can add or remove the columns timestamp/severity from the event log view.

| • <b>i</b> j | Node Management / NODE 2                                                                                                    |                                                                                                    |                                            |                                       | × 7 9                   |
|--------------|----------------------------------------------------------------------------------------------------|----------------------------------------------------------------------------------------------------|--------------------------------------------|---------------------------------------|-------------------------|
| ~ 0          | Node Details ← Back to list Details Configuration Parameters                                                                                                    | Runs Features Node Logs Notifications                                                                    |                                            | 👲 Download                            | l 🕐 Restart 🕛 Shut down |
| æ            | Search by text                                                                                                    | 🗘 Refresh 🗹 Autorefresh                                                                                  | Filter by severity                         | View columns<br>• timestamp, severity | ▲ Sort by timestamp ↑   |
| Ó            | [2021-04-28 15:38:14.816] [INFO] CO                                                                                                    | ifiguration [eu.ibagroup.easyrpa.engine.boot.config                                                      | zuration.NodeConfigurationModule@1ce24091] | V timestamp                           |                         |
| 0            | [2021-04-28 15:38:14.810] [INFO] taskuuidi ddc55700-454 4575-9988-6098ec1f51d3<br>[2021-04-28 15:38:14.816] [INFO] runUuidi 7640b837-fd6c-4578-9088-f95522ac6108<br>[2021-04-28 15:38:14.909] [INFO] 58-13W RMI connector server URL to servite:jmx:rmi:///jnd1/rmi://:33509/jmxrmi |                                                                                                    |                                            | severity                              | :: ⓑ ≛                  |
| $\oslash$    |                                                                                                    | aded ExecutionAspect class e0.10agroup.easyrpa.eng<br>aded ExecutionAspect class e0.10agroup.easyrpa.eng |                                            |                                       |                         |

#### Sort by timestamp

Ascending/descending logs sorting by the timestamp is allowed.

In the upper-right corner of the logs window there are buttons for opening logs in the full browser window, copy logs to the clipboard and download a .txt file with logs

| 9          | Node Management / NODE 2                                             |                                                                       |                                       |                                               | × 0 9                                                       |  |  |
|------------|----------------------------------------------------------------------|-----------------------------------------------------------------------|---------------------------------------|-----------------------------------------------|-------------------------------------------------------------|--|--|
| ~ 0        | Node Details                                                         |                                                                       |                                       | <u>₽</u> Do                                   | ownload 🔥 Restart 🕛 Shut down                               |  |  |
|            | Details Configuration Parameters                                     | Runs Features Node Logs Notifications                                 |                                       |                                               |                                                             |  |  |
| Ð          | Search by text                                                       |                                                                       |                                       |                                               |                                                             |  |  |
|            | Q                                                                    | C Refresh Autorefresh                                                 | Filter by severity                    | View columns                                  |                                                             |  |  |
|            | ~                                                                    | Autorenean                                                            | ALL                                   | <ul> <li>timestamp, severity</li> </ul>       | <ul> <li>Sort by timestamp</li> </ul>                       |  |  |
| 3          |                                                                      |                                                                       |                                       |                                               |                                                             |  |  |
|            | [2021-04-28 15:38:14.816] [INFO]                                     | configuration [eu.ibagroup.easyrpa.engine.boot.confi                  | guration.NodeConfigurationModule@1ce2 | 4091]                                         |                                                             |  |  |
|            | [2021-04-28 15:38:14.816] [INFO]                                     | taskUuid: ddc55700-4548-457b-9968-6069ec3f51d3                        | · · · ·                               |                                               |                                                             |  |  |
| 2          | [2021-04-28 15:38:14.816] [INFO]                                     | runUuid: 76d0b837-fd6c-45f8-9cba-f95522ac610a                         |                                       |                                               | .: 'C ⊻                                                     |  |  |
|            | [2021-04-28 15:38:14.909] [INFO]                                     | Set JXM RMI connector server URL to service:jmx:rmi:                  | ///jndi/rmi://:33509/jmxrmi           |                                               |                                                             |  |  |
|            | [2021-04-28 15:38:16.909] [INFO]                                     | Loaded ExecutionAspect class eu.ibagroup.easyrpa.eng                  | ine.service.wire.TaskAnnotationsExecu | utionAspect                                   |                                                             |  |  |
| )          | [2021-04-28 15:38:16.909] [INFO]                                     | Loaded ExecutionAspect class eu.ibagroup.easyrpa.eng                  | ine.rpa.driver.DriverExecutionAspect  |                                               |                                                             |  |  |
| $\bigcirc$ | [2021-04-28 15:38:16.925] [INFO]                                     | Creating human task for document 22d4f54b-77e2-4f77-a27f-94ae56dd2b72 |                                       |                                               |                                                             |  |  |
|            | [2021-04-28 15:38:16.925] [INFO]                                     | Loaded ExecutionAspect class eu.ibagroup.easyrpa.eng                  | ine.service.wire.TaskAnnotationsExecu | utionAspect                                   |                                                             |  |  |
|            | [2021-04-28 15:38:16.925] [INFO]                                     | Loaded ExecutionAspect class eu.ibagroup.easyrpa.eng                  | ine.rpa.driver.DriverExecutionAspect  |                                               |                                                             |  |  |
|            | [2021-04-28 15:38:17.112] [INFO]                                     | Injecting task into workspace HumanTaskData(id=null,                  |                                       |                                               | sed human tasks, documentType=HT S                          |  |  |
|            | [2021-04-28 15:38:17.128] [INFO]                                     | Run [76d0b837-fd6c-45f8-9cba-f95522ac610a,ddc55700-4                  | 548-457b-9968-6069ec3f51d3] completed | i with OK                                     |                                                             |  |  |
|            | [2021-04-28 15:38:18.082] [INFO]                                     | Received Run: ap HT Sample, runUuid 76d0b837-fd6c-45                  |                                       | 0f-0723-4003-90e0-193dc3f837bf, downloading   | script on node NODE 2                                       |  |  |
|            | [2021-04-28 15:38:18.097] [WARN]                                     | ······                                                                |                                       |                                               |                                                             |  |  |
|            | [2021-04-28 15:38:18.097] [INFO]                                     | 0                                                                     |                                       |                                               |                                                             |  |  |
| L          | [2021-04-28 15:38:18.300] [INFO]                                     |                                                                       |                                       |                                               |                                                             |  |  |
| -          | [2021-04-28 15:38:18.878] [INFO]                                     | Executing command [java, -Dfile.encoding=UTF-8, -Dlo                  | g.appenders=ELASIIC-AP, -DRUN_UUID=70 | 1000837-7060-4578-9008-195522806108, -DTASK_U | 1U1D=32139807-0723-4803-90e0-193dc3                         |  |  |
|            | [2021-04-28 15:38:18.909] [INFO]                                     |                                                                       | ation NedeConfigurationMedul          | configuration along condidate for 1 There is  | only last 2,000 log records. If you want to get full log, c |  |  |
| 3          | [2021-04-28 15:38:20.631] [INFO]<br>[2021-04-28 15:38:20.631] [INFO] |                                                                       | 0                                     |                                               | nload icon                                                  |  |  |
| 3          | [2021-04-28 15:38:20.631] [INFO]<br>[2021-04-28 15:38:20.647] [INFO] | Creating JMX server on random port                                    | un, using profile node.               |                                               |                                                             |  |  |
|            | [2021-04-28 15:38:20.647] [INF0]<br>[2021-04-28 15:38:20.647] [INF0] | Registering JMX ApModuleRunner:name=runner bean.                      |                                       |                                               | Not Full Logs                                               |  |  |
|            | [2021-04-28 15:38:20.647] [INFO]                                     | configuration [eu.ibagroup.easyrpa.engine.boot.confi                  | guration.NodeConfigurationModule@lce  | 4091]                                         |                                                             |  |  |
|            |                                                                      |                                                                       |                                       |                                               |                                                             |  |  |

The following section describes the life cycle of the node and the corresponding statuses that it may have.

## Node Status Lifecycle

- Available describes the state when the node is ready for use (the Node agent is started).
- **Down** the Node agent was not started.
- Busy describes the state when the automation process is executed on the node.
- Stopping describes a transition state before stop/deletion.

### Control icons

The following actions can be applied to the node with corresponding statuses:

|           | Restart | Shut down | Delete |
|-----------|---------|-----------|--------|
| Available |         |           |        |
| Down      |         |           |        |
| Busy      |         |           |        |
| Stopping  |         |           |        |

## Notifications

The Notifications tab allows users to receive messages about a particular AP Run. To access the Notifications, you need to be granted Node-READ permission. See (v. 2.2) Role Permissions.

| • <b>i</b> ) | Node Management / test01         |                         |                                             | ×, ? (2)                    |
|--------------|----------------------------------|-------------------------|---------------------------------------------|-----------------------------|
| 0            | Node Details ← Back to list      |                         | Download 🖒 Restart 🕛 Shu                    | It down                     |
| ~            | Details Configuration Parameters | Runs Features Node Logs | Notifications                               |                             |
| ⊞<br>℃       | Filter by text                   | C Refresh 🗍 Delete      |                                             |                             |
| 0            | Trigger 🗸                        | Template ↓↑             | Channel JT                                  |                             |
|              | Stopping                         | node_entity             | Skyup Email Chan                            | Î                           |
| $\oslash$    |                                  |                         |                                             |                             |
| *            |                                  |                         |                                             |                             |
| ê            |                                  |                         |                                             |                             |
| ML           |                                  |                         | Rows per page: 10 ▼ 1-1 of 1                | $\langle \rangle \rangle$   |
|              |                                  |                         | © 2021 IBA Group. All rights reserved. v2.1 | .0-37340/2.1-SNAPSH0T-37444 |

#### **Columns Description**

- Trigger the action for which the message is sent to the particular channel.
- Template example of a message is sent to a channel.
- Channel mailing list of contacts.

#### Control icons

- Refresh to refresh the page.
- Delete to delete Notifications.

#### Required Permission: Node-UPDATE.

| • <b>i</b> ) | Node Management / test01         |                         |                             | × ? 9                                       |
|--------------|----------------------------------|-------------------------|-----------------------------|---------------------------------------------|
| e            | Node Details ← Back to list      |                         | ₫ Download 🔿 Rest           | art () Shut down CREATE NEW                 |
| ~            | Details Configuration Parameters | Runs Features Node Logs | Notifications               |                                             |
| ۲<br>ال      | Filter by text                   | C Refresh 🗍 Delete      |                             |                                             |
|              | Trigger 🗸                        | Template ↓↑             | Channel ↓↑                  |                                             |
|              | Stopping                         | node_entity             | Skyup Email Chan            | Î                                           |
| Ø            |                                  |                         |                             |                                             |
| X            |                                  |                         |                             |                                             |
| Ê            |                                  |                         |                             |                                             |
| ML           |                                  |                         | Rows per page: 10 ▼ 1-      | l of 1  < < > >                             |
|              |                                  |                         | © 2021 IBA Group. All right | s reserved. v2.1.0-37340/2.1-SNAPSH0T-37444 |

#### Filter by text

Filtering allows you to search the automation process by Trigger, Template and Channel.

#### Sorting

Ascending/descending sorting is allowed for the Trigger, Template and Channel columns.

## Create a New Notification

To create a New Notification:

- 1. Click "Create New" button.
- In the New Notification pop-up panel enter Trigger, Chanel, Template.
   Click CREATE.

|   |                                                   | ſ                                       |                  |
|---|---------------------------------------------------|-----------------------------------------|------------------|
| > | Node Details ← Back to list <u></u> Do            | wnload 🕐 Restart 🕛 Shut down CREATE NEW | New Notification |
|   | Details Configuration Parameters Runs Features No | de Logs Notifications                   | Trigger *        |
|   | Filter by text                                    |                                         | Channel *        |
|   | Q 🧳 Refresh 🗍 Delete                              |                                         | Template *       |
|   | ☐ Trigger ↓ Template ↓↑ Cł                        | nannel ↓↑                               |                  |
|   | Stopping node_entity St                           | yup Email Chan                          |                  |
|   |                                                   |                                         |                  |
|   |                                                   |                                         |                  |
|   |                                                   |                                         |                  |
|   | Rows per page                                     | x: 10 🕶 1-1 of 1  < < >>>               | CRE              |

To create the Schedule Notifications, you need to be granted Node-UPDATE permission. See (v. 2.2) Role Permissions.

### Update Notifications

To **Update** an existing notification parameters, you need to:

- Click on the corresponding notification.
- Change one of the field values.

| • <b>i</b> ) | Node Management / test01                                                                                                    | ×. ? .                                                          |
|--------------|----------------------------------------------------------------------------------------------------|-----------------------------------------------------------------|
| ~            | Node Details ← Back to list<br>⊉ Download () Restart () Shut down CREATE NEW                                                                                                    | Edit Notification                                               |
| ~~           | Details Configuration Parameters Runs Features Node Logs Notifications                                                                                                    | Trigger * Stopping                                              |
| æ            | Filter by text       Q     Image: Constraint of the second second | Channel *<br>Skyup Email Channel 👻                              |
| Ũ            |                                                                                                    | Template * node_entity                                          |
| Ø            | ☐ Trigger ✔ Template ↓↑ Channel ↓↑                                                                                                    |                                                                 |
|              | Stopping node_entity Skyup Email Chan                                                                                                    |                                                                 |
| $\oslash$    |                                                                                                    |                                                                 |
| x            |                                                                                                    |                                                                 |
| Ê            |                                                                                                    |                                                                 |
| ML           | Rows per page: 10 ▼ 1-1 of 1  < < >>                                                                                                    | UPDATE                                                          |
|              | © 2021                                                                                                    | IBA Group. All rights reserved. v2.1.0-37340/2.1-SNAPSH0T-37444 |

#### • Click Update.

To update the Automation Process Notifications, you need to be granted Node-UPDATE permission. See (v. 2.2) Role Permissions.

### **Delete Notifications**

There 2 ways to **Delete** Notifications:

• Press control icon Delete.

| Ĵ      | Node Management / test01         |                         | × 0 C                                                                | )  |
|--------|----------------------------------|-------------------------|----------------------------------------------------------------------|----|
| 0      | Node Details ← Back to list      |                         | Download 🕐 Restart (1) Shut down CREATE NEW                          |    |
| ~      | Details Configuration Parameters | Runs Features Node Logs | Notifications                                                        |    |
| ⊞<br>℃ | Filter by text                   | 🗘 Refresh 📋 Delete      |                                                                      |    |
|        | Trigger 🗸                        | Template ↓↑             | Channel ↓↑                                                           |    |
|        | Stopping                         | node_entity             | Skyup Email Chan                                                     |    |
| Ø      |                                  |                         |                                                                      |    |
| x      |                                  |                         |                                                                      |    |
| ê      |                                  |                         |                                                                      |    |
| ML     |                                  |                         | Rows per page: 10 $\checkmark$ 1-1 of 1  < < > >                     | L  |
|        |                                  |                         | © 2021 IBA Group. All rights reserved. v2.1.0-37340/2.1-SNAPSHOT-374 | 44 |

• Choose the particular (or all) Notification and press icon **Delete.** 

| • <b>i</b> ) | Node Management / test01         |                                       | ź                                                     | ĩa (?) (2)         |
|--------------|----------------------------------|---------------------------------------|-------------------------------------------------------|--------------------|
| •            | Node Details ← Back to list      |                                       | 👲 Download 🕐 Restart 🔱 Shut down                      | CREATE NEW         |
| ~            | Details Configuration Parameters | Runs Features Node Logs Notifications | S                                                     |                    |
| ⊞<br>(©      | Filter by text<br>Q              | 🗘 Refresh 📋 Delete                    |                                                       |                    |
|              | ■ Trigger ↓                      | Template ↓↑                           | Channel ↓↑                                            |                    |
|              | Stopping                         | node_entity                           | Skyup Email Chan                                      | <b>i</b>           |
| Ø            | Down                             | SkyUp invoice pr                      | Skyup Email Chan                                      | Î                  |
| *            |                                  |                                       |                                                       |                    |
| Ê            |                                  |                                       |                                                       |                    |
| ML           |                                  |                                       | Rows per page: 10 ▼ 1-2 of 2  < <                     | > >                |
|              |                                  |                                       | © 2021 IBA Group. All rights reserved. v2.1.0-37340/2 | 2.1-SNAPSHOT-37444 |

You need to be granted Node-UPDATE permission. See (v. 2.2) Role Permissions.

# (v. 2.2) Node Features

- Automation Process Run Feature
- Selenium Configuration
  - General Selenium Feature Configuration
  - Selenium Hub Feature
  - Selenium Node Feature
  - Selenium Standalone Feature
  - Driver Storage
- Feature Logs

The Node Features tab displays the list of system capabilities available for the specific node.

You can configure node features by clicking **Node Management Node Details Features**. Required Permissions: Node-READ (to view a node feature configuration), Node-UPDATE (to change a node feature configuration). See (v. 2.2) Role Permissions.

| ••• | Node Management / NODE 1                                               | ×. 0 2                                                                 |
|-----|------------------------------------------------------------------------|------------------------------------------------------------------------|
| 0   | Node Details ← Back to list                                            | 👲 Download 🛟 Restart 🔱 Shut down                                       |
| ~   | Details Configuration Parameters Runs Features Node Logs Notifications |                                                                        |
| æ   | Filter by text<br>Q C Disable 🖒 Restart                                |                                                                        |
| Ũ   | · · · · · · · · · · · · · · · · · · ·                                  |                                                                        |
| ō   | ☐ Type ↓↑                                                              | Status ↓↑                                                              |
|     | SELENIUM_STANDALONE                                                    | • Enabled 🖉 🖒                                                          |
| Ø   | SELENIUM_HUB                                                           | Disabled                                                               |
| ~   | SELENIUM_NODE                                                          | Disabled                                                               |
| Ê   | AP_RUN                                                                 | • Enabled ⊘ 🖒                                                          |
| ML  |                                                                        | Rows per page: 10 ▼ 1-4 of 4  < < > >                                  |
| 礅   |                                                                        | © 2021 IBA Group, All rights reserved, v2.1.0-34376/2.1-SNAPSH0T-34329 |

Each node has the following list of default features:

- AP\_RUN
- SELENIUM\_HUB
- SELENIUM\_NODE
- SELENIUM\_STANDALONE

The node features can receive two statuses: **Disabled**/**Enabled**. Those features that are enabled appear as tags at the Capabilities field at **Node Management Node Details Details**.

| • <b>i</b>                                                                                       | Node Management / NODE 1                                                                                                    |                                                                                            | ×. 0 ©                                                                                                    |
|--------------------------------------------------------------------------------------------------|----------------------------------------------------------------------------------------------------|--------------------------------------------------------------------------------------------|----------------------------------------------------------------------------------------------------|
| ~                                                                                                | Node Details ← Back to list Details Configuration Parameters                                                                                         | Runs Features Node Logs Notifications                                                      | Download C: Restart () Shut down UPGRADE VERSION                                                                                                    |
| Œ                                                                                                | General                                                                                                    | Node Agent                                                                                 | Features                                                                                                    |
| 0<br>0<br>2<br>1<br>1<br>1<br>1<br>1<br>1<br>1<br>1<br>1<br>1<br>1<br>1<br>1<br>1<br>1<br>1<br>1 | Name *<br>NODE 1<br>Description<br>Working Directory<br>c:\easy.rpa\node_agent\node_01<br>Capabilities<br>JAVA X AP_RUN X<br>SELENIUM X<br>Dedicated | Version2.1-SNAPSHOT-34329CPU32Total memory2.43 GBFree memory1.79 GBIP addresses10.224.0.32 | AP_RUN<br>Status: Enabled<br>Running in dedicated AP run mode<br>SELENIUM_HUB<br>Status: Disabled<br>SELENIUM_STANDALONE<br>Status: Enabled<br>Status: Enabled<br>Healthy: yes<br>Running (0) since 2021-04-27T11:40:05.394+03.00[Europe/Minsk] |
| ML                                                                                               |                                                                                                    |                                                                                            |                                                                                                    |
| 鐐                                                                                                |                                                                                                    |                                                                                            | © 2021 IBA Group. All rights reserved. v2.1.0-34376/2.1-SNAPSH0T-34329                                                                                                    |

You can also observe the following information about the node features at the Details tab:

- Status
- Healthy
- Timestamp of run

### Automation Process Run Feature

The AP\_RUN feature is capable to run automation processes and is enabled by default.

It can be configured to run dedicated or non-dedicated automation processes. The configuration for **non-dedicated** automation processes:

| • <b>i</b> ) | Node Management / NODE 2 |              |                                                      |                                |           |      | 沟 ⑦                                                      | ٢                                          |                  |          |
|--------------|--------------------------|--------------|------------------------------------------------------|--------------------------------|-----------|------|----------------------------------------------------------|--------------------------------------------|------------------|----------|
| ~            |                          | Node D       | Petails ← Back to list<br>Configuration Parameters R |                                | start 🕛 s |      | VIEW FEATURE LOGS 7                                      | AP_RUN                                     |                  | ×        |
| ⊞<br>(Č)     |                          | Filter by te |                                                      | ⊘ Enable ⊘ Disable Ĉ; Restart  |           |      | 1 ~ {<br>2 "dedicated": false,<br>3 "capacity": 8<br>4 } |                                            |                  |          |
|              |                          |              | SELENIUM_STANDALONE                                  | Enabled                        | $\oslash$ | Ó    |                                                          |                                            |                  |          |
| Ø            |                          |              | SELENIUM_HUB                                         | Disabled                       | $\oslash$ | Ċ    |                                                          |                                            |                  |          |
| *            |                          |              | SELENIUM_NODE                                        | Disabled                       | $\otimes$ | Ċ    |                                                          |                                            |                  |          |
| Ê            |                          |              | AP_RUN                                               | Enabled                        | $\oslash$ | Ċ    |                                                          |                                            |                  |          |
| ML           |                          |              | R                                                    | ows per page: 10 ▼ 1-4 of 4  < | <         | > >1 |                                                          |                                            |                  |          |
| 鐐            |                          |              |                                                      |                                |           |      | © 2021                                                   | 1 IBA Group. All rights reserved. v2.1.0-3 | 4376/2.1-SNAPSHC | )T-34329 |

The configuration for **dedicated** automation processes: "dedicated": true.

```
AP_RUN
```

### VIEW FEATURE LOGS 🧷

Feature Configuration

```
1 \ {
2 "dedicated": true,
3 "capacity": 8
4 }
```

The capacity setting allows you to set up the quantity of different automation process tasks that can be run on the node at the same time.

1 If the AP\_RUN feature is disabled, the node cannot run automation processes.

### Selenium Configuration

Selenium Hub, Selenium node and Selenium standalone features make use of Selenium infrastructure and hence have many common settings.

You can manage configuration parameters for each feature in JSON format at the pop-up panel at the right by clicking on the corresponding row with the feature. The overview of the parameters see below

#### **General Selenium Feature Configuration**

The general configuration parameters for all features includes the following fields:

- restartTimeout: time in milliseconds to wait for the process to finish or restart
  - url: the container that describes how the node fetches the file
    - type: the storage provider, possible values are S3, URL, NEXUS
    - location: the path to selenium server executable jar relative if the type is S3 or NEXUS, absolute if URL
- file: the name of selenium server jar file stored on node agent
- port: the port number on which selenium will be started

#### Selenium Hub Feature

The SELENIUM\_HUB feature is capable to use the Selenium framework for automating web browser actions. The feature allows configuring a single machine (hub), that delegates requests to different machines (nodes).

#### SELENIUM\_HUB

#### VIEW FEATURE LOGS 🧷

Feature Configuration

```
1 ^ {
2 "restartTimeout": 10000,
3 ^ "url": {
4 "type": "S3",
5 "location": "easyrpa/selenium/selenium-server-standalone-
3.141.59.jar"
6 },
7 "file": "selenium-server-standalone-3.141.59.jar",
8 "port": 4444
9 }
```

The description of each parameter is given in the General Selenium Feature Configuration title above.

A SELENIUM\_HUB and SELENIUM\_NODE features work in conjunction and both must be Enabled for setting up the Selenium grid.

#### Selenium Node Feature

The SELENIUM\_NODE feature is capable to use the Selenium framework for automating web browser actions. SELENIUM\_NODE feature works in conjunction with SELENIUM\_HUB.

The feature allows configuring web drivers that are supported for automation processes execution.

#### SELENIUM\_NODE

Х

VIEW FEATURE LOGS 7

Feature Configuration

```
1 ^ {
 2
       "restartTimeout": 10000,
 Зл
       "url": {
 4
         "type": "$3"
         "location": "easyrpa/selenium/selenium-server-standalone-3.141.59.jar"
 7
       "file": "selenium-server-standalone-3.141.59.jar",
 8 ^
       "drivers": [
 9 ^
10 🔨
           "url": {
              "type": "S3"
              "location": "easyrpa/selenium/drivers/chromedriver.exe"
14
            "file": "chromedriver.exe",
15 д
            "seleniumCapabilities":
              "browserName": "chrome",
"maxInstances": "3"
18
19
            "driverName": "chrome"
20
21 🔨
22 🔨
            "url": {
              "type": "S3"
              "location": "easyrpa/selenium/drivers/geckodriver.exe"
24
            "file": "geckodriver.exe",
26
27 🔨
            "seleniumCapabilities":
             "browserName": "firefox",
"maxInstances": "3"
28
29
30
            "driverName": "gecko"
33 🔨
34 A
            "url": {
             "type": "S3"
              "location": "easyrpa/selenium/drivers/msedgedriver.exe"
            "file": "msedgedriver.exe",
38
39 🔨
            "seleniumCapabilities": {
40
             "browserName": "MicrosoftEdge",
              "maxInstances": "3"
41
42
43
            "driverName": "edge"
44
45 A
           "url": {
46 🔨
47
              "type": "S3"
              "location": "easyrpa/selenium/drivers/IEDriverServer.exe"
48
49
            "file": "IEDriverServer.exe",
50
51 🔨
           "seleniumCapabilities": {
              "browserName": "internet explorer",
              "maxInstances": "3",
54
             "version": "11"
            "driverName": "ie"
58 <sub>A</sub>
59 <sub>^</sub>
           "url": {
             "type": "S3"
61
             "location": "easyrpa/selenium/drivers/operadriver.exe"
62
           "file": "operadriver.exe",
63
64 A
           "seleniumCapabilities":
65
             "browserName": "operablink",
66
              "maxInstances": "3"
           "driverName": "opera"
69
70
       "port": 4401,
       "hub": "http://localhost:4444/grid/register"
```

73 }

The description of some parameters is given in the General Selenium Feature Configuration title above. Along with the selenium capabilities here are the parameters of the web drivers:

#### Root section

- drivers: the list of web drivers supported by this node
- hub: the URL at which the selenium hub registers the nodes, for example <a href="http://localhost:4444/grid/register">http://localhost:4444/grid/register</a>

#### List of drivers:

- file: the name of web driver file as it will be stored on node agent
- driverName: the name of system property corresponding to this web driver, passed as -Dwebdriver.<driverName>. driver=...
- seleniumCapabilities: the list of key-value pairs corresponding to selenium capabilities, passed as -browser "key1=value1, key2=value2..."

#### Selenium Capabilities section:

- browserName: supported values are chrome, firefox, MicrosoftEdge, internet explorer, operablink
- maxInstances: the maximum number of browser instances to run at the same time
- version: the browser version, or the empty string if unknown
- platform: the platform that the browser should run on, currently support is only guaranteed for WINDOWS

#### Selenium Standalone Feature

The SELENIUM\_STANDALONE feature is capable to use the Selenium framework for automating web browser actions. The feature works independently of the SELENIUM\_HUB and represents the hub + the only node on which automation processes can be executed.

1 is advised to use the SELENIUM\_STANDALONE feature for automation processes that imply a low load with a limited number of sessions.

Х

#### VIEW FEATURE LOGS 🧷

Feature Configuration

```
1 ^ {
      "restartTimeout": 10000,
      "url": {
 3 🔥
        "type": "S3"
4
         "location": "easyrpa/selenium/selenium-server-standalone-3.141.59.jar"
 6
      "file": "selenium-server-standalone-3.141.59.jar",
      "drivers": [
8 ^
9 ^
          "url": {
10 ^
11
            "type": "S3"
             "location": "easyrpa/selenium/drivers/chromedriver.exe"
14
           "file": "chromedriver.exe",
15 A
           "seleniumCapabilities": {
16
            "browserName": "chrome",
17
             "maxInstances": "3"
18
           "driverName": "chrome"
19
20
21 🔨
22 🔨
           "url": {
            "type": "$3"
             "location": "easyrpa/selenium/drivers/geckodriver.exe"
24
26
           "file": "geckodriver.exe",
27 🔨
           "seleniumCapabilities": {
28
            "browserName": "firefox",
             "maxInstances": "3"
29
30
           "driverName": "gecko"
33 🔨
34 🔨
           "url": {
            "type": "$3"
             "location": "easyrpa/selenium/drivers/msedgedriver.exe"
36
           "file": "msedgedriver.exe",
38
39 🔨
           "seleniumCapabilities":
             "browserName": "MicrosoftEdge",
40
             "maxInstances": "3"
41
42
43
           "driverName": "edge"
44
45 🔨
46 🔨
           "url": {
47
            "type": "S3"
             "location": "easyrpa/selenium/drivers/IEDriverServer.exe"
48
49
           50
51 A
           "seleniumCapabilities": {
            "browserName": "internet explorer",
"maxInstances": "3",
53
54
             "version": "11"
           "driverName": "ie"
56
58 n
59 🔨
           "url": {
60
             "type": "S3"
             "location": "easyrpa/selenium/drivers/operadriver.exe"
           "file": "operadriver.exe",
63
64 🔨
           "seleniumCapabilities":
             "browserName": "operablink",
65
             "maxInstances": "3"
67
68
           "driverName": "opera"
69
70
      "port": 4404
```

The description of some parameters is given in the General Selenium Feature Configuration title above. Along with the selenium capabilities here are the parameters of the web drivers:

#### Root section

• drivers: the list of web drivers supported by this node

#### List of drivers:

- file: the name of web driver file as it will be stored on node agent
- driverName: the name of system property corresponding to this web driver, passed as -Dwebdriver.<driverName>.
   driver=...
- seleniumCapabilities: the list of key-value pairs corresponding to selenium capabilities, passed as -browser "key1=value1, key2=value2..."

#### Selenium Capabilities section:

- browserName: supported values are chrome, firefox, MicrosoftEdge, internet explorer, operablink
- maxInstances: the maximum number of browser instances to run at the same time
- version: the browser version, or the empty string if unknown
- platform: the platform that the browser should run on, currently support is only guaranteed for WINDOWS

#### **Driver Storage**

When the selenium node feature is being enabled, the node agent retrieves the web drivers in the following steps:

- 1. analyzing driver list from selenium feature configuration
- 2. downloading each driver from url section
- 3. saving downloaded drivers with the name taken from file field to node working directory. It can be the default folder like % Temp%\NODE NAME\ or custom folder that you specified on the Node Details tab.

Typical Node cache content:

```
29.12.2020 13:55
                    <DIR>
                                  .
29.12.2020 13:55
                   <DTR>
                                  . .
                              ap-run
                  <DIR>
27.12.2020 15:54
24.12.2020 13:57
                     9 721 344 chromedriver.exe
                       2 980 048 geckodriver.exe
24.12.2020 13:57
                   3 420 672 IEDriverServer.exe
9 292 184 msedgedriver.exe
27.12.2020 18:03
24.12.2020 13:57
24.12.2020 18:18
                    <DIR>
                                 nexus-repo
29.12.2020 13:55
                                0 node.lock
27.12.2020 17:54
                     10 936 344 operadriver.exe
24.12.2020 13:57
                       10 649 948 selenium-server-standalone-3.141.59.jar
```

Driver version can be checked by running --version command from the node working directory.

```
>chromedriver.exe --version
ChromeDriver 84.0.4147.30 (48b3e868b4cc0aa7e8149519690b6f6949e110a8-refs/branch-heads/4147@{#310})
```

### Feature Logs

Each node feature has logs that show how the feature is used.

You can access feature logs by clicking **View Feature Logs** at the corresponding node feature. To access the Node feature logs, you need to be granted Node-READ permission. See Role Permissions .

| • <b>i</b> | Node Management / NODE 1                                                                            |                              |                                      | × ? 9                                                                                                    |
|------------|----------------------------------------------------------------------------------------------------|------------------------------|--------------------------------------|----------------------------------------------------------------------------------------------------|
| ~          | Node Details         ← Back to list           Details         Configuration Parameters         Runs | Download C R                 | estart () Shut down<br>Notifications | SELENIUM_STANDALONE                                                                                                    |
| ⊞<br>©     | Filter by text Q Refresh                                                                            | Enable 🖉 Disable 🖒 Resta     | rt                                   | <pre>1 ^ { 2 "restartTimeout": 10000, 3 ^ "urt": { 4 "type": "S3", 5 "location": "easyrpa/selenium/selenium-server-standalone-</pre> |
| O          | Type ↓↑     SELENIUM_STANDALONE                                                                     | Status ↓↑                    | Ø ¢:                                 | 3.141.59.jar"<br>6 },<br>7 "file": "selenium-server-standalone-3.141.59.jar",<br>8 ^ "drivers": [<br>9 ^ [                           |
| Ø          |                                                                                                    | <ul> <li>Disabled</li> </ul> | Ø 0                                  | <pre>9 * { 10 * "url": { 11 "type": "S3", 12 "location": "easyrpa/selenium/drivers/chromedriver.exe" 13 },</pre>                     |
| X          | SELENIUM_NODE                                                                                       | Disabled                     | 0 Č                                  | 14     "file": "chromedriver.exe",       15 ×     "seleniumCapitities": {       16     "browserName": "chrome",                      |
| ê          | AP_RUN                                                                                              | Enabled                      | Ø Č                                  | <pre>17 "maxInstances": "3" 18        }, 19        "driverName": "chrome" 20        },</pre>                                         |
| ML         | Rows pe                                                                                             | r page: 10 ▼ 1-4 of 4  -     | < < > >1                             | UPDATE                                                                                                    |
| 礅          |                                                                                                    |                              |                                      | © 2021 IBA Group. All rights reserved. v2.1.0-34376/2.1-SNAPSH0T-34329                                                               |

### Control icons

- Refresh to pull the latest logs from the server.
- Autorefresh checkbox to turn on/off an automatic refresh of logs.

| • <b>i</b> ) | Node Management / NODE 1                                                                                                    | ? @               |
|--------------|----------------------------------------------------------------------------------------------------|-------------------|
| •            | Node Details   Back to list  Download  Node Details   Back to list  Download  C Restart  C Sho                                                                                                    | t down            |
| ~            | Details Configuration Parameters Runs Features Node Logs Notifications SELENIUM_STANDALONE logs X                                                                                                    |                   |
| ŧ            | Search by text Q Filter by severity View columns ALL View columns Search by text View columns ALL View columns                                                                                                    | etamn 🔨           |
| Ċ            |                                                                                                    | Marip 1           |
| O            | <pre>[2021-04-27 14:19:21.206] [WARN] } [2021-04-27 14:19:21.206] [WARN] ] [2021-04-27 14:19:21.206] [WARN] ] [2021-04-27 14:19:21.206] [WARN] Please see https://chromedriver.chromium.org/security-considerations for suggestions on keeping ChromeDriver safe.</pre>                                       | $\overline{\Phi}$ |
| $\oslash$    | [2021-04-27 14:19:21.269] [WARN] Only local connections are allowed.<br>[2021-04-27 14:19:21.269] [WARN] Starting ChromeDriver 89.0.4389.23 (61b08ee2c50024bab004e48d2b1b083cdbdac579-refs/branch-heads/43890{#294}) on port 21548<br>[2021-04-27 14:19:21.284] [WARN] ChromeDriver was started successfully. |                   |

#### Search by text

You can search for a particular log by its text. The logs found are highlighted in yellow.

#### Filter by severity

Filtering allows you to choose the level of severity of the displayed logs from the dropdown menu. The available options are as follows:

| •••       | Node Management / NODE 1                                                                                                    |                                                                                                    |                            |                                                                   | ×. ? @            |
|-----------|----------------------------------------------------------------------------------------------------|----------------------------------------------------------------------------------------------------|----------------------------|-------------------------------------------------------------------|-------------------|
| 0         | Node Details                                                                                                    |                                                                                                    |                            | 👲 Download   C Re:                                                | start 🕛 Shut down |
| ~         | Details Configuration Parameters                                                                                                    | Runs Features Node Logs Notifications SELENI                                                                                                    | UM_STANDALONE logs $	imes$ |                                                                   |                   |
| æ         | Search by text                                                                                                    | Ch. Defreeh                                                                                                    | Filter by severity         | View columns<br>timestamp, severity                               | Sort by timestamp |
| $\odot$   |                                                                                                    |                                                                                                    |                            |                                                                   | Sort by timestamp |
| 0         | [2021-04-27 14:19:21.284] [WARN]<br>[2021-04-27 14:19:22.323] [WARN]                                                                         | Starting ChromeDriver 89.0.4380.23 (SiD08ee2c50924bab094e48d2b)<br>ChromeDriver was started successfully.<br>[IG19522362.314][WANRING: This version of ChromeDriver has not<br>141922.347 INFO [ProtocolLandshake.createSession] - Detected<br>4119222.347 INFO [ProtocossionSister).unabdSecfrommandshah | O TRACE                    | 4)) on port 21548<br>hebfa34aaa675a616f (org.openqa.selenium.chrc | :: 匝 ⊉            |
| $\oslash$ |                                                                                                    | 14:22:21.050 INFO [ActiveSessionFactory.lambda\$apply\$11] - Mate                                                                                                    | -                          | ion.remote.ServicedSession\$Factory (provider                     |                   |
| 1         | [2021-04-27 14:22:21.050] [WARN]<br>[2021-04-27 14:22:21.050] [WARN]                                                                         | 1                                                                                                    | O WARN                     |                                                                   |                   |
| Ê         | [2021-04-27 14:22:21.050] [WARN]<br>[2021-04-27 14:22:21.050] [WARN]<br>[2021-04-27 14:22:21.050] [WARN]<br>[2021-04-27 14:22:21.050] [WARN] | "extensions": [<br>],<br>"argsp": [<br>"goog:chromeOptions": {                                                                                                    | OERROR                     |                                                                   |                   |
|           |                                                                                                    | Bookram and observation of f                                                                                                    |                            |                                                                   |                   |

#### View columns

You can add or remove the columns timestamp/severity from the event log view.

|                                 |                   |                   |                        |           | 👲 Download                                   | Ċ Resta | art 🕛 Shut    | down              |
|---------------------------------|-------------------|-------------------|------------------------|-----------|----------------------------------------------|---------|---------------|-------------------|
| Features                        | Node Logs         | Notifications     | SELENIUM_STANDALONE    | logs X    |                                              |         |               |                   |
| 🇘 Refresh                       | Autorefresh       | Filter by<br>ALL  | severity               | •         | View columns<br>timestamp, severity          |         | Sort by times | tamp 个            |
| e https://chrc                  | omedriver,chromiu | m.org/security-co | nsiderations for sugge | stions on | <ul><li>timestamp</li><li>severity</li></ul> | :       |               | $\overline{\Phi}$ |
| l connections<br>ChromeDriver & | are allowed.      |                   |                        |           | h-heads/4389@{#294}) on port 2               | 1548    |               |                   |

#### Sort by timestamp

Ascending/descending logs sorting by the timestamp is allowed.

In the upper-right corner of the logs window there are buttons for opening logs in the full browser window, copy logs to the clipboard and download a .txt file with logs:

| • <b>i</b> )     | Node Management / NODE 1                                             | × 0 9                                                                                                    |
|------------------|----------------------------------------------------------------------|----------------------------------------------------------------------------------------------------|
| 2                | Node Details                                                         | 👲 Download 🔿 Restart 🔱 Shut down                                                                                                    |
| ~                | Details Configuration Parameters                                     | Runs Features Node Logs Notifications SELENIUM_STANDALONE logs X                                                                                     |
| Œ                | Search by text                                                       |                                                                                                    |
| $\bigcirc$       |                                                                      |                                                                                                    |
| -                | [2021-04-27 14:19:21.206] [WARN]                                     | 3                                                                                                    |
|                  | [2021-04-27 14:19:21.206] [WARN]                                     |                                                                                                    |
|                  | [2021-04-27 14:19:21.206] [WARN]                                     |                                                                                                    |
|                  |                                                                      | Please see https://chromedriver.chromium.org/security-considerations for suggestions on keeping ChromeDriver safe.                                   |
| $\bigcirc$       |                                                                      | Starting ChromeDriver 89.0.4389.23 (61b08ee2c50024bab004e48d2b1b083cdbdac579-refs/branch-heads/43890f#294}) on port 21548                            |
|                  | [2021-04-27 14:19:21.284] [WARN]                                     | ChromeDriver was started successfully.                                                                                                    |
|                  | [2021-04-27 14:19:22.323] [WARN]                                     | [1619522362.314][WARNING]: This version of ChromeDriver has not been tested with Chrome version 90.                                                  |
| 1.1              | [2021-04-27 14:19:22.347] [WARN]                                     | 14:19:22.347 INFO [ProtocolHandshake.createSession] - Detected dialect: W3C                                                                          |
| <b>•</b>         |                                                                      | 14:19:22.349 INFO [RemoteSession\$Factory.lambda\$performHandshake\$0] - Started new session 089ab76ce80e7aaebfa34aaa675a616f (org.openqa.selenium.c |
| · 1              |                                                                      | 14:22:21.050 INFO [ActiveSessionFactory.lambda\$apply\$11] - Matched factory org.openqa.selenium.grid.session.remote.ServicedSession\$Factory (provi |
| Ê                | [2021-04-27 14:22:21.050] [WARN]                                     | 1                                                                                                    |
|                  | [2021-04-27 14:22:21.050] [WARN]<br>[2021-04-27 14:22:21.050] [WARN] |                                                                                                    |
|                  | [2021-04-27 14:22:21.050] [WARN]<br>[2021-04-27 14:22:21.050] [WARN] | 」<br>"extensions": [                                                                                                    |
| ML               | [2021-04-27 14:22:21.050] [WARN]                                     |                                                                                                    |
|                  | [2021-04-27 14:22:21.050] [WARN]                                     | args": [                                                                                                    |
|                  | [2021-04-27 14:22:21.050] [WARN]                                     | "gog:chromeOptions": {                                                                                                    |
| 1<br>2<br>3      |                                                                      |                                                                                                    |
| 10 <sup>14</sup> |                                                                      | © 2021 IBA Group. All rights reserved, v2.1.0-34376/2.1-SNAPSH0T-34329                                                                               |

"Not Full Logs" indicator appears at the bottom right corner when the log becomes too long for one page:

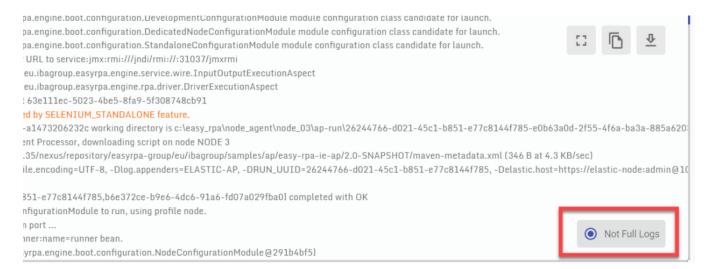

#### To download full logs use the Download button:

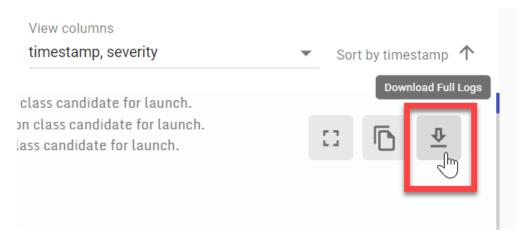

To copy the displayed logs only use the Copy button:

#### View columns

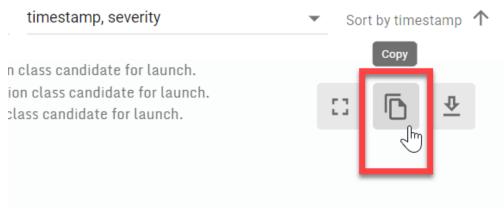

# (v. 2.2) WebDriver Version Update

This section provides information about the best practices for updating the web driver.

- Semi-automatic driver update method
- Manual driver update method
- Obtaining right web driver version
- Common issues and solutions

Each web driver has a version corresponding to a particular browser version. Therefore, if the browser receives the update automatically (and the web driver - does not), a version mismatch exception may occur.

For example, automation processes using the Chrome browser may encounter the following exception:

```
SessionNotCreatedException: session not created: This version of ChromeDriver only supports Chrome version 84
```

Since the web driver is tied to the node environment, you need to identify the node on which the automation process was running to fix the exception.

## Semi-automatic driver update method

The easiest way to update the web-drivers is to put a new driver's version in the data storage (see the url section in the Node Details Features selenium feature parameters at the right pop-up panel). New drivers will be automatically updated on the node after the feature or the node is restarted.

If the driver contains a version in its name, you also need to specify the file field.

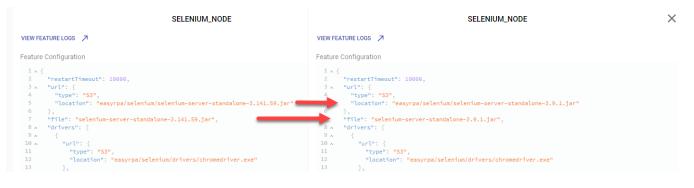

## Manual driver update method

To update drivers manually, you need to download the appropriate driver version and replace it in the node's working directory. However, if there is a recently added file in the data storage, the driver will be updated when the feature or node is restarted.

### How to Update the Driver Version

There are two possible ways to identify the node on which the automation process is running for the purpose :

- 1. Check the automation process Event Log.
- 2. Check the Node Logs.

#### How to check the Node Logs

- Open the automation process run history.
- Select the failed task.
- Click the View Node Log.

| ••• | Automation Processes / JNLP/WebStart Der | no / 1020                                                          | ×. 🔿 🙁                                                                                                    |
|-----|------------------------------------------|--------------------------------------------------------------------|----------------------------------------------------------------------------------------------------|
| ~   | Run ← Back to list<br>History Event log  | Stop C: Retry Delete<br>RI NODE dedicated user on 28.04.2021 14:40 | Do Input Verification     X       View Event Log     View Node Log                                                     |
| œ   | _                                        | Show Full Graph                                                    | Task Input JSON 🔺                                                                                                    |
| Û   |                                          |                                                                    | <pre>1 A { 2 A "variables": { 3 "ap.class": "eu.tbagroup.easyrpa.ap.JnlpAp" 4 }, 5 "executionPath": [],</pre>          |
|     | JNLP/WebStar                             |                                                                    | 6 "runUuid": "lcbelddl-3b46-4958-85c8-6a598cb4aa39",<br>7 "sessionUuid": "blac5bf5-689d-4968-873a-98cf4ddf5744"<br>8 } |
| Ø   |                                          |                                                                    | Task Output JSON 🔦                                                                                                    |
| ~   |                                          |                                                                    | 1 A {<br>2 A "variables": {<br>3 "ap.class": "eu.lbagroup.easyrpa.ap.lolo40"                                           |
| ê   |                                          |                                                                    | <pre>3 "ap.class": "eu.fbagroup.easyrpa.ap.JnlpAp" 4 ], 5 ^ "executionPath": [ 6 ^ {</pre>                             |
| ML  | Do Input Veri                            | 100% ~ + -                                                         | 7 * "steos": [                                                                                                    |
| 鐐   |                                          |                                                                    | © 2021 IBA Group. All rights reserved. v2.1.0-34376/2.1-SNAPSHOT-34329                                                 |

#### • The corresponding Node Logs are opened.

| • <b>i</b> ) | Node Management / NODE 1                                                                                                    |                                                                                                    |                                                                                                    |                                                                                                    | ×. ? .                                   |
|--------------|----------------------------------------------------------------------------------------------------|----------------------------------------------------------------------------------------------------|----------------------------------------------------------------------------------------------------|----------------------------------------------------------------------------------------------------|------------------------------------------|
| 2            | Node Details ← Back to list                                                                                                    |                                                                                                    |                                                                                                    | ₫ Downloa                                                                                                    | id 🛟 Restart 🕛 Shut down                 |
|              | Details Configuration Parameters                                                                                                    | Runs Features Node Logs Not                                                                                                    | ifications                                                                                                    |                                                                                                    |                                          |
| Œ            | Search by text                                                                                                    | 🤣 Refresh 🔽 Autorefresh                                                                                                    | Filter by severity                                                                                                    | View columns                                                                                                    | ✓ Sort by timestamp ↑                    |
| $\bigcirc$   |                                                                                                    |                                                                                                    |                                                                                                    |                                                                                                    |                                          |
| ⊂<br>⊘<br>   | [2021-04-28 15:03:01.644] [INF0]<br>[2021-04-28 15:03:01.644] [INF0]<br>[2021-04-28 15:03:01.644] [INF0]<br>[2021-04-28 15:03:02.878] [INF0]<br>[2021-04-28 15:03:02.878] [INF0]<br>[2021-04-28 15:03:02.878] [INF0]<br>[2021-04-28 15:03:02.878] [INF0]<br>[2021-04-28 15:03:02.878] [INF0]<br>[2021-04-28 15:03:02.878] [INF0]<br>[2021-04-28 15:03:02.878] [INF0]<br>[2021-04-28 15:03:02.878] [INF0]<br>[2021-04-28 15:03:02.878] [INF0]<br>[2021-04-28 15:03:02.878] [INF0]<br>[2021-04-28 15:03:02.894] [INF0]<br>[2021-04-28 15:03:02.894] [INF0]<br>[2021-04-28 15:03:02.894] [INF0]<br>[2021-04-28 15:03:02.894] [INF0] | Found class eu.tbagroup.easyrpa.engine.bot<br>Found class eu.tbagroup.easyrpa.engine.bot<br>Seud class eu.tbagroup.easyrpa.engine.bot<br>Set JXM RMI connector server URL to service<br>Loaded ExecutionAspect class eu.tbagroup.ea<br>Loaded ExecutionAspect class eu.tbagroup.ea<br>Loaded ExecutionAspect class eu.tbagroup.ea<br>Loaded ExecutionAspect class eu.tbagroup.ea<br>Loaded ExecutionAspect class eu.tbagroup.ea<br>Loaded ExecutionAspect class eu.tbagroup.ea<br>Loaded ExecutionAspect class eu.tbagroup.ea<br>Loaded ExecutionAspect class eu.tbagroup.ea<br>Loaded ExecutionAspect class eu.tbagroup.ea<br>Loaded ExecutionAspect class eu.tbagroup.ea<br>Loaded ExecutionAspect class eu.tbagroup.ea<br>Loaded ExecutionAspect class eu.tbagroup.ea<br>Trying to communicate with AP run using fol | .configuration.NodeConfigur<br>.configuration.DevelopmentCC<br>ijmx:mri:/j/jdd/rmi://335<br>syrpa.engine.rpa.driver.Dri<br>syrpa.engine.service.wire.T.<br>syrpa.engine.service.wire.T<br>syrpa.engine.rpa.driver.Dri<br>syrpa.engine.service.wire.T.<br>syrpa.engine.service.wire.T.<br>syrpa.engine.service.wire.T.<br>syrpa.engine.service.wire.T. | ationModule module configuration class cand<br>onfigurationModule module configuration cla<br>95/jmxrm1<br>askAnnotationsExecutionAspect<br>verExecutionAspect<br>askAnnotationsExecutionAspect<br>verExecutionAspect<br>askAnnotationsExecutionAspect<br>verExecutionAspect<br>askAnnotationSExecutionAspect | idate for laynch. Dunch. ⊉               |
| ML           | [2021-04-28 15:03:05.113] [INF0]<br>[2021-04-28 15:03:05.128] [INF0]<br>[2021-04-28 15:03:05.160] [INF0]<br>[2021-04-28 15:03:08.738] [INF0]<br>[2021-04-28 15:03:08.738] [INF0]                                                                                                    | Stop signal received from CS for 51460 pid,<br>Connecting to AP run process using service:<br>Automation process module run process 51460<br>Canceled process 51460 executed with exitCo<br>Process 51460 executed with exitCode 2                                                                                                    | jmx:rmi:///jndi/rmi://:3359<br>has been notified to stop.                                                                                                    | 5/jmxrmi.                                                                                                    | Not Full Logs                            |
| 礅            | -                                                                                                    |                                                                                                    |                                                                                                    | © 2021 IBA Group. All rights n                                                                                                    | eserved. v2.1.0-34376/2.1-SNAPSH0T-34329 |

• Search for the working directory by the node name. All drivers, as well as automation process dependencies, are stored in the working directory.

1. This can be the default folder, such as %Temp%\NODE NAME\or a custom folder specified on the Node Details tab.

| ····       | Node Management / NODE 1    |                  |                        |                                                |                                           |                                              | ×. ? @                                  |
|------------|-----------------------------|------------------|------------------------|------------------------------------------------|-------------------------------------------|----------------------------------------------|-----------------------------------------|
| ~          | Node Details                |                  |                        |                                                |                                           | 👲 Downloa                                    | d 🛟 Restart 🕛 Shut down                 |
|            | Details Configuration Parar | meters           | Runs Features          | Node Logs No                                   | tifications                               |                                              |                                         |
| æ          | Search by text              |                  | 🗙 🗘 Refresh            | Autorefresh                                    | Filter by severity ALL                    | View columns                                 | ✓ Sort by timestamp ↑                   |
| $\odot$    |                             |                  |                        |                                                |                                           |                                              |                                         |
|            |                             | LWARN            |                        |                                                | ApExecutionlask.execute(ApE)              |                                              |                                         |
| _          |                             | [WARN]<br>[WARN] | · · ·                  | syrpa.engine.aptlow.A<br>syrpa.ap.JnlpAp.run(J | pModule.execute(ApModule.ja)              | va:56)                                       |                                         |
| $\bigcirc$ |                             | [WARN]           |                        |                                                | ure.get(CompletableFuture.ja              | ava:1908)                                    |                                         |
|            |                             | [WARN]           |                        |                                                | ure.reportGet(CompletableFu               |                                              |                                         |
|            | [2021-04-28 14:57:34.769]   | [WARN]           | java.util.concurrent.E | xecutionException: eu                          | .ibagroup.easyrpa.engine.ex               | ception.EasyRpaException: E1000-4451-521 - I | Inexpected fatal error                  |
| $\oslash$  | [2021-04-28 14:57:34.769] [ | [WARN]           | eu.ibagroup.easyrpa.en | gine.exception.EasyRp                          | aException: E1000-4451-521                | - Unexpected fatal error                     |                                         |
|            | [2021-04-28 14:57:35.706] [ |                  | Canceled process 14424 | executed with exitCo                           | de 2                                      |                                              |                                         |
|            | [2021-04-28 14:57:35.706] [ |                  | Process 14424 executed | with exitCode 2                                |                                           |                                              |                                         |
| 1 × 1      | [2021-04-28 15:00:40.457] [ |                  | Received Run: ap JNLP/ | WebStart Demo, runUu                           | d beecf50f-0602-4a62-b8c5-d               | 179bbfdbd853, taskUuid null, downloading scr | ipt on node NODE 1                      |
|            | [2021-04-28 15:00:40.463] [ |                  | AP 7bfdbf97-2e9b-4ffb- | a9e6-e7f18fc01f3e                              | <mark>king dir</mark> ectory is c:\easy_r | pa\node_agent\node_01\ap-run\beecf50f-0602-4 | 4a62-b8c5-d79bbfdbd853-null             |
|            | [2021-04-28 15:00:40.472] [ | [WARN]           | RunConfiguration was c | hanged by SELENIUM_S                           | ANDALONE feature.                         |                                              |                                         |
| Ê          | [2021-04-28 15:00:40.769] [ |                  | Downloaded: https://   | 'nexus/repos                                   | itory/easyrpa-group/eu/ibag               | roup/samples/ap/easy-rpa-jnlp-ap/2.1-SNAPSH  | DT/maven-metadata.xml (348 B at         |
|            | [2021-04-28 15:00:41.691] [ |                  | Executing command []av | a, -Dfile.encoding=U                           | F-8, -Dlog.appenders=ELASTI               | C-AP, -DRUN_UUID=beecf50f-0602-4a62-b8c5-d7  | 9bbfdbd853, -DTASK_UUID=null, -D        |
|            |                             |                  | Started process with p |                                                |                                           |                                              |                                         |
| ML         |                             |                  | 0 1                    | 0                                              | dule to run, using profile                | dedicated_node.                              |                                         |
|            |                             |                  | Create an RMI connecto |                                                |                                           |                                              | Not Full Logs                           |
|            | [2021-04-28 15:00:43.175] [ |                  | Create RMI registry on | port 15416                                     |                                           |                                              |                                         |
| 痰          |                             |                  |                        |                                                |                                           |                                              |                                         |
| ····       |                             |                  |                        |                                                |                                           | © 2021 IBA Group. All rights re              | served. v2.1.0-34376/2.1-SNAPSH0T-34329 |

#### Working directory path can also be found at the $\ensuremath{\textbf{Node Details}}$ tab:

| • <b>i</b> )         | Node Management / NODE 1                                                                                                    |                                                                                 | ×. 0 9                                                                                                    |
|----------------------|----------------------------------------------------------------------------------------------------|---------------------------------------------------------------------------------|----------------------------------------------------------------------------------------------------|
| ~                    | Node Details ← Back to list Details Configuration Parameters                                                                                         | Runs Features Node Logs Notifications                                           | Download C Restart U Shut down UPGRADE VERSION                                                                                                    |
| æ                    | General                                                                                                    | Node Agent                                                                      | Features                                                                                                    |
| (Ŭ)<br> ⊘ <br> ↓<br> | Name *<br>NODE 1<br>Description<br>Working Directory<br>c:teasy_rpatnode_agent\node_01<br>Capabilities<br>JAVA X AP_RUN X<br>SELENIUM X<br>Dedicated | Version2.1-SNAPSH0T-34329CPU32Total memory2.43 GBFree memory1.25 GBIP addresses | AP_RUN         Status:       Enabled         Running in dedicated AP run mode         SEENUM_HUB         Status:       Disabled         SEENUM_NODE         Status:       Disabled         Status:       Disabled         Status:       Disabled         Status:       Disabled         Status:       Disabled         Status:       Disabled         Status:       Disabled         Status:       Disabled         Status:       Disabled         Bunning (0) since 2021-04-27T11:40:05:394+03:00[Europe/Minsk]         Status:       Disabled |
| 錼                    |                                                                                                    |                                                                                 | © 2021 IBA Group. All rights reserved. v2.1.0-34376/2.1-SNAPSH0T-34329                                                                                                    |

• To identify the Node host, go to the **Node Details** tab and check its IP address.

| • <b>i</b> j | Node Management / NODE 1                                                                                                    |                                                                                 | × 0 8                                                                                                    |
|--------------|----------------------------------------------------------------------------------------------------|---------------------------------------------------------------------------------|----------------------------------------------------------------------------------------------------|
| ~            | Node Details ← Back to list<br>Details Configuration Parameters Run                                                                                       | is Features Node Logs Notifications                                             | Download      C; Restart      U) Shut down     UPGRADE VERSION     UPGRADE VERSION                                                                                                    |
| Œ            | General                                                                                                    | Node Agent                                                                      | Features                                                                                                    |
| 0<br>0<br>   | Name *<br>NODE 1<br>Description<br>Working Directory<br>c:\easy_rpa\node_agent\node_01<br>Capabilities<br>JAVA × AP_RUN ×<br>SELENIUM ×<br>Code Dedicated | Version2.1-SNAPSHOT-34329CPU32Total memory2.43 GBFree memory1.25 GBIP addresses | AP_RUN<br>Status: Enabled<br>Running in dedicated AP run mode<br>SELENIUM_HUB<br>Status: Disabled<br>Status: Disabled<br>Status: Enabled<br>Status: Enabled<br>Healthy: yes<br>Running (0) since 2021-04-27T11140-05.394+03:00[Europe/Minsk] |
| ML           |                                                                                                    |                                                                                 |                                                                                                    |
| 琼            |                                                                                                    |                                                                                 | © 2021 IBA Group. All rights reserved. v2.1.0-34376/2.1-SNAPSH0T-34329                                                                                                    |

• Connect to the desired machine, open the Chrome browser and check the version through the Help About menu.

| 9 | Google Chrome                                                                 |
|---|-------------------------------------------------------------------------------|
| 0 | Google Chrome is up to date<br>Version 87.0.4280.88 (Official Build) (64-bit) |

• To fix the exception, you should replace the corresponding web driver file stored on the node with the required version.

🔥 You can check the driver version by running the --version command from the node's working directory.

| >chromedriver.exeversic   | n                                                                   |         |
|---------------------------|---------------------------------------------------------------------|---------|
| ChromeDriver 84.0.4147.30 | (48b3e868b4cc0aa7e8149519690b6f6949e110a8-refs/branch-heads/4147@{# | \$310}) |

## Obtaining right web driver version

For the web-driver to run smoothly, the following conditions must be met:

- The major driver version must be equal to the major browser version. For example, the Chrome web-driver v. 87.0.4280.88 is suitable for the Chrome browser v. 87.0.4280.88.
- The platform architecture must match: you cannot run Linux driver on Windows.

The latest drivers for each browser can be found on the respective pages.

- Chrome: https://sites.google.com/a/chromium.org/chromedriver/downloads.
- Firefox: https://github.com/mozilla/geckodriver/releases.
- Edge: https://developer.microsoft.com/en-us/microsoft-edge/tools/webdriver/#downloads.
- Internet Explorer 11: https://selenium-release.storage.googleapis.com/index.html.
- Opera: https://github.com/operasoftware/operachromiumdriver/releases.

Links are relevant at the time of writing (March 2021).

## Common issues and solutions

| Issue | e                                                                                                    |                                                                                                    |                                                 | Solution                                                                  |
|-------|----------------------------------------------------------------------------------------------------|----------------------------------------------------------------------------------------------------|-------------------------------------------------|---------------------------------------------------------------------------|
|       | action could not be cor replacing a driver file.                                                              | npleted because the folder or file is ope                                                                                                    | n in another program."                          | The driver file can only be replaced if it is not currently being used.   |
| "nc   | o-sandbox"                                                                                                    | Check Windows Task Manager to<br>find and stop running instances of                                                                                                    |                                                 |                                                                           |
| baran | neter selenium server                                                                                         | the required web driver. You can also use the following command to                                                                                                    |                                                 |                                                                           |
| Ø     | Node Details                                                                                                  | kill all opened chromedriver.exe:                                                                                                    |                                                 |                                                                           |
| ~     | Details Configuration Parameters Ru                                                                           | ns Features Node Logs Notifications                                                                                                    |                                                 |                                                                           |
| æ     | Search by text                                                                                                | 🆒 Refresh 🗸 Autorefresh                                                                                                    | Filter by severity                              | taskkill /im chromedriver.<br>exe /f                                      |
| Ö     | [2021-06-16 11:59:52.554] [INFO] Saving                                                                       | file from ResourceLocation(type=S3, location=easyrpa/selenium/drivers/chromec                                                                                                    |                                                 |                                                                           |
| 0     | [2021-06-16 11:59:53.086] [WARN] d:\wor                                                                       | aded 1 files from ResourceLocation(type=S3, location=easyrpa/selenium/drivers/<br>k\GIT\easyrpa\nodes\WODE_l\chromedriver.exe (The process cannot access the fil<br>[Neasyrpa\nodes\WODE_l\chromedriver.exe (The process cannot access the file be                          | le because it is being used by another process) |                                                                           |
| Ø     | at java.base/java.io.FileOutputSt                                                                             | ream.open(FileOutputStream.java:298)<br>ream. <init>(FileOutputStream.java:237)</init>                                                                                                    |                                                 |                                                                           |
| ×     | at com.google.common.io.Files\$2.g<br>at com.google.common.io.ByteStream<br>at com.google.common.io.Files.cop | ns.copy(ByteStreams.java:118)                                                                                                    |                                                 |                                                                           |
| Ê     | at eu.ibagroup.easyrpa.nodeagent.                                                                             | (flias, gwai277)<br>feature, BaseJavaExecutableFeature, downloadf(BaseJavaExecutableFeature, java:42)<br>feature.SeleniumNodeBaseFeature.downloadffle(SeleniumNodeBaseFeature, java:141)<br>feature.SeleniumNodeBaseFeature, downloadfile(SeleniumNodeBaseFeature, java:99) |                                                 |                                                                           |
| 'Canr | not find firefox binary in                                                                                    | n PATH" when running the automation p                                                                                                    | process in Firefox.                             | Firefox.exe must be placed in the PATH for geckodriver to work correctly. |

# (v. 2.2) Machine Learning

**Machine Learning** module is designed to enable user to perform a complete cycle of operations from document set collection, applying OCR conversion, tagging documents in Workspace, preparing training data sets to train machine learning models.

This section contains the following modules:

- (v. 2.2) Document Sets
  - (v. 2.2) Details
    - (v. 2.2) Documents
    - (v. 2.2) Runs
- (v. 2.2) Models

**Document Sets** module allows to create and view document sets used to train ML models along with their names, descriptions, creation /update time as well as data type and automation process used. Here users can edit document sets, populate them with necessary documents, assign correct labels and mark entities, prepare training data, and train models.

**Models** module provides users with a single point for ML models management: view all the models registered in the system, train new models and delete existing ones, export and import models.

# (v. 2.2) Document Sets

- Document Sets Overview
  - Manage Document Sets
    - Create Document Sets
      - Edit Document Sets
      - Delete Document Sets
    - Train Model

**Document Sets** module allows to create and view document sets used to train ML models along with their names, descriptions, creation /update time as well as data type and automation process used. Here users can edit document sets, populate them with necessary documents, assign correct labels and mark entities, prepare training data, and train models.

The system also provides ability to import document sets as a single package with all the data, labels, and models included. Document Sets along with their content can also be deleted.

You can access the module by clicking **Machine Learning Document Sets**. Required Permission: DocumentSet-READ. See Role Permissions .

| ; |                            |         |                          |             |                                                                        |   | 入   | ? @     |
|---|----------------------------|---------|--------------------------|-------------|------------------------------------------------------------------------|---|-----|---------|
| 0 | Docum<br>Filter by te<br>Q | ext     | 🗘 Refresh   📋 Delete     |             |                                                                        |   | CRE | ATE NEW |
|   |                            | Name 🅼  | Document Type ${\rm Jr}$ | Description | Last Update ↓↑                                                         |   |     |         |
|   |                            | test CL | CL                       |             | 17.09.2021 12:00                                                       | ∾ | 2   | Î       |
|   |                            | test IE | IE                       |             | 17.09.2021 11:57                                                       | ₿ | 2   | Î       |
|   |                            | test    | test                     |             | 17.09.2021 10:54                                                       | ல | 0   | Î       |
|   | Document Se                | ets     | IE                       |             | 17.09.2021 16:48                                                       | 8 | 8   | Î       |
|   | Models                     | •       |                          |             | Rows per page: 10 ▼ 1-10 of 10                                         | < | <   | > >     |
|   |                            |         |                          | r           | Rows per page: 10 ▼ 1-10 of 10<br>© 2021 IBA Group. All rights reserve |   |     |         |

## **Document Sets Overview**

#### **Columns Description**

- Name the Document set name. By clicking on the document set name you can see the documents included into the document set.
- Document Type the document type defines how the documents for Human Task are displayed for tagging, which output fields should be extracted during the tagging and Machine Learning training.
- Document Processor the name of an automation process that controls life-cycle of a document set and includes preparation steps to display documents in the Human Task. By clicking on the Automation Process you can see the process runs.
- Description a short description of the Document Set.
- Last Update the last date and time when the documents were changed.

#### Control icons

- **Refresh** to pull the last updates from the server.
- **Train Model** to train an ML model on documents contained in the Document Set. Please note, it's required to prepare a training set first. Required Permission: MIModel-CREATE.
- Delete to delete the Document Set. Required Permission: DocumentSet-DELETE.

Filter by text

Filtering allows you to search the Document Sets by Name, Document Type, Document Processor, Description.

#### Sorting

Ascending/descending sorting is allowed for Name, Document Type, Document Processor, Last Update columns.

| 3 |                |                    |             |                                          |                               | ×           | ? ©         |
|---|----------------|--------------------|-------------|------------------------------------------|-------------------------------|-------------|-------------|
| D | Document Sets  |                    |             |                                          | ſ                             | CRE         | ATE NEW     |
|   | Filter by text | 🗘 Refresh 📋 Delete |             |                                          | l                             | _           | _           |
|   | □ Name ↓↑      | Document Type ↓↑   | Description | Last Update $\downarrow \uparrow$        |                               |             |             |
|   | IN test        | IE                 |             | 20.09.2021 12:10                         | ல                             | 8           | Î           |
|   | test CL        | CL                 |             | 17.09.2021 12:00                         | லீ                            | 8           | Î           |
|   | test IE        | IE                 |             | 17.09.2021 11:57                         | ல                             | 0           | Î           |
|   | test           | test               |             | 17.09.2021 10:54                         | $\overset{\circ}{\heartsuit}$ | 8           | Î           |
|   |                |                    |             | Rows per page: 10 ▼ 1-10 of 11           | <                             | <           | > >         |
| - |                |                    |             | © 2021 IBA Group. All rights reserved. v | /2.2.0-415(                   | 09/2.2.0-St | NAPSHOT-415 |

## Manage Document Sets

### Create Document Sets

To create a new Document Set, you need to:

- Navigate to the **Document Sets**. Required Permissions to get there: AutomationProcess-READ and DocumentType-READ.
- Click **CREATE NEW** button. Required Permission: DocumentSet-CREATE. See (v. 2.2) Role Permissions.

| ···i      |                                      |                    |             |                                        |            | ×           | 0 9          |
|-----------|--------------------------------------|--------------------|-------------|----------------------------------------|------------|-------------|--------------|
| ~ )       | Document Sets<br>Filter by text<br>Q | 🗘 Refresh 📋 Delete |             |                                        |            | CRE         | ATE NEW      |
| Œ         | □ Name ↓↑                            | Document Type ↓↑   | Description | Last Update ↓↑                         |            |             | 1            |
| Ó         | IN test                              | IE                 |             | 20.09.2021 12:10                       | லீ         | 00          | Ŧ            |
|           | test CL                              | CL                 |             | 17.09.2021 12:00                       | ₿          | 8           | Î            |
| $\oslash$ | test IE                              | IE                 |             | 17.09.2021 11:57                       | ல          | 3           | i            |
| x         | test                                 | test               |             | 17.09.2021 10:54                       | లి         | 3           | <b>I</b>     |
| Ê         |                                      |                    |             | Rows per page: 10 ▼ 1-10 of 11         | <          | <           | > >1         |
| ML        |                                      |                    |             | © 2021 IBA Group. All rights reserved. | v2.2.0-415 | 09/2.2.0-St | APSHOT-41535 |

• The New Document Set panel is displayed on the right.

| • <b>i</b> ) |                                 |                    |             |                      |    |       |       |    | × 0                                                               | 0      |
|--------------|---------------------------------|--------------------|-------------|----------------------|----|-------|-------|----|-------------------------------------------------------------------|--------|
| ~ >          | Document Sets<br>Filter by text | 🗘 Refresh 📋 Delete |             |                      |    | CREAT | E NEW | Na | New Document Set                                                  | ×      |
| œ            | □ Name Jî                       | Document Type ↓↑   | Description | Last Update ↓↑       |    |       |       | De | scription                                                         |        |
| Ö            | IN test                         | IE                 |             | 20.09.2021 12:10     | ல  | 0     | Î     | Do | ocument Type *                                                    | -      |
| 0            | test CL                         | CL                 |             | 17.09.2021 12:00     | ல  | 2     | Î     | Do | ocument Processor *                                               | •      |
| $\oslash$    | test IE                         | IE                 |             | 17.09.2021 11:57     | ல  | 0     | Î     | Mo | odels                                                             | •      |
| x            | test                            | test               |             | 17.09.2021 10:54     | ல  | 0     | Î     |    | Please, provide ZIP file                                          | _      |
| Ê            | E 2                             | IE                 |             | 17.09.2021 16:48     | ல  | 0     | Î     |    | ADD                                                               |        |
| ML           | IE 1                            | IE                 |             | 17.09.2021 10:44     | M  | 0     | Î     |    |                                                                   |        |
| 袋            |                                 |                    | Rows per p  | age: 10 🔻 1-10 of 11 | 1< | < >   | > >   |    | © 2021 IBA Group. All rights reserved. v2.2.0-41509/2.2.0-SNAPSHO | CREATE |

- Enter a document set Name.
- Optionally enter a short document set **Description**.
- Select a **Document Type** from the drop-down list.

The necessary document type should be created prior to creating a document set. A document type defines how the documents are displayed on Human Task for tagging, which output fields should be extracted during the tagging and Machine Learning training. If the required document type is missing from the drop-down list range navigate to **Administration Human Task Types Human Task Type Details Document Types** to create a new document type. For more details see Create a new Document Type.

• Select a **Document Processor** from the drop-down list.

A document processor is an automation process that controls the document set workflow and includes preparation steps to display documents on the Human Task. The necessary document processor should be created prior to creating a document set. If the required document processor is missing from the drop-down list range navigate to **Automation Processes** to create a new document processor. For more details see Create a new Automation Process.

- Optionally select a ML model from the drop-down list to process the document set .
- Click **ADD** button to upload a .zip file with documents for a new document set. A file explorer window is displayed. Select a .zip file to be uploaded into the document set.

| ) |              |          |                    |             |                         |                |    |          |    | × ⑦ @                                                                 | 2)  |
|---|--------------|----------|--------------------|-------------|-------------------------|----------------|----|----------|----|-----------------------------------------------------------------------|-----|
| Ø |              | ent Sets |                    |             |                         |                | CR | EATE NEW |    | New Document Set                                                      | ×   |
|   | Filter by te | xt       | 🗘 Refresh 📋 Delete |             |                         |                |    |          |    | Name *                                                                |     |
|   | _            |          |                    |             |                         |                |    |          |    | Description                                                           |     |
|   |              | Name ↓↑  | Document Type ↓↑   | Description | Last Update ↓↑          |                |    |          |    | Document Type *                                                       |     |
|   |              | IN test  | IE                 |             | 20.09.2021 12:10        | లి             | 8  | Î        |    |                                                                       | ~   |
| ) |              | test CL  | CL                 |             | 17.09.2021 12:00        | $\mathfrak{S}$ | 8  | Î        |    | Document Processor *                                                  | Ŧ   |
|   |              | test IE  | IE                 |             | 17.09.2021 11:57        | ல              | 8  | Î        |    | Models                                                                | -   |
|   |              | test     | test               |             | 17.09.2021 10:54        | ஃ              | 8  | Î        |    | Please, provide ZIP file                                              |     |
|   |              | IE 2     | IE                 |             | 17.09.2021 16:48        | 8              | 8  | Î        |    | ADD                                                                   |     |
|   |              | IE 1     | IE                 |             | 17.09.2021 10:44        | M              | 2  | Î        |    |                                                                       |     |
|   |              |          |                    | Rows pe     | r page: 10 🔻 1-10 of 11 | <              | <  | >        | >1 | CRE                                                                   | ATE |
|   |              |          |                    |             |                         |                |    |          |    | © 2021 IBA Group. All rights reserved. v2.2.0-41509/2.2.0-SNAPSH0T-41 |     |

- Provide OCR configuration including Storage bucket name, Tesseract options, Image Magick and HocrFixWords options in the **Se ttings** field below Add button.
  - document\_bucket name of Storage bucket where OCR results will be saved;
  - tesseractOptions Tesseract OCR command line options. Please see the external documentation Tesseract Command Line Usage.

- imageMagickOptions ImageMagick command line options. ImageMagick tool is used to split pdf by pages and print as images. Please follow Image Magick Command Line Documentation.
- hocrFixWords Map with string key-value pairs. Key is a regex and it is used to find mistakes in each word separately. All matches are replaced by value string.
- Click **CREATE** button the save the document set. A new document set is created.

|                                 |                    |             |                                |    |      |        |                                                        | × ? (3 |
|---------------------------------|--------------------|-------------|--------------------------------|----|------|--------|--------------------------------------------------------|--------|
| Document Sets<br>Filter by text | 🖒 Refresh 📋 Delete |             |                                |    | CREA | TE NEW | New Document Set                                       |        |
| □ Name J↑                       | Document Type ↓↑   | Description | Last Update ↓↑                 |    |      | 1      | Description<br>test                                    |        |
| IN test                         | IE                 |             | 20.09.2021 12:10               | ல  | 2    | T.     | Document Type *<br>IDP Sample Remittance Advice        |        |
| test CL                         | CL                 |             | 17.09.2021 12:00               | లి | 2    |        | Document Processor *<br>IDP Sample 2021.09.20 12:52:35 |        |
| test IE                         | IE                 |             | 17.09.2021 11:57               | లి | 2    | i i    | Models<br>idp_classification                           |        |
| test                            | test               |             | 17.09.2021 10:54               | లి | 2    |        | IE_Forms.zip                                           | ×      |
| IE 2                            | IE                 |             | 17.09.2021 16:48               | లి | 2    | •      |                                                        | ~      |
| L IE 1                          | IE                 |             | 17.09.2021 10:44               | లి | 8    | •      | Settings *                                             |        |
| CI 2                            | CL                 |             | 17.09.2021 16:47               | లి | 8    |        | 1 x {<br>2 "bucket": "data",                           |        |
| Cl 1                            | CL                 |             | 17.09.2021 10:42               | ů  | 2    |        | 3 }                                                    | _      |
|                                 |                    |             | Rows per page: 10 ▼ 1-10 of 11 | <  | <    | > >    |                                                        | CR     |
|                                 |                    |             |                                |    |      |        | © 2021 IBA Group. All rights reserved. v2.2.0-4150     |        |

To create a new document set, you need to be granted DocumentSet-CREATE permission (with AutomationProcess-READ and DocumentType-READ). See (v. 2.2) Role Permissions.

### Edit Document Sets

To edit key information about an existing document set click on **the corresponding row** with the document set. **Edit Document Set** panel is displayed on the right. Required Permissions: DocumentSet-UPDATE (with AutomationProcess-READ and MIModel-READ). See (v. 2.2) Role Permissions.

| • <b>i</b>       |               |                              | × ⑦ ⑧                                                                                  |
|------------------|---------------|------------------------------|----------------------------------------------------------------------------------------|
| <sub>~</sub> • • | Document Sets |                              | CREATE NEW Edit Document Set X                                                         |
|                  | Q             | 🗘 Refresh 📋 Delete           | IN test2                                                                               |
| Œ                | □ Name J↑     | Document Type ↓↑ Description | Last Update ()                                                                         |
| Ö                | IN test2      | IE                           | 20.09.2021 13:00 🖉 🔐 🔳 🛛 Document Type "<br>IE                                         |
| 0                | IN test       | IE                           | 20.09.2021 12:10 👌 🏩 📋 Document Processor *<br>IE Document Processor 👻                 |
| Ø                | test CL       | CL                           | 17.09.2021 12:00 🗳 🏔 📄 Models<br>iemodel 👻                                             |
| *                | test IE       | IE                           | 17.09.2021 11:57 🗳 🔐 📋                                                                 |
| ê                | L test        | test                         | 17.09.2021 10.54 🗳 🏩 👕 Settings *                                                      |
| ML               | IE 2          | IE                           | 17.09.2021 16.48 🗳 🏖 ∎ 2 "bucket": "data",<br>3 . "fageMagtcAptions": [<br>4 "-units", |
| 礅                | L IE 1        | IE                           | 17.09.2021 10:44 🗳 🎎 📱 5 "PixelsBerInch",<br>6 "resample",<br>7 "370",                 |
| ~~~              | Cl 2          | CL                           | 17.09.202116:47 😋 🎎 🔳 8 "-density",<br>9 "320",<br>10 "-quality",                      |
|                  |               |                              | Rows per page: 10 ▼ 1-10 of 12  < < > >  DETAILS UPDATE                                |

You can edit the following information about a document set on the displayed panel:

- Name the document set name;
- Description the document set short description;
- Document Type a human task document type to be selected from the dropdown list, a document type defines how the documents are displayed on Human Task for tagging, which output fields should be extracted during the tagging and Machine Learning training;
- Document Processor an automation process for the document set workflow, it includes preparation steps to display documents on the Human Task;
- Model a ML model used to process the document set.

- Settings OCR configuration including Storage bucket name, Tesseract options, Image Magick and HocrFixWords options:
  - document\_bucket name of Storage bucket where OCR results will be saved;
  - tesseractOptions Tesseract OCR command line options. Please see the external documentation Tesseract Command Line Usage.
  - imageMagickOptions ImageMagick command line options. ImageMagick tool is used to split pdf by pages and print as images. Please follow Image Magick Command Line Documentation.
  - hocrFixWords Map with string key-value pairs. Key is a regex and it is used to find mistakes in each word separately. All matches are replaced by value string.

To manage documents within an existing document set click **Details** and proceed to **Documents** page.

To save the result of editing click **UPDATE** button.

| <b>i</b>   |                       |                             |                                 |                          |                               |                  |     | ×A                                                               | 0 0          |
|------------|-----------------------|-----------------------------|---------------------------------|--------------------------|-------------------------------|------------------|-----|------------------------------------------------------------------|--------------|
| ~ •        | Docurr<br>Filter by t | nent Sets                   | 🗘 Refresh 📋 Delete              |                          |                               | CREATE           | NEW | Edit Document Set<br>Name *<br>IP/N                              | ×            |
| ŧ          |                       | Name 🕼                      | Document Type ↓↑                | Document Processor ↓↑    | Description                   | Last Update ↓↑   |     | Description<br>Sample for Invoice Automation                     | 6            |
| $\bigcirc$ |                       | IE invoices                 | IE task                         | IE Document Processor    | extracting data from invoices | 15.05.2021 16:00 | Ø   | Document Type * htt_doc_type_edit_documents_sample               | •            |
| 6          |                       | IPVN                        | htt_doc_type_edit_documents_sam | Invoice Plane Automation |                               | 15.05.2021 16:02 | ಲಿ  | Document Processor *                                             |              |
| â          |                       | automation_edit_document_sa | htt_doc_type_edit_documents_sam | CL Document Processor    | some description_1            | 15.05.2021 16:06 | సి  | Invoice Plane Automation<br>Models                               | *            |
| $\bigcirc$ |                       | CLSF testset                | htt_doc_type_edit_documents_sam | CL Document Processor    |                               | 15.05.2021 16:07 | ¢   |                                                                  | *            |
| *          |                       | yi doc set                  | yi ie doc type                  | IE Document Processor    |                               | 15.05.2021 16:09 | ಲಿ  | Settings *                                                       |              |
| Ê          |                       | yi doc set 2                | yi ie doc type                  | IE Document Processor    |                               | 15.05.2021 16:21 | ಲಿ  | 1 ^ {<br>2 <b>"bucket": "data"</b> ,                             |              |
| ML         |                       | CI doc set (att 1)          | CL htt                          | CL Document Processor    |                               | 15.05.2021 16:35 | ಲಿ  | 3 * "imageMagickOptions": [<br>4 "-units",<br>5 "PixelsPerInch", |              |
| 较          |                       | 0.1.1.1.1.0                 | a                               | 01.0                     |                               | 15.05.0001.14/55 | _0_ | 6 "-resample",<br>7 "370",                                       |              |
|            |                       |                             |                                 | Rows per p               | age: 10 👻 1-10 of 11          | <                | >1  | DETAILS                                                          | UPDATE       |
|            |                       |                             |                                 |                          |                               |                  |     | © 2021 IBA Group. All rights reserved. v2.1.0-35504/2.1-SNA      | APSHOT-35477 |

To edit a document set, you need to be granted DocumentSet-UPDATE permission. See (v. 2.2) Role Permissions.

### Delete Document Sets

A single document set can be deleted by clicking **Delete** control icon in the corresponding document set row and confirming deletion.

| 5      |                                      |                    |             |                                        |                | ×           | 0 9           |
|--------|--------------------------------------|--------------------|-------------|----------------------------------------|----------------|-------------|---------------|
| •<br>• | Document Sets<br>Filter by text<br>Q | 🗘 Refresh 📋 Delete |             |                                        |                | CRE         | ATE NEW       |
| ₽      | Name ↓↑                              | Document Type ↓ĵ   | Description | Last Update ↓↑                         |                |             |               |
| \$     | IN test2                             | IE                 |             | 20.09.2021 13:00                       | ல              | 0           |               |
|        | IN test                              | IE                 |             | 20.09.2021 12:10                       | $\mathfrak{S}$ | 0           | Î             |
|        | test CL                              | CL                 |             | 17.09.2021 12:00                       | లి             | 0           |               |
| I      |                                      |                    |             | Rows per page: 10 ▼ 1-10 of 12         | <              | <           | > >           |
|        |                                      |                    |             | © 2021 IBA Group. All rights reserved. | . v2.2.0-415(  | )9/2.2.0-S№ | NAPSHOT-41535 |

To delete multiple document sets you need to:

- Place checkmarks next to desired document sets.
- Click **Delete** icon at the top of the page.

• Confirm deletion.

|                            |           |                           |             |                                      |               | $\dot{\varkappa}_{A}$ | 0        |
|----------------------------|-----------|---------------------------|-------------|--------------------------------------|---------------|-----------------------|----------|
| Docum<br>Filter by te<br>Q | eent Sets | 🗘 Refresh <u> </u> Delete |             |                                      |               | CRE                   | EATE NEW |
|                            | Name 个    | Document Type ↓↑          | Description | Last Update ↓↑                       |               |                       |          |
|                            | test CL   | CL                        |             | 17.09.2021 12:00                     | ல             | 8                     | Î        |
|                            | test IE   | IE                        |             | 17.09.2021 11:57                     | ல             | 8                     | Ĩ        |
|                            | test      | test                      |             | 17.09.2021 10:54                     | ஜ             | 0                     | Î        |
|                            | IE 2      | IE                        |             | 17.09.2021 16:48                     | ல             | 0                     | <b>i</b> |
|                            | ,         |                           |             |                                      |               |                       |          |
|                            |           |                           | Rov         | vs per page: 10 ▼ 1-10 of 10         | <             | <                     | >        |
|                            |           |                           |             | © 2021 IBA Group. All rights reserve | d. v2.2.0-415 | 09/2.2.0-SI           | NAPSH    |

To delete a document set, you need to be granted DocumentSet-DELETE permission. See (v. 2.2) Role Permissions.

### Train Model

To train a model on a prepared training set, you need to:

• click Train Model icon.

| • <b>•</b> ; |                                 |                    |             |                                       |                | Ŕ          | ? 9         |   |
|--------------|---------------------------------|--------------------|-------------|---------------------------------------|----------------|------------|-------------|---|
| ~            | Document Sets<br>Filter by text | 🇘 Refresh 📋 Delete |             |                                       |                | CREA       | TE NEW      |   |
| Ē            | □ Name ↓↑                       | Document Type ↓↑   | Description | Last Update ↓↑                        |                |            |             |   |
| Ó            | IN test2                        | IE                 |             | 20.09.2021 13:00                      | 8              | 2          |             |   |
|              | IN test                         | IE                 |             | 20.09.2021 12:10                      | ல              | 9          | •           |   |
| $\oslash$    | test CL                         | CL                 |             | 17.09.2021 12:00                      | $\bigotimes$   | 2          | Î           |   |
| ×            |                                 |                    | Rows        | per page: 10 👻 1-10 of 12             | K              | <          | > >         |   |
| Ê            |                                 |                    |             | © 2021 IBA Group. All rights reserved | d. v2.2.0-4150 | 9/2.2.0-SN | APSHOT-4153 | 5 |

• The following dialog box appears:

| • <b>i</b> |                |                                                      |                 |                 | ×. ? ?     |
|------------|----------------|------------------------------------------------------|-----------------|-----------------|------------|
|            | Filter by text | Train Model                                          | ×               |                 | CREATE NEW |
| Ö          | <u>م</u>       | Name *                                               |                 |                 |            |
| 0          | Name 🫧         | Description                                          | :e ↓↑           |                 |            |
| $\bigcirc$ | Cl 1           | Version *                                            | :1 10:42        | ல               | 2          |
| 2          | IDP_SAMPLE_CL  | Please, provide training configuration ZIP archive * | :1 10:24        | ₿               | 2. Î       |
|            | IDP_SAMPLE_IN  | ADD                                                  | :1 10:24        | ல               | 8          |
| Ê          | IDP_SAMPLE_RE  |                                                      | 1 10:24         | ல               | 왕 📋        |
| ML         |                | CLOSE TF<br>Rows per pag                             | RAIN<br>e: 10 - | 1-10 of 10    ≺ | < > >I     |
| 袋          |                |                                                      |                 |                 |            |

- In the dialogue box you need to provide the following details:
  - Name a name of the model to be trained.
  - **Description** a short description.
  - Version a model version.
- Click Add button to upload a .zip file with training configurations. A file explorer window is displayed. Select a .zip file to be uploaded into the document set and click **Open.**
- A .zip file with configurations for Classification Models should contain one file:
  - model.json required
- A .zip file with configurations for Information Extraction Models may contain up to 4 files:
  - model.json required
  - labels.json
  - base\_model\_patterns.json
  - post\_processing\_rules.json

| • <b>〕</b> |                                      |                                                      | 4      |                          |             | ×           | ? @       | 3                  |
|------------|--------------------------------------|------------------------------------------------------|--------|--------------------------|-------------|-------------|-----------|--------------------|
| Ó          | Document Sets<br>Filter by text<br>Q | Train Model ×                                        | :      |                          |             | CRE         | ATE NEW   |                    |
|            | Name 🕼                               | Description model                                    | ie.    |                          |             |             |           |                    |
| $\oslash$  | IN test2                             | Version *<br>0.1                                     |        | 13:00                    | °           | ð           | Î         |                    |
| *          | IN test                              | Please, provide training configuration ZIP archive * | :1     | 12:10                    | ∾           | 0           | î         |                    |
| Ê          | test CL                              | ADD                                                  | :1     | 12:00                    | ₿           | 0           | Î         |                    |
| ML         |                                      | CLOSE TRAIN                                          | 1 -    | 1-10 of 12               |             | <           | > >       | ki -               |
| 蓉          |                                      | © 2021 I                                             | BA Gro | up. All rights reserved. | v2.2.0-4150 | 09/2.2.0-SN | APSHOT-41 | <sup>535</sup> 90( |

• Click **Train** to start ML model training.

| •••    |                | _                        |                       |       |       |            |   | × <sub>A</sub> | ? 2     |
|--------|----------------|--------------------------|-----------------------|-------|-------|------------|---|----------------|---------|
|        | Document Sets  | Train Model              |                       |       | ×     |            |   | CRE            | ATE NEW |
| í<br>O | Filter by text | Name *<br>classification |                       |       |       |            |   |                |         |
|        | □ Name ↓↑      | Description<br>model     |                       |       | :e;   |            |   |                |         |
| Ø      | IN test2       | Version *<br>0.1         |                       |       | 1 1   | 13:00      | ⁰ | 0              | i I     |
| *      | IN test        | 2 2 1-cla                | ssification-build.zip | ×     | :1 1  | 12:10      | ஜ | 0              | Î       |
| Ê      | test CL        |                          |                       |       | :1 1  | 12:00      | ஜ | 0              | Î       |
| ML     |                |                          |                       | CLOSE | TRAIN | 1-10 of 12 |   | <              | > >     |
| 鐐      |                |                          |                       |       |       |            |   |                |         |

To train a model , you need to be granted MIModel-CREATE permission. See (v. 2.2) Role Permissions.

Model training can also be launched from the Documents page. See (v. 2.2) Documents.

# (v. 2.2) Details

#### • Details

The Documents page contains key information about an existing document set, its processing lifecycle and configuration parameters. You can view/edit document set details, OCR configuration parameters, and manage documents. To view the document set details, you need to be granted DocumentSet-READ permission. See (v. 2.2) Role Permissions.

To access Documents, you need to:

- Navigate to the **Document Sets** page.
- Click on the corresponding Document Set Name.

| ·J        |                                 |                    |             |                                       |               | $\dot{x}_{A}$ | ? 9           |   |
|-----------|---------------------------------|--------------------|-------------|---------------------------------------|---------------|---------------|---------------|---|
| Ċ         | Document Sets<br>Filter by text | 🎸 Refresh 📋 Delete |             |                                       |               | CRE           | TATE NEW      |   |
|           |                                 |                    |             |                                       |               |               |               |   |
| $\oslash$ | □ Name ↓↑                       | Document Type ↓↑   | Description | Last Update ↓↑                        |               |               |               |   |
|           | 🗌 IN test2 🛶                    | IE                 |             | 20.09.2021 13:00                      | லீ            | 8             | Î             | J |
| *         | IN test                         | IE                 |             | 20.09.2021 12:10                      | லீ            | 2             | Î             |   |
| Ê         | test CL                         | CL                 |             | 17.09.2021 12:00                      | லீ            | 2             | Î             |   |
| ML        |                                 |                    |             |                                       |               |               |               |   |
| 琼         |                                 |                    | Rov         | ws per page: 10 ▼ 1-10 of 12          | <             | <             | > >           |   |
| 422       |                                 |                    |             | © 2021 IBA Group. All rights reserved | l. v2.2.0-415 | 09/2.2.0-SN   | VAPSHOT-41535 | 5 |

## Details

The Details tab displays general settings that are necessary for the document set creation and processing.

You can view/edit the following information about a document set on the Details tab:

- Name the document set name;
- Description the document set short description;
- Document Type a human task document type to be selected from the dropdown list;
- Document Processor an automation process for the document set workflow. The document processor includes converting
  PDFs into images format, image improvements using ImageMagick scripts, sending images to OCR, sending documents with
  OCR response to Human Task, processing Human Task response to convert results into Machine Learning input format.
- Model a ML model used to process the document set.
- Settings OCR configuration including Storage bucket name, Tesseract options and Image Magick options:
  - document\_bucket name of Storage bucket where OCR results will be saved.
    - tesseractOptions Tesseract OCR command line options. Please see the external documentation Tesseract Command Line Usage.
    - imageMagickOptions ImageMagick command line options. ImageMagick tool is used to split pdf by pages and print as images. Please follow Image Magick Command Line Documentation.
- To save the result of editing click UPDATE.

| Document Sets / IN test2                                                                                |                                                 | × 0 (              |
|----------------------------------------------------------------------------------------------------|-------------------------------------------------|--------------------|
| Documents   Back to list                                                                                |                                                 | ↓ Upload documents |
| Details Documents Runs                                                                                  |                                                 |                    |
| Name * IN test Description Document Type * IE Document Processor * IE Document Processor Models Iemodel | <pre>Satings*</pre>                             |                    |
|                                                                                                    | 22 "eng",<br>23 "pan",<br>24 "12",<br>25 "oem". |                    |
|                                                                                                    |                                                 | UPD                |

To manage documents within an existing document set click **Documents** tab.

# (v. 2.2) Documents

- Documents Overview
- Manage Documents
  - Upload Documents to a Document Set
  - Edit Document Details
  - Delete Documents
  - Process Documents
    - Prepare Document Input for Tagging
    - Tag Documents by Model
    - Review and Edit Model Output
    - Tag Documents Manually
    - Prepare training set
    - Generate Model Report
  - Export Document Set Data
  - Import Document Set Data
  - Train Model
- Documents Status Lifecycle

The Documents page contains key information about an existing document set, its processing lifecycle and configuration parameters. You can view/edit document set details, OCR configuration parameters, and manage documents. To view the document set details, you need to be granted DocumentSet-READ permission. See (v. 2.2) Role Permissions.

To access Documents, you need to:

- Navigate to the **Document Sets** page.
- Click on the corresponding Document Set Name.

| ·J        |                                 |                    |             |                                       |              | $\dot{\varkappa}_{A}$ | ?       | 0     |
|-----------|---------------------------------|--------------------|-------------|---------------------------------------|--------------|-----------------------|---------|-------|
| 0         | Document Sets<br>Filter by text | 🗘 Refresh 📋 Delete |             |                                       |              | CRE                   | ATE NEW |       |
| 0         |                                 | · ·                |             |                                       |              |                       |         |       |
| $\oslash$ | □ Name ↓↑                       | Document Type ↓↑   | Description | Last Update $\downarrow\uparrow$      |              |                       |         |       |
|           | IN test2                        | - IE               |             | 20.09.2021 13:00                      | லீ           | 2                     | Ĩ       |       |
| X         | IN test                         | IE                 |             | 20.09.2021 12:10                      | லீ           | 8                     | Î       |       |
| Ê         | test CL                         | CL                 |             | 17.09.2021 12:00                      | லீ           | 0                     | Î       |       |
| ML        |                                 |                    |             |                                       |              |                       |         | _     |
| 礅         |                                 |                    | Rov         | ws per page: 10 ▼ 1-10 of 12          | 1<           | <                     | >       | >     |
| 472       |                                 |                    |             | © 2021 IBA Group. All rights reserved | . v2.2.0-415 | 09/2.2.0-SI           | NAPSHOT | 41535 |

To manage documents within an existing document set click **Documents** tab.

## **Documents Overview**

The **Documents** tab contains key information about all documents within a particular document set, their statuses as well as document inputs and outputs.

You can manage the documents using control buttons. To access the documents of a particular document set, you need to be granted DocumentSet-READ permission. See (v. 2.2) Role Permissions.

| • <b>i</b>            | Document Sets / IE doc set (att 1)                 |                    |                 |                                      | × 0 0                              |
|-----------------------|----------------------------------------------------|--------------------|-----------------|--------------------------------------|------------------------------------|
| ~ 2                   | Documents ← Back to list<br>Details Documents Runs |                    |                 |                                      | ↓ Upload documents                 |
| ⊞<br>©                | Filter by text                                     | ) Refresh 🗍 Delete |                 |                                      | Process is Options                 |
| 0                     | □ Name ↓↑                                          | Notes 🎝            | Status ↓↑       |                                      |                                    |
| $\overline{\bigcirc}$ | Document (8).pdf                                   |                    | TAGGED_BY_HUMAN |                                      |                                    |
|                       | Document (10).pdf                                  |                    | TAGGED_BY_HUMAN |                                      |                                    |
| *                     | Document (15).pdf                                  |                    | TAGGED_BY_HUMAN |                                      |                                    |
| Ê                     | Document (9).pdf                                   |                    | TAGGED_BY_HUMAN |                                      |                                    |
| ML                    | Document (1).pdf                                   |                    | TAGGED_BY_HUMAN |                                      |                                    |
| 袋                     | Document (7).pdf                                   |                    | TAGGED_BY_HUMAN | Rows per page: 10 	 1-10 of 20       |                                    |
|                       |                                                    |                    |                 | © 2021 IBA Group. All rights reserve | d. v2.1.0-35801/2.1-SNAPSHOT-35802 |

### **Columns Description**

- Name the name of a document within a document set.
- Notes the notes on a document within a document set.
- Status the current status of the document processing.

### Control icons

- Upload documents to upload/add documents to an existing document set. Required permission: DocumentSet-UPDATE.
- Refresh to pull the latest updates from the server.
  - Delete to delete documents from a document set. Required Permission: DocumentSet-DELETE.
- Process to access dropdown run controls of documents:
  - Re-process to trigger document processor and prepare document input;
  - Execute Model to launch tagging by ML model;
  - Move Model to Human create a Human Task to review/edit (improve) ML model results;
  - Send to Workspace create a Human Task for tagging;
  - Generate Model Report generate statistics report of ML model results (both model and human output results are required to generate statistics report);
  - Prepare training set prepare document set for training.

The run can be done for all documents if no documents are marked with checkmarks, or selected documents if there are marked with checkmarks documents. Required Permission: DocumentSet-ACTION.

- Options to access dropdown options to manage all documents of a document set:
  - Export Document Set Data- store all files from File Storage folder into files of .zip and export records into a .csv;
  - Clear Document Set delete all document from a training set;
  - Train Model launch model training;
  - Import Document Set Data store (with override) all files from .zip into File Storage, add new records into a datastore using records.csv from .zip, replace all File Storage references with new paths;
  - Open Automation Process Runs opens document processor Runs page. See (v. 2.2) Automation Process Run.
- Open Document to view/edit human and model output of a document. Required Permission: DocumentSet-READ.

### Filter by text

Filtering allows you to search the documents by its Name, Notes and Status.

### Sorting

Ascending/descending sorting is allowed for the Name, Notes and Status columns.

## Manage Documents

### Upload Documents to a Document Set

To add documents to an existing document set, you need to:

- Navigate to the **Documents.**
- Click Upload documents.

| ···i       | Document Sets / IE doc set (att 1) |                  |                 | ×                                                        | 0 9            |
|------------|------------------------------------|------------------|-----------------|----------------------------------------------------------|----------------|
| ~ •        | Documents                          |                  |                 | T Upload                                                 | documents      |
| ~          | Details Documents Runs             |                  |                 | Please, prov                                             | ide ZIP file   |
| æ          | Filter by text                     |                  |                 |                                                          |                |
| $\bigcirc$ | <u>~</u> фт                        | Refresh 🗍 Delete |                 | Process                                                  | Options        |
| 6          | □ Name ↓↑                          | Notes ↓↑         | Status ↓↑       |                                                          |                |
|            | Document (8).pdf                   |                  | TAGGED_BY_HUMAN |                                                          | Ø              |
| $\oslash$  | Document (10).pdf                  |                  | TAGGED_BY_HUMAN |                                                          | Ø              |
| *          | Document (15).pdf                  |                  | TAGGED_BY_HUMAN |                                                          | Ø              |
| Ê          | Document (9).pdf                   |                  | TAGGED_BY_HUMAN |                                                          | Ø              |
| ML         | Document (1).pdf                   |                  | TAGGED_BY_HUMAN |                                                          |                |
| 鐐          | Document (7).pdf                   |                  | TAGGED_BY_HUMAN |                                                          |                |
|            |                                    |                  |                 | Rows per page: 10 	 1-10 of 20   < <                     | > >            |
|            |                                    |                  |                 | © 2021 IBA Group. All rights reserved. v2.1.0-35801/2.1- | SNAPSHOT-35802 |

• In the pop-up window click **ADD** button to upload a .zip file with documents.

| • <b>i</b> | Document Sets / IE doc set (att 1) |                                         | × 0 9                                           |
|------------|------------------------------------|-----------------------------------------|-------------------------------------------------|
| 0          | Documents ← Back to list           |                                         | Upload documents                                |
| ~          | Details <b>Documents</b> Runs      |                                         |                                                 |
| æ          | Filter by text                     |                                         |                                                 |
| Ö          | Q                                  | 🗘 Refresh 📋 Delete                      | Process Options                                 |
| 6          | Name ↓↑                            | Please, Provide Documents               |                                                 |
|            | Document (8).pdf                   | Please, provide ZIP file with documents |                                                 |
| $\oslash$  | Document (10).pdf                  | ADD                                     |                                                 |
| *          | Document (15).pdf                  | CANCEL UPLOAD                           |                                                 |
| Ê          | Document (9).pdf                   | TAGGED_BY_HUMAN                         |                                                 |
| ML         | Document (1).pdf                   | TAGGED_BY_HUMAN                         |                                                 |
| 袋          | Document (7).pdf                   | TAGGED_BY_HUMAN                         |                                                 |
| ~~~        |                                    | Rows per page: 10                       | of 20   <   <   > > > > > > > > > > > > > > > > |
|            |                                    |                                         |                                                 |

- A file explorer window is displayed. Select a .zip file to be uploaded into the document set and click Open.
- Click **UPLOAD**. The documents from the .zip file are added to the document set.

| • <b>i</b> | Document Sets / IE doc set (att 1) |                           |                             | × 0 9                                       |
|------------|------------------------------------|---------------------------|-----------------------------|---------------------------------------------|
| 0          | Documents                          |                           |                             | 🕁 Upload documents                          |
| ~          | Details Documents Runs             |                           |                             |                                             |
| ŧ          | Filter by text                     |                           |                             |                                             |
| Ó          | ~                                  | Q Refresh 📋 Delete        |                             | Process Options                             |
| 0          | Name J↑                            | Please, Provide Documents |                             |                                             |
| Ø          | Document (8).pdf                   | test set 2.zip            | ×                           |                                             |
|            | Document (10).pdf                  |                           |                             |                                             |
| *          | Document (15).pdf                  |                           | CANCEL                      |                                             |
| Ê          | Document (9).pdf                   |                           | TAGGED_BY_HUMAN             |                                             |
| ML         | Document (1).pdf                   |                           | TAGGED_BY_HUMAN             |                                             |
| 额          | Document (7).pdf                   |                           | TAGGED_BY_HUMAN             |                                             |
|            |                                    |                           | Rows per page: 10 👻 1-10    | of 20 I < < > >I                            |
|            |                                    |                           | © 2021 IBA Group, All right | s reserved. v2.1.0-35801/2.1-SNAPSHOT-35802 |

To upload documents to an existing document set, you need to be granted DocumentSet-UPDATE permission. See (v. 2.2) Role Permissions.

### Edit Document Details

To view/edit key information about a document click on the row with the corresponding document. **Document Details** panel is displayed on the right.

| •••       | Document S   | iets / IE doc set (att 1)                                      | ×. ⑦ (   | 0               |             |                                                                                     |      |
|-----------|--------------|----------------------------------------------------------------|----------|-----------------|-------------|-------------------------------------------------------------------------------------|------|
| ٥         | Docum        | nents ← Back to list                                           |          | 🕁 Uploa         | d documents | Document Details                                                                    | ×    |
| ~         | Details      | Documents Runs                                                 |          |                 |             | name<br>Document (1).pdf                                                            | 6    |
| æ         | Filter by te | ext 🗍 🗘 Refresh 📋 Delete                                       |          | Process         | 😥 Options   | notes                                                                               | 6    |
| Ö         |              | Name Jî N                                                      | lotes J↑ | Status ↓↑       |             | update_timestamp<br>2021-05-18T15:32:27.696                                         | 6    |
| 0         |              | Document (1).pdf                                               |          | TAGGED_BY_HUMAN | Z           | uuid<br>2e8e465e-2e31-4153-a5b7-ba26452c4577<br>                                    | 6    |
| $\oslash$ |              | test set 2/doc00145620180117152142.pdf                         |          | NEW             | Ø           | status<br>TAGGED_BY_HUMAN                                                           | 6    |
| ×         |              | test set 2/doc00145720180117152206.pdf                         |          | NEW             |             | url<br>https:// /data/document_set/89e3bc59-4161-452e-a9ef-fc4d2328                 | 3C 🖻 |
| Ê         |              | test set 2/8c8ba3a0-ca1f-11ea-a8b2-cbb447840d76 DNT6735171.pdf |          | NEW             | Ø           | s3_path<br>document_set/89e3bc59-4161-452e-a9ef-fc4d23280679/2e8e465e-2e31-4153-a5i | 5 6  |
| ML        |              | Document (7).pdf                                               |          | TAGGED_BY_HUMAN | Ø           | OCR json 🗸                                                                          |      |
| ~         |              | Document (12).pdf                                              |          | TAGGED_BY_HUMAN | Ø           | Document Input V                                                                    |      |
| 鐐         |              | Rows per page: 10                                              | ) 🚽      | 1-10 of 29  < < | > >I        | UP                                                                                  | DATE |

You can view/edit the following information about a document on the displayed panel:

- name the name of a document;
- notes the notes on a document;
- update\_timestamp the last moment in time when a document was updated in yyyy-MM-dd HH:mm:ss.SSS format;
- uuid the document unique identifier;
- status the current status of a document processing;
- url the document url;
- s3\_path the document path on File Storage;
- OCR json the result of OCR document conversion in json format;

- Document Input generated as a result of 'Re-process' action that triggers the document processor and prepares input data for Human Tasks and ML.
- Human Output generated as a result of tagging a document via Human Task;
- Model Output generated as a result of ML model processing of a document;

When a document is new, OCR json, Document Input, Human Output and Model Output details are empty.

To save the result of editing click **UPDATE** button.

| • <b>i</b> | Document  | Sets / IE doc set (att 1)                                      |          |                 |             | ×A                                                                        | 0 9           |
|------------|-----------|----------------------------------------------------------------|----------|-----------------|-------------|---------------------------------------------------------------------------|---------------|
| 0          | Docur     | nents ← Back to list                                           |          | 귞 Uploa         | d documents | Document Details                                                          | ×             |
| ~          | Details   | Documents Runs                                                 |          | -               |             | name<br>Document (1).pdf                                                  | G             |
| æ          | Filter by | text 🗇 Refresh 📋 Delete                                        |          | Process         | 🔯 Options   | notes<br>invoice for information extraction                               | ٦             |
| Ċ          |           | Name ()                                                        | Notes J↑ | Status J        | 205 Options | update_timestamp<br>2021-05-18T15:32:27.696                               | 6             |
| 0          |           | Document (1).pdf                                               | Hotes () | TAGGED_BY_HUMAN | Z           | uuid<br>2e8e465e-2e31-4153-a5b7-ba26452c4577<br>                          | ß             |
| $\oslash$  |           | test set 2/doc00145620180117152142.pdf                         |          | NEW             |             | status<br>TAGGED_BY_HUMAN                                                 | 6             |
| ×          |           | test set 2/doc00145720180117152206.pdf                         |          | NEW             | Ø           | url<br>https://10.224.0.35:8444/data/document_set/89e3bc59-4161-452e-a9et | -fc4d2328( 🖪  |
| Ê          |           | test set 2/8c8ba3a0-ca1f-11ea-a8b2-cbb447840d76 DNT6735171.pdf |          | NEW             |             | s3_path<br>document_set/89e3bc59-4161-452e-a9ef-fc4d23280679/2e8e465e-2e3 | I-4153-a5b' 🗗 |
| ML         |           | Document (7).pdf                                               |          | TAGGED_BY_HUMAN |             | OCR json 🗸                                                                |               |
| 鐐          |           | Document (12).pdf                                              |          | TAGGED_BY_HUMAN | Ø           | Document Input 🗸 🗸                                                        |               |
| 49         |           | Rows per pag                                                   | e: 10 🔻  | 1-10 of 29  < < | > >1        |                                                                           | UPDATE        |
|            |           |                                                                |          |                 |             | © 2021 IBA Group. All rights reserved. v2.1.0-35801/2.1-5                 | NAPSHOT-35802 |

To edit document records, you need to be granted DocumentSet-UPDATE permission. See (v. 2.2) Role Permissions.

### Delete Documents

To delete documents from a document set, you need to:

- Place checkmarks next to desired documents.
- Click **Delete** icon at the top of the documents list.
- Confirm deletion.

| • <b>•</b> ; | Document Sets / IE doc set (att 1)                                                                                                    |          |                       | × 0 9              |
|--------------|----------------------------------------------------------------------------------------------------|----------|-----------------------|--------------------|
| ~~ •         | Documents ← Back to list Details Documents Runs                                                                                                    |          |                       | ↓ Upload documents |
| ⊞<br>℃       | Filter by text Q Filter by text D Filter by text D Filter by text Filter by text |          |                       | Process Options    |
|              | Name J?                                                                                                    | Notes ↓↑ | Status ↓↑             |                    |
| $\oslash$    | Document (1).pdf      test set 2/doc00145620180117152142.pdf                                                                                                    |          | TAGGED_BY_HUMAN       |                    |
| ×            | test set 2/doc00145720180117152206.pdf                                                                                                    |          | NEW                   |                    |
| Ê            | test set 2/8c8ba3a0-ca1f-11ea-a8b2-cbb447840d76 DNT6735171.pdf                                                                                                    |          | NEW                   |                    |
| ML           | Document (7).pdf                                                                                                    |          | TAGGED_BY_HUMAN       |                    |
| 续            | Document (12).pdf                                                                                                    |          | TAGGED_BY_HUMAN       |                    |
| ф<br>ф       |                                                                                                    | Rows per | page: 10 👻 1-10 of 29 | I< > >I            |

To delete all documents from a document set, click Clear Document Set in Options menu and confirm deletion.

| Ĵ          | Document S   | ets / IN test2                     |                    |          |                                   | ×. ? ©                                                                       |
|------------|--------------|------------------------------------|--------------------|----------|-----------------------------------|------------------------------------------------------------------------------|
| ~ [        | Docum        | ents ← Back to list Documents Runs |                    |          |                                   | ↓ Upload documents                                                           |
| ⊞          | Filter by te | xt                                 | 🧔 Refresh 📋 Delete |          |                                   | Process Options                                                              |
| (Ú)<br>(D) | •            | Name ↓↑                            |                    | Notes ↓↑ | Status ↓↑                         | <ul> <li>▲ Export Document Set Data</li> <li>☐ Clear Document Set</li> </ul> |
| $\bigcirc$ | <b>~</b>     | Document (11).pdf                  |                    |          | NEW                               | <ul> <li>Train Model</li> <li>Import Document Set Data</li> </ul>            |
| *          |              | Document (18).pdf                  |                    |          | NEW<br>Rows per page: 10 ▼ 1-10 ¢ | Open Automation Process Runs of 10  < < > >                                  |
| ê          |              |                                    |                    |          | © 2021 IBA Group. All rights r    | eserved. v2.2.0-41509/2.2.0-SNAPSHOT-41535                                   |

To delete documents, you need to be granted DocumentSet-UPDATE permission. See Role Permissions.

### **Process Documents**

Process dropdown menu encapsulates tools targeted at preparing quality data sets to train ML models.

If no documents are marked with checkmarks on the documents list, the actions will be performed on all documents in a document set. If there are documents marked with checkmarks on he documents list, the actions will performed on the selected documents.

Selecting actions on the **Process** dropdown menu will trigger **Document Processor** with specified actions. When a Document Processor starts working, its progress can be monitored in Runs Management and Automation Process Runs. **Automation Process Runs** can be accessed from **Options** dropdown menu:

| Ð         | Document Sets / IN tes | t2          |                      |          |                |                      |               | ×4 (?) (2)                                     |
|-----------|------------------------|-------------|----------------------|----------|----------------|----------------------|---------------|------------------------------------------------|
| ٥         | Documents ← B          | ack to list |                      |          |                |                      |               | Upload documents                               |
| ~         | Details Documer        | its Runs    |                      |          |                |                      |               |                                                |
| (III)     | Filter by text         |             | 🤣 Refresh 🛛 🛅 Delete |          |                |                      |               | Process Options                                |
| Ú<br>O    | ► Name Jî              |             |                      | Notes ↓↑ |                | Status ↓↑            | ±<br>0        | Export Document Set Data<br>Clear Document Set |
|           | Document               | 11).pdf     |                      |          |                | NEW                  | ⊗<br>⊽        | Train Model<br>Import Document Set Data        |
| $\oslash$ | Document               | 18).pdf     |                      |          |                | NEW                  | ~             | Open Automation Process Runs                   |
| x         |                        |             |                      |          | Rows per page: | 10 🔻 1               | -10 of 10     | I< < > >I                                      |
| Ê         |                        |             |                      |          | © 202          | 1 IBA Group. All rig | hts reserved. | v2.2.0-41509/2.2.0-SNAPSHOT-41535              |

To process documents you need to be granted DocumentSet-ACTION permission. See (v. 2.2) Role Permissions.

### Prepare Document Input for Tagging

To perform OCR conversion of documents and prepare document input for tagging, you need to:

- Click **Process** icon at the top of documents list.
- Place a checkmark next to **Re-process** on the dropdown menu.
- Click **PROCESS** button.
- Confirm your action.

| • <b>i</b> | Document S   | ets / IE doc set (att 1)                     |                     |          |                         |              | ×. ? 9                                     |
|------------|--------------|----------------------------------------------|---------------------|----------|-------------------------|--------------|--------------------------------------------|
| <b>,</b> 0 | Docum        | ents ← Back to list                          |                     |          |                         |              | Upload documents                           |
|            | Details      | Documents Runs                               |                     |          |                         |              |                                            |
| ⊞          | Filter by te | xt                                           | 🗘 Refresh 📋 Delete  |          |                         |              | Process Options                            |
| Ó          |              |                                              |                     |          |                         | ACTION       | FOR_ALL                                    |
|            |              | Name 🎝                                       |                     | Notes ↓↑ | Status ↓↑               | <b>S</b>     | Re-process                                 |
|            |              | Document (1).pdf                             |                     |          | TAGGED_BY_HUM           |              | Execute Model                              |
| $\oslash$  |              | test set 2/doc00145620180117152142.pdf       |                     |          | NEW                     |              | Move Model to Human                        |
| ×          |              | test set 2/doc00145720180117152206.pdf       |                     |          | NEW                     |              | Send to Workspace<br>Generate Model Report |
| Ê          |              | test set 2/8c8ba3a0-ca1f-11ea-a8b2-cbb447840 | 0d76 DNT6735171.pdf |          | NEW                     |              | Prepare training set                       |
| ML         |              | Document (7).pdf                             |                     |          | TAGGED_BY_HUM           |              | PROCESS                                    |
|            |              | Document (12).pdf                            |                     |          | TAGGED_BY_HUM           | N            | Z                                          |
| 錼          |              |                                              |                     | Rows per | page: 10 👻 1-           | 10 of 29     | I< < > >I                                  |
|            |              |                                              |                     |          | © 2021 IBA Group. All r | ghts reserve | d. v2.1.0-35801/2.1-SNAPSHOT-35802         |

As a result of Re-process action **OCR json** and **Document Input** details are generated and can be viewed on Document Details panel. This data contains the result of OCR in an appropriate format.

### Tag Documents by Model

Document Input generated as a result of Re-process action can be used for tagging a document by a ML model if such model already exists.

To launch document tagging by a ML model, you need to:

- Click **Process** icon at the top of documents list.
- Place a checkmark next to **Execute Model** on the dropdown menu.
- Click **PROCESS** button.
- Confirm your action.

| • <b>i</b> | Document Sets / IE doc set (att 1)                             | ×. ⑦ ②                                                                 |
|------------|----------------------------------------------------------------|------------------------------------------------------------------------|
| 0          | Documents                                                      | → Upload documents                                                     |
| ~          | Details Documents Runs                                         |                                                                        |
| æ          | Filter by text                                                 |                                                                        |
| Ö          | Q C Refresh Delete                                             | Process 203 Options                                                    |
|            | □ Name ↓↑                                                      | Notes 값 Status 값 오 Re-process                                          |
| 0          | Document (1).pdf                                               | TAGGED_BY_HUM                                                          |
| $\oslash$  | test set 2/doc00145620180117152142.pdf                         | NEW 🖸 🥝 Move Model to Human                                            |
| x          | test set 2/doc00145720180117152206.pdf                         | NEW                                                                    |
| Ê          | test set 2/8c8ba3a0-ca1f-11ea-a8b2-cbb447840d76 DNT6735171.pdf | NEW Prepare training set                                               |
| ML         | Document (7).pdf                                               | TAGGED_BY_HUM PROCESS                                                  |
|            | Document (12).pdf                                              | TAGGED_BY_HUMAN                                                        |
| 錼          |                                                                | Rows per page: 10 ▾ 1-10 of 29  < < > >                                |
|            |                                                                | © 2021 IBA Group. All rights reserved. v2.1.0-35801/2.1-SNAPSH0T-35802 |

As a result of Execute Model action **Model Output** details are generated for a particular document and can be viewed on Document Details panel.

### **Review and Edit Model Output**

To review and edit tagging performed by a model after Execute Model action, you need to:

- Click **Process** icon at the top of documents list.
- Place a checkmark next to Move Model to Human on the dropdown menu.
- Click **PROCESS** button.
- Confirm your action.

| • <b>i</b> j | Document Sets / IE doc set (att 1)                             | ×. (?) (2)                                                                                                    |
|--------------|----------------------------------------------------------------|----------------------------------------------------------------------------------------------------|
| •            | Documents                                                      | ↓ Upload documents                                                                                                    |
| $\sim$       | Details Documents Runs                                         |                                                                                                    |
| Œ            | Filter by text                                                 |                                                                                                    |
| Ő            | Q C Refresh 🗋 Delete                                           | Process 203 Options                                                                                                    |
| 0            | □ Name Jî                                                      | Notes (1) Status (2) Status (2) S |
|              | Document (1).pdf                                               | TAGGED_BY_HUM                                                                                                    |
| $\oslash$    | test set 2/doc00145620180117152142.pdf                         | NEW 💛 🖉 🎯 Move Model to Human 🔺                                                                                                    |
| *            | test set 2/doc00145720180117152206.pdf                         | NEW II. Generate Model Report                                                                                                    |
| Ê            | test set 2/8c8ba3a0-ca1f-11ea-a8b2-cbb447840d76 DNT6735171.pdf | NEW Drepare training set                                                                                                    |
| ML           | Document (7).pdf                                               | TAGGED_BY_HUM                                                                                                    |
|              | Document (12).pdf                                              | TAGGED_BY_HUMAN                                                                                                    |
| 錼            |                                                                | Rows per page: 10                                                                                                    |
|              |                                                                | Rows per page: 10 - 1-10 of 29  < < > >                                                                                                    |
|              |                                                                | © 2021 IBA Group. All rights reserved. v2.1.0-35801/2.1-SNAPSHOT-35802                                                                                                    |

As a result of manual tagging **Human Output** details are generated for a particular document and can be viewed on Document Details panel.

### Tag Documents Manually

Document Input generated as a result of a Re-process action can be used for tagging a document in a Human Task.

To create a Human Task to perform documents tagging, you need to:

- Click **Process** icon at the top of documents list.
- Place a checkmark next to **Send to Workspace** on the dropdown menu.
- Click **PROCESS** button.
- Confirm your action.

Documents should appear in Workspace as a Human Task under corresponding Document Type and manual tagging can be performed.

| • <b>i</b> | Document Sets / IE doc set (att 1)                             |                                     | × 0 9                                                |
|------------|----------------------------------------------------------------|-------------------------------------|------------------------------------------------------|
| ~ 5        | Documents ← Back to list Details Documents Runs                |                                     | ↓ Upload documents                                   |
| ⊞<br>©     | Filter by text Q Refresh Delete                                |                                     | ► Process 🔯 Options                                  |
| 0          | □ Name ↓}<br>□ Document (1).pdf                                | Notes ↓} Status ↓}<br>TAGGED, BY_HU | ACTION_FOR_ALL                                       |
| $\oslash$  | test set 2/doc00145620180117152142.pdf                         | NEW                                 | Execute Model     Move Model to Human                |
| *          | test set 2/doc00145720180117152206.pdf                         | NEW                                 | Send to Workspace                                    |
| Ê          | test set 2/8c8ba3a0-ca1f-11ea-a8b2-cbb447840076 DNT6735171.pdf | NEW                                 | Prepare training set                                 |
| ML         | Document (7).pdf                                               | TAGGED_BY_HU                        | PROCESS                                              |
| 礅          | Document (12).pdf                                              | TAGGED_BY_HU<br>Rows per page: 10 - | MAN                                                  |
|            |                                                                |                                     | All rights reserved. v2.1.0-35801/2.1-SNAPSHOT-35802 |

Another way to access a Human Task for tagging is to click **Open Document** icon (**Ctrl + Open Document** icon to open in a new tab) in the desired document row of the Documents tab.

| • <b>i</b> | Document Sets / IE doc set (att 2)                  |                    |                                       | × 0 9                            |
|------------|-----------------------------------------------------|--------------------|---------------------------------------|----------------------------------|
| ~ •        | Documents                                           |                    |                                       | Upload documents                 |
| ~~         | Details Documents Runs                              |                    |                                       |                                  |
| ŧ          | Filter by text                                      |                    |                                       |                                  |
| Ö          | Q Refresh 🗍 Delete                                  |                    |                                       | Process Options                  |
| 0          | □ Name Jî                                           | Notes ↓↑           | Status 🛧                              |                                  |
|            | 8c8a9230-ca1f-11ea-a8b2-cbb447840d76 DNT6650280.pdf |                    | OCR_PROCESSING                        |                                  |
| $\oslash$  | 8c7f4790-ca1f-11ea-a8b2-cbb447840d76 DNT6650274.pdf |                    | OCR_PROCESSING                        |                                  |
| ×          | 8c8ba3a0-ca1f-11ea-a8b2-cbb447840d76 DNT6735171.pdf |                    | OCR_PROCESSING                        |                                  |
| Ê          | Document (28).pdf                                   | test for searching | READY_FOR_TAGGING                     |                                  |
| ML         | Document (30).pdf                                   |                    | READY_FOR_TAGGING                     | Open Document                    |
|            | Document (33).pdf                                   |                    | READY_FOR_TAGGING                     | Z                                |
| 袋          |                                                     |                    | Rows per page: 10 → 1-10 of 26        | K < > >                          |
|            |                                                     |                    | © 2021 IBA Group. All rights reserved | .v2.1.0-35801/2.1-SNAPSHOT-35802 |

After document is tagged, **Human Output** details are generated for a particular document and can be viewed on Document Details panel.

### Prepare training set

When tagging is completed the data needs to be prepared for model training.

To prepare data for model training, you need to:

- Click **Process** icon at the top of documents list.
- Place a checkmark next to **Prepare training set** on the dropdown menu.
- Click **PROCESS** button.
- Confirm your action.

| • <b>i</b> ) | Document Sets / IE doc set (att 2) |                    |                      |                     | ×. 7 2                                                     |
|--------------|------------------------------------|--------------------|----------------------|---------------------|------------------------------------------------------------|
| 0            | Documents ← Back to list           |                    |                      |                     | ↓ Upload documents                                         |
| $\sim$       | Details Documents Runs             |                    |                      |                     |                                                            |
| Œ            | Filter by text                     | <b>A</b>           |                      |                     |                                                            |
| $\bigcirc$   |                                    | 🇭 Refresh 📋 Delete |                      |                     | Process     Options                                        |
| 0            | □ Name ↓↑                          |                    | Notes ↓↑             | Status ↓↑           | ACTION_FOR_ALL                                             |
|              | Document (34).pdf                  |                    |                      | READY_FOR_TAGGING   | Execute Model                                              |
| $\oslash$    | Document (28).pdf                  |                    | test for searching   | READY_FOR_TAGGING   | Move Model to Human     Send to Workspace                  |
| ×            | Document (30).pdf                  |                    |                      | READY_FOR_TAGGING   | Generate Model Report                                      |
| Ê            | Document (33).pdf                  |                    |                      | READY_FOR_TAGGING   | Prepare training set                                       |
| ML           | Document (25).pdf                  |                    | nice colors for tags | TAGGED_BY_MODEL     | PROCESS                                                    |
| 錢            | Document (40).pdf                  |                    |                      | TAGGED_BY_MODEL     | Z                                                          |
|              |                                    |                    |                      | Rows per page: 10 👻 | • 1-10 of 26  < < > >                                      |
|              |                                    |                    |                      | © 2021 IBA G        | roup. All rights reserved. v2.1.0-35801/2.1-SNAPSHOT-35802 |

Now the training set is prepared and a ML model can be trained.

### Generate Model Report

To calculate statistics and evaluate ML model performance, you need:

- Click **Process** icon at the top of documents list.
- Place a checkmark next to **Generate Model Report** on the dropdown menu.
- Click **PROCESS** button.
- Confirm your action

| Ĩ         | Document Sets / IE doc set (att 2)              |                      |                   | × 7 9                                                                                        |
|-----------|-------------------------------------------------|----------------------|-------------------|----------------------------------------------------------------------------------------------|
| ~ •       | Documents ← Back to list Details Documents Runs |                      |                   | T Upload documents                                                                           |
| ⊞<br>©    | Filter by text                                  | fresh 🗍 Delete       |                   | Process Options                                                                              |
|           | □ Name ↓î                                       | Notes 🕼              | Status ↓↑         | ACTION_FOR_ALL                                                                               |
|           | Document (34).pdf                               |                      | READY_FOR_TAGGING | Execute Model                                                                                |
| $\oslash$ | Document (28).pdf                               | test for searching   | READY_FOR_TAGGING | Ove Model to Human     Send to Workspace                                                     |
| *         | Document (30).pdf                               |                      | READY_FOR_TAGGING | 🕨 🗹 🔝 Generate Model Report                                                                  |
| Ê         | Document (33).pdf                               |                      | READY_FOR_TAGGING |                                                                                              |
| ML        | Document (25).pdf                               | nice colors for tags | TAGGED_BY_MODEL   |                                                                                              |
| 墩         | Document (40).pdf                               |                      | TAGGED_BY_MODEL   |                                                                                              |
|           |                                                 |                      |                   | 1-10 of 26         I          >           I rights reserved. v2.1.0-35801/2.1-SNAPSH0T-35802 |

A Both model and human output results are required to generate statistics report.

### Export Document Set Data

A document set can be exported as a .zip package containing a complete set of historical data about the document set including metadata JSON file, initial document set files as well as files created as the result of document processor workflow conversions, a .csv containing all records.

To export a document set click Export Document Set Data icon on the Options menu.

| • <b>i</b> ) | Document Sets / | IN test2                          |                      |          |                |                           |          | × ? 9                                            |
|--------------|-----------------|-----------------------------------|----------------------|----------|----------------|---------------------------|----------|--------------------------------------------------|
| ~            |                 | ; ← Back to list<br>ocuments Runs |                      |          |                |                           |          | ↓ Upload documents                               |
| ⊞<br>(Č)     | Filter by text  |                                   | 🗘 Refresh   📋 Delete |          |                |                           | Гл       | Process     Øptions     Export Document Set Data |
| 0            | - Nam           | ne ↓↑                             |                      | Notes ↓↑ |                | Status ↓↑                 | ±<br>1   | Clear Document Set                               |
| $\bigcirc$   | Doc             | cument (11).pdf                   |                      |          |                | NEW                       | &<br>₹   | Train Model<br>Import Document Set Data          |
| ©<br>.×.     | Doc             | cument (18).pdf                   |                      |          |                | NEW                       | ~        | Open Automation Process Runs                     |
| ĉ            |                 |                                   |                      |          | Rows per page: | 10 🔻 1-10                 | of 10    | I< < > >I                                        |
|              |                 |                                   |                      |          | © 202          | 1 IBA Group. All rights r | eserved. | v2.2.0-41509/2.2.0-SNAPSHOT-41535                |

To export a document set, you need to be granted DocumentSet-READ permission. See (v. 2.2) Role Permissions.

You can also export a document set using Export Document Set Data icon on Document Sets page. See (v. 2.2) Document Sets.

### Import Document Set Data

A .zip package with a document set that was earlier exported via Export Document Set Data and containing a complete set of files and records can be imported. All files from an imported .zip are saved to File Storage overriding existing files, new records are added to a document set datastore, all File Storage references are replaced with new paths.

To import a document set click Import Document Set Data icon on the Options menu.

| Ĵ          | Document Sets / IN test2      |                    |          |                             | × ? .                                                             |
|------------|-------------------------------|--------------------|----------|-----------------------------|-------------------------------------------------------------------|
| ~          | Documents                     |                    |          |                             | Upload documents                                                  |
| ~          | Details <b>Documents</b> Runs |                    |          |                             |                                                                   |
| æ          | Filter by text                | 🗘 Refresh 🥫 Delete |          |                             | Process Options                                                   |
| $\bigcirc$ |                               |                    |          |                             | ✓ Export Document Set Data                                        |
| 0          | ■ Name ↓↑                     |                    | Notes ↓↑ | Status ↓↑                   | Clear Document Set                                                |
|            | Document (11).pdf             |                    |          | NEW                         | <ul> <li>Train Model</li> <li>Import Document Set Data</li> </ul> |
| $\oslash$  | Document (18).pdf             |                    |          | NEW                         | Open Automation Process Runs                                      |
| ×          |                               |                    |          | Rows per page: 10 ▼ 1-1     | 0 of 10  < < >>                                                   |
| Ê          |                               |                    |          | © 2021 IBA Group. All right | is reserved. v2.2.0-41509/2.2.0-SNAPSHOT-41535                    |

To import a document set, you need to be granted DocumentSet-UPDATE permission. See (v. 2.2) Role Permissions.

### Train Model

To train a model on a prepared training set, you need to:

• click Train Model icon on the Options menu.

| Ĵ         | Document Sets / IN test2 |                    |          |                                 | ×. ? ©                                     |
|-----------|--------------------------|--------------------|----------|---------------------------------|--------------------------------------------|
| •         | Documents ← Back to lis  | st                 |          |                                 | Upload documents                           |
| ~         | Details Documents        | Runs               |          |                                 |                                            |
| ŧ         | Filter by text           | 🗘 Refresh 📋 Delete |          |                                 | Process Ø Options                          |
| Ó         |                          |                    |          |                                 | ▲ Export Document Set Data                 |
| 0         | ► Name J↑                |                    | Notes ↓↑ | Status ↓↑                       | Clear Document Set                         |
|           | Document (11).pdf        |                    |          | NEW                             | Train Model                                |
| $\oslash$ | Document (18).pdf        |                    |          | NEW                             | → Open Automation Process Runs             |
| X         |                          |                    |          | Rows per page: 10 ▼ 1-10 c      | of 10  < < >>                              |
| Ê         |                          |                    |          | © 2021 IBA Group. All rights re | eserved. v2.2.0-41509/2.2.0-SNAPSHOT-41535 |

• The following dialog box appears.

| •••          | Document Sets / IN test2      |                                                      |            |              |                   | Ŕ                | 0                | 9     |
|--------------|-------------------------------|------------------------------------------------------|------------|--------------|-------------------|------------------|------------------|-------|
| 0            | Documents ← Back to list      | Train Model                                          | ×          |              |                   | 귞 Uploa          | d documents      | \$    |
| ~            | Details <b>Documents</b> Runs | Name*                                                |            |              |                   | -                |                  |       |
| Œ            | Filter by text                | Description                                          | _          |              |                   |                  |                  |       |
| Ö            |                               | Version *                                            |            |              |                   | Process          | <b>ිදි</b> Optio | ons   |
|              | ► Name J↑                     |                                                      | ı          |              |                   |                  |                  |       |
|              | Document (11).pdf             | Please, provide training configuration ZIP archive * | (          | ı            |                   |                  | Z                |       |
| $\heartsuit$ | Document (18).pdf             |                                                      | ľ          | ı            |                   |                  | Z                |       |
| *            |                               | CLOSE TF                                             | RAIN       | • 1          | 1-10 of 10        | I< <             | >                |       |
| ê            |                               | © 2/                                                 | 021 IBA Gr | roup. All ri | ights reserved. v | 2.2.0-41509/2.2. | 0-SNAPSHOT-      | 41535 |

- In the dialog box you need to provide the following details:
  - Name a name of the model to be trained.
  - **Description** a short description.
  - Version a model version.
- Click Add button to upload a .zip file with training configurations. A file explorer window is displayed. Select a .zip file to be uploaded into the document set and click **Open.**
- A .zip file with configurations for Classification Models should contain 2 files:
  - model.json
    - ocr\_fixes.json
- A .zip file with configurations for Information Extraction Models should contain 5 files:
  - model.json
    - ocr\_fixes.jsonlabels.json

    - base\_model\_patterns.json
    - post\_processing\_rules.json

| • <b>•</b> • | Document Sets / IN test2      |                                                      |              |                           | ×. (?)                           | ٢     |
|--------------|-------------------------------|------------------------------------------------------|--------------|---------------------------|----------------------------------|-------|
| 0            | Documents ← Back to list      | Train Model                                          | ×            |                           | Upload documents                 | 5     |
| ~            | Details <b>Documents</b> Runs | Name *<br>e_model                                    |              |                           |                                  |       |
| Œ            | Filter by text                | Description<br>model                                 |              |                           |                                  |       |
| Ó            |                               | Version *<br>0.9                                     |              |                           | Process Option                   | ons   |
|              | B Name ↓↑                     | Please, provide training configuration ZIP archive * |              | 1,                        |                                  |       |
| $\oslash$    | Document (11).pdf             | ADD                                                  |              | 1                         |                                  |       |
|              | Document (18).pdf             |                                                      |              | 1                         | Z                                |       |
|              |                               | CLOSE                                                | TRAIN        | • 1-10 of 10              | K < >                            |       |
| Ê            |                               |                                                      | © 2021 IBA ( | Group. All rights reserve | ed. v2.2.0-41509/2.2.0-SNAPSHOT- | 41535 |

• Click **TRAIN** to start ML model training.

| • <b>·</b> • <b>·</b> | Document Sets / IN test2 |                      |               | × ? 9                 |
|-----------------------|--------------------------|----------------------|---------------|-----------------------|
| •                     | Documents                | Train Model          | ×             | Upload documents      |
|                       | Details Documents Runs   | Name*<br>ie_model    |               |                       |
| ŧ                     | Filter by text           | Description<br>model |               | ► Process 🔯 Options   |
| Ó                     |                          | Version *<br>0.9     |               | 1                     |
|                       | - Name J↑                |                      |               | នរា                   |
| $\oslash$             | Document (11).pdf        | 2.2.1-ie-build.zip   | ×             |                       |
| x                     | Document (18).pur        |                      | CLOSE TRAIN   | • 1-10 of 10  < < > > |
| Ê                     |                          |                      | © 2021 IBA Gr |                       |

To train a model , you need to be granted MIModel-CREATE permission. See (v. 2.2) Role Permissions.

Model Training can also be launched from the Document Sets page. See (v. 2.2) Document Sets.

## **Documents Status Lifecycle**

The lifecycle of a document is designed as a series of linked **statuses** that starts with creation of a document and follow it through multiple processing steps. Status changes occur as a document goes through its lifecycle.

When the document is sent to a workflow, it passes the following statuses:

- NEW a document is created;
- OCR\_PROCESSING a document is being digitized with OCR;
- READY\_FOR\_TAGGING a document is converted to be ready for displaying and processing in a Human Task and Machine Learning;
- TAGGING\_BY\_HUMAN a document is being processed in a Human Task;
- TAGGING\_BY\_MODEL a document is being processed by a Machine Learning model;
- TAGGED\_BY\_HUMAN processing of a document in a Human Task is completed;
- TAGGED\_BY\_MODEL processing of a document by Machine Learning model is completed.
- PREPARED\_FOR\_TRAINING a document set is prepared for model training.

# (v. 2.2) Runs

The Runs tab contains detailed information about runs performed for this document set, their history, and event log which help users to monitor particular process execution. To view the list of the document set runs, you need to be granted DocumentSEt-READ permissions. See (v. 2.2) Role Permissions.

| • <b>i</b> | Document Sets / IE doc set (att 2) |           |                   |                                    |                                        | × 0 9                           |
|------------|------------------------------------|-----------|-------------------|------------------------------------|----------------------------------------|---------------------------------|
| Q          | Documents                          |           |                   |                                    |                                        | Upload documents                |
| $\sim$     | Details Documents Runs             |           |                   |                                    |                                        |                                 |
| Œ          | Filter by text                     |           |                   |                                    |                                        |                                 |
| $\bigcirc$ | Q                                  | 🗘 Refresh |                   |                                    |                                        |                                 |
|            | Run ID                             |           | Created By        | Creation Date $\downarrow\uparrow$ | Status ↓↑                              |                                 |
| 6          | IE Document Processor / 1038       |           | Hanna Zaprutskaya | 19.05.2021 22:13                   | Completed                              | 7                               |
| $\oslash$  | IE Document Processor / 1029       |           | Hanna Zaprutskaya | 19.05.2021 11:24                   | Completed                              | 7                               |
| ×          | IE Document Processor / 1022       |           | Nastassia Burak   | 18.05.2021 22:33                   | Completed                              | 7                               |
| Ê          | IE Document Processor / 1008       |           | Nastassia Burak   | 18.05.2021 16:09                   | Completed                              | 7                               |
| ML         |                                    |           |                   |                                    |                                        |                                 |
| .0.        |                                    |           |                   |                                    |                                        |                                 |
| 錼          |                                    |           |                   |                                    | Rows per page: 10 ▼ 1-4 of 4           | I< < > >I                       |
|            |                                    |           |                   |                                    | © 2021 IBA Group. All rights reserved. | v2.1.0-35801/2.1-SNAPSHOT-35802 |

Each run has its own ID, information about a user who started the Automation Process and start Date/Time and run status (see (v. 2.2) Automation Process Run for all status values).

#### Filter by text

Filtering allows you to search the runs by Run ID, creator full name (column Created By) and Status.

#### Sorting

Ascending/descending sorting is allowed for Creation Date and Status columns.

#### Logs

Press the arrow near particular run to view its logs. To access the Automation Processes Run Event Log, you need to be granted AutomationProcess-READ permission. See (v. 2.2) Role Permissions.

| • <b>i</b> j | Document Sets / IE doc set (att 2) |           |                   |                  |                                          | × 0 9                          |
|--------------|------------------------------------|-----------|-------------------|------------------|------------------------------------------|--------------------------------|
| •            | Documents ← Back to list           |           |                   |                  |                                          | Upload documents               |
| $\sim$       | Details Documents Runs             |           |                   |                  |                                          |                                |
| Œ            | Filter by text                     |           |                   |                  |                                          |                                |
| Ó            | Q                                  | 🗘 Refresh |                   |                  |                                          |                                |
| _            | Run ID                             |           | Created By        | Creation Date 🔨  | Status ↓↑                                |                                |
| 0            | IE Document Processor / 1008       |           | Nastassia Burak   | 18.05.2021 16:09 | Completed                                | 7                              |
| $\oslash$    | IE Document Processor / 1022       |           | Nastassia Burak   | 18.05.2021 22:33 | Completed                                | Open run log                   |
| x            | IE Document Processor / 1029       |           | Hanna Zaprutskaya | 19.05.2021 11:24 | Completed                                | 7                              |
| Ê            | IE Document Processor / 1038       |           | Hanna Zaprutskaya | 19.05.2021 22:13 | Completed                                | 7                              |
| ML           |                                    |           |                   |                  |                                          |                                |
| 袋            |                                    |           |                   |                  |                                          |                                |
|              |                                    |           |                   |                  | Rows per page: 10 ▼ 1-4 of 4             | $ \langle \rangle \rangle$     |
|              |                                    |           |                   |                  | © 2021 IBA Group. All rights reserved. v | 2.1.0-35801/2.1-SNAPSHOT-35802 |

For detailed information about Automation Processes Run Event Log see (v. 2.2) Automation Process Run.

# (v. 2.2) Models

**Models** module provides users with a single point for ML models management: view all the models registered in the system, train new models and delete existing ones, export and import models.

You can access the module by clicking Machine Learning Models. Required Permission: MIModel-READ permission. See (v. 2.2) Role Permissions.

- Export Model
- Import Model
- Train Model
- Model Log
- Model Status Lifecycle

#### **Columns Description**

- Name the Model name.
- Description the short description of the Model.
- Version the Model version.
- Status the Model status.

| Ĩ         |                               |                  |            |                |                   |               |       | 沟          | ?       | 0     |
|-----------|-------------------------------|------------------|------------|----------------|-------------------|---------------|-------|------------|---------|-------|
| ~ >       | Models<br>Filter by text<br>Q | C Refresh Delete |            |                |                   | IMPORT        | MODEL | TRAIN      | N MODEL |       |
| (±        | □ Name ↓↑                     | Description      | Version ↓/ | Status 🗸       |                   |               |       |            |         |       |
| Û         | cl_train1                     |                  | 0.1.1      | Ready          | <u></u>           | (†)           | 7     | 2          | Î       |       |
| 0         | yi_model_ie                   |                  | 0.0.1      | Ready          | $\overline{\Phi}$ | (†)           | 7     | ð          | Î       |       |
| $\oslash$ |                               |                  |            |                |                   |               |       |            |         |       |
| *         |                               |                  |            |                |                   |               |       |            |         |       |
| ê         | Document Sets                 |                  |            |                |                   |               |       |            |         |       |
| ML >      | Models                        |                  |            |                |                   |               |       |            |         |       |
| 錼         |                               |                  |            | Rows per page: | 10 🔻              | 1-2 of 2      | <     | <          | >       | >1    |
|           |                               |                  |            | © 2021 IB      | A Group, All I    | lahts reserve |       | 504/2.1-SN |         | 35477 |

#### Control icons

- **Refresh** to pull the last updates from the server.
- Export ML Model Package to export the model as a single package. Required Permission: MIModel-READ. See (v. 2.2) Role Permissions.
- Export Training Config to export a ZIP archive with a set of configuration files used for training the model. Required Permission: MIModel-READ. See (v. 2.2) Role Permissions.
- Open Model Log to view the model's training log. Required Permission: MIModel-READ. See (v. 2.2) Role Permissions.
- Delete to delete the Model. Required Permission: MIModel-DELETE. See (v. 2.2) Role Permissions.

#### Filter by text

Filtering allows you to search the Model by Name, Description, Version columns.

### Sorting

Ascending/descending sorting is allowed for Name, Version, Status columns.

## Export Model

You can export trained model artifacts as an archive file. Click "Export ML Model package" icon and .tar.gz file will be automatically downloaded:

| • <b>i</b> |                               |                    |            |                |                  |                |              | ×          | ? 9          |
|------------|-------------------------------|--------------------|------------|----------------|------------------|----------------|--------------|------------|--------------|
| ~ 2        | Models<br>Filter by text<br>Q | 🗘 Refresh 🗍 Delete |            |                |                  | IMPORT I       | MODEL        | TRAIN      | IMODEL       |
| ŧ          | Name ↓↑                       | Description        | Version ↓↑ | Status 🗸       |                  |                |              |            |              |
| Ó          | Cl_train1                     |                    | 0.1.1      | Ready          | <u>₽</u>         | (†)            | 7            | 0          | Î            |
| 0          | yi_model_ie                   |                    | 0.0.1      | Ready          | ₫                | (†)            | 7            | 00         | •            |
| $\oslash$  |                               |                    |            |                |                  |                |              |            |              |
| x          |                               |                    |            |                |                  |                |              |            |              |
| ê          |                               |                    |            |                |                  |                |              |            |              |
| ML         |                               |                    |            |                |                  |                |              |            |              |
| 袋          |                               |                    |            | Rows per page: | 10 🔻             | 1-2 of 2       | Κ            | <          | > >          |
|            |                               |                    |            | © 2021 IE      | 8A Group. All ri | ights reserved | d. v2.1.0-35 | 504/2.1-SN | APSHOT-35477 |

## Import Model

EasyRPA allows to import ML models as a package with all the necessary files. To import a model, you need to:

• Click IMPORT MODEL button.

| • <b>i</b> |                               |                                              |            |                |      |          |       | Â     | 0 9   |
|------------|-------------------------------|----------------------------------------------|------------|----------------|------|----------|-------|-------|-------|
| ~ >        | Models<br>Filter by text<br>Q | 🗘 Refresh 📋 Delete                           |            |                |      | IMPORT N | AODEL | TRAIN | MODEL |
| œ          | Name 🕼                        | Description Version "ĵ                       | Status 🗸   |                |      |          |       |       |       |
| Ö          | cl_train1                     | Please, Provide Package                      |            |                | ⊉    | (J)      | 7     | 8     | ĩ     |
|            | yi_model_ie                   | Please, provide ML Model package tar.gz file |            |                | ⊉    | IJ       | ↗     | 0     | Î     |
| $\bigcirc$ |                               | ADD                                          |            |                |      |          |       |       |       |
| x          |                               |                                              | CANCEL UPL | OAD            |      |          |       |       |       |
| Ê          |                               |                                              |            |                |      |          |       |       |       |
| ML         |                               |                                              |            |                |      |          |       |       |       |
| 额          |                               |                                              | ł          | Rows per page: | 10 🔻 | 1-2 of 2 |       | <     | > >   |
|            |                               |                                              |            |                |      |          |       |       |       |

Click ADD button and select .tar.gz file which contains previously exported model artifacts. Then click UPLOAD button:

| • <b>i</b> ) |                               |                                     | × ? ?       |
|--------------|-------------------------------|-------------------------------------|-------------|
| ~ >          | Models<br>Filter by text<br>Q | IMPORT MODEL                        | TRAIN MODEL |
| (H)          | Name ↓↑                       | Description Version ()↑ Status ↓    |             |
| Ó            | cl_train1                     | Please, Provide Package             | 2           |
|              | yi_model_ie                   | ie_sample_debit_note-0.0.1.tar.gz X | <u></u>     |
| $\bigcirc$   |                               | CANCEL                              |             |
| *            |                               |                                     |             |
| Ê            |                               |                                     |             |
| ML           |                               |                                     |             |
| 额            |                               | Rows per page: 10 ▼ 1-2 of 2   <    | < > >       |
|              |                               |                                     |             |

To import a model, you need to be granted MIModel-CREATE permission. See (v. 2.2) Role Permissions.

## Train Model

EasyRPA allows to train models using tagged data from a Document Set. The ML model is trained, packaged as a single archive, and put into the models repository.

To train a model, you need to:

• Click TRAIN MODEL button.

The following dialog box appears:

| • <b>i</b> ) |                               |                                                    |            |               |             |               |            | × <sub>A</sub> ( | ? (      | ම    |
|--------------|-------------------------------|----------------------------------------------------|------------|---------------|-------------|---------------|------------|------------------|----------|------|
| ~            | Models<br>Filter by text<br>Q | Train Model                                        | ×          |               |             | IMPORT M      | ODEL       | TRAIN            | MODEL    |      |
| Œ            | □ Name ↓ĵ                     | Document Set *                                     | •          |               |             |               |            |                  |          |      |
| Ŭ            | cl_train1                     | Name *                                             | _          | :             | <u>0</u>    | (J)           | ↗          | 8                | Î        |      |
|              | yi_model_ie                   | Description                                        | _          | 2             | <u>0</u>    | (†            | 7          | 8                | Î        |      |
| $\oslash$    |                               | Version *                                          | _ [        |               |             |               |            |                  |          |      |
| x            |                               | Please, provide training configuration ZIP archive |            |               |             |               |            |                  |          |      |
| Ê            |                               | ADD                                                |            |               |             |               |            |                  |          |      |
| ML           |                               | CLOSE 1                                            | TRAIN      |               |             |               |            |                  |          |      |
| 鐐            |                               |                                                    | Rows per p | age: 10 🔻     | 1           | -2 of 2       |            | <                | >        |      |
|              |                               |                                                    | c          | 2021 IBA Grou | p. All righ | nts reserved. | v2.1.0-355 | 04/2.1-SNA       | APSHOT-3 | 5477 |

- In the dialog box you need to provide the following details:
  - Document Set the document set with already prepared data for training. See (v. 2.2) Document Sets
  - Name the name of the model to be trained.

- **Description** the short description.
- Version the model version.
- Click **ADD** button to upload a .zip file with training configurations. A file explorer window is displayed. Select a .zip file to be uploaded into the document set and click **Open**.
- A .zip file with configurations for Classification Models must contain model.json
- A .zip file with configurations for Information Extraction Models must contain **model.json** and 3 optional files:
  - labels.json
  - base\_model\_patterns.json
  - post\_processing\_rules.json

| •••        |                               |                                                    |          |             |                   |          |       | Â     | ? 9   |
|------------|-------------------------------|----------------------------------------------------|----------|-------------|-------------------|----------|-------|-------|-------|
| <b>∞</b> ● | Models<br>Filter by text<br>Q | Train Model                                        | ×        |             |                   | IMPORT N | IODEL | TRAIN | MODEL |
| ŧ          | Name ↓ĵ                       | Document Set *<br>IE invoices                      | <b>•</b> |             |                   |          |       |       |       |
| Ő          | cl_train1                     | Name *<br>ie_invoices                              |          |             | ₫                 | CT.      | 7     | 0     | T     |
| 0          | yi_model_ie                   | Description<br>training model for IE invoices      |          |             | $\overline{\Phi}$ | (L)      | 7     | 8     | Î     |
| $\oslash$  |                               | Version * 0.1                                      |          |             |                   |          |       |       |       |
| *          |                               | Please, provide training configuration ZIP archive |          |             |                   |          |       |       |       |
| Ê          |                               | ADD                                                |          |             |                   |          |       |       |       |
| ML         |                               | CLOSE                                              | TRAIN    |             |                   |          |       |       |       |
| ŝ          |                               |                                                    | Rows p   | per page: 1 | 10 🔻              | 1-2 of 2 |       | <     | > >   |
|            |                               |                                                    |          |             |                   |          |       |       |       |

• Click **TRAIN** to start ML model training.

| • <b>i</b> ) |                          |                                  |               |    |           |              |           |                 |              | Â          | ? 2          |
|--------------|--------------------------|----------------------------------|---------------|----|-----------|--------------|-----------|-----------------|--------------|------------|--------------|
| <b>, , ,</b> | Models<br>Filter by text | Train Mode                       | 9             |    | ×         |              |           | IMPORT N        | NODEL        | TRAIN      | MODEL        |
| Œ            | Q Name ∯                 | Document Set *<br>IE invoices    |               |    | <b>~</b>  |              |           |                 |              |            |              |
| Õ            | ol_train1                | Name *<br>ie_invoices            |               |    |           |              | <u>₽</u>  | U               | 7            | õ          | Î            |
|              | yi_model_ie              | Description<br>training model fo | r IE invoices |    |           |              | <u>₽</u>  | <b>[↓</b> ]     | 7            | 8          | Î            |
| $\bigcirc$   |                          | Version *<br>0.1                 |               |    |           |              |           |                 |              |            |              |
| *            |                          |                                  | textcat.zip   | ×  |           |              |           |                 |              |            |              |
| Ê            |                          |                                  |               |    |           |              |           |                 |              |            |              |
| ML           |                          |                                  |               | CL | OSE TRAIN |              |           |                 |              |            |              |
| 錼            |                          |                                  |               |    | Rows p    | ber page: 10 | •         | 1-2 of 2        |              | <          | > >1         |
|              |                          |                                  |               |    |           | © 2021 IBA G | roup. All | rights reserved | I. v2.1.0-35 | 504/2.1-SN | APSHOT-35477 |

To train a model, you need to be granted MIModel-CREATE permission. See (v. 2.2) Role Permissions.

## Model Log

The system allows to view the training log for ML models created in the system. To view the log, you need to click **Open Model Log** icon for the specific model.

### Model logs page is opened:

| Models / cl_train1                                                                                                    |                                                                                                    |                                                        |                                                      | × ? (                                 |
|----------------------------------------------------------------------------------------------------|----------------------------------------------------------------------------------------------------|--------------------------------------------------------|------------------------------------------------------|---------------------------------------|
| Model Log ← Back to list                                                                                              |                                                                                                    |                                                        |                                                      |                                       |
| Search by text<br>Q                                                                                                   | 🤣 Refresh 🔽 Autorefresh                                                                                                    | Filter by severity ALL                                 | View columns <ul> <li>timestamp, severity</li> </ul> | <ul> <li>Sort by timestamp</li> </ul> |
| copying files to cl_train1-0.                                                                                         | 1.1                                                                                                    |                                                        |                                                      |                                       |
| <pre>copying MANIFEST.in -&gt; cl_tra<br/>copying meta.json -&gt; cl_train<br/>copying model.json -&gt; cl_trai</pre> | 1-0.1.1<br>n1-0.1.1                                                                                                    |                                                        |                                                      | II 🖸 🛧                                |
|                                                                                                    |                                                                                                    | <u>_</u>                                               |                                                      |                                       |
| copying cl_train1.egg-info/de<br>copying cl_train1.egg-info/no                                                        | <pre>pendency_links.txt -&gt; cl_train1-0.1.1/cl_train1<br/>t-zip-safe -&gt; cl_train1-0.1.1/cl_train1.egg-in<br/>p_level.txt -&gt; cl_train1-0.1.1/cl_train1.egg-in</pre>                                                     | 1.egg-info<br>fo                                       |                                                      |                                       |
| copying cl_train1/cl_train1-0<br>copying cl_train1/cl_train1-0                                                        | <pre>.1.1/meta.json -&gt; cl_train1-0.1.1/cl_train1/cl<br/>.1.1/tokenizer -&gt; cl_train1-0.1.1/cl_train1/cl<br/>.1.1/textcat/cfg -&gt; cl_train1-0.1.1/cl_train1/cl</pre>                                                     | _train1-0.1.1<br>cl_train1-0.1.1/textcat               |                                                      |                                       |
| copying cl_train1/cl_train1-0<br>copying cl_train1/cl_train1-0                                                        | <pre>.1.1/textcat/model -&gt; cl_train1-0.1.1/cl_train<br/>.1.1/vocab/key2row -&gt; cl_train1-0.1.1/cl_train<br/>.1.1/vocab/lookups.bin -&gt; cl_train1-0.1.1/cl_t<br/>.1.1/vocab/strings.json -&gt; cl_train1-0.1.1/cl_</pre> | 1/cl_train1-0.1.1/vocab<br>rain1/cl_train1-0.1.1/vocab |                                                      |                                       |
| copying cl_train1/cl_train1-0                                                                                         |                                                                                                    |                                                        |                                                      |                                       |
| Writing cl_train1-0.1.1/setup<br>creating dist                                                                        | .1.1/vocab/vectors -> cl_train1-0.1.1/cl_train                                                                                                    | i/ct_crami 0.1.1/vocab                                 |                                                      |                                       |

### To download full logs use Download button:

| View columns<br>timestamp, severity                                                         | ✓ Sort by timestamp ↑ |
|---------------------------------------------------------------------------------------------|-----------------------|
| class candidate for launch.<br>on class candidate for launch.<br>lass candidate for launch. | Download Full Logs    |

To copy the displayed logs only use Copy button:

View columns

| timestamp, severity                                                                             | - | Sor | t by times | tamp     | $\uparrow$ |
|-------------------------------------------------------------------------------------------------|---|-----|------------|----------|------------|
| n class candidate for launch.<br>ion class candidate for launch.<br>class candidate for launch. | 5 | 3   | Сору       | <u>Φ</u> |            |

To view a model training log, you need to be granted MIModel-READ permission. See (v. 2.2) Role Permissions.

# Model Status Lifecycle

- Ready the model is ready to be used for data processing.
- Submitted for training the training process is in the progress.
- Training failed the training process failed, the model is not operational.

### Control icons

The following actions can be applied for the model with corresponding statuses:

|                        | Export ML Model Package | Export Training Config | Open Model Log | Delete |
|------------------------|-------------------------|------------------------|----------------|--------|
| Ready                  |                         |                        |                |        |
| Submitted for training |                         |                        |                |        |
| Training failed        |                         |                        |                |        |

# (v. 2.2) Workspace

The Workspace is a build-in application for the Easy RPA Control Server that allows users to perform automation process steps that cannot be done by machines and require human involvement, for example, decision-making. In the EasyRPA, such steps are called Human Tasks. The Workspace displays a catalog of the Human Tasks available for execution and grouped by the Document Type.

To see the Human Tasks of the specific Document Type, the user should expand the list by clicking the  $\checkmark$  symbol near the corresponding Document Type.

To see all tasks not grouped by Document Type switch 💶 near "Enable Grouping by Document Type".

| ···i      |                               |           |           |             | × 0 9                             |
|-----------|-------------------------------|-----------|-----------|-------------|-----------------------------------|
| ٥         | Workspace                     |           |           | Er          | nable Grouping by Document Type 🛛 |
| ~         | Filter by document types name | 🗘 Refresh |           |             |                                   |
| Œ         | Name 🗸                        |           | Available | In Progress | Completed                         |
| Ŭ         | yi ie doc type                |           | 0         | 0           | 12                                |
| 0         | ✓ IE task                     |           | 0         | 0           | 0                                 |
| $\oslash$ | V le 2                        |           | 0         | 0           | 0                                 |
| ×         | ✓ CL htt                      |           | 0         | 0           | 10                                |
| ê 🛶       |                               |           |           |             |                                   |
|           | _                             |           |           |             |                                   |
| ML        |                               |           |           |             |                                   |
| 錢         |                               |           |           |             | 1-4 of 4  < < > >                 |

#### **Columns Description**

- Name the Document Type name.
- Available the number of Human Tasks of specific Document Type available for execution.
- In Progress the number of Human Tasks of specific Document Type that a user currently executes.
- **Completed** the amount of completed Human Tasks of a specific Document Type.

### Filtering

- Filter by document type name allows searching for the specific Document Type.
- Filter by priority allows searching for the particular priority of the Human Task.
- Filter by status allows searching the Human Task by its status Available/In Progress/Completed.

#### Sorting

Ascending/descending sorting is allowed by the column Name.

### **Control Icons**

• **Refresh**  $\heartsuit$  - to pull the latest changes.

To view human task details, you need to be granted DocumentType-READ permissions. See (v. 2.2) Role Permissions.

### Expanded View

In the expanded Document Type, the user can see the catalog of Human Tasks:

| Ø | Work      | space                                         |             |                                                   |                                    |                               | Enable Groupi        | ng by Document Ty | rpe 🧲 |
|---|-----------|-----------------------------------------------|-------------|---------------------------------------------------|------------------------------------|-------------------------------|----------------------|-------------------|-------|
|   | Filter by | r document types name                         | Refresh     |                                                   |                                    |                               |                      |                   |       |
|   |           | Name 🗸                                        |             | Available                                         | In Progress                        |                               | c                    | ompleted          |       |
|   | ^         | yi ie doc type                                |             | 0                                                 | 0                                  |                               |                      | 12                |       |
|   |           | Filter by text<br>Q                           | 🗘 Refresh   |                                                   | Filter by priority                 |                               | Filter by status All | -                 | X     |
|   |           | Name 🗸                                        | Priority ↓↑ | Description JT                                    | Creation Date $\downarrow\uparrow$ | Status ↓↑                     | Updated Date ↓↑      | Updated By ↓↑     |       |
|   |           | 8cc8c240-b55b-11ea-898b-6d0fd21db128 DNT64376 | 0           | Document tagging for 8cc8c240-b55b-11ea-898b-6d0  | 15.05.2021 16:14                   | Completed                     | 15.05.2021 16:15     | System Admin      | Ø     |
|   |           | 8cc7fef1-b55b-11ea-898b-6d0fd21db128 20190803 | 0           | Document tagging for 8cc7fef1-b55b-11ea-898b-6d0f | 15.05.2021 16:14                   | Completed                     | 15.05.2021 16:15     | System Admin      | Z     |
|   |           | 8cc7d7e2-b55b-11ea-898b-6d0fd21db128 20190803 | 0           | Document tagging for 8cc7d7e2-b55b-11ea-898b-6d0  | 15.05.2021 16:13                   | <ul> <li>Completed</li> </ul> | 15.05.2021 16:14     | System Admin      | Ø     |
|   |           | 8cc7d7e1-b55b-11ea-898b-6d0fd21db128 20190803 | 0           | Document tagging for 8cc7d7e1-b55b-11ea-898b-6d0  | 15.05.2021 16:13                   | Completed                     | 15.05.2021 16:14     | System Admin      | Z     |
|   |           | 8cc7d7e0-b55b-11ea-898b-6d0fd21db128 20190803 | 0           | Document tagging for 8cc7d7e0-b55b-11ea-898b-6d0  | 15.05.2021 16:13                   | Completed                     | 15.05.2021 16:14     | System Admin      | Ø     |
|   |           | 8c8ba3a0-ca1f-11ea-a8b2-cbb447840d76 DNT67351 | 0           | Document tagging for 8c8ba3a0-ca1f-11ea-a8b2-cbb  | 15.05.2021 16:50                   | Completed                     | 15.05.2021 16:55     | System Admin      | Ø     |
|   |           | 8c8a9230-ca1f-11ea-a8b2-cbb447840d76 DNT66502 | 0           | Document tagging for 8c8a9230-ca1f-11ea-a8b2-cbb  | 15.05.2021 16:50                   | Completed                     | 15.05.2021 16:55     | System Admin      |       |

#### **Columns Description**

- Name the name of the document.
- Priority the priority (0-4) with which the Automation Process will process the Human Tasks.
- **Description** a short description of the document.
- Creation Date the date and time of the document creation.
- Status the current status of the document Available/In Progress/Completed.
- **Updated Date** the date and time of the document updating.
- Updated By the user who edited the document.

### Sorting

Ascending/descending sorting is allowed by the columns: Name, Priority, Description, Creation Date, Status, Updated Date, Updated By.

### Control icons

- Start working to navigate to the selected document. Required Permission: DocumentType-READ. See (v. 2.2) Role Permissions.
- Reset X to reset all filters. Required Permission: DocumentType-READ. See (v. 2.2) Role Permissions.

# (v. 2.2) Process Human Task

The EasyRPA Control Server supplies several standard Human Task Types:

- Sample Form Task
- Sample Classification Task
- Sample Information Extraction Task

### General WorkFlow

The general procedure of working with the Human Tasks is as follows.

- Select the document to be processed by clicking the Start working  $\square$  icon for the corresponding document.
- Click Accept task button in the upper right corner. The task status is changed from Available to In Progress.

| • <b>i</b> ) | Human Tasks / IE/6f3ea5fc-3a11-4475-856b-848a205d6274.pdf 🏵 🎱                                                                                                    |                                                                                                    |                          |                                                                                                    |                                                                                                    |                  |                                                                                                    |
|--------------|----------------------------------------------------------------------------------------------------|----------------------------------------------------------------------------------------------------|--------------------------|----------------------------------------------------------------------------------------------------|----------------------------------------------------------------------------------------------------|------------------|----------------------------------------------------------------------------------------------------|
| ~ •          | Human Task ← Back                                                                                                    |                                                                                                    |                          |                                                                                                    |                                                                                                    |                  | Available     Available     INSTRUCTIONS @                                                                                                    |
| œ            | 320101114111011                                                                                                    | Hation Extraction                                                                                                    |                          |                                                                                                    |                                                                                                    |                  | -                                                                                                    |
| ٣            | 6                                                                                                    | /12/2018                                                                                                    |                          | SEC FORM 4                                                                                                    |                                                                                                    |                  | Reporter Name                                                                                                    |
| Ó            |                                                                                                    | SEC Form 4 UNITED STATES SECURITIES AND EXCHANGE COMMISSION OMB APPROVAL Watehington, D.C. 20549 Reporter Address Reporter Address |                          |                                                                                                    |                                                                                                    |                  |                                                                                                    |
| 0            | Check this bot if no longer subject Check this bot if no longer subject STATEMENT OF CHANGES IN BENEFICIAL OWNERSHIP Statement of the securities Exchange Act of 1934 Field oursearch 196a) of the Securities Exchange Act of 1934 |                                                                                                    |                          |                                                                                                    |                                                                                                    |                  | Issuer Name                                                                                                    |
| $\oslash$    |                                                                                                    | 1. Name and Address of Reporting Person<br><u>NASH JEFFREY M</u>                                                                   | 2. Iss                   | ection 30(h) of the Investment Company Act of 1940<br>suer Name and Ticker or Trading Symbol<br>ASAT INC [ VSAT ]                                                                                                    | 5. Relationship of Reporting Person(s) to Issuer<br>(Check all applicable)<br>X Director 10% Owner                                                        |                  |                                                                                                    |
| *            |                                                                                                    | (Last) (First) (Middle)<br>6155 EL CAMINO REAL                                                                                     | 03/1                     | ate of Earliest Transaction (Month/Day/Year)<br>15/2018                                                                                                    | Officer (give title Other (specify<br>below) below)                                                                                                    |                  | Transaction Date                                                                                                    |
| Ê            |                                                                                                    | (Street)<br>CARLSBAD CA 92009                                                                                                    | 4. If A                  |                                                                                                    | 6. Individual or Joint/Group Filing (Check Applicable<br>Line)<br>X Form filed by One Reporting Person<br>Form filed by More than One Reporting<br>Person |                  | E Security Title                                                                                                    |
| ML           |                                                                                                    | (City) (State) (Zip)                                                                                                    |                          |                                                                                                    |                                                                                                    |                  | 1                                                                                                    |
|              | Table I - Non-Derivative Securities Acquired, Disposed of, or Beneficially Owned                                                                                                    |                                                                                                    |                          |                                                                                                    |                                                                                                    |                  |                                                                                                    |
| 磙            |                                                                                                    | 1. Title of Security (Instr. 3)                                                                                                    | Date<br>(Month/Day/Year) | 2A. Deemed<br>Execution Data<br>if any<br>(Month/Day/Year)         3.<br>Transaction<br>Code (line)         4. Securities Acquired (A) o<br>Exposed Of AD (b) (Inst. 3. 4. 4.<br>Diposed Of AD (b) (Inst. 3. 4. 4.<br>Code (line)           Code (line)         Code (line)         4. Anount (A) o<br>Processory           code (line)         1. SYM         D         2.2.2.2.2.2.2.2.2.2.2.2.2.2.2.2.2.2.2. | and 5) Securities Form: Direct of Indirect<br>Beneficially (D) Indirect Beneficial<br>Owned Following (I) (Instr. 4) Ownership<br>(Instr. 4)              |                  | العمر المعرفة المعرفة المعرفة المعرفة المعرفة المعرفة المعرفة المعرفة المعرفة المعرفة المعرفة المعرفة المعرفة ا<br>المعرفة المعرفة المعرفة المعرفة المعرفة المعرفة المعرفة المعرفة المعرفة المعرفة المعرفة المعرفة المعرفة المعرفة ا |
|              | Θ                                                                                                    |                                                                                                    |                          |                                                                                                    |                                                                                                    | 25% + -          | 1                                                                                                    |
|              |                                                                                                    |                                                                                                    |                          |                                                                                                    |                                                                                                    | @ 2021 IBA Group |                                                                                                    |

On the Human Task screen, the user has several available options:

- Process Human Task depending on the Human Task Type (a, b, c) and submit the answers by clicking the set button. T he task status is changed from *In Progress* to *Completed*.
  - a. Fill in the suggested form for Sample Form Task Type.
  - b. Define the correct class for the Sample Classification Task Type.
  - c. Tag the document for the Sample Information Extraction Task Type.
- Skip the current task by clicking the SKIP TASK button.
- Save the current changes in the Human Task by clicking the **B** SAVE button.

Accept the next task automatically by switching the the Human Task will be closed after clicking 'Send' or 'Skip task'. If the radio button is on - the user is redirected to the next task in the queue.

| Ø | Human Task ←  | Back to list                                                      |                                                                                                    | In Progress                                                                                                    | SEND Auto accept next | SKIP TASK |
|---|---------------|-------------------------------------------------------------------|----------------------------------------------------------------------------------------------------|----------------------------------------------------------------------------------------------------|-----------------------|-----------|
|   | SEC Form 4 In | formation Extraction                                              |                                                                                                    | L                                                                                                    | INST                  | RUCTIONS  |
|   |               | 6/12/2018                                                         | SEC FORM 4                                                                                                    |                                                                                                    | Reporter Name         |           |
|   |               | SEC Form 4                                                        |                                                                                                    |                                                                                                    | 1                     |           |
|   |               | FORM 4 UNITED STAT                                                | ES SECURITIES AND EXCHANGE CO<br>Washington, D.C. 20549                                                                    | MMISSION OMB APPROVAL                                                                                                    | Reporter Address      |           |
|   |               | to Section 16. Form 4 or Form 5                                   | IT OF CHANGES IN BENEFICIAL OWN                                                                                            | Estimated success burden                                                                                                    | 1                     |           |
|   |               | bligations may continue. See<br>Instruction 1(b).                 | pursuant to Section 16(a) of the Securities Exchange Act of 1934<br>or Section 30(h) of the Investment Company Act of 1940 |                                                                                                    | Issuer Name           |           |
|   |               | 1. Name and Address of Reporting Person<br>NASH JEFFREY M         | 2. Issuer Name and Ticker or Trading Symbol<br><u>VIASAT INC</u> [ VSAT ]                                                  | 5. Relationship of Reporting Person(s) to Issuer<br>(Check all applicable)<br>X Director 10% Owner                                              | 1                     |           |
|   |               | (Last) (First) (Middle)                                           | 3. Date of Earliest Transaction (Month/Day/Year)<br>03/15/2018                                                             | Officer (give title Other (specify below)                                                                                                    | Transaction Date      |           |
|   |               | 6155 EL CAMINO REAL                                               | 4. If Amendment, Date of Original Filed (Month/Day/Year)                                                                   | 6. Individual or Joint/Group Filing (Check Applicable<br>Line)                                                                                  | /                     |           |
|   |               | (Street)<br>CARLSBAD CA 92009                                     |                                                                                                    | X Form filed by One Reporting Person<br>Form filed by More than One Reporting                                                                   | E Security Title      |           |
|   |               | (City) (State) (Zip)                                              |                                                                                                    | Person                                                                                                    | 1                     |           |
|   |               | Table I - Non-Deriva 1. Title of Security (Instr. 3) 2. Transacti | tive Securities Acquired, Disposed of, or Benef                                                                            |                                                                                                    | I Price               |           |
|   |               | L. The of Security (IISI: 5) Date<br>(Month/Day                   | Year) Execution Date,<br>if any<br>(Month/Day/Year) (Month/Day/Year)                                                       | and 5) Securities Form: Direct of Indirect<br>Beneficially (D) or Indirect Beneficial<br>Owned Following (I) (Instr. 4) Ownership<br>(Instr. 4) | 1                     |           |
|   |               | \$ 0001 per value common stock 03/15/20                           | Code V Amount (A) or Pric                                                                                                  | e Transaction(s)<br>(Instr. 3 and 4)                                                                                                    | t Amount              |           |
|   | <b>0</b> n a  |                                                                   |                                                                                                    |                                                                                                    | 25% + -               |           |

A The control buttons are generally determined by the Human Task author and can be customized depending on the task. The best practice is to add the elaborated instruction on how to manage the Human Task. The Instructions are available by clicking the

INSTRUCTIONS ? button at the top right corner.

To view human task details, you need to be granted HumanTaskType-READ permissions. To accept a human task and start working on it, you need to be granted DocumentType-ACTION permission. See (v. 2.2) Role Permissions.

# Sample Form Task

The Form Task allows conducting surveys and assumes that the user fills out a customizable form. The Form Task supports the next set of fields:

- Simple text single-line input field (type *text*).
- Multiline text multiline input field (type *textarea*).
- Date picker (type *date*).
- Radio buttons elements of a single choice (type *radio*).
- Select dropdown lists a single choice from the list of values, better long list to choose from (type select).
- Checkbox for a multiple choice multiple choices from the list of values (type *checkbox*).

| • <b>i</b> ) | Human Tasks / Test data for HT Sample Customer Survey                    | × ? 2               |
|--------------|--------------------------------------------------------------------------|---------------------|
| ~ 0          | Human Task ← Back to list ● Available                                    | ACCEPT TASK         |
| Ħ            | General Information                                                      |                     |
| Û            | 1.* Please, provide your Full Name                                       |                     |
| 0            | 2.* Please, provide your email                                           |                     |
| $\oslash$    | 2." Please, provide your email                                           |                     |
| х<br>8       | 3.* Please, provide your birthday VYYY-MM-DD                             |                     |
| ML           |                                                                          | 1                   |
| ŝ            | Provide your feedback 1.* What is your main goal for using this website? |                     |
|              | © 2021 IBA Group. All rights reserved. v2.1.0-36015                      | /2.1-SNAPSHOT-35866 |

To process the Sample Form Task, the user needs to:

- Accept the required task.
- Fill in all the required fields/ answer all the required questions.
- Submit the answer by clicking the Send button.

# Sample Classification Task

The Classification Task allows document classification by assigning them one or more categories (in Machine Learning - classes). The Classification Task can be configured for *Single-Label Classification* (when one document belongs to only one class) or *Multi-Label Classification* (when one document may belong to several classes at a time).

The Classification Task can be utilized for:

- Saving and processing category classified by a human in the automation process.
- Collecting Training Set for Machine Learning model training.
- Verification of data extracted by Machine Learning model.

| • <b>i</b> | Human Tasks / 8c88bd70-ca1f-11ea-a8b2-cbb447840d76 DNT6459645.pdf                            | ×. Ø (2)                        |
|------------|----------------------------------------------------------------------------------------------|---------------------------------|
| ~ •        | Human Task ← Back to list                                                                    | SEND Auto accept next SKIP TASK |
| _          | IDP Sample Document Classification                                                           |                                 |
| Ħ          | Page UUU I                                                                                   | IE SAMPLE DEBIT NOTE            |
| Ó          | DEBIT NOTE                                                                                   | O IE SAMPLE INVOICE             |
| 0          |                                                                                              |                                 |
| $\oslash$  | Report ID: VSRPIVO1                                                                          |                                 |
| Ť          | Vendor Name: PROCTER & GAMBLE INC Debit Note#: DNT6459645                                    |                                 |
| *          | Address: 4711 YONGE ST Debit Note Date: 2018-11-03<br>P0 B0X 355 STN A<br>TORONTO.ON.M5W 1C5 |                                 |
| Ê          | RE: Vendor Support Program: New Store Billings                                               |                                 |
| ML         | Contract Vendor Program#: Contract #: Vendor #:<br>2135 0580720001 perp13 2135               |                                 |
| 錼          | Buyer #: Buyer Name:<br>058 John Nicholls (58)                                               |                                 |
|            | Billing Frequency: Week ly                                                                   |                                 |
|            | ٥                                                                                            | 30% + -                         |
|            |                                                                                              |                                 |

To process the Sample Form Task, the user needs to:

- Accept the required task.
- Classify the document into one or more categories (Single-Label and Multi-Label Classification, respectively).
- Submit the answer by clicking the Send button.

# Sample Information Extraction Task

Information extraction (IE) is a process of extracting structured information (or key facts) from unstructured and/or semi-structured documents (invoices, claims, dividend news, etc.).

The Information Extraction Task can be utilized for:

- Saving and processing data extracted by a human in the automation process.
- Collecting Training Set for Machine Learning model training.
- Verification of data extracted by Machine Learning model.

| • <b>•</b> • | Human Tasks / IE/6f3ea5fc-3a11-4475-856b-848a205d6274.pdf 🕱 🕐 🤅                  |                                                                           |                                                                                                  |                                                                                                    | ×. ? .                                                                                                    |                   |                      |
|--------------|----------------------------------------------------------------------------------|---------------------------------------------------------------------------|--------------------------------------------------------------------------------------------------|----------------------------------------------------------------------------------------------------|----------------------------------------------------------------------------------------------------|-------------------|----------------------|
| ~            | Human Task ← Back to list                                                        |                                                                           |                                                                                                  |                                                                                                    | In Progress                                                                                                    | SEND Auto accept  | next SKIP TASK       |
|              | SEC Form 4 Informatio                                                            | n Extraction                                                              |                                                                                                  |                                                                                                    |                                                                                                    |                   | INSTRUCTIONS (2)     |
| Œ            | 6/12/2018                                                                        |                                                                           |                                                                                                  | SEC FORM 4                                                                                                    |                                                                                                    | Reporter Name     | ā 🛙                  |
| Ő            | SEC 1                                                                            | FORM 4 UNIT                                                               | W                                                                                                | RITIES AND EXCHANGE COI<br>Washington, D.C. 20549                                                                  | OMB Number: 3235-0287                                                                                                    | Reporter Address  |                      |
| 0            |                                                                                  | ection 16. Form 4 or Form 5<br>pations may continue. See<br>ruction 1(b). | Filed pursuant to Section<br>or Section 30(h) of                                                 | NGES IN BENEFICIAL OWN<br>in 16(a) of the Securities Exchange Act of 1934<br>of the Investment Company Act of 1940 | ERSHIP hours per response: 0.5                                                                                                    | 6155 EL CAI       |                      |
| $\oslash$    |                                                                                  | e and Address of Reporting Person <sup>®</sup>                            | VIASAT IN                                                                                        | and Ticker or Trading Symbol                                                                                       | 5. Relationship of Reporting Person(s) to Issuer<br>(Check all applicable)<br>X Director 10% Owner<br>Officer (give title Other (specify                           | VIASAT INC        | 2<br>[VSAT] × +      |
| *            | (Last)<br>6155                                                                   | (First) (Midd)<br>ED CAMINO READ                                          | e) 03/15/2018                                                                                    | t, Date of Original Filed (Month/Day/Year)                                                                         | below) below)<br>6. Individual or Joint/Group Filing (Check Applicable                                                                                             | Transaction Date  | Ō                    |
| Ê            | (Street                                                                          | SBAD CA 9200                                                              | 9                                                                                                |                                                                                                    | Line)<br>X Form filed by One Reporting Person<br>Form filed by More than One Reporting<br>Person                                                                   | ♥ 03/15/2018      | × +<br>ā ::          |
| 1            | (City)                                                                           | (State) (Zip)                                                             |                                                                                                  |                                                                                                    |                                                                                                    |                   |                      |
| ML           | Table I - Non-Derivative Securities Acquired, Disposed of, or Beneficially Owned |                                                                           |                                                                                                  |                                                                                                    |                                                                                                    |                   |                      |
| 礅            | 1. Title                                                                         | of Security (Instr. 3)                                                    | 2. Transaction<br>Date<br>(Month/Day/Year)<br>ZA. Deemed<br>Execution D<br>if any<br>(Month/Day/ | Date, Transaction Disposed Of (D) (Instr. 3, 4<br>Code (Instr.                                                     | and 5) Securities Form: Direct of Indirect Beneficial (D) or Indirect Beneficial (D) or Indirect (D) or Indirect Beneficial (I) (Instr. 4) Reported (I) (Instr. 4) | 3                 | r value common s X + |
|              | \$.000                                                                           | par value common stock                                                    | 03/15/2018                                                                                       | s <sup>(1)</sup> 1,800 D \$7                                                                                       | 2.53 <sup>(2)</sup> 316,765 <sup>(1)</sup> By Trust                                                                                                    | H Price           | ā #                  |
|              | <b>0</b> n a                                                                     | <b>A</b>                                                                  | 1                                                                                                |                                                                                                    |                                                                                                    | 25% + - 1 \$72.53 | × +                  |
|              | -                                                                                |                                                                           |                                                                                                  |                                                                                                    |                                                                                                    | 2000 1            | $\sim$               |

To process the Sample Form Task, the user needs to:

- Accept the required task.
- Tag the document carefully.
- **Submit** the answer by clicking the Send button.

# (v. 2.2) Tagging Overview

The tagging is a business process allowing users to label the original document to prepare data sets for the Information Extraction ML model.

- Tagging Interface
- Tagging Tools
- Start Tagging Process

When tagging, it's highly recommended to stick to the following order of steps:

- 1. Find the **required task** in the Workspace.
- 2. Select the Start working button to open it.
- 3. Review the **list of fields** on the right panel.
- 4. Review the original document.
- 5. Accept the task to start tagging.
- 6. Find all the **available fields** in the document and tag them.
- 7. Review the **tagged document**, making sure there are no fields omitted.
- 8. Select the **Send** button.

# **Tagging Interface**

The interface is simple, but you need to know every part of it to make the tagging process effortless. The Workspace interface has three main areas:

- the window where the **document after OCR** is displayed.
- the panel with the **list of fields** for extraction.
- the control panel where the main task control icons are located. See Process Human Task

| • <b>i</b> | Human Tasks / IE/6f3ea5fc-3a11-4475-856b-848a20                                                                                                    | 5d6274.pdf                                                                                                    | Control panel 🕺 🕲 🙁                                                                 |
|------------|----------------------------------------------------------------------------------------------------|----------------------------------------------------------------------------------------------------|-------------------------------------------------------------------------------------|
| ~ •        | Human Task ← Back to list                                                                                                    | Document after OCR                                                                                                    |                                                                                     |
|            | SEC Form 4 Information Extraction                                                                                                    | <u> </u>                                                                                                    | List of Fields INSTRUCTIONS @                                                       |
| æ          | 6/12/2018                                                                                                    | SEC FORM 4                                                                                                    | Reporter Name                                                                       |
| Ö          | SEC Form 4<br>FORM 4                                                                                                    | Washington, D.C. 20549                                                                                                    | PPROVAL Reporter Address                                                            |
| 0          | Check this box if no longer subj<br>obligations may continue. See<br>Instruction 1(b).                                                                                                    | Act STATEMENT OF CHANGES IN BENEFICIAL OWNERSHIP<br>Filed purguant to Section 16(a) of the Securities Exchange Act of 1934                                                                                                    | vise: 0.5                                                                           |
| $\oslash$  | 1. Name and Address of Reporti<br>NASH JEFFREY M                                                                                                    | or Section 30(h) of the investment Company Act of 1940<br>g Person<br>2. Issuer Name and Ticker or Trading Symbol<br>VIASAT INC [VSAT]<br>(Check all applicable)                                                                                                    | Issuer Name                                                                         |
| ×          | (Last) (First)<br>6155 EL CAMINO REAL                                                                                                    | (Middle) 3. Jake of carriest transaction (Month/Day/Year) below) 4.<br>03/15/2018                                                                                                    | Other (specify below) Transaction Date                                              |
| ê          | (Street)<br>CARLSBAD CA                                                                                                    | 4. If Amendment, Date of Original Filed (Month/Day/Year)     5. Individual or Joint/Group Filing (IL     Une)     Y Form filed by One Report     Form filed by Note than C     Person                                                                                                    | ing Person                                                                          |
| ML         | (City) (State)                                                                                                    | (Zp) Table I - Non-Derivative Securities Acquired, Disposed of, or Beneficially Owned                                                                                                    | 1                                                                                   |
| 錢          | 1. Title of Security (Instr. 3)                                                                                                    | 2. Transaction<br>(Month/Dgy/Year)         24. Denomic Bit<br>If any<br>Month/Dgy/Year)         3. Assessing Bit<br>If any<br>Month/Dgy/Year)         3. Assessing Bit<br>If any<br>Month/Dgy/Year)         5. Assessing Bit<br>If any<br>Bit<br>If any<br>Bit<br>Any<br>Bit<br>If any<br>Bit<br>Any<br>Bit<br>If any<br>Bit<br>If any<br>Bit<br>If any<br>Bit<br>If any<br>Bit<br>If any<br>Bit<br>If any<br>Bit<br>If any<br>Bit<br>If any<br>Bit<br>If any<br>Bit<br>If any<br>Bit<br>If any<br>Bit<br>If any<br>Bit<br>Any<br>Bit<br>Any<br>Bit<br>Any<br>Bit<br>Any<br>Bit<br>If any<br>Bit<br>Any<br>Bit<br>Any<br>Bi | Direct of Indirect<br>Beneficial                                                    |
|            |                                                                                                    |                                                                                                    | 25% + -                                                                             |
|            | <b>U E</b> \ <i>i</i> = <i>i</i> = <i>i</i> |                                                                                                    | 25% + - 1<br>© 2021 IBA Group. All rights reserved. v2.1.0-35504/2.1-SNAPSH0T-35477 |

## **Tagging Tools**

To tag the document, you may use the following tagging tools.

| ΤοοΙ           | Displayed | Description                                  |
|----------------|-----------|----------------------------------------------|
| Multiple field | ŧ         | Indicator of the field with multiple values. |
| Correct        |           | Correct the data value.                      |

|                        | 1       |                                                       |
|------------------------|---------|-------------------------------------------------------|
| Append                 | +       | Add a tag to the data-value.                          |
| Remove                 | ×       | Remove the data-value/tag.                            |
| Remove all             | ×       | Remove all data-values/all tags of the field.         |
| Drag-and-drop          | :       | Use drag-and-drop to change data-values positions.    |
| Cancel the last action | 50      | Functions like Ctrl+Z to undo the previous keystroke. |
| OCR View               | Θ       | Switch to the OCR view.                               |
| Zoom in/zoom out       | 31% + - | Change the viewable scale.                            |

On the following screenshot, you can see how those tagging tools look in the interface.

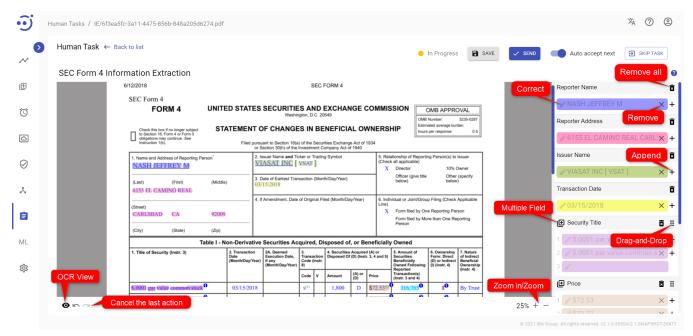

### OCR View

The OCR View is available at the Human Task by clicking the  $\bullet$  icon. The OCR View allows you to see the confidence of recognition of the different document regions. By setting the OCR confidence threshold, it is possible to check what regions are poorly recognized, or not recognized at all.

In the following screenshot, you can see an example of the OCR confidence set for 94%. Regions that recognized with less confidence are highlighted in red.

| • <b>i</b> ) | Human Tasks / IE/6f3ea5fc-3a11-4475-856b-848a205d6274.pdf                                                                                                    | ×. O @                                                                                                    |  |  |  |
|--------------|----------------------------------------------------------------------------------------------------|----------------------------------------------------------------------------------------------------|--|--|--|
| ~ •          | Human Task ← Back to list     ● In Pro                                                                                                    | ngress SAVE SEND Auto accept next SKIP TASK                                                                                                    |  |  |  |
|              | SEC Form 4 Information Extraction                                                                                                    |                                                                                                    |  |  |  |
| ŧ            | 6/12/2013 SED FORM9                                                                                                    | Reporter Name                                                                                                    |  |  |  |
| $\bigcirc$   | SEC Form 4 UNITED STATES SECURITIES AND EXCHANGE COMMISSION                                                                                                    | PPROVAD                                                                                                    |  |  |  |
|              | Mashington CD 20239                                                                                                    | C235-0280                                                                                                    |  |  |  |
| 0            |                                                                                                    | Toplared Toplared Top                                                                                                    |  |  |  |
| $\bigcirc$   |                                                                                                    | Issuer Name                                                                                                    |  |  |  |
| $\sim$       | 0         Composition (Composition)         Composition (Composition)         Composition (Composition)         Composition)         Composition (Composition)         Composition)         Composition (Composition)         Composition)         Composition) | (D'sOwner)                                                                                                    |  |  |  |
| x            | List         Fm         Uddte         Click (p) III         Click (p) III         Click   | Cthef (specify) tetras Transaction Date                                                                                                    |  |  |  |
| e l          | (Street)                                                                                                    | Check),⊈ppicabla × +                                                                                                    |  |  |  |
|              |                                                                                                    | ting Censor                                                                                                    |  |  |  |
| ML           | City (State) Zip                                                                                                    | 1 🖍 \$.0001 par value common s 🗙 🕂                                                                                                    |  |  |  |
|              | (Table 1 - Non-Derivative Securities Acquired) Disposed 61; cp: Beneficially Owned           ① (Title @Security (Instr);)         ② (Tansactice)         QA Genereil         QA         QA Genereil         QA Genereil                                     | 2 ≥\$.0001 par value common s × +                                                                                                    |  |  |  |
| 錼            |                                                                                                    | arching of Manare<br>definition<br>definition |  |  |  |
|              |                                                                                                    | Price II                                                                                                    |  |  |  |
|              |                                                                                                    | 30% + − <sup>1</sup> × \$72.53?) × +                                                                                                    |  |  |  |
|              |                                                                                                    |                                                                                                    |  |  |  |

You can also check the OCR confidence of the particular region by triple-click on it:

| • <b>i</b>   | Human Tasks / IE/6f3ea5fc-3a11-4475-856b-848a205d6274.pdf                                                                                                    |                                                                                                    | × ? 2                                                                  |
|--------------|----------------------------------------------------------------------------------------------------|----------------------------------------------------------------------------------------------------|------------------------------------------------------------------------|
| <b>,</b> ~ ⊙ | Human Task ← Back to list                                                                                                    | In Progress SA                                                                                                    | VE SEND Auto accept next SkiP TASK                                     |
| ŧ            | SEC. Form 4 Information Extraction<br>JEFFREY (90%) ×                                                                                                    | SEC FORD 0                                                                                                    | INSTRUCTIONS @                                                         |
| Ö            | SEC Form 9<br>FORM 9 UNITED                                                                                                    | STATES SECURITIES (AND EXCHANGE COMMISSION OMB APPROVAL)                                                                                                    | Reporter Address                                                       |
| 0            |                                                                                                    | EMENT) OF CHANGES IN BENEFICIAL OWNERSHIP  Emerine Constraints Constraints (California)  Emerine Constraints (California)  Emerine Constraints (California)  Emerine Constraints (California)  Emerine Constraints (California)  Emerine Constraints (California)  Emerine Constraints (California)  Emerine Constraints (California)  Emerine Constraints (California)  Emerine Constraints (California)  Emerine Constraints (California)  Emerine Constraints  Emerine Constraints  Emerine Emerine | ✓ 6155 EL CAMINO REAL (Stree × +                                       |
| $\oslash$    | 0 Comparison (NASE) Control Control Co |                                                                                                    | Issuer Name                                                            |
| *            | Last (Fini) (Middin)<br>(133 (1) CAMINO (EAD                                                                                                    | 0 the Calles Constants (Lonit Carlier )                                                                                                    | Transaction Date                                                       |
| ê            | Street<br>CARLINEAD (CA) (2003)                                                                                                    |                                                                                                    | ✓ 03/15/2018 × + I Security Title                                      |
| ML           | (City (State) (Zp)                                                                                                    |                                                                                                    | 1 🖍 \$.0001 par value common s 🗙 🕂                                     |
|              | Table   - Noi<br>0.00000000000000000000000000000000000                                                                                                    | 2 🖍 \$.0001 par value common s 🗙 🕂                                                                                                    |                                                                        |
| 礅            |                                                                                                    | Construction         Construction         Construction<                                                                                                    | De Price a ti                                                          |
|              |                                                                                                    | fidence 94%                                                                                                    | 30% + - 2 (172,53?) × +                                                |
|              |                                                                                                    |                                                                                                    | © 2021 IBA Group. All rights reserved. v2.1.0-35801/2.1-SNAPSHOT-35802 |

# Start Tagging Process

The process of tagging a field is simple. You need to select the necessary field at the right panel and then highlight the required value in the OCRed document.

When you find a text chunk that corresponds to one of the required fields:

- 1. Click at the required field on the right panel.
- 2. Drag the mouse over the corresponding chunk of text.
- 3. Once the field is tagged, the text chunk will be highlighted in that tag's color, and the corresponding value will appear in the field on the right panel.

| Reporter Name  | X   |                                                                  |                                         |
|----------------|-----|------------------------------------------------------------------|-----------------------------------------|
| /              |     | 1. Name and Address of Reporting Person<br><u>NASH JEFFREY M</u> | 1. Name and Address of Reporting Person |
| Reporter Name  | Ī   |                                                                  |                                         |
| NASH JEFFREY M | × + |                                                                  |                                         |

Combinations to highlight the text:

• **Double click** - select one word.

A Note the highlighted text chunk is what the model will see, and the data-value is what the user will receive as an output.

# (v. 2.2) Administration

The Administration section ensures the creation and customization of the Human Task Types, assigning user roles and combining them into groups, configuring the Control Server settings, providing license management and audit function of the Easy RPA Control Server.

This section contains the following modules:

- (v. 2.2) Human Task Types
  - (v. 2.2) Document Types
  - (v. 2.2) Document Type Settings JSON Structure
  - (v. 2.2) Playground
- (v. 2.2) User Management
- (v. 2.2) Group Management
  - (v. 2.2) Role Permissions
    - (v. 2.2) Security Access
- (v. 2.2) Notification Management
- (v. 2.2) Control Server Configuration
- (v. 2.2) Control Server Logs
- (v. 2.2) Activity Log
- (v. 2.2) License Management

# (v. 2.2) Human Task Types

- Create a new Human Task Type
- Edit an existing Human Task Type

The Human Task Types module is a standalone application for the Easy RPA Control Server designed as a Human Tasks view editor. The Human Task Type defines the input form of the Human Task in the Workspace. With the help of the Human Task Type, the developer can customize the Human Task on Workspace according to the customer's expectations: to give the user interface a preferable appearance and process input data of different formats.

To navigate to the Human Task Types module and view the list of task types, you need to be granted HumanTaskType-READ permission. See (v. 2.2) Role Permissions.

| • <b>i</b>          |                                          |                               |              |                                                 | ×A          | 0 9          |
|---------------------|------------------------------------------|-------------------------------|--------------|-------------------------------------------------|-------------|--------------|
| ~ >>                | Human Task Types<br>Filter by text<br>Q  | 🗘 Refresh 📋 Delete            |              |                                                 | CRE         | ATE NEW      |
| æ                   | □ Name Jî                                | Description $\mathcal{G}^{n}$ | Version      | Last Update 🗸                                   |             |              |
| Ó                   | Information Extraction                   |                               | 2.1.22-36229 | 21.05.2021 15:22                                | 0           |              |
| 0                   | Human Task Types                         |                               | 2.1.12-36228 | 21.05.2021 15:22                                | 0           | Ē            |
| $\oslash$           | User Management                          |                               | 2.1.6-36230  | 21.05.2021 15:21                                | 8           | ĩ            |
| *                   | Group Management                         |                               | 2.1.6-33260  | 21.05.2021 13:13                                | 2           | i i          |
| Ê                   | Notification Management CS Configuration |                               |              |                                                 |             |              |
| ML                  | CS Logs<br>Activity Log                  |                               |              |                                                 |             |              |
| \$\$ <mark>-</mark> | License Management                       |                               |              |                                                 |             |              |
|                     |                                          |                               |              | Rows per page: 10 	 1-4 of 4   <                | <           | > >          |
|                     |                                          |                               |              | © 2021 IBA Group. All rights reserved. v2.1.0-3 | 5221/2.1-SN | APSHOT-36232 |

#### **Columns Description**

- Name the Human Task Type name.
- **Description** a short description of the Human Task Type.
- Version the Human Task Types version.
- Last Update the last date and time when the Human Task Type was changed.

#### Filter by text

Filtering allows searching for the Human Task Type by the columns Name, Description, Version.

#### Sorting

Ascending/descending sorting is allowed by the columns: Name, Description, Last Update.

#### **Control Icons**

- **Download application**  $\stackrel{1}{\checkmark}$  to download a ZIP archive with all the applicable Human Task Type configurations. Required permission: HumanTaskType-READ. See (v. 2.2) Role Permissions.
- Delete to delete the corresponding Human Task Type. Required permission: HumanTaskType-DELETE. See (v. 2.2) Role Permissions.
- Refresh  ${m ar {\cal O}}$  to pull the latest changes for the Human Task Types.
- Security Access 🗳 to manage group access for the corresponding Document Type. See (v. 2.2) Security Access.

## Create a new Human Task Type

To create a new Human Task Type, you need to:

- Navigate to the Administration Human Task Types module.
- Click Create New.

123

E ML

| Human Task T                                                                                                    | Types                                                                      |                               |                        |                                   |                |               |                                                    |                                             |           | CREAT                      | 'E NE |
|----------------------------------------------------------------------------------------------------|----------------------------------------------------------------------------|-------------------------------|------------------------|-----------------------------------|----------------|---------------|----------------------------------------------------|---------------------------------------------|-----------|----------------------------|-------|
| Filter by text                                                                                                    |                                                                            | 🗘 Refresh 📋                   | Delete                 |                                   |                |               |                                                    |                                             |           |                            |       |
| Name J                                                                                                    | Ť.                                                                         | Desci                         | ription ↓î             | Version                           |                | Last Update • | Ŷ                                                  |                                             |           |                            |       |
| Inform                                                                                                    | nation Extraction                                                          |                               |                        | 2.1.22-36229                      |                | 21.05.2021    | 15:22                                              |                                             | ₫         | 2                          | 1     |
| Classif                                                                                                    | ification                                                                  |                               |                        | 2.1.12-36228                      |                | 21.05.2021    | 15:22                                              |                                             | ₽         | 2                          | 1     |
| Form                                                                                                    |                                                                            |                               |                        | 2.1.6-36230                       |                | 21.05.2021    | 15:21                                              |                                             | ₫         | 2                          | 1     |
| 123                                                                                                    |                                                                            |                               |                        | 2.1.6-33260                       |                | 21.05.2021    | 13:13                                              |                                             | ₫         | 8                          |       |
|                                                                                                    |                                                                            |                               |                        |                                   |                |               | Rows per page: 10                                  | 0 	 1-4 of 4                                | K         | <                          | >     |
| • a                                                                                                    | man Task Type de<br>unique <b>name</b> to di<br>short <b>description</b> d | stinguish the                 |                        |                                   |                |               |                                                    | ) ← 1-4 of 4<br>Group. All rights reserved. |           |                            |       |
| • a                                                                                                    | unique name to di                                                          | stinguish the                 |                        |                                   |                |               |                                                    |                                             |           | 221/2.1-SNA                |       |
| • a                                                                                                    | unique <b>name</b> to di<br>short <b>description</b> o                     | stinguish the<br>of the Human |                        |                                   | ptional).      | CREATE NEW    | © 2021 IBA (<br>Name *<br>IE sample                |                                             | v2.1.0-36 | ×A (                       | PSH   |
| a s     a s                                                                                                    | unique <b>name</b> to di<br>short <b>description</b><br>Types              | stinguish the<br>of the Human |                        |                                   | ptional).      |               | © 2021 HBA (                                       | Group. All rights reserved.                 | v2.1.0-36 | ×A (                       | PSH   |
| a a s                                                                                                    | unique <b>name</b> to di<br>short <b>description</b><br>Types              | stinguish the of the Human    | Task Type fu           | inctionalities (o                 | ptional).      | CREATE NEW    | © 2021 IBA (<br>Name *<br>IE sample                | Group. All rights reserved.                 | v2.1.0-36 | ×A (                       | PSH   |
| A                                                                                                    | Unique name to di<br>short description of<br>Types                         | stinguish the of the Human    | Task Type fu           | Last Update 4                     | ptional).      |               | © 2021 IBA (<br>Name *<br>IE sample<br>Description | Group. All rights reserved.                 | v2.10-36  | ×A (                       | PSH   |
| a a second second | unique name to di<br>short description of<br>Types                         | stinguish the of the Human    | Version<br>2.1.3-32556 | Last Update 4<br>21.05.2021 15:29 | ptional).<br>∎ | CREATE NEW    | © 2021 IBA (<br>Name *<br>IE sample<br>Description | Group. All rights reserved                  | V2.10-36  | 721/2.1-SNA<br>72A (<br>pe | PSH   |

• Click Add to upload a ZIP file with the required Human Task Type configuration. Navigate to http://10.224.0.50/htt/ to find the latest build version of the appropriate Human Task Type.

Rows per page: 10 1-5 of 5 |< <

21.05.2021 13:13

🕂 🕺 🗎

2.1.6-33260

| • <b>i</b> ) |                                                      |              |                         |                   |            | × 0 9                                                                  |
|--------------|------------------------------------------------------|--------------|-------------------------|-------------------|------------|------------------------------------------------------------------------|
| ~ >          | Human Task Types Filter by text Q C Befresh T Delete |              |                         |                   | CREATE NEW | New Human Task Type                                                    |
| ŧ            | Q Ø Refresh ☐ Delete                                 | Version      | Last Update 🗸           |                   |            | IE sample Description                                                  |
| Ö            | automation_htt_checkbox_refresh                      | 2.1.3-32556  | 21.05.2021 15:29        | $\overline{\Phi}$ | 2          | Version                                                                |
| 0            | Information Extraction                               | 2.1.22-36229 | 21.05.2021 15:22        | ₫                 | 2.         | HTT Sample IE Task 13.05.2021 12_16.zip X                              |
| $\oslash$    | Classification                                       | 2.1.12-36228 | 21.05.2021 15:22        | $\overline{\Phi}$ | 2          |                                                                        |
| *            | Form                                                 | 2.1.6-36230  | 21.05.2021 15:21        | ₫                 | 2          |                                                                        |
| Ê            | 123                                                  | 2.1.6-33260  | 21.05.2021 13:13        | ₫                 | 2          |                                                                        |
| ML           |                                                      |              |                         |                   |            |                                                                        |
| 鐐            |                                                      |              |                         |                   |            |                                                                        |
|              |                                                      | Rows p       | ber page: 10 ▾ 1-5 of 5 | <                 | < > >      | CREATE                                                                 |
|              |                                                      |              |                         |                   |            | © 2021 IBA Group. All rights reserved. v2.1.0-36221/2.1-SNAPSHOT-36232 |

• Click Create.

To create a new human task type, you need to be granted HumanTaskType-CREATE permission. See (v. 2.2) Role Permissions.

## Edit an existing Human Task Type

Key information about a particular Human Task Type is available at the pop-up panel at the right by clicking on the corresponding row with the Human Task Type. To access the Edit Human Task Type panel, you need to be granted HumanTaskType-UPDATE permissions. See (v. 2.2) Role Permissions.

| • <b>i</b> |                                                           |              |                         |                   |            | ×. ? 9                                                                |
|------------|-----------------------------------------------------------|--------------|-------------------------|-------------------|------------|-----------------------------------------------------------------------|
| ~ 2        | Human Task Types Filter by text Q   Filter by text Delete |              |                         |                   | CREATE NEW | Edit Human Task Type X                                                |
| Œ          | 🔲 Name ដាំ Description ដាំ                                | Version      | Last Update 🗸           |                   |            | Description<br>HTT for Information Extraction                         |
| Ó          | automation_htt_checkbox_refresh                           | 2.1.3-32556  | 21.05.2021 15:29        | ₫                 | 2          | Version<br>2.1.22-36229                                               |
| 0          | Information Extraction                                    | 2.1.22-36229 | 21.05.2021 15:22        | <u>₽</u>          | 왕 📋        | ADD                                                                   |
| $\oslash$  | Classification                                            | 2.1.12-36228 | 21.05.2021 15:22        | <u>•</u>          | 8          | Please, provide ZIP file*                                             |
| *          | Form                                                      | 2.1.6-36230  | 21.05.2021 15:21        | $\overline{\Phi}$ | 왕 📋        |                                                                       |
| Ê          | 123                                                       | 2.1.6-33260  | 21.05.2021 13:13        | <u>ক</u>          | 8          |                                                                       |
| ML         |                                                           |              |                         |                   |            |                                                                       |
| 鐐          |                                                           |              |                         |                   |            |                                                                       |
| I          |                                                           | Rows         | ber page: 10 ▾ 1-5 of 5 | K                 | < > >1     | © 2021 IBA Group. All rights reserved. v2.1.0-50221/2.1-SNAPBH0730232 |

You can edit the displayed fields (or overwrite the ZIP file by clicking **Add** button) and save the result by clicking the **Update** button. Required Permission: HumanTaskType-UPDATE. See (v. 2.2) Role Permissions.

#### The pop-up panel contains the following information:

- Name the Human Task Type name.
- **Description** a short description of the Human Task Type.
- Version the Human Task Types version, which will be updated if a new ZIP file is uploaded.

For more information about the Human Task Type - click **Details**. Required Permission: HumanTaskType-READ. See (v. 2.2) Role Permissions.

# (v. 2.2) Document Types

- Create a new Document Type
- Edit an existing Document Type
- Security access to Document Type
- Manage Notifications

The Document Type defines the output form of the Human Task in the Workspace: the fields that should be retrieved from the document, and additional settings that are used by the Human Task to display the input document.

To access Document Types tab and view a list of document types, you need to be granted DocumentType-READ permissions. See (v. 2.2) Role Permissions.

| • <b>i</b> ) | Human Task Types / Information Extraction    |                  |                  |                              |                       | 洧 (         | 0 9          |
|--------------|----------------------------------------------|------------------|------------------|------------------------------|-----------------------|-------------|--------------|
| e            | Human Task Type Details ← Back to list       |                  |                  |                              | Downlos               | ad CREAT    | TE NEW       |
| $\sim$       | Document Types Playground JSON Documentation |                  |                  |                              |                       | _           |              |
| ŧ            | Filter by text                               |                  |                  |                              |                       |             |              |
| Ő            | <u>~</u> ( <i>Q</i>                          | Refresh 🗍 Delete |                  |                              |                       |             |              |
| 6            | □ Name 以î                                    | Description      | Last Update ↓î   |                              |                       |             |              |
|              | RI Remittance Advice                         |                  | 21.05.2021 15:35 |                              | Ŵ                     | 8           | Î            |
| $\oslash$    |                                              |                  |                  |                              |                       |             |              |
| *            |                                              |                  |                  |                              |                       |             |              |
| Ê            |                                              |                  |                  |                              |                       |             |              |
| ML           |                                              |                  |                  |                              |                       |             |              |
| 礅            |                                              |                  |                  |                              |                       |             |              |
| ~            |                                              |                  |                  |                              |                       |             |              |
|              |                                              |                  |                  | Rows per page: 10 👻 1-1      | of 1  <               | <           | > >1         |
|              |                                              |                  |                  | © 2021 IBA Group. All right: | s reserved. v2.1.0-36 | 221/2.1-SNA | APSH0T-36232 |

#### **Columns Description**

- Name the Document Type name.
- **Description** a short description of the Document Type.
- Last Update the last date and time when the Document Type was changed.

#### Filter by text

Filtering allows searching for the Document Type by the columns: Name, Description.

#### Sorting

Ascending/descending sorting is allowed by the columns: Name, Last Update.

#### **Control Icons**

- Manage Notifications See (v. 2.2) Notification Management.
- Security Access to manage group access for the corresponding Document Type. See (v. 2.2) Security Access.
- **Delete** to delete the corresponding Document Type. Required Permission: DocumentType-DELETE. See (v. 2.2) Role Permissions.
- Download application to download a ZIP archive with all the applicable configurations of the current Human Task Type.
- Refresh to pull the latest changes for the Document Types.

## Create a new Document Type

To create a new Document Type, you need to:

- Navigate to the Administration Human Task Types module.
- Navigate to the Human Task Type Details of the corresponding Human Task Type.
- Click Create New.

| • <b>i</b> )                                                                                     | Human Task Types / Information Extraction                                                                                                    |                                                         |                                             | ×. 7 @                                                                                                    |
|--------------------------------------------------------------------------------------------------|----------------------------------------------------------------------------------------------------|---------------------------------------------------------|---------------------------------------------|----------------------------------------------------------------------------------------------------|
| 0                                                                                                | Human Task Type Details ← Back to list                                                                                                    |                                                         |                                             |                                                                                                    |
| $\sim$                                                                                           | Document Types Playground JSON Documentation                                                                                                    |                                                         |                                             |                                                                                                    |
| ±                                                                                                | Filter by text<br>Q Refresh                                                                                                    | Delete                                                  |                                             |                                                                                                    |
| ()<br>O                                                                                          | □ Name ậ†                                                                                                    | Description                                             | Last Update 🎝                               | update () <sup>1</sup> 52021 15:35       (a)       (a)       (a)         Ewes per page:       10 +       1-1 of 1       (a)       (a)         C 2021 IEA Group, All rights reserved, v2.1 0-34221/2.1-58APBH0734222                                                                                                    |
| $\oslash$                                                                                        | RI Remittance Advice                                                                                                    |                                                         | 21.05.2021 15:35                            | ê 23 î                                                                                                    |
| *                                                                                                |                                                                                                    |                                                         |                                             |                                                                                                    |
| Ê                                                                                                |                                                                                                    |                                                         |                                             |                                                                                                    |
|                                                                                                  |                                                                                                    |                                                         |                                             |                                                                                                    |
| ML                                                                                               |                                                                                                    |                                                         |                                             |                                                                                                    |
| 鐐                                                                                                |                                                                                                    |                                                         |                                             |                                                                                                    |
|                                                                                                  |                                                                                                    |                                                         |                                             | Rows per page: 10 ▾ 1-1 of 1  < < > >                                                                                                    |
|                                                                                                  |                                                                                                    |                                                         |                                             | © 2021 IBA Group. All rights reserved. v2.1.0-36221/2.1-SNAPSHOT-36232                                                                                                    |
|                                                                                                  |                                                                                                    |                                                         |                                             |                                                                                                    |
|                                                                                                  | <ul> <li>Fill in Document Type details:         <ul> <li>a unique name to distinguish th</li> <li>a short description of the Docur</li> </ul> </li> <li>Add Settings JSON (required). For more</li> </ul>                                                                        | ment Type functionalities                               | s (optional).                               | SON Structure.                                                                                                    |
|                                                                                                  | <ul> <li>a unique name to distinguish th</li> </ul>                                                                                                    | ment Type functionalities                               | s (optional).                               |                                                                                                    |
| • <b>〕</b>                                                                                       | <ul> <li>a unique name to distinguish th</li> <li>a short description of the Docur</li> <li>Add Settings JSON (required). For more</li> </ul>                                                                                                    | ment Type functionalities                               | s (optional).<br>cument Type Settings J     | ネ ⑦ ⑧<br>New Document Type X                                                                                                    |
| ૼ૽ૼ                                                                                              | <ul> <li>a unique name to distinguish th</li> <li>a short description of the Docur</li> <li>Add Settings JSON (required). For more</li> <li>Human Task Types / Information Extraction</li> </ul>                                                                                 | ment Type functionalities                               | s (optional).<br>cument Type Settings J     | XA     Image: Constraint of the symple                                                                                                    |
| ••••<br>~~<br>@                                                                                  | <ul> <li>a unique name to distinguish th</li> <li>a short description of the Docur</li> <li>Add Settings JSON (required). For more</li> <li>Human Task Types / Information Extraction</li> <li>Human Task Type Details ← Back to list</li> </ul>                                 | ment Type functionalities                               | s (optional).<br>cument Type Settings J     | XA     ⑦     ⑧       New Document Type     X       Name*     IE sample       Description     IE sample for invoice                                                                                                    |
| ૼ૽ૼ                                                                                              | a unique name to distinguish th     a short description of the Docur  Add Settings JSON (required). For more  Human Task Types / Information Extraction  Human Task Type Details ← Back to list  Document Types Playground JSON Documentation  Filter by text  Q  Petresh Delete | ment Type functionalities                               | s (optional).<br>cument Type Settings J     | XA     O     O       New Document Type     X       Name*     X       E sample     X       Description     X       Esample for invoice     X       Settings*     1 ~ (                                                                                                    |
| ••••<br>~~<br>@                                                                                  | a unique name to distinguish th     a short description of the Docur  Add Settings JSON (required). For more  Human Task Types / Information Extraction  Human Task Type Details ← Back to list  Document Types Playground JSON Documentation  Filter by text  Q  Petresh Delete | ment Type functionalities<br>e details see (v. 2.2) Doo | s (optional).<br>cument Type Settings J     | Xame *       Xame *         Description       Its sample for invoice         Settings *       1 ^ { 2 appl.anguage": "en", 3 "taskKiypel.abel": "IDP Sample Remittance Advice Document Information Extraction", 4 "taskKingtuctionText": "Please extract                                                                                                    |
| €<br>€<br>€                                                                                      | a unique name to distinguish th     a short description of the Docur  Add Settings JSON (required). For more  Human Task Types / Information Extraction  Human Task Type Details ← Back to list  Document Types Playground JSON Documentation  Filter by text      A             | ment Type functionalities<br>e details see (v. 2.2) Doo | s (optional).<br>cument Type Settings J<br> | Xame*         Esample         Description         Esample for invoice         Settings*         ^ {         2       "appLanguage": "en",         3       "task/typeLabel": "IDP Sample Remittance         Advice Document Information Extraction",         4       "task/hstructionText": "Please extract         fields from provided document.",         5       "alcoludeIndefinedEntities": true,                                                                                                    |
| €<br>€<br>€                                                                                      | a unique name to distinguish th     a short description of the Docur  Add Settings JSON (required). For more  Human Task Types / Information Extraction  Human Task Type Details ← Back to list  Document Types Playground JSON Documentation  Filter by text      A             | ment Type functionalities<br>e details see (v. 2.2) Doo | s (optional).<br>cument Type Settings J<br> | New Document Type       X         Name*       X         Is sample       X         Description       X         Is sample for invoice       X         Settings*       1^{(1)}         1 * ( * *******************************                                                                                                    |
| €<br>•<br>•<br>•<br>•<br>•<br>•<br>•<br>•<br>•<br>•<br>•<br>•<br>•<br>•<br>•<br>•<br>•<br>•<br>• | a unique name to distinguish th     a short description of the Docur  Add Settings JSON (required). For more  Human Task Types / Information Extraction  Human Task Type Details ← Back to list  Document Types Playground JSON Documentation  Filter by text      A             | ment Type functionalities<br>e details see (v. 2.2) Doo | s (optional).<br>cument Type Settings J<br> | 2 2221 IBA Group, All rights reserved. v2.1.0-34221/2.1-5NAPEHIOT36223<br>Specific Structure.                                                                                                    |
|                                                                                                  | a unique name to distinguish th     a short description of the Docur  Add Settings JSON (required). For more  Human Task Types / Information Extraction  Human Task Type Details ← Back to list  Document Types Playground JSON Documentation  Filter by text      A             | ment Type functionalities<br>e details see (v. 2.2) Doo | s (optional).<br>cument Type Settings J<br> | <pre>X ② ③ </pre>                                                                                                    |
| で<br>で<br>で<br>の<br>の<br>。<br>。<br>。<br>。<br>。<br>。<br>。<br>。<br>。<br>。<br>。<br>。<br>。           | a unique name to distinguish th     a short description of the Docur  Add Settings JSON (required). For more  Human Task Types / Information Extraction  Human Task Type Details ← Back to list  Document Types Playground JSON Documentation  Filter by text      A             | ment Type functionalities<br>e details see (v. 2.2) Doo | s (optional).<br>cument Type Settings J<br> | <pre>New Document Type X Name* Isample Description Esample for invoice Settings*</pre>                                                                                                    |
| ・<br>・<br>・<br>・<br>・<br>・<br>・<br>・<br>・<br>・<br>・<br>・<br>・<br>・                               | a unique name to distinguish th     a short description of the Docur  Add Settings JSON (required). For more  Human Task Types / Information Extraction  Human Task Type Details ← Back to list  Document Types Playground JSON Documentation  Filter by text      A             | Last Update (*<br>21.05.2021 15:35                      | s (optional).<br>cument Type Settings J<br> | <pre>Kew Document Type Karrier Kesample  Description Esample for invoice  Settings*  1^{ { "appLanguage": "en", 3  "taskInstructionText": "Please extract  fields from provided document.",  * "taskInstructionText": "Please extract  fields from provided document.",  * "taskInstructionText": "Please extract  * "taskInstructionText": "Please extract  * "taskInstructionText": "Please  * "taskInstructionText": "Please  * "taskInstructionText:": "Please  * "taskInstruc</pre> |

#### • Click Create.

To create a new document type, you need to be granted DocumentType-CREATE permission. See (v. 2.2) Role Permissions.

## Edit an existing Document Type

Key information about a particular Document Type is available at the pop-up panel at the right by clicking on the corresponding row with the Document Type. To access the Edit Document Type panel, you need to be granted DocumentType-UPDATE permission. See (v. 2.2) Role Permissions.

| • <b>i</b> ) | Human Task Types / Information Extraction |                       |                        |                     | ×. ? 9                                                                                                    |
|--------------|-------------------------------------------|-----------------------|------------------------|---------------------|----------------------------------------------------------------------------------------------------|
| •            | Human Task Type Details 🔶 Back t          | o list                |                        | Download CREATE NEW | Edit Document Type                                                                                                    |
| ~            | Document Types Playground JSO             | N Documentation       |                        |                     | Name *<br>IE sample                                                                                                    |
| Œ            | Filter by text                            | Refresh 🗍 Delete      |                        |                     | Description<br>IE sample for invoice                                                                                                    |
| Ö            | · · · · · · · · · · · · · · · · · · ·     | erresn Delete         |                        |                     | Settings *                                                                                                    |
| 0            | □ Name ↓↑                                 | Description           | Last Update ↓↑         |                     | 2 "appLanguage": "en",<br>3 "taskTypeLabel": "IDP Sample Remittance                                                                                                    |
| $\oslash$    | IE sample                                 | IE sample for invoice | 21.05.2021 15:57       | <u>a</u> <b>2</b> Î | Advice Document Information Extraction",<br>4 "taskInstructionText": "Please extract<br>fields from provided document.",                                                        |
|              | RI Remittance Advice                      |                       | 21.05.2021 15:35       | <u>a</u> <b>2</b> Î | 5 "allowCustomValue": true,<br>6 "excludeUndefinedEntities": true,<br>7 ^ "categories": [                                                                                       |
| *            |                                           |                       |                        |                     | 8 ^ {<br>9 "name": "Company Name",<br>10 "multiple": false,                                                                                                    |
| Ê            |                                           |                       |                        |                     | 11 "required": true,<br>12 ^ "hotkey": [<br>13 "c"                                                                                                    |
| ML           |                                           |                       |                        |                     | 14 ]<br>15 },<br>16 • {                                                                                                    |
| 鐐            |                                           |                       |                        |                     | 17         "name": "Invoice Number",           18         "multiple": false,           19         "required": true,           20 ×         "hotkey": [           21         "n" |
|              |                                           |                       | Rows per page: 10 ▼ 1- | 2 of 2   < < > >    | UPDATE                                                                                                    |
|              |                                           |                       |                        |                     | © 2021 IBA Group. All rights reserved. v2.1.0-36221/2.1-SNAPSHOT-36232                                                                                                    |

You can edit the displayed fields and Settings JSON, and save the result by clicking the **Update** button. Required Permission: **Document** Type-UPDATE.

#### The pop-up panel contains the following information:

- Name the Human Document Type name.
- **Description** a short description of the Document Type.
- Settings information about the fields that should be retrieved from the documents + additional settings. See (v. 2.2) Document Type Settings JSON Structure.

## Security access to Document Type

To manage the security access for the Document Type, you need to:

- Navigate to the Administration Human Task Types module.
- Navigate to the Human Task Type Details of the corresponding Human Task Type.
- Click at the Security Access icon for the corresponding Document Type.

| • <b>i</b> ) | Human Task Types / Information Extraction |                       |                     | ×. (?                                                                                    | ) (2) |
|--------------|-------------------------------------------|-----------------------|---------------------|------------------------------------------------------------------------------------------|-------|
| 2            | Human Task Type Details 🔶 Back            | to list               |                     |                                                                                          | NEW   |
| $\sim$       | Document Types Playground JSO             | N Documentation       |                     |                                                                                          |       |
| Œ            | Filter by text                            | 🗘 Refresh 📋 Delete    |                     |                                                                                          |       |
| Ó            |                                           |                       |                     |                                                                                          |       |
| 0            | □ Name Jî                                 | Description           | Last Update ↓î      |                                                                                          |       |
|              | IE sample                                 | IE sample for invoice | 21.05.2021 15:57    | ♠ <b>x</b>                                                                               | Î     |
| $\oslash$    | RI Remittance Advice                      |                       | 21.05.2021 15:35    | <u></u> <u> </u> <u> </u> <u> </u> <u> </u> <u> </u> <u> </u> <u> </u> <u> </u> <u> </u> | Î     |
| *            |                                           |                       |                     |                                                                                          |       |
| Ê            |                                           |                       |                     |                                                                                          |       |
| ML           |                                           |                       |                     |                                                                                          |       |
| 鐐            |                                           |                       |                     |                                                                                          |       |
|              |                                           |                       | Rows per page: 10 👻 | 1-2 of 2  < < >                                                                          |       |
|              |                                           |                       | @ 2021 IRA Group    |                                                                                          |       |

• For further actions see (v. 2.2) Security Access.

## Manage Notifications

The Manage Notifications button allows users to receive messages about a particular Document Type. To access the Notifications, you need to be granted DocumentType-READ permission. See (v. 2.2) Role Permissions.

To manage the notifications for the Document Type, you need to:

- Navigate to the Administration Human Task Types module.
- Navigate to the Human Task Type Details of the corresponding Human Task Type.
- Click at the Manage Notifications icon for the corresponding Document Type.

| ગં | Human Task Types / Extraction                |                  |                  |                                  |                   | ネ (        | ? 9         |
|----|----------------------------------------------|------------------|------------------|----------------------------------|-------------------|------------|-------------|
| Ø  | Human Task Type Details ← Back to list       |                  |                  |                                  | 👲 Downloa         | d CREAT    | ENEW        |
| ~  | Document Types Playground JSON Documentation |                  |                  |                                  |                   |            |             |
| Œ  | Filter by text                               | Refresh 🗍 Delete |                  |                                  |                   |            |             |
| Ó  |                                              |                  |                  |                                  |                   |            |             |
| 0  | □ Name Jî                                    | Description      | Last Update ↓↑   |                                  |                   |            |             |
| Ø  | RI Remittance Advice                         |                  | 16.06.2021 10:37 |                                  | Ŵ                 | 2          | •           |
|    | Extraction                                   |                  | 16.06.2021 09:55 |                                  | ŧ                 | 2          |             |
| *  |                                              |                  |                  |                                  |                   |            |             |
| Ê  |                                              |                  |                  |                                  |                   |            |             |
| ML |                                              |                  |                  |                                  |                   |            |             |
| 鐐  |                                              |                  |                  |                                  |                   |            |             |
|    |                                              |                  |                  |                                  |                   |            |             |
|    |                                              |                  |                  | Rows per page: 10 ▼ 1-2 of       |                   |            |             |
|    |                                              |                  |                  | © 2021 IBA Group. All rights res | erved. v2.1.0-375 | 24/2.1-SNA | 2SH0T-37634 |

#### Control icons

- **Refresh** to refresh the page.
- **Delete** an existing channel via the recycle bin control icon in the table row or Delete icon above the table. Required Permission: DocumentType-UPDATE. See (v. 2.2) Role Permissions.

| • <b>•</b> • | Document Type Notifications / RI Re | emittance Advice       |                                           | ×. ? .                        |
|--------------|-------------------------------------|------------------------|-------------------------------------------|-------------------------------|
| •            | Document Type Notification          | ns ← Back to list      |                                           | CREATE NEW                    |
| ~            | Filter by text                      | 🏟 Refresh 📋 Delete     |                                           | _                             |
| œ            |                                     |                        |                                           |                               |
| Ũ            | ☐ Trigger ↓↑                        | Template Jî            | Channel J∩                                |                               |
|              | Completed                           | Document Type Template | Notification Channel Email                |                               |
| 0            |                                     |                        |                                           |                               |
| $\oslash$    |                                     |                        |                                           |                               |
| ス            |                                     |                        |                                           |                               |
| Ê            |                                     |                        |                                           |                               |
| ML           |                                     |                        |                                           |                               |
| 錼            |                                     |                        |                                           |                               |
|              |                                     |                        | Rows per page: 10 👻 1-1 of 1              | I< < > >I                     |
|              |                                     |                        | © 2021 IBA Group. All rights reserved. v2 | .1.0-37524/2.1-SNAPSHOT-37634 |

#### **Columns Description**

- **Trigger** the action for which the message is sent to the particular channel.
- **Template** example of a message is sent to a channel.
- Channel mailing list of contacts.

#### Filter by text

Filtering allows you to search the automation process by Trigger, Template and Channel.

#### Sorting

Ascending/descending sorting is allowed for the Trigger, Template and Channel columns.

## Create a New Notification

To create a New Notification, you need to be granted DocumentType-UPDATE. See (v. 2.2) Role Permissions.

1. Go to the Document Type Notifications and click **CREATE NEW** button:

| • <b>i</b> ) | Document Type Notifications / RI Re | emittance Advice       |                                                  | × ? 8                   |
|--------------|-------------------------------------|------------------------|--------------------------------------------------|-------------------------|
| Ø            | Document Type Notification          | ns ← Back to list      |                                                  | CREATE NEW              |
| ~            | Filter by text                      | 🎸 Refresh 📋 Delete     |                                                  |                         |
| Œ            |                                     |                        |                                                  |                         |
| Ö            | ☐ Trigger ↓↑                        | Template ↓ĵ            | Channel 🎝                                        |                         |
|              | Completed                           | Document Type Template | Notification Channel Email                       |                         |
| 0            |                                     |                        |                                                  |                         |
| $\oslash$    |                                     |                        |                                                  |                         |
| *            |                                     |                        |                                                  |                         |
| Ê            |                                     |                        |                                                  |                         |
| ML           |                                     |                        |                                                  |                         |
| 錼            |                                     |                        |                                                  |                         |
|              |                                     |                        | Rows per page: 10 ▼ 1-1 of 1   <                 | < > >                   |
|              |                                     |                        | © 2021 IBA Group. All rights reserved. v2.1.0-3: | 7524/2.1-SNAPSHOT-37634 |

#### 2. In the New Notification pop-up panel enter Trigger, Chanel, Template.

#### 3. Click CREATE.

| Ĵ         | Document Type Notifications / | RI Remittance Advice   |                                    | × 0 0                                                                  |
|-----------|-------------------------------|------------------------|------------------------------------|------------------------------------------------------------------------|
| 0         | Document Type Notifica        | ations ← Back to list  | CRE                                | New Notification                                                       |
| ~         | Filter by text                | 🗘 Refresh 📋 Delete     | _                                  | Trigger *<br>Available                                                 |
| Œ         | ☐ Trigger ↓↑                  | Template ↓↑            | Channel J↑                         | Channel * SAP Notification Channel *                                   |
| Ó         | Completed                     | Document Type Template | Notification Channel Email         | Template * SAP Email Template                                          |
| 0         |                               |                        |                                    |                                                                        |
| $\oslash$ |                               |                        |                                    |                                                                        |
| ۸.        |                               |                        |                                    |                                                                        |
| Ê         |                               |                        |                                    |                                                                        |
| ML        |                               |                        |                                    |                                                                        |
| 礅         |                               |                        |                                    |                                                                        |
|           |                               |                        | Rows per page: 10 	 1-1 of 1   < < |                                                                        |
|           |                               |                        |                                    | © 2021 IBA Group. All rights reserved. v2.1.0-37524/2.1-SNAPSHOT-37634 |

## View/Edit an existing notification

To update an existing Notification, you need to:

- Click on the corresponding Record.
- Change one of the field values in the **Edit Notification** popup panel.
- Click **UPDATE**.

Required Permission: DocumentType-UPDATE. See (v. 2.2) Role Permissions.

| unient type noting | auons / Rir | Remittance Advice      |        |                   |                    |          |     |          | _  |                                         | × <sub>A</sub> ( | 0 0  |
|--------------------|-------------|------------------------|--------|-------------------|--------------------|----------|-----|----------|----|-----------------------------------------|------------------|------|
| Document Type      | Notificatio | ons ← Back to list     |        |                   |                    |          | CR  | EATE NEW |    | Edit No                                 | tification       | )    |
| ilter by text<br>Q |             | 🗘 Refresh 🗍            | Delete |                   |                    |          |     |          |    | Trigger *<br>Completed                  |                  |      |
| 🔲 Trigger 🌾        |             | Template ↓↑            |        | Channel ↓↑        |                    |          |     |          |    | Channel *<br>Notification Channel Email |                  |      |
| Complete           | d           | Document Type Template | -      | Notification Char | inel Email         |          |     |          |    | Template * SAP Email Template           |                  |      |
|                    |             |                        |        |                   |                    |          |     |          |    |                                         |                  |      |
|                    |             |                        |        |                   |                    |          |     |          |    |                                         |                  |      |
|                    |             |                        |        |                   |                    |          |     |          |    |                                         |                  |      |
|                    |             |                        |        |                   |                    |          |     |          |    |                                         |                  |      |
|                    |             |                        |        |                   |                    |          |     |          |    |                                         |                  |      |
|                    |             |                        |        |                   |                    |          |     |          |    |                                         |                  |      |
|                    |             |                        |        | Rows per page     | e: 10 <del>-</del> | 1-1 of 1 | < < | >        | >1 |                                         |                  | UPD/ |

# (v. 2.2) Document Type Settings JSON Structure

This section describes how to create Settings JSON for the following Human Task Types:

- Form Task
- Classification Task
- Information Extraction Task

## Form Task

Below you can find an example of the Settings JSON for the Sample From Task:

#### Form Settings JSON example

```
{
    "autoSave": false,
    "taskInstructionText": "Carefully read and classify this text using the categories provided.",
   "taskInstructionLink": "https://172.20.194.57:8444/minio/data/ht_articles_classification/instruction.html",
   "taskTypeLabel": "Forms",
    "appLanguage": "en",
        "groups": [
               {
                        "groupTitle": "General Information",
                        "fields": [
                                {
                                         "name": "full_name",
                                         "label": "Please, provide your Full Name",
                                         "type": "text",
                                         "required": true,
                                         "validationRegExp": "/^[a-zA-Z]+$/"
                                },
                                 {
                                         "name": "email",
                                         "label": "Please, provide your email",
                                         "type": "text",
                                         "required": true,
                                         "validationRegExp": "^[\\w-\\.]+@([\\w-]+\\.)+[\\w-]{2,4}$"
                                },
                                 {
                                         "name": "birthday",
                                         "label": "Please, provide your birthday",
                                         "type": "date",
                                         "required": true
                                }, {
                                        "name": "Gender",
                                         "label": "Please, provide your gender",
                                         "type": "radio",
                                         "required": false,
                                         "items": [
                                                 { "label": "Male", "disabled": false },
                                                 { "label": "Female", "disabled": false },
                                                 { "label": "Other", "disabled": true }
                                        ]
                                }
                        ]
                },
                {
                        "groupTitle": "Provide your feedback",
                        "fields": [
                                {
                                         "name": "goal_of_using",
                                         "label": "What is your main goal for using this website?",
                                         "type": "textarea",
                                         "required": true
                                },
                                {
```

```
"name": "what_changed",
                                         "label": "What changed for you after you started using our website?",
                                          "type": "textarea",
                                         "required": true,
                                         "validationRegExp": "/^[a-zA-Z]{20,50}$/"
                                 },
                                 {
                                         "name": "where_did_you_hear",
                                         "label": "Where did you first hear about us?",
                                         "type": "radio",
                                         "required": true,
                                         "items": [
                                                 {
                                                          "label": "On Google",
                                                          "disabled": false
                                                  },
                                                  {
                                                          "label": "On Billboards",
                                                          "disabled": false
                                                  },
                                                  {
                                                          "label": "On TV Ads",
                                                          "disabled": false
                                                 }
                                         ]
                                 },
                                 {
                                         "name": "what_you_like",
                                         "label": "What do you like most about our website?",
                                         "type": "select",
                                         "required": true,
                                         "values": ["Design", "Experience", "Action Flow", "Ease of finding
required information"]
                                 },
                                 {
                                         "name": "what_you_interested",
                                         "label": "what are you interested in?",
                                         "type": "checkbox",
                                         "required": true,
                                          "disabled": false,
                                         "items": [
                                                 { "label": "Politic", "disabled": false},
                                                  { "label": "Sport", "disabled": false},
                                                  { "label": "History", "disabled": true }
                                         ]
                                 }
                        ]
                }
        1
}
```

These settings contain:

- autoSave (boolean) (optional) allows saving intermediate task results automatically. By default, the setting has a "false" value.
- taskInstructionText (string) (optional) represents the instructions text that will appear in the popup
- taskInstructionLink (string) (optional) represents the link to the remote instructions source. Having at least one of these fields taskInstructionText or taskInstructionLink will cause the Instructions button to appear.
- taskTypeLabel (string) (optional) allows to configure the task title. By default, it is set to "Forms".
- **appLanguage** (string) (optional) allows the user to set up the Human Task localization. Currently available options are "*en*" and "*ru*". By default, the task displays as "*en*".
- groups (list of objects) (required) list of group settings. Each group in the list has the following structure:
  - **groupTitle** (string) (required) identifies the group name to display in Human Task.
    - fields (list of objects) (required) list of fields settings. Each field in the list has the following structure:
      - **name** (string) (required) is used as a key to get value from output result. It's never displayed on the Human Task and **must be unique for the entire form**
      - label (string) (required) label to display on Human Task.
      - type (string) (required) specifies the type of field. <u>Should be one of the supported types</u>: text, textarea, date, radio, select, checkbox.

- **required** (boolean) (optional) shows if the field is required for filling, so the user won't be able to submit Human Task without specifying the values for all required fields.
- validationRegExp (string) (optional) provides possibility to validate filled values using regular expressions.
- **disabled** (boolean) (optional) provides the possibility to disable the field which will prevent the user from filling this field.
- values (list of strings) (<u>required only for "type": "select"</u>) is used only if "type": "select". Specifies possible items in the select dropdown list.
- items (list of objects) (<u>required only for "type": "checkbox"</u>) is used only if "type": "checkbox". Specifies possible items to check. Each item in the list has the following properties:
  - label (string) (required) the label of the checkbox to display on Human Task.
  - **disabled** (boolean) (optional) provides the possibility to disable the checkbox item which will prevent the user from select it.

## **Classification Task**

Below you can find an example of the Settings JSON for the Sample Classification Task:

#### **Classification Settings JSON example**

```
{
    "autoSave": false,
    "taskInstructionText": "Carefully read and classify this text using the categories provided.",
    "taskInstructionLink": "https://172.20.194.57:8444/minio/data/ht_articles_classification/instruction.html",
    "taskTypeLabel": "Document Classification",
    "appLanguage": "en",
    "multipleChoice": false,
    "categories": [
        "Science",
        "Politics",
        "Sport",
        "Business"
    ],
    "scoreThreshold": 0.1
}
```

These settings contain:

- autoSave (boolean) (optional) allows saving intermediate task results automatically. By default, the setting has a "false" value.
- taskInstructionText (string) (optional) represents the instructions text that will appear in the popup
- taskInstructionLink (string) (optional) represents the link to the remote instructions source. Having at least one of these fields taskInstructionText or taskInstructionLink will cause the Instructions button to appear.
- taskTypeLabel (string) (optional) allows to configure the task title. By default, it is set to "Document Classification".
- appLanguage (string) (optional) allows the user to set up the Human Task localization. Currently available options are "en" and "ru". By default, the task displays as "en".
- multipleChoice (boolean) (optional) allows enabling multiple choice mode, where you can select multiple categories instead of one. By default, the setting has a "false" value.
- categories (list of strings) (required) list of predefined classes your documents may relate to
- scoreThreshold (decimal) (optional) is used when multipleChoice is true to auto-select the categories after ML. When multiple Choice is false, the scoreThreshold doesn't matter because the category with the highest score is automatically selected.

## Information Extraction Task

Below you can find an example of the Settings JSON for the Sample Information Extraction Task:

#### Information Extraction Settings JSON example

```
{
    "regexFunctions": {
        "numberMorel0": "(value) => { return Number(value) > 10}",
        "lengthMore3": "(value) => { return value.length > 3}"
    },
    "taskInstructionText": "Carefully read and classify this text using the categories provided.",
```

```
"taskInstructionLink": "https://172.20.194.57:8444/minio/data/ht_articles_classification/instruction.html",
"taskTypeLabel": "Information Extraction",
"autoSave": false,
"allowCustomValue": false,
"appLanguage": "en",
"excludeUndefinedEntities": false,
    "categories": [
            {
                    "name": "Amount",
                    "multiple": true,
                    "regex": "^[0-9]*$"
            },
            {
                    "name": "Description",
                    "multiple": true
            },
            {
                    "name": "ItemQuantity",
                    "multiple": true,
                    "required": true
            },
                    "name": "ItemPrice",
                    "multiple": true,
                    "required": true,
                    "helperText": "Number should be more than 10",
                    "regexFnc": ["numberMore10","lengthMore3"]
            },
            {
                    "name": "ItemAmount",
                    "multiple": true
            }
    ]
```

These settings contain:

}

- regexFunctions (object) (optional) a special object which contains "key" "value" pairs to specify custom fields validators, where "key" is your custom function name which can be used as a link in "regexFnc" option of field settings under "categories" setting. "value" - is your custom JavaScript lambda function.
- taskInstructionText (string) (optional) represents the instructions text that will appear in the popup
- taskInstructionLink (string) (optional) represents the link to the remote instructions source. Having at least one of these fields taskInstructionText or taskInstructionLink will cause the Instructions button to appear.
- taskTypeLabel (string) (optional) allows to configure the task title. By default, it is set to "Information Extraction".
- autoSave (boolean) (optional) allows saving intermediate task results automatically. By default, the setting has "false" value.
- allowCustomValue (boolean) (optional) enables the possibility to enter a custom value without any connection to the input
  document picture. This possibility is useful when OCR failed to extract some text from the document.
- appLanguage (string) (optional) allows the user to set up the Human Task localization. Currently available options are "en" and "ru". By default, the task displays as "en".
- excludeUndefinedEntities (boolean) (optional) allows getting the output only of fields that are configured in "categories" setting. By default, the setting has "false" value.
- categories (list of objects) (required) list of fields to extract from the document, where each item contains:
  - name (string) (required) it serves as a key to receiving data from Human Task output
  - **multiple** (boolean) (required) shows if this field may have multiple values (uses when you have the list with details of some items in your document, e.g. a list of products)
  - required (boolean) (optional) shows if the field is required for extraction, so human won't be able to submit Human Task without specifying the values for all required fields
  - helperText (string) (optional) an additional text which is shown if the value is invalid due to additional validators specified by regexp settings.
  - regex (string) (optional) specify regexp function to use for values validation
  - regexFnc (list of string) (optional) list of names of validator functions, which are specified by in "regexFunctions".

# (v. 2.2) Playground

The Playground is a built-in Human Task Type editor that allows users to check how the Human Task operates on the Workspace.

- Form Task
- Classification Task
- Information Extraction Task

### Overview

The Playground section consists of the two main areas:

- 1. View on Workspace which represents how the corresponding Human Task Type looks on the Workspace.
- 2. Test Data which contains the Human Task Type Input and Output Data.

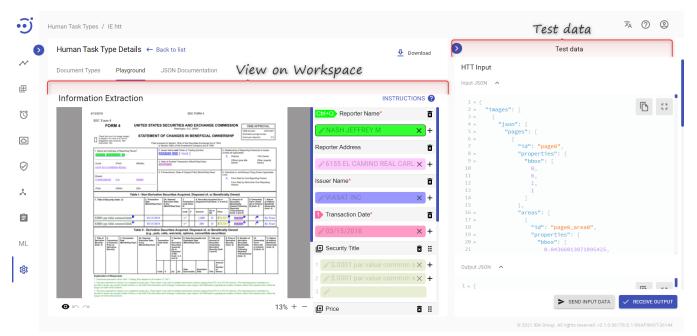

It is possible to make changes to both areas and see the effect of those changes straight away.

To see how the changes in the Test Data will reflect the view in the Workspace:

- Make changes to one of the Human Task Type Input JSONs.
- Click Send Input Data.

| ·i        | Human Task Types / IE htt                                                                                                    |                                                                          | × 7 2                                                                  |
|-----------|----------------------------------------------------------------------------------------------------|--------------------------------------------------------------------------|------------------------------------------------------------------------|
|           | Human Task Type Details ← Back to list                                                                                                    | 👲 Download                                                               | > Test data                                                            |
| $\sim$    | Document Types Playground JSON Documentation                                                                                                    |                                                                          | HTT input                                                              |
| æ         | Information Extraction                                                                                                    | INSTRUCTIONS (2)                                                         | Input JSON V<br>Output JSON V                                          |
| Ó         | 912013 BEC FORM 4 SEC FORM 4 UNITED STATES SECURITIES AND EXCAMPEIOX CHE APPROX                                                                                                    |                                                                          | NTT Output 1 Make changes to one of HTT                                |
|           | Control to the formation of the second second         | Benorter Address                                                         |                                                                        |
| $\oslash$ | Level as a second second secon   | * 6155 EL CAMINO REAL CARL X +                                           |                                                                        |
| ×         | CANESAUD         Co.         State         Form the 1/5 Min State One Report           62(i)         (State)         (State)         Form the 1/5 Min State One Report           Table 1         Hom State 1/6 Min State One Report         Form the 1/5 Min State One Report                                                                                                    |                                                                          |                                                                        |
| Ê         | Bits         a         base         gene         base         base         ba                                                                                                    | Transaction Date*                                                        |                                                                        |
| ML        | Table 1- Shuriding Sangara Carport of a Foundation Sangara Carport of a Foundation Sandara Carport of a Foundation Sandara Car   | ▲ 03/15/2018 × +<br>                                                     |                                                                        |
| 鐐         | Experiment And Mills Haught Contractions of the State State S        | 1 × \$.0001 par value common s × +<br>2 × \$.0001 par value common s × + | 2 Click Send Input Data                                                |
|           | Ingen die darbeit het.<br>Note werden einer Ausstellen auf die darbeit der Bestehlung die einer Bestehlung der Bestehlung die Bestehlung die der Bestehlung die der Bes |                                                                          | SEND INPUT DATA                                                        |
|           |                                                                                                    |                                                                          | © 2021 IBA Group. All rights reserved. v2.1.0-36179/2.1-SNAPSHOT-36144 |

To see how changes in the Workspace reflect the Human Task Type Output:

- Make changes to the View on WorkSpace area.
- Click Receive Output.

| • <b>i</b> ) | Human Task Types / IE htt                                                                                                    |      |                                                                                                    |                                             | ×. ? ©                                                                 |
|--------------|----------------------------------------------------------------------------------------------------|------|----------------------------------------------------------------------------------------------------|---------------------------------------------|------------------------------------------------------------------------|
| ~ •          | Human Task Type Details                                                                                                    |      | Download                                                                                                    | ><br>HTT Input                              | Test data                                                              |
| Œ            | Information Extraction                                                                                                    | _    | INSTRUCTIONS ()                                                                                                    | Input JSON V<br>Output JSON V<br>Settings V |                                                                        |
| $\bigcirc$   | 6120018 SEC FORM 4 SEC FORM 4 UNITED STATES SECURITIES AND EXCHANGE COMMISSION ONE APPROXIME                                                                                                    |      | Ctrl+Q Reporter Name*                                                                                                    |                                             |                                                                        |
| 0            | Tartement of periods and an analysis in and an analysis in an analysis in an an an an an an an an an an an an an                                                                                                    |      | Image: NASH JEFFREY M     Image: Height Height | HTT Output<br>Task Output JSON 🗸            |                                                                        |
| $\oslash$    | Mail         All         All         State         The set of the set of the set of                                                        |      |                                                                                                    |                                             | 1 Make changes to HTT Output                                           |
| *            | CPU         CPU         CPU <td></td> <td>VIASAT INC X+</td> <td></td> <td>JSON</td>                                                                                                    |      | VIASAT INC X+                                                                                                    |                                             | JSON                                                                   |
| Ê            | IDD         gradie                                                                                                    | -    | Transaction Date*                                                                                                    |                                             |                                                                        |
| ML           | Home of the second second se                   | 5138 | Security Title                                                                                                    |                                             |                                                                        |
| 鐐            | Extension of Physeum     Texture and a straight of the straight of the straightof the straight of the straight of the str |      | 1 \$.0001 par value common s × +<br>2 \$.0001 par value common s × +                                                                                                    |                                             | 2 Click Receive Output                                                 |
|              | In the second second seco |      | 3 //                                                                                                    |                                             | SEND INPUT DATA                                                        |
|              |                                                                                                    |      |                                                                                                    |                                             | © 2021 IBA Group, All rights reserved, v2.1.0-36179/2.1-SNAPSH0T-36144 |

1. The Playground serves only for testing purposes and the changes are not saved. If you refresh the page, it will return to its original view.

## Form Task

The Form Task allows conducting surveys and assumes that the user fills out a customizable form.

| > Huma | - Table Tura Dataile in a la ru         | Test data                                                                               |           |
|--------|-----------------------------------------|-----------------------------------------------------------------------------------------|-----------|
| Huma   | an Task Type Details 🗧 Back to list     | 👲 Download                                                                              |           |
| Docum  | ent Types Playground JSON Documentation | HTT Input                                                                               |           |
|        |                                         | Input JSON 🔦                                                                            |           |
| For    | m                                       | INSTRUCTIONS                                                                            | ß         |
|        |                                         | 4 "groupTitle": "Group 1",<br>5 ^ "fields": [                                           |           |
|        | Group 1                                 | 6 ^ {<br>7 "name": "Email",                                                             |           |
|        | 1.* Enter your email                    | 8 "label": "Enter your email",<br>9 "type": "text",                                     |           |
|        | mail                                    | 10         "required": true,           11         "validationRegExp": "^\\S+@\\S+\\.\\S | +\$"      |
|        | 2.* Select products                     | 12 },<br>13 ~ {                                                                         |           |
|        | milk                                    | 14     "name": "Products",       15     "label": "Select products",                     |           |
|        |                                         | 16 "type": "select",<br>17 "required": true,<br>18 • "values": [                        |           |
|        | 3.* Pick a date                         | 19 "eggs",                                                                              |           |
|        | 2020-11-12                              | 20 "bread",<br>21 "milk"                                                                |           |
|        | 4.* Check value                         | Output JSON 🔦                                                                           |           |
|        | Value1                                  | 1 ^ {                                                                                   | 5         |
|        | Value2                                  | ► SEND INPUT DATA                                                                       | RECEIVE C |

### Test Data

The test data of the Form HTT contains the following information:

- HTTP Input contains the input of the Human Task.
  - *Input JSON* contains the structure of the form that we see on the Workspace.
  - Output JSON contains information entered in the form that we have as input on the Workspace (i.e. ML Model results that the human should review).
  - Settings contain additional settings applied to the Form fields. For more details see Document Type Settings JSON Structure.
- HTTP Output contains the output of the Human Task (the JSON file the automation process receives after the Human Task is completed).
  - Output JSON contains the Human Task results in JSON format.

A The HTTP Output/ Output JSON has the same structure as the HTTP Input/ Output JSON. If there is nothing changed in the Human Task, the Output JSON will be equal to the HTTP Input/ Output JSON.

## **Classification Task**

The Classification Task allows document classification by assigning them one or more categories (in Machine Learning - classes).

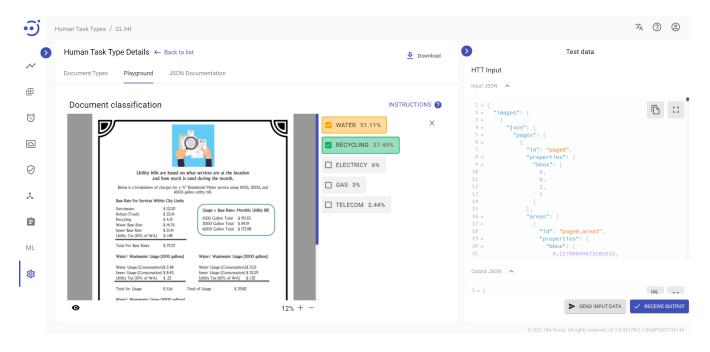

### Test Data

•

The test data of the Classification HTT contains the following information:

- HTTP Input contains the input of the Human Task.
  - Input JSON represents the document's OCR result in JSON format superimposed on the original document picture.
  - Output JSON contains the information about selected classes in JSON format (i.e. ML model results that came to the Human Task for the human's review).
  - Settings contain the list of categories (classes) and additional Human Task settings in JSON format. For more details see Document Type Settings JSON Structure.
  - HTTP Output contains the output of the Human Task (the JSON file the automation process receives after the Human Task is completed).
    - Output JSON the JSON file contains the output results.

A The HTTP Output/ Output JSON has the same structure as the HTTP Input/ Output JSON. If there is nothing changed in the Human Task, the Output JSON will be equal to the HTTP Input/ Output JSON.

## Information Extraction Task

Information extraction (IE) is a process of extracting structured information (or key facts) from unstructured and/or semi-structured documents (invoices, claims, dividend news, etc.).

| • <b>i</b> ) | Human Task Types / IE htt                                                                                                    |                                                                                | ×. (?) (2)                                                                                                    |
|--------------|----------------------------------------------------------------------------------------------------|--------------------------------------------------------------------------------|----------------------------------------------------------------------------------------------------|
| ~ 2          | Human Task Type Details                                                                                                    | <u>♣</u> Download                                                              | Test data                                                                                                    |
| ŧ            | Information Extraction                                                                                                    | INSTRUCTIONS 👔                                                                 |                                                                                                    |
| Ö            | E122118     SEC Form 4     FORM 4     UNITED STATES SECURITIES AND EXcHANGE COMMISSION     Organ arraysons     Top man     Security     Security     Securit                                                                                                    | Ctrito Reporter Name*                                                          | 2 ^ "images": [ ID ::]<br>3 ^ ( (<br>4 ^ "json": {                                                             |
|              | Contract to the second second se                                                                                                    | Reporter Address                                                               | 5 ^ "pages": [<br>6 ^ { {<br>7 "id": "page0",<br>8 ^ "properties": {                                           |
| $\oslash$    | Let Prof. Material Control Control Con                                                                                                    | ✓ 6155 EL CAMINO REAL CARL × +<br>Issuer Name*                                 | 9 * "bbox": [<br>10 0,<br>11 0,<br>12 1.                                                                       |
| *            | Cry.         Max.         Display         Max.           Table 1- Modershifts         Resplay/March         Resplay/March </td <td>VIASAT INC ×+</td> <td>13 1<br/>14 ]<br/>15 ],</td>                                                                                                    | VIASAT INC ×+                                                                  | 13 1<br>14 ]<br>15 ],                                                                                          |
| Ê            | CHIEF on this manufacture         CHIEF on this manufacture         CH                                                                                                    | Transaction Date*                                                              | 16 ^ "areas": [<br>17 ^ {<br>18 "id": "page0_area0",<br>19 ^ "properties": [                                   |
| ML           | Note of<br>binding<br>binding |                                                                                | 20 * "bbox": [<br>21 0.04366013071895425,                                                                      |
| \$           | I constrained and the second second secon                                                                                                    | 1 2 \$.0001 par value common s X +<br>2 \$.0001 par value common s X +<br>3 \$ | output JSON A                                                                                                  |
|              |                                                                                                    | 13% + - 🕑 Price 🖥 🗄                                                            | SEND INPUT DATA     FRECEIVE OUTPUT      C 2021 IBA Group. All rights reserved. v2.1.0-36179/21-SNAPGHOT-36144 |

### Test Data

The test data of the IE HTT contains the following information:

- HTTP Input contains the input of the Human Task.
  - Input JSON represents the document's OCR result in JSON format superimposed on the original document picture.
  - Output JSON contains the input tagging results in JSON format (i.e. ML model tagging results that came to the Human Task for the human's review).
  - Settings contain the categories to be extracted from the document, the validation rules applied to the categories, and additional Human Task settings in JSON format. For more details see Document Type Settings JSON Structure.
- HTTP Output contains the output of the Human Task (the JSON file the automation process receives after the Human Task is completed).
  - Output JSON the JSON file contains the output tagging results.

A The HTTP Output/ Output JSON has the same structure as the HTTP Input/ Output JSON. If there is nothing changed in the Human Task, the Output JSON will be equal to the HTTP Input/ Output JSON.

# (v. 2.2) User Management

- Create a New User
- Password
- System User
- View/Edit a User Properties
- Delete, Disable/Enable, Restore a User
- Download Developer configuration of a User
- User Groups and Role Permissions

The User Management module displays a catalog of all the users in the system and provides access to all User Management functions. The Lightweight Directory Access Protocol, or LDAP for short, is used for easy management user accounts. All users are accessed from your external LDAP resource after adding users to EasyRPA and assigning user group with roles.

You can access the module by clicking **Administration User Management**. Required Permission: User-READ. See (v. 2.2) Role Permissions.

| Ø | User Management                                   |                        |                       |                            |                   |                                     |                   |            |           | CPE | ATE N |
|---|---------------------------------------------------|------------------------|-----------------------|----------------------------|-------------------|-------------------------------------|-------------------|------------|-----------|-----|-------|
|   | Filter by text                                    | φ                      | Refresh 🔗 Enable ⊘    | Disable 🗍 Delet            | te                |                                     |                   |            |           |     |       |
|   | 🔲 Username 🛧                                      | E-mail ↓↑              | Full Name 🎝           | Status                     | Groups            | Creation Date $\downarrow \uparrow$ |                   |            |           |     |       |
|   | easy_rpa_1                                        | easy_rpa_1@itd.iba.by  | easy_rpa_1 easy_rpa_1 | Enabled                    | Administrators    | 27.04.2021 11:45                    | $\overline{\Phi}$ | <i>4</i> . | $\oslash$ | 8   | 1     |
|   | easy_rpa_2                                        | easy_rpa_2@itd.iba.by  | easy_rpa_2 easy_rpa_2 | Disabled                   | Administrators    | 27.04.2021 11:45                    | <u></u>           | 45         | $\oslash$ | 8   | 1     |
|   | Human Task Types                                  | easy_rpa_3@itd.iba.by  | easy_rpa_3 easy_rpa_3 | Deleted                    | Administrators    | 27.04.2021 11:46                    | $\overline{\Phi}$ | Ð          | $\oslash$ | 0   | Î     |
|   | User Management 🚽                                 | Ilyuchyk_RA@itd.iba.by | Raman Ilyuchyk        | Enabled                    | RP Administrators | 27.04.2021 11:51                    | $\overline{\Phi}$ | 45         | $\oslash$ | 8   | 1     |
|   | Group Management<br>91<br>Notification Management |                        | NODE 4 dedicated user | <ul> <li>System</li> </ul> | Nodes             | 27.04.2021 11:35                    | <u> </u>          | £9         | $\oslash$ | 8   | Î     |
|   | CS Configuration                                  |                        | NODE 2 dedicated user | <ul> <li>System</li> </ul> | Nodes             | 27.04.2021 11:34                    | $\overline{\Phi}$ | 49         | $\oslash$ | 8   | 1     |
|   | Activity Log of                                   |                        | NODE 3 dedicated user | <ul> <li>System</li> </ul> | Nodes             | 27.04.2021 11:34                    | $\overline{\Phi}$ | £9         | $\oslash$ | 8   | Î     |
| H | License Management 50                             |                        | NODE 1 dedicated user | <ul> <li>System</li> </ul> | Nodes             | 27.04.2021 11:33                    | $\overline{\Phi}$ | £9         | $\oslash$ | 8   | Ĩ     |

EasyRPA Control Server allows to perform the following actions:

- Create a new user via CREATE NEW icon above the table.
- Edit user properties and user groups via Edit User popup panel.
- Delete an existing user via the recycle bin control icon in the table row or Delete icon above the table.
- Disable/Enable an existing user profile via Disable/Enable icon in the table row or above the table.
- Download Developer configuration of an existing user via Download Developer configuration icon in the table row.
- **Restore** a deleted user via Restore icon in the table row.

#### Filter by text

Filtering allows you to search the user by the columns: Username, E-mail, Full Name, Status, Groups.

#### Sorting

Ascending/descending sorting is allowed for the columns: Username, E-mail, Full Name, Creation Date.

## Create a New User

To create a user:

- 1. Go to the User Management module and click CREATE NEW. Required Permission: User-CREATE. See Role Permissions .
- 2. In the New User popup panel:

- Enter Username, First Name and Last Name, Password, Confirm Password, E-mail (optionally). If LDAP is enabled: Enter at least 3 letters of Username and choose user from available in the dropdown list. The user credentials cannot be changed since it is provided from your external LDAP resource.
- Tick **Enable user**, if necessary.
- Choose the user **Groups** from available in the dropdown list. To add a new User Group, go to **Administration Group Management**.
- Default group contains permissions and selected automatically, when you choose a group.

#### 3. Click CREATE.

| > | User N      | lanagement        |                         |                                 |           |                                   |                  |                         |     |            | CREA | TE NEW | New User                              |
|---|-------------|-------------------|-------------------------|---------------------------------|-----------|-----------------------------------|------------------|-------------------------|-----|------------|------|--------|---------------------------------------|
|   | Filter by t | ext               | φ                       | Refresh 🔗 Enable 🖉 Dis          | sable 🗍 [ | Delete                            |                  |                         |     |            |      |        | Username *<br>easyrpa-bind            |
|   |             | Username ↓↑       | E-mail <b>个</b>         | Full Name ↓↑                    | Status    | Groups                            | Creation Date 个  |                         |     |            |      |        | First Name *<br>easyrpa-bind          |
|   |             | admin             | admin@easyrpa.eu        | System Admin                    | Enabled   | RO Minio Storage, Administrators  | 27.04.2021 08:27 | <u>⊕</u>                | 4   | Ø          | 8    | T      | Last Name *<br>easyrpa-bind           |
|   |             | burak_na          | Burak_NA@itd.iba.by     | Nastassia Burak                 | Enabled   | Administrators                    | 27.04.2021 16:41 | -                       | Ð   | Ø          | 3    | ĩ      | E-mail<br>easyrpa-bind@itd.iba.by<br> |
|   |             | easy_rpa_1        | easy_rpa_1@itd.iba.by   | easy_rpa_1 easy_rpa_1           | Enabled   | RP Administrators, Administrators | 27.04.2021 11:45 | $\overline{\mathbb{T}}$ | Ð   | Ø          | 2    | Î      | Enable                                |
|   |             | easy_rpa_2        | easy_rpa_2@itd.iba.by   | easy_rpa_2 easy_rpa_2           | Enabled   | RP Administrators, Administrators | 27.04.2021 11:45 | $\overline{\Phi}$       | Ð   | Ø          | 2    | Î      | Groups<br>Administrators              |
|   |             | easy_rpa_3        | easy_rpa_3@itd.iba.by   | easy_rpa_3 easy_rpa_3           | Enabled   | RP Administrators, Administrators | 27.04.2021 11:46 | ₽                       | -C) | 0          | 3    | ĩ      | Default group                         |
|   |             | ilyuchyk_ra       | llyuchyk_RA@itd.iba.by  | Raman Ilyuchyk                  | Enabled   | Administrators                    | 27.04.2021 11:51 | $\overline{\mathbb{P}}$ | £.  | 0          | 2    | ĩ      | Administrators                        |
|   |             | trotskaya_di      | Trotskaya_DI@itd.iba.by | Darya Trotskaya                 | Enabled   | Administrators                    | 29.04.2021 12:22 | ₽                       | £.  | 0          | 8    | ĩ      |                                       |
|   |             | zaprutskaya_hg    | Zaprutskaya_HG@itd.iba  | Hanna Zaprutskaya               | Enabled   | Administrators                    | 27.04.2021 15:02 | -                       | -C) | 0          | 8    | ĩ      |                                       |
|   |             | nodeuser-8e74f6b9 |                         | NODE 5 dedicated dedicated user | System    | Nodes                             | 27.04.2021 18:10 | ψ                       | £.) | $\bigcirc$ | 2    | Ĩ      |                                       |

## Password

Password requirements:

- Password should **not** contain the username.
- Passwords should be **longer** than 7 characters.
- Password contain at least 1 alpha, 1 numeric character, 1 character in lower case and 1 character in upper case.

#### Change password:

1. If LDAP is disabled, admin user clicks the corresponding user row, changes the password in the popup panel, and click **UPDATE**. Required Permissions: User-UPDATE. See (v. 2.2) Role Permissions.

| $\mathbf{O}$ | User N       | lanagement        |                       |                       |                            |                |                       |                         |              |           | CREAT |     | Edit User                       |        |
|--------------|--------------|-------------------|-----------------------|-----------------------|----------------------------|----------------|-----------------------|-------------------------|--------------|-----------|-------|-----|---------------------------------|--------|
| /            | Filter by te | ext               | φ                     | Refresh 🔗 Enable      | 🖉 Disable                  | Delete         |                       |                         |              |           | CREAT |     | Username *<br>easy_rpa_1        |        |
|              |              | Username ↓↑       | E-mail ↓↑             | Full Name 🎝           | Status                     | Groups         | Creation Date ↓↑      |                         |              |           |       |     | Password                        | 3      |
| ĵ            |              | queue             |                       | System Queue          | <ul> <li>System</li> </ul> |                | 10.06.2021 10:34      | ₽                       | <i>-</i> (-) | $\oslash$ | 2     | T   | Confirm Password                | ۵<br>ا |
| ]            |              | nodeuser-15d720dc |                       | NODE 1 AP user        | <ul> <li>System</li> </ul> | Nodes          | 10.06.2021 13:41      | ₽                       | <i>(</i> )   | $\oslash$ | 8     | î   | First Name *<br>easy_rpa_1      |        |
|              |              | nodeuser-536252d4 |                       | NODE 2 AP user        | <ul> <li>System</li> </ul> | Nodes          | 10.06.2021 13:41      | ⊉                       | £.           | $\oslash$ | 8     | Т.  | Last Name *<br>easy_rpa_1       |        |
|              |              | nodeuser-143a4ec3 |                       | NODE 3 AP user        | System                     | Nodes          | 10.06.2021 13:41      | $\overline{\Phi}$       | Ð            | $\oslash$ | 2     | Î   | E-mail<br>easy_rpa_1@itd.iba.by |        |
|              |              | nodeuser-3fb14bf4 |                       | NODE 4 AP user        | System                     | Nodes          | 10.06.2021 13:41      | $\overline{\mathbb{T}}$ | Ð            | $\oslash$ | 2     | 1   | Enable user                     |        |
|              |              | burak_na          | Burak_NA@itd.iba.by   | Nastassia Burak       | Enabled                    | Administrators | 10.06.2021 15:07      | $\overline{\Phi}$       | Ð            | $\oslash$ | 2     | î   | Groups                          |        |
|              |              | easy_rpa_1        | easy_rpa_1@itd.iba.by | easy_rpa_1 easy_rpa_1 | Enabled                    | Administrators | 10.06.2021 15:40      | ₽                       | <b>€</b>     | $\oslash$ | 2     | i i | Administrators X                |        |
|              |              | easy_rpa_2        | easy_rpa_2@itd.iba.by | easy_rpa_2 easy_rpa_2 | Enabled                    | Administrators | 10.06.2021 15:40      | ⊉                       | Ð            | $\oslash$ | 8     | î   | Default group<br>Administrators |        |
|              |              |                   |                       |                       |                            |                | Rows per page: 10 👻 1 | -10 of 1                |              | <         |       | > > |                                 | UPD    |

2. User clicks on the profile icon in the upper-right corner and selects "Change Password" row, fills in the specified fields: *Current password, New password, Confirm password* according to the password requirements and clicks **CHANGE.** 

| 5  |
|----|
|    |
|    |
| ò  |
| 6  |
| Ð  |
| ¢. |
|    |
| -  |
| ŝ  |
|    |
|    |

## System User

The User Management module displays the system users, who are necessary for the correct operation of the application. They can be created automatically (*SCHEDULER*) or manually, when creating a user (*NODE*). System Users have the "System" status.

| <b>7</b> |                             |                   |                       |                       |                            |                                   |                          |                         |            |           | $\dot{x}_{A}$ | ? (      |
|----------|-----------------------------|-------------------|-----------------------|-----------------------|----------------------------|-----------------------------------|--------------------------|-------------------------|------------|-----------|---------------|----------|
| •        | User N<br>Filter by te<br>Q | <b>lanagement</b> | φ                     | Refresh 📀 Enable      | 🖉 Disable                  | 📋 Delete                          |                          |                         |            |           | CRE           | EATE NEW |
|          |                             | Username ↓↑       | E-mail ↓∱             | Full Name ↓↑          | Status                     | Groups                            | Creation Date ${\rm Jh}$ |                         |            |           |               |          |
|          |                             | nodeuser-82a770f0 |                       | NODE 1 dedicated user | <ul> <li>System</li> </ul> | Nodes                             | 27.04.2021 11:33         | ₽                       | <i>€</i>   | $\oslash$ | 8             | Î        |
|          |                             | nodeuser-60ab89e6 |                       | NODE 2 dedicated user | <ul> <li>System</li> </ul> | Nodes                             | 27.04.2021 11:34         | $\overline{\mathbb{T}}$ | Ð          | $\oslash$ | 2             | Î        |
|          |                             | nodeuser-7f1a5bbf |                       | NODE 3 dedicated user | <ul> <li>System</li> </ul> | Nodes                             | 27.04.2021 11:34         | $\overline{\Phi}$       | 45         | $\oslash$ | 2             | Ĩ        |
|          |                             | nodeuser-59e2b891 |                       | NODE 4 dedicated user | <ul> <li>System</li> </ul> | Nodes                             | 27.04.2021 11:35         | ⊉                       | 4          | $\oslash$ | 8             | Î        |
|          |                             | easy_rpa_1        | easy_rpa_1@itd.iba.by | easy_rpa_1 easy_rpa_1 | Enabled                    | RP Administrators, Administrators | 27.04.2021 11:45         | ₽                       | 45         | $\oslash$ | 8             | Î        |
|          |                             | easy_rpa_2        | easy_rpa_2@itd.iba.by | easy_rpa_2 easy_rpa_2 | Enabled                    | RP Administrators, Administrators | 27.04.2021 11:45         | $\overline{\Phi}$       | 4          | $\oslash$ | 8             | Î        |
|          |                             |                   |                       |                       |                            |                                   | Rows per page: 10 •      | -                       | 1-10 of 16 | <         | <             | >        |

#### A System user cannot be edited or deleted.

| $\mathbf{>}$ | User N      | /lanagement       |                       |                       |                            |                                   |                  |                   |    |           | CREAT | E NEW |                              | Edit User |  |
|--------------|-------------|-------------------|-----------------------|-----------------------|----------------------------|-----------------------------------|------------------|-------------------|----|-----------|-------|-------|------------------------------|-----------|--|
| ~            | Filter by t | text              | ф                     | Refresh 🔗 Enable      | 🖉 Disable                  | Delete                            |                  |                   |    |           |       |       | Username *<br>nodeuser-82a   | 770f0     |  |
| ŧ            |             | Username 🅼        | E-mail J↑             | Full Name 🎝           | Status                     | Groups                            | Creation Date ↓↑ |                   |    |           |       |       | First Name * NODE 1          |           |  |
| Ó            |             | queue             |                       | System Queue          | <ul> <li>System</li> </ul> |                                   | 27.04.2021 08:27 | ₽                 | Ð  | $\oslash$ | 8     | Î     | Last Name *<br>dedicated use | r         |  |
| 0            |             | nodeuser-82a770f0 |                       | NODE 1 dedicated user | <ul> <li>System</li> </ul> | Nodes                             | 27.04.2021 11:33 | <u>+</u>          | Ð  | $\oslash$ | 8     | Î     | E-mail                       |           |  |
| $\oslash$    |             | nodeuser-60ab89e6 |                       | NODE 2 dedicated user | <ul> <li>System</li> </ul> | Nodes                             | 27.04.2021 11:34 | ₽                 | Ð  | $\oslash$ | 8     | Î     | Enable                       |           |  |
| x            |             | nodeuser-7f1a5bbf |                       | NODE 3 dedicated user | <ul> <li>System</li> </ul> | Nodes                             | 27.04.2021 11:34 | $\overline{\Phi}$ | 49 | $\oslash$ | 8     | Ĩ     | Groups                       |           |  |
| Ê            |             | nodeuser-59e2b891 |                       | NODE 4 dedicated user | System                     | Nodes                             | 27.04.2021 11:35 | $\overline{\Phi}$ | 45 | $\oslash$ | 8     | iii   | Nodes X                      |           |  |
|              |             | easy_rpa_1        | easy_rpa_1@itd.iba.by | easy_rpa_1 easy_rpa_1 | Enabled                    | RP Administrators, Administrators | 27.04.2021 11:45 | ₽                 | 45 | $\oslash$ | 2     | Î     | Default group                |           |  |
| ML           |             | easy_rpa_2        | easy_rpa_2@itd.iba.by | easy_rpa_2 easy_rpa_2 | Enabled                    | RP Administrators, Administrators | 27.04.2021 11:45 | $\overline{\Phi}$ | Ð  | $\oslash$ | 2     | Î     |                              |           |  |
| 鐐            |             | easy_rpa_3        | easy_rpa_3@itd.iba.by | easy_rpa_3 easy_rpa_3 | Enabled                    | RP Administrators, Administrators | 27.04.2021 11:46 | $\overline{\Phi}$ | 4  | $\oslash$ | 2     | Î     |                              |           |  |

## View/Edit a User Properties

To view or edit user information, click the corresponding user row, make changes in the popup panel, and click **UPDATE**. Required Permissions: Required Permissions: User-UPDATE. See (v. 2.2) Role Permissions.

If LDAP is enabled, Username, First Name, Last Name, Password, E-mail cannot be changed.

| $\mathbf{O}$ | User M      | lanagement        |                         |                                 |          |                                   |                  |                         |                             |            | CREA | TE NEW |    | Edit User                          | × |
|--------------|-------------|-------------------|-------------------------|---------------------------------|----------|-----------------------------------|------------------|-------------------------|-----------------------------|------------|------|--------|----|------------------------------------|---|
| ~            | Filter by t | ext               | φ                       | Refresh 🔗 Enable ⊘ Dis          | able 🗍 🗍 | lelete                            |                  |                         |                             |            |      |        |    | Username *<br>easy_rpa_1           |   |
| ŧ            |             | Username ↓↑       | E-mail <b>个</b>         | Full Name ↓↑                    | Status   | Groups                            | Creation Date 个  |                         |                             |            |      |        | I  | First Name *<br>easy_rpa_1         |   |
| Ö            |             | admin             | admin@easyrpa.eu        | System Admin                    | Enabled  | RO Minio Storage, Administrators  | 27.04.2021 08:27 | $\overline{\Phi}$       | Ð                           | Ø          | 2    | Î      |    | Last Name *<br>easy_rpa_1          |   |
| 0            |             | burak_na          | Burak_NA@itd.iba.by     | Nastassia Burak                 | Enabled  | Administrators                    | 27.04.2021 16:41 | -                       | 45                          | 0          | 8    | Î      |    | E-mail<br>easy_rpa_1@itd.iba.by    |   |
| 0            |             | easy_rpa_1        | easy_rpa_1@itd.iba.by   | easy_rpa_1 easy_rpa_1           | Enabled  | RP Administrators, Administrators | 27.04.2021 11:45 | $\overline{\Phi}$       | Ð                           | Ø          | 8    | Î      |    | Enable                             |   |
| *            |             | easy_rpa_2        | easy_rpa_2@itd.iba.by   | easy_rpa_2 easy_rpa_2           | Enabled  | RP Administrators, Administrators | 27.04.2021 11:45 | $\overline{\mathbb{P}}$ | Ð                           | Ø          | 8    | Î      |    | Groups<br>RP Administrators        |   |
| â            |             | easy_rpa_3        | easy_rpa_3@itd.iba.by   | easy_rpa_3 easy_rpa_3           | Enabled  | RP Administrators, Administrators | 27.04.2021 11:46 | $\overline{\mathbb{P}}$ | 45                          | $\oslash$  | 8    | Î      |    | Administrators X                   |   |
| 1L           |             | ilyuchyk_ra       | Ilyuchyk_RA@itd.iba.by  | Raman Ilyuchyk                  | Enabled  | Administrators                    | 27.04.2021 11:51 | ₽                       | -C)                         | Ø          | å    | Î      |    | Developers X                       |   |
| <b>6</b> 4   |             | trotskaya_di      | Trotskaya_DI@itd.iba.by | Darya Trotskaya                 | Enabled  | Administrators                    | 29.04.2021 12:22 | <u>₽</u>                | Ð                           | $\oslash$  | å    | Î      |    | Default group<br>RP Administrators |   |
| ŝ            |             | zaprutskaya_hg    | Zaprutskaya_HG@itd.iba  | Hanna Zaprutskaya               | Enabled  | Administrators                    | 27.04.2021 15:02 | $\overline{\mathbb{T}}$ | s.                          | Ø          | 8    | Î      |    |                                    |   |
|              |             | nodeuser-8e74f6b9 |                         | NODE 5 dedicated dedicated user | System   | Nodes                             | 27.04.2021 18:10 | $\oplus$                | $\mathcal{L}_{\mathcal{L}}$ | $\bigcirc$ | 2    | Î      |    |                                    |   |
|              | 11          | nodeuser-8e74f6b9 |                         | NODE 5 dedicated dedicated user | System   |                                   | 27.04.2021 18:10 | 1-10                    |                             |            |      |        | >1 |                                    |   |

## Delete, Disable/Enable, Restore a User

To Delete user, use the recycle bin control icon in the table row or Delete icon above the table. Required Permissions: User-DELETE. See (v. 2.2) Role Permissions.

To Disable/Enable or Restore user, use the control icons in the table row or above the table. Required Permissions: User-UPDATE. See (v. 2.2) Role Permissions.

| • <b>i</b> |                                        |                           |                       |                             |                                   |                                    |                         |                    |              | Ŕ          | ? 9         | )  |
|------------|----------------------------------------|---------------------------|-----------------------|-----------------------------|-----------------------------------|------------------------------------|-------------------------|--------------------|--------------|------------|-------------|----|
| ~ >>       | User Management<br>Filter by text<br>Q | Ø                         | Refresh 🔗 Enable 🔗    | Disable 🗍 🚺                 | Delete                            |                                    |                         |                    |              | CRE        | EATE NEW    |    |
| ŧ          | Username ↓↑                            | E-mail 🛧                  | Full Name 🅼           | Status                      | Groups                            | Creation Date $\downarrow\uparrow$ |                         |                    |              |            |             |    |
| Ó          | easy_rpa_1                             | easy_rpa_1@itd.iba.by     | easy_rpa_1 easy_rpa_1 | Disabled                    | RP Administrators, Administrators | 27.04.2021 11:45                   | $\overline{\mathbb{P}}$ | Ð                  | $\odot$      | 8          | Î           |    |
|            | easy_rpa_2                             | easy_rpa_2@itd.iba.by     | easy_rpa_2 easy_rpa_2 | Enabled                     | RP Administrators, Administrators | 27.04.2021 11:45                   | $\overline{\mathbb{T}}$ | ÷.                 | Ø            | 8          | Ĩ           |    |
| $\oslash$  | easy_rpa_3                             | easy_rpa_3@itd.iba.by     | easy_rpa_3 easy_rpa_3 | <ul> <li>Deleted</li> </ul> | RP Administrators, Administrators | 27.04.2021 11:46                   | $\overline{\Phi}$       | Ð                  | $\oslash$    | 8          | Î           |    |
| ×          | ilyuchyk_ra                            | Ilyuchyk_RA@itd.iba.by    | Raman Ilyuchyk        | Enabled                     | Administrators                    | 27.04.2021 11:51                   | $\overline{\Phi}$       | €.                 | $\oslash$    | 0          |             | l  |
|            | trotskaya_di                           | Trotskaya_DI@itd.iba.by   | Darya Trotskaya       | Enabled                     | Administrators                    | 29.04.2021 12:22                   | $\overline{\Phi}$       | 4                  | $\oslash$    | 8          | Î           |    |
| Ê          | zaprutskaya_hg                         | Zaprutskaya_HG@itd.iba.by | Hanna Zaprutskaya     | Enabled                     | Administrators                    | 27.04.2021 15:02                   | $\overline{\mathbb{T}}$ | 45                 | $\oslash$    | 2          | Î           |    |
| ML         | <b>—</b>                               |                           |                       | • • • • • • • •             |                                   | 07.04.0001.10.10                   | л.                      |                    | $\sim$       | 0          | -           |    |
| 鐐          |                                        |                           |                       |                             |                                   | Rows per page: 20                  | •                       | 1-16 of 16         | <            | <          | > >         | I  |
| · · · ·    |                                        |                           |                       |                             |                                   | © 2021 IBA                         | Group. A                | All rights reserve | ed. v2.1.0-3 | 4376/2.1-S | NAPSHOT-343 | 29 |

1. Disabled and deleted users cannot log in to Control Server until they are enabled.

## Download Developer configuration of a User

To Download Developer configuration of a user, use the control icon in the table row.

| • <b>•</b> ; |                             |                            |                                                 |                                                |                                           |                                                     |                     |                   |                   |               | ×          | ?         | 9     |
|--------------|-----------------------------|----------------------------|-------------------------------------------------|------------------------------------------------|-------------------------------------------|-----------------------------------------------------|---------------------|-------------------|-------------------|---------------|------------|-----------|-------|
| ~ •          | User M<br>Filter by te<br>Q | anagement<br><sup>xt</sup> | φ                                               | Refresh ⊘ Enable ⊘ Di                          | sable 🗍 [                                 | Jelete                                              |                     |                   |                   |               | CRE        | ATE NEW   | ]     |
| ⊞<br>()      |                             | Username ↓↑                | E-mall <b>个</b>                                 | Full Name ↓↑                                   | Status                                    | Groups                                              | Creation Date ↓↑    |                   |                   |               |            |           |       |
| 0            |                             | easy_rpa_1<br>easy_rpa_2   | easy_rpa_1@itd.iba.by<br>easy_rpa_2@itd.iba.by  | easy_rpa_1 easy_rpa_1<br>easy_rpa_2 easy_rpa_2 | <ul><li>Enabled</li><li>Enabled</li></ul> | Developers<br>RP Administrators, Administrators     | 27.04.2021 11:45    | ⇒<br>₽            | 4)<br>4)          | 0             | 00<br>Oc   | Ĩ         | -     |
| Ø            |                             | easy_rpa_3<br>ilyuchyk_ra  | easy_rpa_3@itd.iba.by<br>Ilyuchyk_RA@itd.iba.by | easy_rpa_3 easy_rpa_3<br>Raman Ilyuchyk        | <ul><li>Enabled</li><li>Enabled</li></ul> | RP Administrators, Administrators<br>Administrators | 27.04.2021 11:46    | 수<br>             | D<br>D            | 0             | oj<br>oj   | Î         |       |
| ×<br>Ê       |                             | trotskaya_di               | Trotskaya_DI@itd.iba.by                         | Darya Trotskaya                                | Enabled                                   | Administrators                                      | 29.04.2021 12:22    | $\overline{\Phi}$ | Ð                 | $\oslash$     | 2          |           | -     |
| ML           |                             | zaprutskaya_hg             | Zaprutskaya_HG@itd.iba.by                       | Hanna Zaprutskaya                              | Enabled                                   | Administrators                                      | 27.04.2021 15:02    | ₽.                | \$<br>\$          | 0             | 2          | -         | -     |
| 錼            |                             |                            |                                                 |                                                |                                           |                                                     | Rows per page: 10 🔻 | •                 | 1-10 of 16        | <             | <          | >         | >1    |
|              |                             |                            |                                                 |                                                |                                           |                                                     | © 2021 IBA          | Group. A          | ll rights reserve | ed. v2.1.0-34 | 1376/2.1-S | NAPSHOT-3 | 34329 |

A Download Developer configuration icon is available only for a user who is in Developers group. Required Permission: User-READ. See (v. 2.2) Role Permissions.

## User Groups and Role Permissions

Each Control Server user may have one or more groups in the system. To view or modify a User membership in Groups, go to **Administ** ration **Group Management Users** or open Edit User popup panel.

You can create a new Role with a custom set of Permissions and grant it to a user via Group membership. To view or modify Permissions for a User Role, go to Administration Group Management Roles.

# (v. 2.2) Group Management

- Create a New Group
- View/Edit a Group Properties
- View/Edit Roles in a Group
- View/Edit Users in a Group
- Delete an Existing Group

The Group Management module displays a catalog of all the user groups and provides access to all group management functions.

Groups allow to combine users and assign roles to them. See (v. 2.2) User Management, Group Management#View/Edit Users in a Group, Group Management#View/Edit Roles in a Group.

To manage Groups, users must have Group Management modification permissions. See (v. 2.2) Role Permissions.

You can access the module by clicking **Administration Group Management**. Required Permission: Group-READ. See (v. 2.2) Role Permissions.

| • <b>i</b> |                                             |                                                  | × ? @      |
|------------|---------------------------------------------|--------------------------------------------------|------------|
| ~          | Group Management<br>Filter by text          | 🖒 Refresh 📋 Delete                               | CREATE NEW |
| (III)      | Name J↑                                     | Description 17                                   | 1          |
| Ó          | RP Administrator                            | s Ri                                             |            |
|            | Human Task Types                            | Read/Wrote access to Minio Storage               |            |
| $\oslash$  | User Management                             | Read only access to Minio Storage                |            |
| x          | Group Management                            | Read-only system monitoring                      |            |
| ê          | Notification Management<br>CS Configuration | Process work Items                               |            |
| ML         | CS Logs                                     | Developers                                       | Ŧ          |
|            | Activity Log                                | Nodes                                            |            |
| <b>竣</b> > | License Management                          | Rows per page: 10 ▼ 1-8 of 8  <                  |            |
|            |                                             | © 2021 IBA Group. All rights reserved. v2.1.0-35 |            |

EasyRPA Control Server allows to perform the following actions:

- Create a new group via CREATE NEW icon above the table.
- Edit an existing group via Edit Group popup panel and its roles and users via Group Details.
- Delete an existing group via the recycle bin control icon in the table row or Delete icon above the table.
- Pull the last updates from the server via Refresh icon.

#### Filter by text

Filtering allows you to search the group by all columns.

#### Sorting

Ascending/descending sorting is allowed for all columns.

## Create a New Group

To create a group:

- 1. Go to the **Group Management** module and click **CREATE NEW**. Required Permission: Group-CREATE. See (v. 2.2) Role Permissions.
- 2. In the New group popup panel:
- Enter a unique **Name** to distinguish the user group.

• Provide a user group **Description**.

| •••       |                                                 |                                    |            | ×. ? @                                                |
|-----------|-------------------------------------------------|------------------------------------|------------|-------------------------------------------------------|
| ~ 0       | Group Management<br>Filter by text<br>Q Refresh | Delete                             | CREATE NEW | New group X                                           |
| Œ         | □ Name Jî                                       | Description ↓↑                     | 1          | Description The group can manage Automation Processes |
| Ŭ         | RP Administrators                               | RI                                 |            |                                                       |
|           | RW Minio Storage                                | Read/Wrote access to Minio Storage | Ŧ          |                                                       |
| $\oslash$ | RO Minio Storage                                | Read only access to Minio Storage  |            |                                                       |
| *         | Monitors                                        | Read-only system monitoring        | •          |                                                       |
| Ê         | Dperators                                       | Process work items                 | •          |                                                       |
| ML        | Developers                                      | Developers                         |            |                                                       |
| 鐐         | Nodes Nodes                                     | Nodes                              |            |                                                       |
| *         |                                                 | Rows per page: 10 ♥ 1-8 of 8   <   |            | CREATE                                                |

#### 3. Click CREATE.

To combine users and assign roles to them:

- Group Management#View/Edit Roles in a Group
- Group Management#View/Edit Users in a Group

## View/Edit a Group Properties

To view or edit group information, click the corresponding group row, make changes in the popup panel, and click **UPDATE**. Required Permissions: Group-READ, UPDATE. See (v. 2.2) Role Permissions.

| Group Managem     Filter by text     Q |                                       |                                           |                  | ×                                                          | 0 | 9    |
|----------------------------------------|---------------------------------------|-------------------------------------------|------------------|------------------------------------------------------------|---|------|
| Q                                      | nent                                  |                                           | CREATE NEW       | Edit Group                                                 |   | ×    |
|                                        | 🖒 Refresh 📋 Delet                     |                                           |                  | Name *<br>RP Administrators                                |   |      |
| œ Name ↓↑                              | · · · · · · · · · · · · · · · · · · · | Description ↓↑                            | 1                | Description<br>The group can manage all modules            |   |      |
| Group for A                            | AP Administrators                     | The group can manage Automation Processes |                  |                                                            |   |      |
| RP Adminis                             | istrators                             | RI                                        | Ŧ.               |                                                            |   |      |
|                                        | Storage                               | Read/Wrote access to Minio Storage        |                  |                                                            |   |      |
| RO Minio S                             | Storage                               | Read only access to Minio Storage         | Ŧ                |                                                            |   |      |
| Monitors                               |                                       | Read-only system monitoring               | ÷.               |                                                            |   |      |
| ML Operators                           |                                       | Process work items                        | - + <sup>1</sup> |                                                            |   |      |
| Developers                             | S                                     | Developers                                |                  |                                                            |   |      |
| \$                                     |                                       | Rows per page: 10 ▼ 1-9 of 9   <          |                  | DETAILS<br>Group. All rights reserved, v2.1.0-34376/2.1-SN |   | DATE |

## View/Edit Roles in a Group

To view or edit roles in a group, click Name of a Group, or click the corresponding group row and click DETAILS:

| ···i      | Group Management / RP Administrators |                    |                                      |                                          | × ? 9     |
|-----------|--------------------------------------|--------------------|--------------------------------------|------------------------------------------|-----------|
| 0         | Group Details                        |                    |                                      |                                          | ADD ROLE  |
| ~         | Roles Users                          |                    |                                      |                                          |           |
| Œ         | Filter by text                       | 🗘 Refresh 📋 Delete |                                      |                                          |           |
| Ũ         |                                      |                    |                                      |                                          |           |
| 0         | Context JT                           | Context Name ↓↑    | Permissions                          |                                          |           |
| $\oslash$ | Schedule                             | ALL                | READ, UPDATE, DELETE, ACTION, CREATE |                                          |           |
|           | SecretVault                          | ALL                | READ, UPDATE, DELETE, ACTION, CREATE |                                          |           |
| *         | User                                 | ALL                | READ, UPDATE, DELETE, ACTION, CREATE |                                          | î.        |
| Ê         | AutomationProcess                    | ALL                | READ, UPDATE, DELETE, ACTION, CREATE |                                          |           |
| ML        | Channel                              | ALL                | READ, UPDATE, DELETE, ACTION, CREATE |                                          |           |
| 鐐         | ☐ Node                               | ALL                | READ, UPDATE, DELETE, ACTION, CREATE |                                          |           |
|           |                                      |                    |                                      | Rows per page: 10 ▼ 1-10 of 13           | I< < > >I |
|           |                                      |                    |                                      | © 2021 IBA Group. All rights reserved. v |           |

#### **Control Icons**

- ADD ROLE to add a role in the group. Required Permissions: Group-READ, UPDATE. See (v. 2.2) Role Permissions.
- **Refresh** to pull the last updates from the server via Refresh icon.
- **Delete** to delete the selected role in the group (via the recycle bin control icon in the table row or Delete icon above the table). Required Permissions: Group-READ,UPDATE. See (v. 2.2) Role Permissions.

| ÷          | Group Mana  | agement / RP Administrators |                  |                                      |                             | Ż                          | ā (?)        | 0     |
|------------|-------------|-----------------------------|------------------|--------------------------------------|-----------------------------|----------------------------|--------------|-------|
| 0          | Group       | Details                     |                  |                                      |                             |                            | ADD ROLE     |       |
| $\sim$     | Roles       | Users                       |                  |                                      |                             |                            |              |       |
| ŧ          | Filter by t | ext                         |                  |                                      |                             |                            |              |       |
| $\bigcirc$ | ~           |                             | C Refresh Delete |                                      |                             |                            |              |       |
| 6          |             | Context ↓↑                  | Context Name ↓↑  | Permissions                          |                             |                            |              |       |
|            |             | Schedule                    | ALL              | READ, UPDATE, DELETE, ACTION, CREATE |                             |                            | Î            |       |
| $\oslash$  |             | SecretVault                 | ALL              | READ, UPDATE, DELETE, ACTION, CREATE |                             |                            |              |       |
| *          |             | User                        | ALL              | READ, UPDATE, DELETE, ACTION, CREATE |                             |                            |              |       |
| Ê          |             | AutomationProcess           | ALL              | READ, UPDATE, DELETE, ACTION, CREATE |                             |                            |              | - 1   |
| ML         |             | Channel                     | ALL              | READ, UPDATE, DELETE, ACTION, CREATE |                             |                            | i i          |       |
| 暾          |             | Node                        | ALL              | READ, UPDATE, DELETE, ACTION, CREATE |                             |                            |              |       |
| 11         |             |                             |                  |                                      | Rows per page: 10 👻 1-10    | of 13  < <                 | >            | >1    |
|            |             |                             |                  |                                      | © 2021 IBA Group. All right | s reserved. v2.1.0-34376/2 | .1-SNAPSHOT: | 34329 |

When adding a role you are able to choose:

• Context - to specify what module you are going to manage. See (v. 2.2) Role Permissions.

| Ð                       | Group Management / RP Administrators | ×. ? .             |                                      |            |                              |
|-------------------------|--------------------------------------|--------------------|--------------------------------------|------------|------------------------------|
| 0                       | Group Details                        |                    |                                      | ADD ROLE   | New Context Role             |
| ~                       | Roles Users                          | Roles Users        |                                      |            | Context *                    |
| œ                       | Filter by text                       |                    |                                      |            | O AutomationProcess          |
| $\overline{\mathbb{O}}$ | ٩                                    | 🗘 Refresh 📋 Delete |                                      |            | O DataStore                  |
|                         | □ Context J↑                         | Context Name ↓↑    | Permissions                          | 1          | DocumentSet     DocumentType |
| 0                       | Schedule                             | ALL                | READ, UPDATE, DELETE, ACTION, CREATE |            | O Group                      |
| $\oslash$               |                                      |                    |                                      |            | O HumanTaskType              |
|                         | SecretVault                          | ALL                | READ, UPDATE, DELETE, ACTION, CREATE |            | O MIModel                    |
| *                       | User                                 | ALL                | READ, UPDATE, DELETE, ACTION, CREATE |            | O Node                       |
| Ê                       | AutomationProcess                    | ALL                | READ, UPDATE, DELETE, ACTION, CREATE |            | O Schedule                   |
| ML                      | Channel                              | ALL                | READ, UPDATE, DELETE, ACTION, CREATE |            | O User                       |
| Γ.                      | Node                                 | ALL                | READ, UPDATE, DELETE, ACTION, CREATE |            | O SecretVault                |
| 鐐                       |                                      |                    | Rows per page: 10 ▼ 1-10 of 13       | < < > >    | O Channel                    |
|                         |                                      |                    | Nono po page. To • 1-10 01 10        | © 2021 IBA | O Template                   |

#### • Context Name - to choose all or a specific entity to manage.

| • <b>i</b> ) | Group Management / RP Administrators |                    |                                      |                     | ×. ? @                                                         |
|--------------|--------------------------------------|--------------------|--------------------------------------|---------------------|----------------------------------------------------------------|
| 0            | Group Details ← Back to list         |                    |                                      | ADD ROLE            | New Context Role                                               |
| ~            | Roles Users                          |                    |                                      |                     | Context * DataStore                                            |
| œ            | Filter by text                       | 🍎 Refresh 📋 Delete |                                      |                     | Context Name *                                                 |
| Ũ            |                                      |                    |                                      |                     | All                                                            |
| 0            | ☐ Context J↑                         | Context Name ↓↑    | Permissions                          |                     | HT_SAMPLE_INPUT<br>HT Sample Input DS                          |
| $\oslash$    | Schedule                             | ALL                | READ, UPDATE, DELETE, ACTION, CREATE | · · · ·             | HT_SAMPLE_RESULT<br>DS with many columns                       |
| 0            | SecretVault                          | ALL                | READ, UPDATE, DELETE, ACTION, CREATE |                     | Data Store with many columns<br>DS with long data              |
| *            | User                                 | ALL                | READ, UPDATE, DELETE, ACTION, CREATE |                     | Data store with long data Product                              |
| ê            | AutomationProcess                    | ALL                | READ, UPDATE, DELETE, ACTION, CREATE |                     | product Data Store                                             |
| ML           | Channel                              | ALL                | READ, UPDATE, DELETE, ACTION, CREATE |                     |                                                                |
| 礅            | ☐ Node                               | ALL                | READ, UPDATE, DELETE, ACTION, CREATE |                     |                                                                |
|              |                                      |                    | Rows per page: 10 👻                  | 1-10 of 13  < < > > | CREATE                                                         |
|              |                                      |                    |                                      | © 2021 II           | 3A Group. All rights reserved. v2.1.0-34376/2.1-SNAPSHOT-34329 |

• Role Permissions - to select appropriate role permissions from the list. See (v. 2.2) Role Permissions.

| • <b>i</b> ) | Group Management / RP Administrators |                    |                                      |                     | × ? @                          |
|--------------|--------------------------------------|--------------------|--------------------------------------|---------------------|--------------------------------|
| ~ 0          | Group Details                        |                    |                                      | ADD ROLE            | New Context Role               |
|              | Roles Users                          |                    |                                      |                     | DataStore 👻                    |
| (H)          | Filter by text                       | 🗘 Refresh 📋 Delete |                                      |                     | Context Name *<br>All          |
| ڻ<br>۵       | □ Context J↑                         | Context Name ↓↑    | Permissions                          | 1                   | Role Permissions * UNCHECK ALL |
| $\bigcirc$   | Schedule                             | ALL                | READ, UPDATE, DELETE, ACTION, CREATE |                     | READ                           |
|              | SecretVault                          | ALL                | READ, UPDATE, DELETE, ACTION, CREATE |                     |                                |
| *            | User                                 | ALL                | READ, UPDATE, DELETE, ACTION, CREATE |                     | DELETE     ACTION              |
| Ê            | AutomationProcess                    | ALL                | READ, UPDATE, DELETE, ACTION, CREATE | •                   |                                |
| ML           | Channel                              | ALL                | READ, UPDATE, DELETE, ACTION, CREATE | •                   |                                |
| 礅            | ☐ Node                               | ALL                | READ, UPDATE, DELETE, ACTION, CREATE |                     | _                              |
| '            |                                      |                    | Rows per page: 10 👻                  | 1-10 of 13  < < > > | CREATE                         |

#### Filter by text

Filtering allows you to search the role by the columns: Context, Context Name.

#### Sorting

Ascending/descending sorting is allowed by the columns: Context, Context Name.

## View/Edit Users in a Group

To view or edit users in a group, click Name of a Group and open **Users** tab, or click the corresponding group row, click **DETAILS** and open **Users** tab:

| Ð         | Group Manage               | ement / RP Administrators        |                       |                       |                |                                              | × ? @                 |
|-----------|----------------------------|----------------------------------|-----------------------|-----------------------|----------------|----------------------------------------------|-----------------------|
| 0         | Group De                   | etails $\leftarrow$ Back to list |                       |                       |                |                                              | ADD USER              |
| ~         | Roles                      | Users                            |                       |                       |                |                                              |                       |
| Ē         | Filter by text<br><b>Q</b> |                                  | 🗘 Refresh 📋 Delete    |                       |                |                                              |                       |
| 0         |                            | Username ↓↑                      | E-mail J↑             | Full Name ↓↑          | Status         | Creation Date 🗸                              |                       |
|           |                            | easy_rpa_3                       | easy_rpa_3@ltd.lba.by | easy_rpa_3 easy_rpa_3 | Enabled        | 27.04.2021 11:46                             | Ť.                    |
| $\oslash$ | e                          | easy_rpa_2                       | easy_rpa_2@itd.iba.by | easy_rpa_2 easy_rpa_2 | Enabled        | 27.04.2021 11:45                             | Ē                     |
| *         |                            | easy_rpa_1                       | easy_rpa_1@itd.iba.by | easy_rpa_1 easy_rpa_1 | Enabled        | 27.04.2021 11:45                             | Î                     |
| ê         |                            |                                  |                       |                       |                |                                              |                       |
| ML        |                            |                                  |                       |                       |                |                                              |                       |
| 鐐         |                            |                                  |                       |                       | Rows per page: | : 10 ▼ 1-3 of 3  <                           | < > >                 |
|           |                            |                                  |                       |                       | © 202          | 1 IBA Group. All rights reserved. v2.1.0-343 | 76/2.1-SNAPSHOT-34329 |

#### **Control Icons**

- ADD USER to add a user in the group. Required Permissions: Group-READ, UPDATE and User-READ. See (v. 2.2) Role Permissions.
- **Refresh** to pull the last updates from the server via Refresh icon.

• **Delete** - to delete the selected user in the group (via the recycle bin control icon in the table row or Delete icon above the table) . Required Permissions: Group-READ,UPDATE. See (v. 2.2) Role Permissions.

| ·ij       | Group Management / RP Administrate | ors                   |                       |            |                                            | ×. ? .   |
|-----------|------------------------------------|-----------------------|-----------------------|------------|--------------------------------------------|----------|
|           | Group Details                      |                       |                       |            |                                            | ADD USER |
| ~         | Roles Users                        |                       |                       |            |                                            |          |
| Œ         | Filter by text                     | 🗘 Refresh 📋 Delete    | 7                     |            |                                            |          |
| Ó         | <u> </u>                           | ry kerresn Delete     |                       |            |                                            |          |
| 6         | ☐ Username ↓↑                      | E-mail 🎝              | Full Name ↓↑          | Status     | Creation Date $igstarrow$                  |          |
| Â         | easy_rpa_3                         | easy_rpa_3@itd.iba.by | easy_rpa_3 easy_rpa_3 | Enabled    | 27.04.2021 11:46                           |          |
| $\oslash$ | easy_rpa_2                         | easy_rpa_2@itd.iba.by | easy_rpa_2 easy_rpa_2 | Enabled    | 27.04.2021 11:45                           | i.       |
| ×         | easy_rpa_1                         | easy_rpa_1@itd.iba.by | easy_rpa_1 easy_rpa_1 | Enabled    | 27.04.2021 11:45                           | Î        |
| Ê         |                                    |                       |                       |            |                                            |          |
| ML        |                                    |                       |                       |            |                                            |          |
| 鐐         |                                    |                       |                       |            |                                            |          |
| \$        |                                    |                       |                       | Rows per p | age: 10 <del>▼</del> 1-3 of 3  ≮           | < > >    |
|           |                                    |                       |                       |            | 2021 IBA Group. All rights reserved. v2.1. |          |

#### Filter by text

Filtering allows you to search the user by the columns: Username, E-mail, Full Name, Status.

#### Sorting

Ascending/descending sorting is allowed for the columns: Username, E-mail, Full Name, Creation Date.

## Delete an Existing Group

To **delete** the user group, use the recycle bin control icon in the table row or Delete icon above the table. Required Permissions: Group-READ, DELETE. See (v. 2.2) Role Permissions.

| • <b>•</b> ;  |                                             |                                           | ×. ? .                                                                 |
|---------------|---------------------------------------------|-------------------------------------------|------------------------------------------------------------------------|
| ~ <b>&gt;</b> | Group Management<br>Filter by text<br>Q C B | efresh Delete                             | CREATE NEW                                                             |
| Œ             | Name ↓î                                     | Description ↓↑                            | 1                                                                      |
| $\bigcirc$    | Group for AP Administrators                 | The group can manage Automation Processes | Ĩ                                                                      |
| 0             | RP Administrators                           | The group can manage all modules          | •                                                                      |
| $\oslash$     | RW Minio Storage                            | Read/Wrote access to Minio Storage        | 1 - E                                                                  |
| *             | RO Minio Storage                            | Read only access to Minio Storage         | т.                                                                     |
| Ê             | Monitors                                    | Read-only system monitoring               | T.                                                                     |
| ML            | Operators                                   | Process work items                        | T.                                                                     |
|               | Developers                                  | Developers                                | 1 - E                                                                  |
| \$\$          |                                             |                                           | Rowsperpage: 10 ▼ 1-9 of 9  < < > >                                    |
|               |                                             |                                           | © 2021 IBA Group. All rights reserved. v2.1.0-34376/2.1-SNAPSHOT-34329 |

# (v. 2.2) Role Permissions

- Role Permissions Description
  - AutomationProcess related
  - DataStore related
  - DocumentSet related
  - DocumentType related
  - Group related
  - HumanTaskType related
  - MIModel related
  - Node related
  - Schedule related
  - User related
  - Administration related
  - SecretVault related
  - Channel related
  - Template related
- Permission Restrictions
  - Main menu items are not displayed
  - Action buttons are disabled

Role Permissions can be granted to the user while creating a new User Group or editing an existing one. See (v. 2.2) Group Management.

| ·J         | Group Management / Department 1 |                    |                                      |            | ×. ? 2                                                        |
|------------|---------------------------------|--------------------|--------------------------------------|------------|---------------------------------------------------------------|
| •          | Group Details ← Back to list    |                    |                                      | ADD ROLE   | New Context Role 🛛 🗙                                          |
| $\sim$     | Roles Users                     |                    |                                      |            | Context*<br>Node                                              |
| Œ          | Filter by text                  |                    |                                      |            | Context Name *                                                |
| $\bigcirc$ | <u>q</u>                        | 🗘 Refresh 📋 Delete |                                      |            | All  Role Permissions * UNCHECK ALL                           |
| 6          | □ Context ↓↑                    | Context Name ↓↑    | Permissions                          |            | CREATE                                                        |
|            | AutomationProcess               | ALL                | DELETE, READ, CREATE, UPDATE, ACTION |            | READ                                                          |
| $\oslash$  |                                 |                    |                                      |            | UPDATE                                                        |
| *          |                                 |                    |                                      |            |                                                               |
| ê          |                                 |                    |                                      |            | ACTION                                                        |
| ML         |                                 |                    |                                      |            |                                                               |
| ~          |                                 |                    |                                      |            |                                                               |
| 鐐          |                                 |                    | Rows per page: 10 ▼ 1-1 of 1         | < < > >i   | CREATE                                                        |
|            |                                 |                    |                                      | © 2021 IBA | A Group. All rights reserved. v2.1.0-34376/2.1-SNAPSHOT-34329 |

## **Role Permissions Description**

All the Role Permissions are divided into groups according to relation to the modules in use.

There are the following Context types:

- AutomationProcess
- DataStore
- DocumentSet
- DocumentType
- Group
- HumanTaskType
- MIModel
- Node
- Schedule
- User
- Administration

- SecretVault
- Channel
- Template

There are five types of Role Permissions:

- READ
- CREATE
- UPDATE
- DELETE
- ACTION.

Each Context can be configured for a particular entity (i.e. Context Name) or for ALL scope. ALL scope applies to all entities (existing now or created in the future) of a given Context type. If Context type has READ permission configured for ALL scope and only UPDATE permission for a particular Context Name, overall permissions for this Context Name will be READ and UPDATE.

**!** CREATE permission only applies in ALL scope.

One of the User Groups must be defined as Default group for a user (see (v. 2.2) User Management). Any entities created by the user will be automatically linked to the default User Group. It means that missing permissions in the default User Group are created for the entity. E.g. after *a node "example"* is created with role *Node-ALL-CREATE*, role *Node-example-DELETE*, *UPDATE*, *READ*, *ACTION* is added to the default User Group.

### AutomationProcess related

1. The user should have at least READ permission of Channel and Template Context to create/update an automation process notification.

- CREATE
  - to create a new automation process.
  - to upload an automation process.
- READ
  - to view the list of automation processes.
  - to see the list of dedicated automation processes.
  - to view the Automation Process Details.
  - to save automation process as JSON file.
  - to view the list of automation process runs in the Automation Processes/Schedules/Node Management/Document Sets modules.
  - to view and manage an automation process run history.
  - to view and manage an automation process run event log.
  - to view the automation process configuration parameters.
  - to download automation process configuration parameters.
  - to view the automation process JSON input data.
  - to view the automation process notifications.
  - to navigate to Runs Management module and view the list of active runs.
- UPDATE
  - to update an existing automation process.
  - to delete an automation process run.
  - to add a new automation process configuration parameter.
  - to update an existing automation process configuration parameter.
  - to upload a new automation process configuration parameter.
  - to delete an existing automation process configuration parameter.
  - to update/upload input data.
  - to add a new automation process notification.
  - to update an existing automation process notification.
  - to delete an existing automation process notification.
- DELETE
- to delete an existing automation process.
- ACTION
  - to start an automation process run.
  - to stop an automation process run.
  - to retry an automation process run.

### DataStore related

- CREATE
  - to create/upload a new data store.

- READ
  - to view the list of data stores.
  - to download an existing data store.
  - to view the list of data store records (Data Stores Data Store Details).
  - to download the list of data store records (Data Stores Data Store Details).
- UPDATE
  - to update an existing data store.
  - to create a new data store record.
  - to update/delete an existing data store record.
- DELETE
- to delete an existing data store.
- ACTION
  - backup permission for future usages.

### DocumentSet related

႔ The user should have at least READ permission of AutomationProcess and DocumentType Context to create/update a Document Set.

- CREATE
  - to create a new Document Set.
- READ
  - to view the list of Document Sets.
  - to view the Document Set details.
  - to export a Document Set.
  - to view the list of documents for a Document Set.
  - to view the document details and open output.
- UPDATE
  - to update an existing Document Set.
  - to upload documents.
  - to import a Document Set.
  - to edit an existing document.
  - to delete an existing document.
- DELETE
  - to delete an existing Document Set.
- ACTION
  - to run a process for documents using Process drop-down list.

### DocumentType related

A The user should have at least READ permission of HumanTaskType Context to view the list of document types in a Human Task Type and at least READ permission of Channel and Template Context to create/update a Document Type notification.

- CREATE
- to create a Document Type (Human Task Types -> Human Task Type Details -> tab Document Types).
- READ
  - to view the list of document types (Human Task Types -> Human Task Type Details -> tab Document Types).
  - to view the Document Type details (Human Task Types -> Human Task Type Details -> tab Document Types).
  - to view the list of human tasks (Workspace module).
  - to start working with a human task (Workspace module).
  - to view the document type notifications (Human Task Types -> Human Task Type Details -> tab Document Types ->
  - Document Type Notifications).
- UPDATE

- to update a Document Type (Human Task Types -> Human Task Type Details -> tab Document Types).

- to add a new Document Type notification (Human Task Types -> Human Task Type Details -> tab Document Types -> Document Type Notifications).
- to update an existing Document Type notification (Human Task Types -> Human Task Type Details -> tab Document Types -
- > Document Type Notifications).
- to delete an existing Document Type notification (Human Task Types -> Human Task Type Details -> tab Document Types -
- > Document Type Notifications).
- DELETE
  - to delete a Document Type (Human Task Types -> Human Task Type Details -> tab Document Types).
- ACTION
  - to accept a human task (Workspace module).

### Group related

🔥 The user should have at least READ permission of User Context to add users in an existing user group

- CREATE
  - to create a user group.
  - to create a user group for the corresponding entity using Security Access.
- READ
  - to view the list of user groups.
  - to view the user group description.
  - to view the list of roles for an existing user group.
  - to view the list of users for an existing user group.
  - to view the list of groups (and roles) for the corresponding entity using Security Access.
- UPDATE
  - to update the user group description.
  - to add/update/delete roles in an existing user group.
  - to add/delete users in an existing user group.
  - to update an existing user group for the corresponding entity using Security Access.
- DELETE
  - to delete an existing user group.
- ACTION
  - backup permission for future usages.

### HumanTaskType related

- CREATE
  - to create a human task type.
- READ
  - to view the list of human task types.
  - to view the human task type details.
  - to download application.
- UPDATE
- to update an existing human task type.
- DELETE
- to delete an existing human task type.
- ACTION
  - backup permission for future usages.

### **MIModel related**

- CREATE
  - to import a model.
  - to train a new model.
- READ
  - to view the list of models.
  - to export ML Model Package and Training Config of an existing model.
  - to view model log.
- UPDATE
  - backup permission for future usages.
- DELETE
  - to delete an existing model.
- ACTION
  - backup permission for future usages.

### Node related

🔥 The user should have at least READ permission of Channel and Template Context to create/update a node notification.

- CREATE
  - to create a new node.
- READ
  - to view the list of nodes.
  - to view the Node Details.
  - to view the node configuration parameters list.
  - to download the node configuration parameters list.
  - to view the node features list.
  - to view a node feature configuration.
  - to view a node logs and node feature logs.
  - to view the node notifications.
- UPDATE
  - to update an existing node.

- to create a new node configuration parameter.
- to update an existing node configuration parameter.
- to upload a new node configuration parameter.
- to delete an existing node configuration parameter.
- to update a node feature configuration JSON.
- to import CSV with configuration parameters.
- to enable/disable a node feature.
- to add a new node notification.
- to update an existing node notification.
- to delete an existing node notification.
- DELETE
  - to delete an existing node.
- ACTION
- to restart/shut down node.
- to download node agent package.
- to ping all nodes.
- to upgrade node version.
- to restart a node feature.

### Schedule related

1. The user should have at least READ permission of AutomationProcess Context to create a Schedule and at least READ permission of Channel and Template Context to create/update a schedule notification.

- CREATE
  - to create a new schedule.
- READ
  - to view the list of schedules.
  - to view the Schedule Details.
  - to view the schedule notifications.
- UPDATE
  - to update/enable/disable an existing schedule.
  - to add a new schedule notification.
  - to update an existing schedule notification.
  - to delete an existing schedule notification.
- DELETE
  - to delete an existing schedule.
- ACTION
  - backup permission for future usages.

### User related

1. The user should have at least READ permission of Group Context to create/update a user.

- CREATE
  - to create a new user.
- READ
  - to view the list of users.
  - to view user details.
  - to download Developer configuration.
- UPDATE
- to update/enable/disable/restore an existing user.
- DELETE
  - to delete an existing user.
- ACTION
  - backup permission for future usages.

### Administration related

• CREATE

- to create/upload a new control server configuration parameter (the user should have READ permission of Administration Context).

- to update an existing control server configuration parameter using upload with Override existing keys (the user should have READ permission of Administration Context).

- READ
  - to navigate to Control Server Configuration module.
  - to download control server configuration parameters.

- to navigate to Activity Log module and view the activity log history (the user should have READ permission of an appropriate module to view current record state).

- to view and manage Control Server Logs.
- to view current info for an existing license.
- UPDATE

- to update an existing control server configuration parameter using right-side panel (the user should have READ permission of Administration Context).

- to upload a license.
- to update an existing license.
- DELETE
  - to delete an existing control server configuration parameter (the user should have READ permission of Administration Context).
- ACTION
  - backup permission for future usages.

#### SecretVault related

- CREATE
  - to create/upload a new secret vault entry.
  - to update an existing secret vault entry using upload with Override existing keys.
- READ
- to view the list of secret vault entries.
- UPDATE
  - to update an existing secret vault entry using right-side panel.
- DELETE
- to delete an existing secret vault entry.
- ACTION
  - backup permission for future usages.

#### Channel related

- CREATE
  - to create a new channel.
- READ
  - to view the list of channels.
- UPDATE
- to update an existing channel.
- DELETE
  - to delete an existing channel.
- ACTION
  - backup permission for future usages.

#### Template related

- CREATE
  - to create a new template.
  - to validate the template being created.
- READ
  - to view the list of templates.
  - to validate an existing template.
- UPDATE
  - to update an existing template.
- DELETE
  - to delete an existing template.
- ACTION
  - backup permission for future usages.

## Permission Restrictions

When a user has a Role without appropriate Permissions, the following restrictions can be applied to the user interface:

#### Main menu items are not displayed

• Restricted Permissions:

| ···i |                          |                            |
|------|--------------------------|----------------------------|
| ı D  | Node M                   | lanagement                 |
| *    | Filter by te<br><b>Q</b> | xt                         |
|      |                          | Name ↓↑                    |
|      |                          | RI NODE                    |
|      |                          | NODE 5 dedicated Dedicated |
|      |                          | NODE 4                     |
|      |                          | NODE 3                     |
|      |                          | NODE 2                     |
|      |                          | NODE 1 Dedicated           |
|      |                          |                            |
|      |                          |                            |
|      |                          |                            |

• All Permissions:

| ···i         |                            |  |  |  |  |
|--------------|----------------------------|--|--|--|--|
| $\mathbf{O}$ | Node Management            |  |  |  |  |
| ~            | Filter by text             |  |  |  |  |
| Œ            |                            |  |  |  |  |
| 1            | □ Name ↓↑                  |  |  |  |  |
| Ċ            | RI NODE                    |  |  |  |  |
| 0            | NODE 5 dedicated Dedicated |  |  |  |  |
| $\oslash$    | Human Task Types           |  |  |  |  |
| x            | User Management            |  |  |  |  |
| ^            | Group Management           |  |  |  |  |
| ê            | Notification Management    |  |  |  |  |
| ML           | CS Configuration           |  |  |  |  |
|              | Activity Log               |  |  |  |  |
| হট্টঃ >      | License Management         |  |  |  |  |
|              |                            |  |  |  |  |

#### Action buttons are disabled

• Restricted Permissions:

| • <b>〕</b> |                       |                              |             |        |                                    |                |     |          |   | Ŕ          | ?       | 0 |
|------------|-----------------------|------------------------------|-------------|--------|------------------------------------|----------------|-----|----------|---|------------|---------|---|
| ~ •        | Group<br>Filter by te | Management<br><sup>ext</sup> | 🗘 Refresh 🛛 | Delete |                                    |                |     |          |   | CRE        | ATE NEV | v |
| Œ          |                       | Name ↓↑                      |             |        | Description JT                     |                |     |          |   |            |         |   |
| Ó          |                       | RP Administrators            |             |        |                                    |                |     |          |   |            | 1       | 1 |
| 0          |                       | RW Minio Storage             |             |        | Read/Wrote access to Minio Storage |                |     |          |   |            | 1       | i |
| $\oslash$  |                       | RO Minio Storage             |             |        | Read only access to Minio Storage  |                |     |          |   |            | Î       | i |
| ×          |                       | Monitors                     |             |        | Read-only system monitoring        |                |     |          |   |            | Î       | 1 |
| Ê          |                       | Operators                    |             |        | Process work items                 |                |     |          |   |            | 1       | 1 |
| ML         |                       |                              |             |        |                                    |                |     |          |   |            |         |   |
| 礅          |                       |                              |             |        |                                    | Rows per page: | 5 🔻 | 1-5 of 8 | < | <          | >       | > |
|            |                       |                              |             |        |                                    | © 2021         |     |          |   | 376/2.1-St |         |   |

#### • All Permissions:

| • <b>i</b>              |                   |                                    | ×. ? @                                  |
|-------------------------|-------------------|------------------------------------|-----------------------------------------|
| 0                       | Group Management  |                                    | CREATE NEW                              |
| ~                       | Filter by text    | 🗘 Refresh 📋 Delete                 |                                         |
| Œ                       | Name ↓↑           | Description <u>↓</u> ↑             |                                         |
| $\overline{\mathbb{O}}$ |                   | uescriµun ⊕i                       |                                         |
|                         | RP Administrators |                                    | •                                       |
| 0                       | RW Minio Storage  | Read/Wrote access to Minio Storage |                                         |
| $\oslash$               | RO Minio Storage  | Read only access to Minio Storage  |                                         |
| *                       | Monitors          | Read-only system monitoring        |                                         |
| ė                       | Operators         | Process work Items                 |                                         |
| 4                       |                   |                                    |                                         |
| ML                      |                   |                                    |                                         |
| 鐐                       |                   |                                    |                                         |
|                         |                   | Rows per page: 5 🛩 1-5 of          | 8  < < > >                              |
|                         |                   | © 2021 IBA Group. All rights ret   | served. v2.1.0-34376/2.1-SNAPSHOT-34329 |

## (v. 2.2) Security Access

- Create a new Group for an entity
- Add an entity to a Group
- View/Edit a Group

To view the list of groups (and roles) for the corresponding entity using Security Access, you need to be granted Group-READ permission n. See (v. 2.2) Role Permissions.

To manage a group for a specific entity, click Security Access icon in the table row in of the following modules:

- (v. 2.2) Automation Processes
- (v. 2.2) Schedules
- (v. 2.2) Data Stores
- (v. 2.2) Secret Vault
- (v. 2.2) Node Management
- (v. 2.2) Document Sets
- (v. 2.2) Models
- (v. 2.2) Human Task Types
- (v. 2.2) Document Types
- (v. 2.2) User Management
- Channels
- Templates

| $\mathbf{O}$ | Filter by t | ation Processes                   |                 |                |                  |                |                  | 1 Upload pack     | age CRE | ATE NEV |
|--------------|-------------|-----------------------------------|-----------------|----------------|------------------|----------------|------------------|-------------------|---------|---------|
|              | Q           |                                   | 🗘 Refresh 📋 Del | ete            |                  |                |                  |                   |         |         |
|              |             | Name ↓↑                           | Capabilities    | Created By     | Creation Date 🗸  | Changed By     | Last Update ↓↑   |                   |         |         |
|              |             | Invoice Plane Automation DED2     |                 | System Admin   | 14.06.2021 12:53 | System Admin   | 14.06.2021 12:59 | $\overline{\Phi}$ | 8       | Î       |
|              |             | Invoice Plane Automation DED      |                 | System Admin   | 14.06.2021 12:46 | System Admin   | 14.06.2021 12:59 | $\overline{\Phi}$ | ő       | Î       |
|              |             | Debtor Analysis                   |                 | Raman Ilyuchyk | 14.06.2021 10:19 | Raman Ilyuchyk | 14.06.2021 10:19 | $\overline{\Phi}$ | 2       | Î       |
|              |             | JNLP/WebStart Demo                |                 | Raman Ilyuchyk | 14.06.2021 09:51 | Raman Ilyuchyk | 14.06.2021 09:51 | $\overline{\Phi}$ | 2       | Î       |
|              |             | IDP Sample                        |                 | System Admin   | 14.06.2021 09:45 | System Admin   | 14.06.2021 09:45 | $\overline{\Phi}$ | 8       | Î       |
|              |             | IE Document Processor for RI Sets |                 | Raman Ilyuchyk | 11.06.2021 17:01 | Raman Ilyuchyk | 11.06.2021 17:02 | $\overline{\Phi}$ | 8       | Î       |
|              |             | SAP Material Management           | NODE1           | System Admin   | 11.06.2021 15:57 | Raman Ilyuchyk | 14.06.2021 10:30 | ₫                 | 8       | Î       |

▲ Groups that already have a Context Role with ALL Context Name (see View/Edit Roles in a Group) for the module are displayed and cannot be deleted for the entity. If a Group has a Context Role with ALL Context Name for the module and a permission, the permission is already granted for the entity.

| ÷         |                                                |                                        |                                       | ×. ? 9                                                                 |
|-----------|------------------------------------------------|----------------------------------------|---------------------------------------|------------------------------------------------------------------------|
| ~ >>      | Group Management (Debto<br>Filter by text<br>Q | r Analysis AutomationProcess) ← Back t | to list Show all groups ADD CREATE NE | K Edit Group X                                                         |
| æ<br>©    | □ Name J↑                                      | Description 🕼                          | Permissions                           | Description                                                            |
| 0         | Department 2                                   |                                        | READ, UPDATE                          | Context Role Context * AutomationProcess                               |
| $\oslash$ | Department 1 VLgroup2                          |                                        | READ<br>CREATE                        | Context Name *<br>Debtor Analysis                                      |
| *         | Monitors                                       | Read-only system monitoring            | READ                                  | Role Permissions * CHECK ALL                                           |
| â         | Developers                                     | Developers                             | CREATE, ACTION, READ, UPDATE          | READ                                                                   |
| ML        | Administrators                                 | Administrators                         | CREATE, ACTION, READ, DELETE, UPDATE  |                                                                        |
| 鐐         |                                                |                                        | Rows per page: 10 ▼ 1-7 of 7  < < >   |                                                                        |
|           |                                                |                                        |                                       | © 2021 IBA Group, All rights reserved, v2 1.0-37340/2 1-SNAPSHOT-37370 |

# ▲ CREATE permission only applies in ALL scope (see (v. 2.2) Role Permissions). CREATE permission cannot be used to create a new Group for an entity (see Create a new Group for an entity) or edit an existing Group (see A dd an entity to a Group and View/Edit a Group).

| 0 | Group | Management (Debto | or Analysis AutomationProcess) 🔶       | Pack to liet                         |               | Edit Group                               | >     |
|---|-------|-------------------|----------------------------------------|--------------------------------------|---------------|------------------------------------------|-------|
| • |       |                   | Refresh     Delete                     | Show all groups                      | DD CREATE NEW | Name *<br>Department 2                   |       |
|   |       | Name J↑           | Description ${\rm J}{\rm f}$           | Permissions                          |               | Description                              |       |
|   |       | Department 2      |                                        | READ, UPDATE                         |               | Context Role Context * AutomationProcess |       |
|   |       | Department 1      |                                        | READ                                 | 1             | Context Name *                           |       |
|   |       | VLgroup2          |                                        | CREATE                               | 1<br>         |                                          | CHECK |
|   |       | Monitors          | Read-only system monitoring Developers | READ<br>CREATE, ACTION, READ, UPDATE | Ť             |                                          |       |
|   |       | Nodes             | Nodes                                  | CREATE, ACTION, READ, DELETE, UPDATE |               | <ul><li>READ</li><li>UPDATE</li></ul>    |       |
|   |       | Administrators    | Administrators                         | CREATE, ACTION, READ, DELETE, UPDATE | т             |                                          |       |
|   |       |                   |                                        | Rows per page: 10 ▼ 1-7 of 7  <      |               | DETAILS                                  |       |

#### Control Icons

- Show all groups to show all groups.
- ADD to add an entity role to an existing group. See Add an entity to a Group
- CREATE NEW to create a new group for the entity. See Create a new Group for an entity
- **Refresh** to pull the last updates from the server via Refresh icon.
- Delete to delete the selected group (via the recycle bin control icon in the table row or Delete icon above the table).

| ÷                   |                                                            |                                   |                                      |                                                | × ? 8                 |
|---------------------|------------------------------------------------------------|-----------------------------------|--------------------------------------|------------------------------------------------|-----------------------|
| ~ <b>&gt;</b><br>.~ | Group Management (Debtor Analysis A<br>Filter by text<br>Q | AutomationProcess) ← Back to list |                                      | Show all groups ADD                            | CREATE NEW            |
|                     | □ Name J↑                                                  | Description $\downarrow\uparrow$  | Permissions                          |                                                |                       |
| Ó                   | Department 2                                               |                                   | READ, UPDATE                         |                                                | Î                     |
|                     | Department 1                                               |                                   | READ                                 |                                                | i.                    |
| $\oslash$           | VLgroup2                                                   |                                   | CREATE                               |                                                | 1                     |
| ×                   | Monitors                                                   | Read-only system monitoring       | READ                                 |                                                | 1                     |
| Ê                   | Developers                                                 | Developers                        | CREATE, ACTION, READ, UPDATE         |                                                | 1                     |
| ML                  | Nodes Nodes                                                | Nodes                             | CREATE, ACTION, READ, DELETE, UPDATE |                                                | î                     |
| 墩                   | Administrators                                             | Administrators                    | CREATE, ACTION, READ, DELETE, UPDATE |                                                |                       |
| <b>1</b> ~          |                                                            |                                   | Rows per pag                         | e: 10 🕶 1-7 of 7   <                           | < > >1                |
|                     |                                                            |                                   | © 20                                 | 121 IBA Group. All rights reserved. v2.1.0-373 | 40/2.1-SNAPSHOT-37370 |

#### Filter by text

Filtering allows you to search the group by the columns: Name, Description.

#### Sorting

Ascending/descending sorting is allowed by the columns: Name, Description.

## Create a new Group for an entity

To create a new Group for an entity, click **CREATE NEW**, fill in the required fields on the New group right-side panel and click **CREATE**. R equired Permissions: Group-READ,CREATE. See (v. 2.2) Role Permissions.

| • <b>i</b> |                                                 |                                      |                                                                            | ×a @                                                         | 0         |
|------------|-------------------------------------------------|--------------------------------------|----------------------------------------------------------------------------|--------------------------------------------------------------|-----------|
| ~ 2        | Group Management (Debtor<br>Filter by text<br>Q | Analysis AutomationProcess) ← Back t | o list Row all groups ADD CR                                               | EATE NEW Name *<br>Department 3                              | ×         |
| (H)        | □ Name ↓↑                                       | Description J↑                       | Permissions                                                                | Description                                                  |           |
| 0          | Department 2                                    |                                      | READ, UPDATE                                                               | Context *<br>AutomationProcess                               |           |
| Ø          | Department 1                                    |                                      | READ                                                                       | Context Name *<br>Debtor Analysis                            |           |
| ×          | Monitors                                        | Read-only system monitoring          | READ                                                                       |                                                              | CHECK ALL |
| Ê          | Developers                                      | Developers                           | CREATE, ACTION, READ, UPDATE                                               | READ                                                         |           |
| ML         | Nodes                                           | Nodes                                | CREATE, ACTION, READ, DELETE, UPDATE                                       | UPDATE                                                       |           |
| \$         | Administrators                                  | Administrators                       | CREATE, ACTION, READ, DELETE, UPDATE<br>Rows per page: 10 ▼ 1-7 of 7   < < |                                                              | CREATE    |
|            |                                                 |                                      | nows pel page. To ♥ T-7 01 7 T € €                                         | © 2021 IBA Group. All rights reserved. v2.1.0-37340/2.1-SNAP |           |

## Add an entity to a Group

To add an entity to an existing Group, click **ADD**, fill in the required fields on the Add Context Role right-side panel and click **UPDATE**. R equired Permissions: Group-READ,UPDATE. See (v. 2.2) Role Permissions.

| • <b>i</b> ) |                                                 |                                    |                                       | ×. ? .                                                      |
|--------------|-------------------------------------------------|------------------------------------|---------------------------------------|-------------------------------------------------------------|
| ~ 2          | Group Management (Debtor<br>Filter by text<br>Q | Analysis AutomationProcess) ← Back | c to list CREATE NEW CREATE NEW       | Add Context Role X<br>Groups *<br>Department 4              |
| ⊞<br>()      | □ Name ↓↑                                       | Description $\downarrow \uparrow$  | Permissions                           | Context Role<br>Context *<br>AutomationProcess              |
|              | Department 3 Department 2                       |                                    | READ, UPDATE                          | Context Name * Debtor Analysis Role Permissions * CHECK ALI |
| $\bigotimes$ | Department 1                                    |                                    | READ                                  | Role Permissions * CHECK ALI                                |
| ×            | VLgroup2                                        | Read-only system monitoring        | CREATE READ                           | UPDATE                                                      |
| ML           | Developers                                      | Developers                         | CREATE, ACTION, READ, UPDATE          |                                                             |
| \$           |                                                 |                                    | Rows per page: 10 ▼ 1-8 of 8  < < > > | UPDATE                                                      |

A Groups list contains only groups that do not have a granted role for the entity (or ALL Context Name for the module).

## View/Edit a Group

To view or edit an existing group with the corresponding Context Role, click the corresponding group row, make changes on the Edit Group right-side panel, and click **UPDATE**. Required Permissions: Group-READ, UPDATE. See (v. 2.2) Role Permissions.

| 0         |              |                              | or Analysis AutomationProcess) ←  | Back to list                                  | Show all groups ADD | CREATE NEW | Edit Group                            | ×         |
|-----------|--------------|------------------------------|-----------------------------------|-----------------------------------------------|---------------------|------------|---------------------------------------|-----------|
| ~         | Filter by te | ext                          | 🗘 Refresh 📋 Delete                |                                               |                     |            | Name *<br>Department 4<br>Description |           |
| Ŭ         |              | Name ↓↑                      | Description $\downarrow \uparrow$ | Permissions                                   |                     |            | Context Role                          |           |
| 6         |              | Department 4<br>Department 3 |                                   | READ, UPDATE                                  |                     |            | Context *<br>AutomationProcess        |           |
| $\oslash$ |              | Department 2                 |                                   | READ, UPDATE                                  |                     |            | Context Name *<br>Debtor Analysis     |           |
| ×         |              | Department 1                 |                                   | READ                                          |                     | i i        | Role Permissions *                    | CHECK ALL |
| Ê         |              | VLgroup2                     |                                   | CREATE                                        |                     | Î          | READ                                  |           |
| ML        |              | Monitors                     | Read-only system monitoring       | READ                                          |                     |            | UPDATE                                |           |
| 鐐         |              | Developers                   | Developers                        | CREATE, ACTION, READ, UPDAT<br>Rows per page: |                     |            |                                       | TAILS     |

## (v. 2.2) Notification Management

- Channels
  - Create a new channel
  - Edit an existing channel
- Templates
  - Create a new template
  - Edit an existing template
  - Validate template
- Examples of templates

The Notification Management module allows users to set up channels and examples for receiving messages about Control server activities: Automation processes, Schedules, Nodes, and Human tasks.

You can access the module by clicking **Administration Notification Management**. Required Permission: Channel-READ and Template-READ. See (v. 2.2) Role Permissions.

## Channels

Channels allows configuring the address of the final recipient of the notifications. You are able to set notifications for email and slack (see **Notification Service**).

Also to receive results of some Automation processes (for example, Debtor Analysis, SAP Material Management) you need to add channels with the name that are specified in the Automation process configuration parameters. Option sending results is configured by developers; the templates are included in the AP package and loaded with upload button in Automation Process module.

| • <b>i</b> |                                       |                     |                |                                                 | × ? 8                   |
|------------|---------------------------------------|---------------------|----------------|-------------------------------------------------|-------------------------|
| Ø          | Notification Management               |                     |                |                                                 | CREATE NEW              |
| ~          | Channels Templates                    |                     |                |                                                 | _                       |
| Œ          | Filter by text                        | 💋 Refresh 📋 Delete  |                |                                                 |                         |
| Ö          | · · · · · · · · · · · · · · · · · · · |                     |                |                                                 |                         |
| 0          | □ Name ↓↑                             | Description ↓↑      | Config Name ↓↑ | Channel Type ↓↑                                 |                         |
|            | SAP Notification Channel              |                     | email          | email                                           |                         |
| $\oslash$  | Invoice Plane Channel                 |                     |                | email                                           | î                       |
| *          | Notification Channel                  | Slack Notifications |                | slack                                           |                         |
| Ê          |                                       |                     |                |                                                 |                         |
| ML         |                                       |                     |                |                                                 |                         |
| 鐐          |                                       |                     |                |                                                 |                         |
|            |                                       |                     |                |                                                 |                         |
|            |                                       |                     |                | Rows per page: 10 ▾ 1-3 of 3   <                | < > >                   |
|            |                                       |                     |                | © 2021 IBA Group. All rights reserved. v2.1.0-3 | 7524/2.1-SNAPSHOT-37634 |

#### Columns Description:

- Name the template name.
- **Description** a short description of the template.
- **Config Name** specify additional parameters to configure multiple channels for the notifications.
- A For config name must be specified settings in CS configuration and *notification.channels.config*. See Notification Service.
- Channel Type define, where to send notifications: email or slack.

#### Filter by text

Filtering allows you to search the channel by the columns: Name, Description, Channel Type.

#### Sorting

Ascending/descending sorting is allowed for the columns: Name, Description, Config Name, Channel Type.

#### Control icons

- **Refresh** to refresh the page.
- **Delete** an existing channel via the recycle bin control icon in the table row or Delete icon above the table. Required Permission: Channel-DELETE. See (v. 2.2) Role Permissions.

| Ð         |                                               |                                      |                |                                               | ×. ? @                    |
|-----------|-----------------------------------------------|--------------------------------------|----------------|-----------------------------------------------|---------------------------|
| ~ >       | Notification Management<br>Channels Templates |                                      |                |                                               | CREATE NEW                |
| ⊞<br>(\)  | Filter by text<br>Q                           | C Refresh                            |                |                                               |                           |
| 0         | □ Name ↓↑                                     | Description ${\mathbb J}{\mathbb T}$ | Config Name ↓↑ | Channel Type ${\rm Jr}$                       |                           |
|           | SAP Notification Channel                      |                                      | email          | email                                         |                           |
| $\oslash$ | Invoice Plane Channel                         |                                      |                | email                                         |                           |
| *         | Notification Channel                          | Slack Notifications                  |                | slack                                         |                           |
| Ê         |                                               |                                      |                |                                               |                           |
| ML        |                                               |                                      |                |                                               |                           |
| \$        |                                               |                                      |                |                                               |                           |
|           |                                               |                                      |                | Rows per page: 10 	 1-3 of 3   <              | $\langle \rangle \rangle$ |
|           |                                               |                                      |                | © 2021 IBA Group. All rights reserved. v2.1.0 | -37524/2.1-SNAPSHOT-37634 |

1 Channel can't be deleted if it's used in any module.

### Create a new channel

To create a channel:

1. Go to the Administration Notification Management module Channels tab and click CREATE NEW. Required Permission: Channel-CREATE. See (v. 2.2) Role Permissions.

| • <b>i</b> |                          |                     |               |                                    | ×. ? 2     |
|------------|--------------------------|---------------------|---------------|------------------------------------|------------|
| Ø          | Notification Management  |                     |               |                                    | CREATE NEW |
| ~          | Channels Templates       |                     |               |                                    |            |
| æ          | Filter by text           | 🔿 Refresh 📋 Delete  |               |                                    |            |
| Ö          |                          | - Herear            |               |                                    |            |
| 0          | □ Name ↓↑                | Description UT      | Config Name 🥼 | Channel Type JT                    |            |
| Ø          | SAP Notification Channel |                     | email         | email                              | ii -       |
|            | Invoice Plane Channel    |                     |               | email                              |            |
| ~          | Notification Channel     | Slack Notifications |               | slack                              |            |
| Ê          |                          |                     |               |                                    |            |
| ML         |                          |                     |               |                                    |            |
| ¢          |                          |                     |               |                                    |            |
|            |                          |                     |               | Rows per page: 10 💌 1-3 of 3 🛛   🤇 | < > >1     |
|            |                          |                     |               |                                    |            |

- 2. In the New Channel popup panel enter:
  - Name,
  - Description (optionally),
  - Channel Type email or slack,
  - **Recipients** if Channel Type is email, emails should be from the host added to the Control Server Configuration; if Channel Type is slack, you should add slack channel ID to the Recipients and check that token is added to the Control Server Configuration. See **Notification Service**.

#### • Config Name (optionally).

| 3.         | Click       | CREATE.                  |           |                     |                |         |                 |     |           |                                            |             |           |          |
|------------|-------------|--------------------------|-----------|---------------------|----------------|---------|-----------------|-----|-----------|--------------------------------------------|-------------|-----------|----------|
| ÷          |             |                          |           |                     |                |         |                 |     |           |                                            | Ŕ           | 0         | ٢        |
| Ø          | Notific     | ation Management         |           |                     |                |         |                 | CI  | REATE NEW | New Char                                   | nel         |           | ×        |
| ~          | Channel     | s Templates              |           |                     |                |         |                 |     |           | Name *<br>IE Notification Channel          |             |           |          |
| Œ          | Filter by t | ext                      | 🤣 Refresh | Delete              |                |         |                 |     |           | Description                                |             |           |          |
| $\bigcirc$ |             |                          |           |                     |                |         |                 |     |           | Config Name<br>email                       |             |           |          |
| 6          |             | Name ↓î                  |           | Description ↓↑      | Config Name ↓↑ |         | Channel Type ↓↑ |     |           | Channel Type *                             |             |           |          |
| ~          |             | SAP Notification Channel |           |                     | email          |         | email           |     | Ĩ         | email<br>Recipients                        |             | +2 Add    | <b>•</b> |
| $\oslash$  |             | Invoice Plane Channel    |           |                     |                |         | email           |     | Î         | Search recipients                          |             | AUG       | ecipient |
| ×          |             | Notification Channel     |           | Slack Notifications |                |         | slack           |     | i i       | New recipient<br>DTrotskaya@ibagroup.eu    |             |           | ⊘ ×      |
| Ê          |             |                          |           |                     |                |         |                 |     |           |                                            |             |           | <u> </u> |
| ML         |             |                          |           |                     |                |         |                 |     |           | No recipi                                  | ints        |           |          |
|            |             |                          |           |                     |                |         |                 |     |           |                                            |             |           |          |
| 鐐          |             |                          |           |                     |                |         |                 |     |           |                                            |             |           |          |
|            |             |                          |           |                     | Rows per pag   | e: 10 🔻 | 1-3 of 3        | < < | > >       |                                            | -           | -         | CREATE   |
|            |             |                          |           |                     |                |         |                 |     |           | © 2021 IBA Group. All rights reserved. v2. | .0-37524/2. | 1-SNAPSHO | )T-37634 |

## Edit an existing channel

To edit a channel:

- 1. Go to the Administration Notification Management module Channels tab and click record with created Channel. Required Permission: Channel-UPDATE. See (v. 2.2) Role Permissions.
- 2. In the **Edit Channel** popup panel change:
  - Name,
  - Description (optionally),
  - Channel Type email or slack,
  - **Recipients** if Channel Type is email, emails should be specified in domain company according to *notification.channels. config* in the Control Server Configuration; if Channel Type is slack, you should add slack channel ID to the Recipients and check that token is added to the Control Server Configuration. See **Notification Service**.
  - Config Name (optionally).

#### 3. Click UPDATE.

| <b>i</b> |                          |                     |                         |                             |            |                                                   | × ? ?                 |
|----------|--------------------------|---------------------|-------------------------|-----------------------------|------------|---------------------------------------------------|-----------------------|
| ••       | Notification Management  |                     |                         |                             | CREATE NEW | Edit Channel                                      | >                     |
|          | Channels Templates       |                     |                         |                             |            | Name *<br>SAP Notification Channel                |                       |
| Ð        | Filter by text           | Refresh 🗍 Delete    |                         |                             |            | Description                                       |                       |
| Ŭ        | Name 🎝                   | Description ↓↑      | And a Marca M           | alered Tree 10              |            | Config Name<br>email                              |                       |
| 2        | SAP Notification Channel | Description U       | Config Name ↓↑<br>email | Channel Type ↓↑<br>email    |            | Channel Type *                                    |                       |
| 9        | Invoice Plane Channel    |                     |                         | email                       |            | Recipients<br>Search recipients                   | +2 Add recipier       |
|          | Notification Channel     | Slack Notifications |                         | slack                       | Î          | Q<br>JMorozova@ibagroup.eu                        | 6/1                   |
|          |                          |                     |                         |                             |            |                                                   |                       |
| L        |                          |                     |                         |                             |            |                                                   |                       |
| 3        |                          |                     |                         |                             |            |                                                   |                       |
|          |                          |                     | Rows per page:          | 10 <del>▼</del> 1-3 of 3  < | < > >      |                                                   |                       |
|          |                          |                     |                         |                             |            | © 2021 IBA Group. All rights reserved. v2.1.0-375 | i24/2.1-SNAPSHOT-3763 |

## Templates

User is able to design and validate a template containing the information that will be received in the notification. It is currently possible to receive a notification about the **Automation Process, Node, Document Type, or Schedule.** 

| Ð         |                         |                             |                                  | 沟 (   | ? @  |
|-----------|-------------------------|-----------------------------|----------------------------------|-------|------|
| Ø         | Notification Management |                             |                                  | CREAT | ENEW |
| ~         | Channels Templates      |                             |                                  |       | _    |
| Œ         | Filter by text          | <b>↑</b>                    |                                  |       |      |
| Ö         | ~                       | 🗘 Refresh 📋 Delete          |                                  |       |      |
| 6         | □ Name ↓↑               | Description ↓↑              | Template Type ↓↑                 |       |      |
|           | SAP Email Template      | SAP Analysis Email Template | FreeMarker                       | Z     | Î    |
| $\oslash$ | luffy template          |                             | ThymeleafText                    |       | Î    |
| *         | VL AP templ             |                             | ThymeleafHtml                    | Z     | i    |
| Ê         | V test 1 new assigned   |                             | ThymeleafHtml                    | Z     | Î    |
| ML        | VL node template        | example                     | ThymeleafHtml                    | Z     | Î    |
| 鐐         |                         |                             |                                  |       |      |
| ·         |                         |                             | Rows per page: 10 ▾ 1-5 of 5   < | < :   | > >  |
|           |                         |                             |                                  |       |      |

#### Columns Description:

- Name the template name.
- **Description** a short description of the template.
- Template Type a template writing format.

#### Filter by text

Filtering allows you to search the template by the columns: Name, Description, Template Type.

#### Sorting

Ascending/descending sorting is allowed for the columns: Name, Description, Template Type.

#### Control icons

- **Refresh** to refresh the page.
- **Delete** an existing template via the recycle bin control icon in the table row or Delete icon above the table. Required Permission: Template-DELETE. See (v. 2.2) Role Permissions.
- Open template details of a current template via icon in the table row.

| • <b>i</b> ) |                         |                             |                                                 | × ? (2)                  |
|--------------|-------------------------|-----------------------------|-------------------------------------------------|--------------------------|
| <b>, )</b>   | Notification Management |                             |                                                 | CREATE NEW               |
| ~*           | Channels Templates      |                             |                                                 |                          |
| Œ            | Filter by text          | C Refresh Delete            |                                                 |                          |
| Ó            |                         |                             |                                                 |                          |
| 6            | □ Name J↑               | Description ↓↑              | Template Type ↓↑                                |                          |
|              | SAP Email Template      | SAP Analysis Email Template | FreeMarker                                      |                          |
| $\oslash$    | luffy template          |                             | ThymeleafText                                   |                          |
| *            | VL AP templ             |                             | ThymeleafHtml                                   |                          |
| Ê            | V test 1 new assigned   |                             | ThymeleafHtml                                   |                          |
| ML           | VL node template        | example                     | ThymeleafHtml                                   |                          |
| 鐐            |                         |                             |                                                 |                          |
|              |                         |                             | Rows per page: 10 ▾ 1-5 of 5   <                | < > >                    |
|              |                         |                             | © 2021 IBA Group. All rights reserved. v2.1.0-3 | 17524/2.1-SNAPSHOT-37634 |

### Create a new template

To create a template:

1. Go to the **Administration Notification Management** module **Templates** tab and click **CREATE NEW**. Required Permission: Template-CREATE. See (v. 2.2) Role Permissions.

| 5 |                         |                             |                                           | × 0 (      |
|---|-------------------------|-----------------------------|-------------------------------------------|------------|
| Ø | Notification Management |                             |                                           | CREATE NEW |
|   | Channels Templates      |                             |                                           |            |
|   | Filter by text          | <b>1</b>                    |                                           |            |
|   | <u> </u>                | 🗘 Refresh 📋 Delete          |                                           |            |
|   | Name Jî                 | Description JT              | Template Type ↓↑                          |            |
|   | SAP Email Template      | SAP Analysis Email Template | FreeMarker                                |            |
|   | luffy template          |                             | ThymeleafText                             |            |
|   | VL AP templ             |                             | ThymeleafHtml                             |            |
|   | V test 1 new assigned   |                             | ThymeleafHtml                             |            |
|   | VL node template        | example                     | ThymeleafHtml                             |            |
|   |                         |                             |                                           |            |
|   |                         |                             |                                           |            |
|   |                         |                             | Rows per page: 10 💌 1-5 of 5              | <          |
|   |                         |                             | © 2021 IBA Group, All rights reserved, v2 |            |

- 2. In the New Template page:
  - Enter Name, Description (optionally),
  - Choose Template Type ThymeleafText, FreeMarker, or ThymeleafHtml

| Name * Description Template Type * New Template * Template *                                                                                                    |
|----------------------------------------------------------------------------------------------------|
| Template *                                                                                                    |
| <pre>18 "name": "Truotce Plane Automation",<br/>18 "description": "Extracts unique products",<br/>20 "repositoryId": "wi.tbagroup.samples.ap:easy-rpa-invoiceplane-ap:jar:2.1<br/>21 "moduleClass": "eu:tbagroup.easyrpa.ap.productsreader.ProductsReaderApt<br/>23 "dedicated": false,<br/>"dedicated": false,<br/>"stoPPLOVING.ON_MODE": 0,<br/>5 "STOPPLOTE": 0,<br/>2 "STOPPLOTE": 0,<br/>3 "SUGMITTED": 0,<br/>3 "SUGMITTED": 0,<br/>3 "SUGMITTED": 0,<br/>3 "SUGMITTED": 0,<br/>3 "SUGMITTED": 0,<br/>3 "SUGMITTED": 0,<br/>3 "SUGMITTED": 0,<br/>3 "SUGMITTED": 0,<br/>3 "SUGMITTED": 0,<br/>3 "SUGMITTED": 0,<br/>3 "SUGMITTED": 0,<br/>4 "ACTION",<br/>"dedicated": [],<br/>5 "capabilities: [],<br/>6 "dedicated",<br/>7 "ACTION",<br/>4 "ACTION",<br/>4 "ACTION",<br/>4 "ACTION",<br/>4 "ACTION",<br/>4 "ACTION",<br/>4 "ACTION",<br/>4 "ACTION",<br/>4 "ACTION",<br/>4 "ACTION",<br/>5 "Comparison of the second of the second of the se</pre> |

#### • make **Template** according to selected Template Type

- ThymeleafHtml - allows to make a template using HTML standard, including HTML5, HTML 4, and XHTML. Validation is not performed, and the code/structure of the original template will be followed to the maximum extent possible. Note, that for slack channel better to use other 2 template types.

- ThymeleafText - allows to use a special syntax for templates without markup. Examples of such templates can be text messages or template documents. Note, that HTML or XML templates can also be processed as TEXT, in which case the markup is not parsed, and each tag, DOCTYPE, comment, and so on will be treated as plain text. Read more about template modes here. Also useful documentation about Thymeleaf dialect is here.

- FreeMarker - template engine: a Java library for generating text output (HTML pages, xml, configuration files, source code, etc.). The input is a template, for example, html, which contains special expressions, prepares data corresponding to this expression, where Freemarker dynamically inserts this data and a dynamically filled document is obtained. Getting started manual is here.

To check what information will be taken for your notification see the Validate template section below. At the end of the page are examples in ThymeleafText format.

#### 4. Click CREATE.

| _ | New Template ← Back to list                                                                        |                                    |                               |   |  |
|---|----------------------------------------------------------------------------------------------------|------------------------------------|-------------------------------|---|--|
| ^ | Name *<br>New Template                                                                             | Description                        | Template Type *<br>FreeMarker | Ŧ |  |
|   | Template *                                                                                         |                                    |                               |   |  |
| i | 1 {<br>2 "_permissions": [<br>3 "string"<br>4 ],<br>5 "capabilities": [                            |                                    |                               |   |  |
|   | 6 "string"<br>7 ],<br>8 "dedicated": true,                                                         |                                    |                               |   |  |
|   | <pre>9 "dedicatedNodes": [ 10 "string" 11 ],</pre>                                                 |                                    |                               |   |  |
|   | <pre>12 "description": "This proce<br/>13 "id": 0,<br/>14 "input": {<br/>15 "_id": "string",</pre> | ess automates a lot of work",      |                               |   |  |
|   | <pre>16 "variables": {} 17 }, 18 "moduleClass": "eu.ibagrou</pre>                                  | p.easyrpa.demo.FiveStepsDemoModule | <sup>10</sup> ,               |   |  |
|   | <pre>19 "name": "Test Process", 20 "params": [ 21</pre>                                            |                                    |                               |   |  |
|   | 22 "Key": "string",<br>23 "value": "string"                                                        |                                    |                               |   |  |

## Edit an existing template

To edit a template:

- 1. Go to the Administration Notification Management module Templates tab and click the Open Template Details icon in the row. Required Permission: Template-UPDATE. See (v. 2.2) Role Permissions.
- 2. In the **Edit Template** page:
  - Edit Name, Template Type and Template, Description (optionally). See more details about Template Type and Template in the Create a new template section
- 3. Click UPDATE.

| Templates               | / New Template                                                          |                                                             |                               | ×. 0 8                                                              |
|-------------------------|-------------------------------------------------------------------------|-------------------------------------------------------------|-------------------------------|---------------------------------------------------------------------|
| > Edit Te               | emplate 🔶 Back to lis                                                   | t                                                           |                               |                                                                     |
| Name *<br>New Ten       | nplate                                                                  | Description                                                 | Template Type *<br>FreeMarker |                                                                     |
|                         |                                                                         | -45a0-bb3d-e8757614c912",                                   |                               |                                                                     |
| 19 "(<br>20 ")<br>21 ") | description": "Extrac<br>repositoryId": "eu.ib<br>repositoryType": "NEX | ts unique products",<br>agroup.samples.ap:easy-rpa-invoicep |                               |                                                                     |
| 23 "(<br>24 "s          | dedicated": false,<br>statistic": {<br>"DEPLOYING_ON_NODE":             |                                                             | uutsneaderγμ ,                |                                                                     |
| 26<br>27<br>28          | "STOPPED_IDLE": 0,<br>"STOPPING": 0,<br>"FAILED": 2,                    |                                                             |                               |                                                                     |
| 30<br>31                | "COMPLETED": 0,<br>"SUBMITTED": 0,<br>"STOPPED": 0,<br>"QUEUED": 0,     |                                                             |                               |                                                                     |
| 34 }<br>35 "(           | "IN_PROGRESS": 1<br>,<br>capabilities": [],<br>dedicatedNodes": [],     |                                                             |                               |                                                                     |
| 37 ".<br>38<br>39       | _permissions": [<br>"READ",<br>"DELETE",                                |                                                             |                               |                                                                     |
|                         | "CREATE",<br>"ACTION"                                                   |                                                             |                               |                                                                     |
|                         |                                                                         |                                                             |                               | VALIDATE                                                            |
|                         |                                                                         |                                                             |                               | © 2021 IBA Group. All rights reserved. v2.1.0-37524/2.1-SNAPSH0T-37 |

## Validate template

This functionality allows user to validate created template, its format, see what information will be taken if you use special expressions. User can validate templates during developing or editing a template.

To validate template during creating or editing:

- 1. Go to the Administration Notification Management module Templates tab and click CREATE NEW button or open an existing template via Open Template Details icon in the row. Required Permission: Template-CREATE. See (v. 2.2) Role Permissions.
- 2. Click Validate. Validate template modal opens.

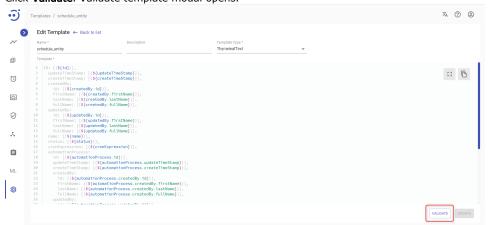

- 3. In the Validate Entity field select a module: Automation Process, Node, Document Type, or Schedule.
- Validation Settings section contains response to the GET request in JSON format with information about selected Validate Entity. Note, real request and response can be different, required for check format and results created template according to information in the validate settings. If necessary, user can change Validation Settings. The changes made are saved, when you click CLOSE.
   Click VALIDATE.

| Edit Te         valdate Entity*         valdate Entity*         valdate Entity*           AutomationProcess                                                                                                    |    |
|----------------------------------------------------------------------------------------------------|----|
| Name*         AutomationProcess         1         ID: 1065,           validation Settings*         2         updateTimeStamp: 2021-66-17T16:08:47.6264894+03:00,           remplate         1 ^ { 2         "id": 1065,           1         1D: 2         1d: 105,           2         "id": 1065,           3         1D: 1065,           4         createTimeStamp: 2021-66-17T16:08:47.6264894+03:00,           4         createdBy:           5         id: 1,           6         firstName: System, |    |
| schedule         2         updateTimeStamp: 2021-06-1715:08:47.6264894+03:09,<br>createTimeStamp: 2021-06-1715:08:47.6264894+03:09,<br>createEditeStamp: 2021-06-1716:08:47.6264894+03:09,<br>createEdity:           Tempäre         1 ~ [<br>1 ~ [<br>2 "1d": 1865,         - createEdity:<br>- createEdity:                                                                                                    |    |
| Validation Settings*         3         createTimeStamp: 2021-06-17T16:08:47.6264894+03:00,           Template         4         createdBy:           10:         2         "id": 1065,           6         ff:rstName: System,                                                                                                    |    |
| template         1 * [         4         createdBy:           1D:         2         "id": 1065,         6         firstName: System,                                                                                                    |    |
| ID: 2 "id": 1065, 6 firstName: System,                                                                                                    |    |
| 2 Id. 1863, 0 Thistadile. System,                                                                                                    |    |
| UD 3 "updateTimeStamp": "2021-06- 7 lastName: Admin                                                                                                    |    |
|                                                                                                    | 53 |
| Cr 17T16:08:47.6264894+03:00", 8 fullName: System Admin,                                                                                                    |    |
| 4 "createTimeStamp": "201-06- 9 updatedBy:                                                                                                    |    |
| 17T16:08:47.6264894+03:00", 10 1d: 1,                                                                                                    |    |
| 5 ~ "createdBy": ( 11 firstName: System,                                                                                                    |    |
| 6 "10": 1, 12 LastName: Admin,                                                                                                    |    |
| 7 "TITStwame": "System", IS Tultwame: System Admin,                                                                                                    |    |
| UP   8   "lastName": "Admin",   14 name: ,                                                                                                    |    |
| 9 "fullName": "System Admin" 15 status: SUBMITTED,                                                                                                    |    |
| 10 }, 16 cronExpression: ,                                                                                                    |    |
| 11 * "updatedBy": {     17 automationProcess:                                                                                                    |    |
| 12 "1d": 1, 18 1d: 1229,                                                                                                    |    |
| 15 "Trstwame": "System", 19 Updatelimestamp: 2021-06-1/110:32:55.401585+03:00,                                                                                                    |    |
| 14 "LastName": "Admin" 20 createTimeStamp: 2021-06-17T10:32:55.401585+03:00,                                                                                                    |    |
| 15 "fullName": "System Admin" 21 createdBy:                                                                                                    |    |
| 16         ],         22         1dt 1,           17         "unid": "bfea559-6a63-db2b-8cca-"         23         1dt 1,                                                                                                    |    |
|                                                                                                    |    |
| 88ecCrllsf2",         24         LastMame: Admin,           18 ~ "automationProcess": (         25         fullMame: System Admin,                                                                                                    |    |
| 10 a ducumertours 1 25 futurame: System Admin,<br>19 "1d": 1828, 26 updated8:                                                                                                    |    |
| 20 "updateTimeStamp": "2021-06- 27 id: 1,                                                                                                    |    |
| 20         "updateTimeStamp": "2021-06-         27         id:1,           17T10:32:55.401585+03:00",         28         firstName: System,                                                                                                    |    |
| 2/1/19-32:35:491505765:06, 20 TITSTWARE: SyStem,<br>21 "crcreateTimeStamp": "2021-06- 29 LastMare: Admin,                                                                                                    |    |
| Leader intestanty - 22 Lastrate: Aumin,<br>1710:32:55.401585+03:00", 30 fullName: System Admin,                                                                                                    |    |
|                                                                                                    |    |
| 22 ^ "createdBy": { 31 uuid: a62d9eae-63a8-4917-84fd-6d1ab4944a8d,                                                                                                    |    |

## Examples of templates

Automation Process

Automation Process Template Example

```
ID: [(${id})],
updateTimeStamp: [(${updateTimeStamp})],
createTimeStamp: [(${createTimeStamp})],
createdBy:
id: [(${createdBy.id})],
firstName: [(${createdBy.firstName})],
lastName: [(${createdBy.lastName})],
fullName: [(${createdBy.fullName})],
updatedBy:
id: [(${updatedBy.id})],
firstName: [(${updatedBy.firstName})],
lastName: [(${updatedBy.lastName})],
fullName: [(${updatedBy.fullName})],
uuid: [(${uuid})],
status: [(${status})],
runUuid: [(${runUuid})],
apUuid: [(${apUuid})],
automationProcess:
id: [(${automationProcess.id})],
updateTimeStamp: [(${automationProcess.updateTimeStamp})],
createTimeStamp: [(${automationProcess.createTimeStamp})],
createdBy:
id: [(${automationProcess.createdBy.id})],
firstName: [(${automationProcess.createdBy.firstName})],
lastName: [(${automationProcess.createdBy.lastName})],
fullName: [(${automationProcess.createdBy.fullName})],
updatedBy:
id: [(${automationProcess.updatedBy.id})],
firstName: [(${automationProcess.updatedBy.firstName})],
lastName: [(${automationProcess.updatedBy.lastName})],
fullName: [(${automationProcess.updatedBy.fullName})],,
uuid: [(${automationProcess.uuid})],
name: [(${automationProcess.name})],
description: [(${automationProcess.description})],
repositoryId: [(${automationProcess.repositoryId})],
moduleClass: [(${automationProcess.moduleClass})],
dedicated: [(${automationProcess.dedicated})],
statistic: [# th:if="${automationProcess.statistic.isEmpty()}"]-[/][# th:each="statistic : ${automationProcess.
statistic}" ]
[(${statistic.key})] - [(${statistic.value})][/]
capabilities: [# th:if="${#lists.isEmpty(automationProcess.capabilities)}"]-[/][# th:each="cap :
${automationProcess.capabilities}" ]
[(${cap})][/]
dedicatedNodes: [# th:if="${#lists.isEmpty(automationProcess.dedicatedNodes)}"]-[/][# th:each="node :
${automationProcess.dedicatedNodes}" ]
[(${node})][/]
```

#### Schedule

#### Schedule Template Example

```
ID: [(${id})],
updateTimeStamp: [(${updateTimeStamp})],
createTimeStamp: [(${createTimeStamp})],
createdBy:
id: [(${createdBy.id})],
firstName: [(${createdBy.firstName})],
lastName: [(${createdBy.lastName})],
fullName: [(${createdBy.fullName})],
updatedBy:
id: [(${updatedBy.id})],
firstName: [(${updatedBy.firstName})],
lastName: [(${updatedBy.lastName})],
fullName: [(${updatedBy.fullName})],
name: [(${name})],
status: [(${status})],
cronExpression: [(${cronExpression})],
automationProcess:
```

```
id: [(${automationProcess.id})],
updateTimeStamp: [(${automationProcess.updateTimeStamp})],
createTimeStamp: [(${automationProcess.createTimeStamp})],
createdBy:
id: [(${automationProcess.createdBy.id})],
firstName: [(${automationProcess.createdBy.firstName})],
lastName: [(${automationProcess.createdBy.lastName})],
fullName: [(${automationProcess.createdBy.fullName})],
updatedBy:
id: [(${automationProcess.updatedBy.id})],
firstName: [(${automationProcess.updatedBy.firstName})],
lastName: [(${automationProcess.updatedBy.lastName})],
fullName: [(${automationProcess.updatedBy.fullName})],,
uuid: [(${automationProcess.uuid})],
name: [(${automationProcess.name})],
description: [(${automationProcess.description})],
repositoryId: [(${automationProcess.repositoryId})],
repositoryType: [(${automationProcess.repositoryType})],
moduleClass: [(${automationProcess.moduleClass})],
dedicated: [(${automationProcess.dedicated})],
statistic: [# th:if="${automationProcess.statistic.isEmpty()}"]-[/] [# th:each="statistic : ${automationProcess.
statistic}" ]
[(${statistic.key})] - [(${statistic.value})][/]
capabilities: [# th:if="${#lists.isEmpty(automationProcess.capabilities)}"]-[/] [# th:each="cap :
${automationProcess.capabilities}" ]
[(${cap})][/]
dedicatedNodes: [# th:if="${#lists.isEmpty(automationProcess.dedicatedNodes)}"]-[/] [# th:each="node :
${automationProcess.dedicatedNodes}" ]
[(${node})][/]
startDate: [(${startDate})],
endDate: [(${endDate})]
```

#### Node

#### Node Template Example

```
ID: [(${id})],
updateTimeStamp: [(${updateTimeStamp})],
createTimeStamp: [(${createTimeStamp})],
createdBy:
id: [(${createdBy.id})],
firstName: [(${createdBy.firstName})],
lastName: [(${createdBy.lastName})],
fullName: [(${createdBy.fullName})],
updatedBy:
id: [(${updatedBy.id})],
firstName: [(${updatedBy.firstName})],
lastName: [(${updatedBy.lastName})],
fullName: [(${updatedBy.fullName})],
name: [(${name})],
description: [(${description})],
status: [(${status})],
workDir: [(${workDir})],
dedicated: [(${dedicated})],
capabilities: [# th:if="${#lists.isEmpty(capabilities)}"]-[/][# th:each="cap : ${capabilities}" ]
[(${cap})][/]
details:
address: [# th:if="${#lists.isEmpty(details.address)}"]-[/][# th:each="addr : ${details.address}" ]
[(${addr})][/]
totalMemory: [(${details.totalMemory})],
freeMemory: [(${details.freeMemory})],
cpu: [(${details.cpu})],
version:
version: [(${details.version.version})],
build: [(${details.version.build})],
sha: [(${details.version.sha})]
features: [# th:each="feature : ${details.features}" ]
type: [(${feature.type})]
enabled: [(${feature.enabled})]
```

```
status: [(${feature.status})]
healthy: [(${feature.healthy})]
details: [# th:if="${feature.details.isEmpty()}"]-[/][# th:each="detail : ${feature.details}" ]
[(${detail.key})] - [(${detail.value})][/][/]
last_seen: [(${last_seen})]
```

#### DocType

#### DocType Template Example

```
ID: [(${id})],
updateTimeStamp: [(${updateTimeStamp})],
createTimeStamp: [(${createTimeStamp})],
updatedBy:
id: [(${updatedBy.id})],
firstName: [(${updatedBy.firstName})],
lastName: [(${updatedBy.lastName})],
fullName: [(${updatedBy.fullName})],
uuid: [(${uuid})],
name: [(${name})],
description: [(${description})],
documentType:
id: [(${documentType.id})],
updateTimeStamp: [(${documentType.updateTimeStamp})],
createTimeStamp: [(${documentType.createTimeStamp})],
createdBy:
id: [(${documentType.createdBy.id})],
firstName: [(${documentType.createdBy.firstName})],
lastName: [(${documentType.createdBy.lastName})],
fullName: [(${documentType.createdBy.fullName})],
updatedBy:
id: [(${documentType.updatedBy.id})],
firstName: [(${documentType.updatedBy.firstName})],
lastName: [(${documentType.updatedBy.lastName})],
fullName: [(${documentType.updatedBy.fullName})],
httId: [(${documentType.httId})],
name: [(${documentType.name})],
description: [(${documentType.description})],
settings: [# th:each="setting : ${documentType.settings}" ]
[(${setting.key})] - [(${setting.value})][/]
status: [(${status})],
priority: [(${priority})],
httId: [(${httId})],
inputJson: [# th:if="${inputJson.isEmpty()}"]-[/][# th:each="param : ${inputJson}" ]
[(${param.key})] - [(${param.value})][/]
outputJson: [# th:if="${outputJson.isEmpty()}"]-[/][# th:each="param : ${outputJson}" ]
[(${param.key})] - [(${param.value})][/]
```

## (v. 2.2) Control Server Configuration

- Create a New CS Configuration Parameter
- Upload a CS Configuration Parameter
- Update a CS Configuration Parameter

The Control Server Configuration module displays a catalog of system configuration parameters and allows the user to manage them.

You can access the module by clicking **Administration CS Configuration**. To access the CS Configuration module, you need to be granted Administration-READ permission. See Role Permissions .

| • <b>••</b> |                              |                    |                          |                |              |                       |               | $\dot{\mathbf{x}}_{\!A}$ | ? @       | Ç   |
|-------------|------------------------------|--------------------|--------------------------|----------------|--------------|-----------------------|---------------|--------------------------|-----------|-----|
| Ð           | Control Server Configuration |                    |                          |                |              |                       |               | CREA                     | TE NEW    |     |
| ~           | Filter by text<br>Q          | 🖒 Refresh 🚡 Upload | 🗍 Delete 👲 Download All  |                |              |                       |               |                          |           |     |
| œ           |                              |                    |                          |                |              |                       |               |                          |           |     |
| Ũ           | Key ↓↑<br>mongodb.timeout    |                    | Value ↓↑<br>10000        |                | Scope 🗸      |                       |               |                          |           |     |
|             | mongodb.index                |                    | longds                   |                | AP           |                       |               |                          | <b></b>   |     |
|             |                              |                    | easyrpa                  |                | AP           |                       |               |                          | -         |     |
| $\oslash$   | Human Task Types             |                    |                          |                |              |                       |               |                          |           |     |
| *           | User Management              |                    | https://10.224.0.35      |                | AP           |                       |               |                          | Î         |     |
|             | Group Management             |                    | 10.224.0.35              |                | AP           |                       |               |                          | Î         |     |
| Ê           | Notification Management      |                    | https://10.224.0.35:8444 |                | AP           |                       |               |                          | Î         |     |
| ML          | CS Configuration             |                    |                          |                |              |                       |               |                          |           |     |
|             | Activity Log                 |                    |                          | Rows per page: | 10 🔻         | 1-10 of 33            | <             | <                        | > >       | 4   |
| 较 >         | License Management           |                    |                          | © 20           | 21 IBA Group | . All rights reserved | l. v2.1.0-343 | 76/2.1-SN                | APSHOT-34 | 329 |

EasyRPA Control Server allows to perform the following actions:

- Create a new CS Configuration Parameter. Required permission: Administration-CREATE + Administration-READ.
- Edit an existing CS Configuration Parameter. Required permission: Administration-CREATE + Administration-READ.
- **Download** existing CS Configuration Parameters in CSV file. Required permission: Administration-READ.
- Upload CS Configuration Parameters in CSV file. Required permission: Administration-CREATE + Administration-READ.
- Delete an existing CS Configuration Parameter. Required permission: Administration-DELETE + Administration-READ.

#### Filter by text

Filtering allows you to search the CS Configuration Parameter by all columns.

A Filtering does not allow you to search the CS Configuration Parameter with Secret value by the Value column.

#### Sorting

Ascending/descending sorting is allowed for all columns.

#### Control icons

- **Refresh** to pull the last updates from the server.
- Upload to upload CS Configuration Parameters in CSV file. Required permission: Administration-CREATE + Administration-READ.
- **Delete** to delete the CS Configuration Parameter (via the recycle bin control icon in the table row or Delete icon above the table). Required Permission: Administration-DELETE + Administration-READ.
- Download All to download existing CS Configuration Parameters in CSV file. Required permission: Administration-READ.
- Show setting to show the Value for the CS Configuration Parameter with Secret value.
- Hide setting to hide the Value for the CS Configuration Parameter with Secret value.

| <b>.</b> |                                                     |                                                                            |                                                       | ×. ? @     |
|----------|-----------------------------------------------------|----------------------------------------------------------------------------|-------------------------------------------------------|------------|
| و<br>~   | Control Server Configuration<br>Filter by text<br>Q | 🗘 Refresh 🚡 Upload 📋 Delete 🔮 Download All                                 |                                                       | CREATE NEW |
| ⊞<br>(() | └ Key J↑                                            | Value j↑                                                                   | Scope 🗸                                               | Q .        |
|          | rpa-trust.jks.password                              | ***                                                                        | AP                                                    | © 🗊        |
| Ø        | cs.mq.node_password                                 | ***<br>ssl://                                                              | AP                                                    | © Î        |
| *        | cs.elk.public_url                                   | https:// /elastic/_bulk                                                    | CS                                                    | ĩ          |
| Ê        | nexus                                               | [{"id":"hosted", "url":"https:// /nexus/repository/aps/", "username":"depl | CS                                                    | 0 1        |
| ML<br>Ø  |                                                     | Rows per page: 10 -                                                        | 11-20 of 33 I∢<br>Group. All rights reserved. v2.1.0- | < > >I     |

## Create a New CS Configuration Parameter

To create a CS Configuration Parameter:

- Click CREATE NEW.
- On the **New Configuration** popup panel:
  - Enter a unique **Key** to distinguish the Configuration Parameter.
  - Enter the **Value** of the Configuration Parameter.
  - Choose the Scope from the dropdown list (AP for Automation Process level, CS for Control Server level).
  - Tick **Secret value**, if the Value should be hidden.
- Click CREATE.

| ·J        |                              |                                |               |            | ×. ? 9                                                        |
|-----------|------------------------------|--------------------------------|---------------|------------|---------------------------------------------------------------|
| •         | Control Server Configuration |                                |               | CREATE NEW | New Configuration X                                           |
| ~         | Filter by text 🗘 Refresh 🔂   | Upload 📋 Delete 👲 Download All |               |            | Key *<br>mongodb.user                                         |
| œ         |                              |                                |               |            | Value *                                                       |
| Ó         | Key ↓↑<br>S3.secret_key      | Value ↓↑<br>***                | Scope 🗸       | Q          | 1 operator                                                    |
| 0         | rpa-trust.jks.password       | ***                            | AP            | & <b>î</b> | JSON<br>Scope *<br>AP                                         |
|           | cs.mq.node_password          | ***                            | AP            | Q 1        | Secret value                                                  |
| $\oslash$ | cs.mq.public_url             | ssl://                         | CS            |            |                                                               |
| *         | cs.elk.public_url            | https:// /elastic/_bulk        | CS            |            |                                                               |
| Ê         | nexus                        | ***                            | CS            | & <b>i</b> |                                                               |
| ML        |                              | Rows per page: 10 ▼            | 11-20 of 33 K | < > >1     | CREATE                                                        |
| 鐐         |                              |                                |               |            | A Group. All rights reserved. v2.1.0-34376/2.1-SNAPSH0T-34329 |

A Parameters with the scope "AP" can also be added to the Automation Process and Node Configuration Parameters modules. If all three modules have the same parameter with different values, priority is given to Node Configuration Parameter, then Automation Process, and the last CS Configuration Parameter.

To create the CS Configuration Parameter, you need to be granted Administration-CREATE permission (with Administration-READ). See (v. 2.2) Role Permissions.

### Upload a CS Configuration Parameter

The other way to create a CS Configuration Parameter is to Upload file with CS Configuration Parameters in CSV format:

1. Click Upload.

| • <b>•</b> ; |                                                     |                                            |                                         | 沟    | ?       |
|--------------|-----------------------------------------------------|--------------------------------------------|-----------------------------------------|------|---------|
| <b>)</b>     | Control Server Configuration<br>Filter by text<br>Q | 🗘 Refresh 🕢 Upload 🗍 Delete 💆 Download All |                                         | CREA | ATE NEW |
| ⊞            | └ Key U↑<br>└ S3.secret_Key                         | Value Jî<br>***                            | Scope 🗸<br>AP                           | ¢    |         |
| Ø            | rpa-trust.jks.password                              | ***                                        | AP                                      | ø    | ŧ       |
| Ø            | cs.mq.node_password                                 | ***                                        | AP                                      | ø    |         |
| Ŵ            | cs.mq.public_url                                    | ssi://*                                    | CS                                      |      |         |
| *            | cs.elk.public_url                                   | https:// /elastic/_bulk                    | CS                                      |      |         |
| ê            | nexus                                               | ***                                        | CS                                      | ø    |         |
| ML           |                                                     | Rows per page: 10                          | ✓ 11-20 of 33 【                         | <    | > >1    |
| 鐐            |                                                     |                                            | A Group. All rights reserved. v2.1.0-34 |      |         |

#### 2. Choose CSV format:

| • <b>i</b> |                              |                                                   |             |               | ×    | ? 2    |
|------------|------------------------------|---------------------------------------------------|-------------|---------------|------|--------|
| Ø          | Control Server Configuration |                                                   |             |               | CREA | TE NEW |
| ~          | Filter by text               | 🗘 Refresh   🚡 Upload   📋 Delete   👲 Download All  |             |               |      |        |
| Œ          | 🔲 Key 🅼                      | Please, Provide Configuration Parameters          |             | Scope 🗸       |      |        |
| Ö          | S3.secret_key                | Please, provide CSV file with columns: key, value |             | АР            | ¢;   |        |
|            | rpa-trust.jks.password       | ADD                                               |             | AP            | Q    | ĩ      |
|            | cs.mq.node_password          | Choose CSV format                                 |             | AP            | Q    | î      |
| $\bigcirc$ | cs.mq.public_url             | Override existing keys DEFAULT                    |             | CS            |      | î      |
| *          | cs.elk.public_url            | CANCEL                                            | UPLOAD      | CS            |      | ĩ      |
| ê          | nexus                        | ***                                               |             | CS            | ø    | î      |
| ML         |                              |                                                   |             |               |      |        |
| 鐐          |                              |                                                   | Rows per pa | 11-20 of 33 K | <    |        |

CSV format settings:

- DEFAULT CSV file as a delimiter comma (,)
- SEMICOLON\_SEPARATED CSV file as a delimiter semicolon (;)
- TAB\_SEPARATED CSV file as a delimiter tab (\t)
- CUSTOM CSV file as a delimiter comma (,) other options for advanced user.

| • <b>i</b> |                              |                              |                                                |                     |                                       | ×A (        | ? 2         |
|------------|------------------------------|------------------------------|------------------------------------------------|---------------------|---------------------------------------|-------------|-------------|
| <b>)</b>   | Control Server Configuration |                              |                                                |                     |                                       | CREAT       | TE NEW      |
| Œ          | Q                            | C Refresh T Upload T Delet   |                                                | _                   |                                       |             |             |
| $\odot$    | Key jjî<br>s3.secret_key     | Please, Provide Configuratio | on Parameters<br>file with columns: key, value |                     | Scope 🗸                               | Ċ,          |             |
|            | rpa-trust.jks.password       | I                            | ADD                                            |                     | AP                                    | Ø           | ĩ           |
| $\oslash$  | cs.mq.node_password          | Override existing keys       | DEFAULT                                        |                     | AP                                    | Ø           | •           |
| *          | cs.elk.public_url            |                              | SEMICOLON_SEPARATED                            | . UPLOAD            | CS                                    |             |             |
| Ê          | nexus                        |                              | CUSTOM                                         |                     | CS                                    | 8           | î           |
| ML         |                              |                              |                                                | Rows per page: 10 👻 | 11-20 of 33   <b>K</b>                | < :         | > >1        |
| 礅          |                              |                              |                                                | © 2021 IBA (        | Sroup. All rights reserved. v2.1.0-34 | 376/2.1-SNA | PSHOT-34329 |

- 3. Click ADD to select CSV file and provide CSV file with columns: key, value, scope, secret.
- 4. Please, use **Override existing keys** checkbox if needed.
- 5. Click **UPLOAD** to load the file:

| • <b>i</b> ) |                              |                                            | × ? 9      |
|--------------|------------------------------|--------------------------------------------|------------|
| Ø            | Control Server Configuration |                                            | CREATE NEW |
| ~            | Filter by text               | 🗘 Refresh 📅 Upload 📋 Delete 👲 Download All |            |
| Œ            |                              |                                            |            |
| Ö            | Key ↓↑<br>S3.secret_key      | Please, Provide Configuration Parameters   | Q I        |
|              | rpa-trust.jks.password       | CS_config.csv X AP                         | ā Ø        |
|              | cs.mq.node_password          | Choose CSV format AP                       | i ø        |
| $\oslash$    | cs.mq.public_url             | Override existing keys DEFAULT CS          |            |
| *            | cs.elk.public_url            | CANCEL UPLOAD CS                           |            |
| Ê            | nexus                        | *** CS                                     |            |
|              |                              |                                            |            |
| ML           |                              | Rows per page: 10 👻 11-20 of 33            | I< < > >I  |
| 鐐            |                              |                                            |            |

To upload a CS Configuration Parameter, you need to be granted Administration-CREATE permission (with Administration-READ). See (v. 2.2) Role Permissions.

## Update a CS Configuration Parameter

To update an existing CS Configuration Parameter, you need to:

- Click on the corresponding CS Configuration Parameter.
- Change one of the field values on the Edit CS Configuration popup panel
- Click UPDATE.

| ÷         |                        |                      |                       |                 |            |            | ×. ? 9                                                      |
|-----------|------------------------|----------------------|-----------------------|-----------------|------------|------------|-------------------------------------------------------------|
| Ø         | Control Server Configu | ration               |                       |                 | CREATE N   | IFW        | Edit CS Configuration X                                     |
| ~         | Filter by text         | 🗘 Refresh 🚡 Upload [ | Delete 👲 Download All |                 |            |            | Key *<br>s3.access_key                                      |
| ŧ         | Key J↑                 | Value                | Ĵ.                    | Scope 🗸         |            | 1          | Value* 💿                                                    |
| Ö         | remoteExecutionServ    | rice.taskTimeout 10  |                       | AP              | ī          |            | 1  <br>JSON                                                 |
| 0         | mongodb.user           | node                 |                       | AP              | ī          |            | Scope *<br>AP •                                             |
| $\oslash$ | mongodb.password       | ***                  |                       | AP              | <b>i</b>   |            | Secret value                                                |
| x         | s3.access_key          | ***                  |                       | AP              | <b>i Ø</b> |            |                                                             |
| Ê         | s3.secret_key          | ***                  |                       | AP              | i Ø        |            |                                                             |
|           | npa-trust.iks.passwor  | d ***                |                       | AP              | i ai       |            |                                                             |
| ML        |                        |                      | Rows per page: 10 ▼   | 11-20 of 33 🛛 🖊 | < >        | >1         | UPDATE                                                      |
| 鐐         |                        |                      |                       |                 |            | © 2021 IBA | Group. All rights reserved. v2.1.0-34376/2.1-SNAPSHOT-34329 |

To update the CS configuration parameter, you need to be granted Administration-CREATE permission (with Administration-READ). See Role Permissions .

## (v. 2.2) Control Server Logs

Control Server Log module displays the logs of the processes running at Control Server level, such as processes' assigning on nodes, auxiliary db operations, etc. You can access the module by clicking **Administration CS Logs**. The module is available for users from Administrators group only. To access the Control Server Log, you need to be granted Administration-READ permission. See (v. 2.2) Role Permissions.

|                                                                                                    |                                                                                                    |                                                                                                    |                                                                                                    |                                                                                                    |                           |                                     |                       | へ (?           | 96     |
|----------------------------------------------------------------------------------------------------|----------------------------------------------------------------------------------------------------|----------------------------------------------------------------------------------------------------|----------------------------------------------------------------------------------------------------|----------------------------------------------------------------------------------------------------|---------------------------|-------------------------------------|-----------------------|----------------|--------|
| Control Serve                                                                                                    | r Logs                                                                                                    |                                                                                                    |                                                                                                    |                                                                                                    |                           |                                     |                       |                |        |
| Search by text<br>Q bura                                                                                                    |                                                                                                    | 🗙 🗘 Refresh                                                                                                    | Autorefresh                                                                                                    | Filter by severity ALL                                                                                                    | Ŧ                         | View columns<br>timestamp, severity | •                     | Sort by timest | tamp ↑ |
| at java                                                                                                    | base/java_util_concurren                                                                                                    | t.ThreadPoolExecutor\$Work                                                                                                    | er run/ThreadPoolEvecutor                                                                                                    | - 1ava:628)                                                                                                    |                           |                                     |                       |                |        |
| at org.a                                                                                                    | pache.tomcat.util.thread                                                                                                    | ls.TaskThread\$WrappingRunn                                                                                                    |                                                                                                    |                                                                                                    |                           |                                     |                       |                | л      |
| at java.                                                                                                    | base/java.lang.Thread.ru                                                                                                    | n(Thread.java:829)                                                                                                    |                                                                                                    |                                                                                                    |                           |                                     | h                     | • •            | ~      |
|                                                                                                    |                                                                                                    |                                                                                                    |                                                                                                    |                                                                                                    |                           |                                     |                       |                |        |
|                                                                                                    |                                                                                                    |                                                                                                    |                                                                                                    |                                                                                                    |                           |                                     |                       |                |        |
|                                                                                                    | DUARNI THE                                                                                                    | eveload at 2021-05-24T1143                                                                                                    | 41937 Current times 393                                                                                                    | 1-85-34T11,25,267 a difference                                                                                                    | of 144637 million         | condo Allowed electroke             | owa 0 millioncondo    |                |        |
| Human Task Types                                                                                                    |                                                                                                    |                                                                                                    |                                                                                                    | 1-05-24T11:36:26Z, a difference<br>021-05-24T11:36:26Z, a differenc                                                                                                    |                           |                                     |                       |                |        |
|                                                                                                    | JwtException: JWT<br>cen.impl.DefaultJ                                                                                                    | expired at 2021-05-24T11<br>wtParser.parse(DefaultJwt                                                                                                    | :34:02Z. Current time: 20<br>Parser.java:448)                                                                                                    |                                                                                                    |                           |                                     |                       |                |        |
| Human Task Types<br>User Management                                                                                              | <pre>JwtException: JWT cen.impl.Default3 cen.impl.Default3</pre>                                                                                                    | expired at 2021-05-24T11<br>wtParser.parse(DefaultJwt<br>wtParser.parse(DefaultJwt                                                                                                    | :34:02Z. Current time: 20<br>Parser.java:448)<br>Parser.java:550)                                                                                                    | 021-05-24T11:36:26Z, a differenc                                                                                                    |                           |                                     |                       |                |        |
|                                                                                                    | WtException: JWT<br>cen.impl.DefaultJ<br>cen.impl.DefaultJ<br>cen.impl.DefaultJ<br>cen.impl.Immutabl                                                                                                    | expired at 2021-05-24T11<br>wtParser.parse(Default3wt<br>wtParser.parse(Default3wt<br>wtParser.parseClaims3ws(D<br>e3wtParser.parseClaims3ws                                                                                                    | :34:02Z. Current time: 20<br>Parser.java:448)<br>Parser.java:550)<br>efaultJwtParser.java:610]<br>(ImmutableJwtParser.java:                                                                                                    | 021-05-24T11:36:26Z, a differenc<br>1<br>:173)                                                                                                    |                           |                                     |                       |                |        |
| User Management                                                                                                    | WtException: JWT<br>cen.impl.Default3<br>cen.impl.Default3<br>cen.impl.Default3<br>cen.impl.Immutabl<br>asyrpa.cs.securi                                                                                                    | expired at 2021-05-24T11<br>wtParser.parse(DefaultJwt<br>wtParser.parse(DefaultJwt<br>wtParser.parseClaimsJws(D<br>eJwtParser.parseClaimsJws<br>ty.nw.LocalJwtValidatorIm                                                                                                    | :34:02Z. Current time: 26<br>Parser.java:448)<br>Parser.java:550)<br>efaultJwtParser.java:610)<br>(ImmutableJwtParser.java:<br>pl.claims(LocalJwtValidat                                                                                                    | )21-05-24T11:36:26Z, a differenc<br> <br> <br>:173)<br>:orImpl.java:39)                                                                                                    |                           |                                     |                       |                |        |
| User Management                                                                                                    | IwtException: JWT<br>cen.impl.DefaultJ<br>cen.impl.DefaultJ<br>cen.impl.DefaultJ<br>cen.impl.ImmutabJ<br>sasyrpa.cs.securi<br>sasyrpa.cs.securi                                                                                                    | expired at 2021-05-24T11<br>wtParser.parse(DefaultJwt<br>wtParser.parse(DefaultJwt<br>wtParser.parse(DaimsJws(D<br>eJwtParser.parseClaimsJws<br>ty.nw.LocalJwtValidatorIm<br>ty.nw.LocalJwtValidatorIm                                                                                                    | :34:022. Current time: 20<br>Parser.java:448)<br>Parser.java:550)<br>efaulJutParser.java:610]<br>(ImmutableJutParser.java:<br>pl.claims(LocalJutValidat<br>pl.getUserFromToken(Local                                                                                                    | 221-05-24T11:36:26Z, a differenc<br>:<br>:173)<br>:OrTmpl.java:39)<br>:JwtValidatorImpl.java:24)                                                                                                    |                           |                                     |                       |                |        |
| User Management<br>Group Management<br>Notification Managem                                                                      | WtException: JWT<br>cen.impl.DefaultJ<br>cen.impl.DefaultJ<br>cen.impl.DefaultJ<br>cen.impl.Immutabj<br>iasyrpa.cs.securi<br>iasyrpa.cs.securi                                                                                                    | expired at 2021-05-24T11<br>wtParser.parse(DefaultJwt<br>wtParser.parse(DefaultJwt<br>wtParser.parseClaimsJws(D<br>eJwtParser.parseClaimsJws<br>ty.nw.LocalJwtValidatorIm                                                                                                    | :34:822. Current time: 20<br>Parser.java:548)<br>Parser.java:550)<br>efault3WtParser.java:610)<br>(Immutable3WtParser.java:<br>pl.claims(Local3WtValida)<br>pl.getUserFromToken(Local<br>terInternal(3WtRequestFil                                                                                                    | 221-05-24T11:36:26Z, a differenc<br>:<br>:173)<br>:OrTmpl.java:39)<br>:JwtValidatorImpl.java:24)                                                                                                    |                           |                                     |                       |                |        |
| User Management<br>Group Management                                                                                              | WEXception: JWT<br>en.impl.Default3<br>en.impl.Default3<br>en.impl.Default3<br>en.impl.Tenutabl<br>easyrpa.cs.securi<br>asyrpa.cs.securi<br>reflect.Generate<br>c.internal.reflect                                                                                                    | expired at 2021-05-24T11<br>wtParser.parse(DefaultJaut<br>wtParser.parse(DefaultJaut<br>wtParser.parse(DainsJaus)<br>(a)wtParser.parse(LainsJaus)<br>(a)wtParser.parse(LainsJaus)<br>(a)wtParser.parse(LainsJaus)<br>(a)wtParser.parser(LainsJaus)<br>(a)wtParser.parser(LainsJaus)<br>(b)wtParser.parser(LainsJaus)<br>(b)wtParser.parser(LainsJaus)<br>(b)wtParser(LainsJaus)<br>(b)wtParser(Lains)<br>(b)wtParser(Lains)<br>(b)wtParser(Lains)<br>(b)wtParser(Lains)<br>(b | :34:02Z. Current time: 20<br>Parser.java:448)<br>Parser.java:550)<br>efaultJwtParser.java:510)<br>(ImmutableJwtParser.java:<br>pl.clains(LocalJwtValidat<br>pl.getUserFromToken(Local<br>terInternal(JwtRequestFi]<br>(Unknown Source)<br>rimpl.invoke(DelegatingHk                                                                                                    | 221-05-24T11:36:26Z, a differenc<br>:<br>:173)<br>:OrTmpl.java:39)<br>:JwtValidatorImpl.java:24)                                                                                                    |                           |                                     |                       |                |        |
| User Management<br>Group Management<br>Notification Managem                                                                      | wtException: DWT<br>en.impl.Default3<br>en.impl.Default3<br>en.impl.Default3<br>en.impl.metabb<br>asyrpa.cs.securi<br>asyrpa.cs.securi<br>reflect.Generate<br>c.internal.reflect<br>a.lang.reflect.M                                                                                                    | expired at 2021-05-24T11<br>wtParser.parse(DefaultJwt<br>wtParser.parse(DefaultJwt<br>wtParser.parse(DataltJwt<br>wtParser.parseClaimsJws(D<br>0.wtParser.parseClaimsJws<br>ty.nw.LocalJwtValidatorIm<br>ty.nw.LocalJwtValidatorIm<br>ty.m.LocalJwtValidatorIm<br>ty.methodcocessor259.invoke<br>t.DelegatingMethodAccesso                                                                                                    | :34:02Z. Current time: 20<br>Parser:java:48)<br>efault3wtParser.java:550<br>efault3wtParser.java:610<br>(Immutable3wtParser.java)<br>pl.getUserFromToken(Local<br>torInternal(JwtRequestFil<br>(Unknom Source)<br>rImpl.invoke(DelegatingM<br>560)                                                                                                    | 121-05-24T11:30:26Z, a differenc<br>1<br>1733)<br>corImpl.java:39)<br>JmtValidatorImpl.java:24)<br>tter.java:40)<br>tthodAccessorImpl.java:43)                                                                                                    |                           |                                     |                       |                |        |
| User Management<br>Group Management<br>Notification Managem<br>CS Configuration                                                  | wtException: JWT<br>en.impl.Default3<br>en.impl.Default3<br>en.impl.Tefault3<br>en.impl.Tefault3<br>en.impl.Temtber<br>mayrpa.cs.securi<br>reflect.Generate<br>c.internal.reflect,<br>m.lang.reflect,<br>m.www.kaps.suppl                                                                                                    | expired at 201-05-24T11<br>wtParser.parse(DefaultJwt<br>wtParser.parse(DefaultJwt<br>wtParser.parse(LainsJws()<br>0-3wtParser.parse(LainsJws()<br>y.w.b.coalJwtValidatorIm<br>ty.JwtRequestFilter.def1<br>dimethodAccesso<br>tethod.invoke(Nethod.jwa:<br>rt.AopUtla.invokeDingo)                                                                                                    | :34:022. Current time: 20<br>Parser.java:540<br>Parser.java:550<br>efault3wtParser.java:610<br>[local3wtParser.java<br>].claims(Local3wtValida<br>].gtUserfromToken(Local<br>terInternal(JwtRequestFi1<br>(Unknown Source)<br>rImpl.invoke(DelegatingM<br>560)                                                                                                    | 121-05-24T11:30:26Z, a differenc<br>1<br>1733)<br>corImpl.java:39)<br>JmtValidatorImpl.java:24)<br>tter.java:40)<br>tthodAccessorImpl.java:43)                                                                                                    | e of 144627 milli:        |                                     |                       |                |        |
| User Management<br>Group Management<br>Notification Managem<br>CS Configuration                                                  | wtException: WT<br>en.impl.Default2<br>en.impl.Default2<br>en.impl.Immtabl<br>asyrpa.cs.securi<br>asyrpa.cs.securi<br>reflect.escente<br>int internal.reflect.<br>a.lang.reflect.P<br>mework.aop.frame<br>enework.aop.frame                                                                                                    | expired at 201-05-2411<br>wtParser.parse(Defaultak<br>wtParser.parse(Defaultak<br>wtParser.parse(Laimakwe (D<br>eatWtParser.parseClaimakwe<br>ty.mw.localawtWalidatorim<br>ty.awtRequestFilter.doFil<br>dWethodAccesso<br>tethod.invoke(Wethod.java:<br>rt.aoputla.invoke(Wethod.java:<br>rt.aoputla.invoke/Wethod.java:<br>rt.aoputla.invoke/Wethod.java:                                                                                                    | :34:022. Current time: 20<br>Parser.java:540<br>Parser.java:550)<br>efaultDwtParser.java:610<br>J.clims(LocalJwtValidat<br>D.cstUserFromToken(Local<br>terInternal(JwtRequestFil<br>(Unknown Source)<br>rimpl.invoke(DelegatingM<br>566)<br>ntUsingReflection(AopUtil<br>cation.invokeJoinpoint(R<br>ethodInvocation.invokeJoinpoint(R                                                                                                    | 221-05-24111:30:202, a differenc<br>173)<br>173)<br>175)<br>175)<br>1873)<br>1874)<br>1874) | e of 144627 milli:        |                                     |                       |                |        |
| User Management<br>Group Management<br>Notification Managem<br>CS Configuration<br>CS Logs<br>Activity Log                       | wrException: DWT<br>en.impl.Default2<br>en.impl.Default2<br>en.impl.Default3<br>en.impl.Default3<br>en.impl.Tamutab<br>sayrpa.cs.securi<br>reflect.Generate<br>c.internal.reflect,<br>mework.app.frame<br>mework.apf.frame<br>mework.apf.frame                                                                                                    | expined at 2021-05-24T11<br>wtParser.parse(Defaultuwt<br>wtParser.parse(Defaultuwt<br>wtParser.parse(Daimalwe()<br>0-00000000000000000000000000000000000                                                                                                    | :34:022. Current time: 20<br>Parser.java:448)<br>Parser.java:550)<br>efaultJutParser.java:610;<br>(ImmutableWarParser.java:<br>pl.claims(LocalJutValidat<br>pl.getUserFromToken(Local<br>terInternal(JutRequestFil<br>(Unknown Source)<br>rimpl.invoke(DolegatingM<br>560)<br>ntUsingBefLection(AopUtil<br>cation.invokeDoinpoint(Re<br>ethodInvocation.invokeDoi                                                                                                    | <pre>221-05-24T11:30:26Z, a differenc<br/></pre>                                                                                                    | e of 144627 milli:        |                                     |                       |                |        |
| User Management<br>Group Management<br>Notification Managem<br>CS Configuration                                                  | wtException: DWT<br>en.impl.Default3<br>en.impl.Default3<br>en.impl.Imm.tab<br>insyrpa.cs.securi<br>mayrpa.cs.securi<br>reflect.Generate<br>internal.reflect<br>a.lmg.reflect.<br>mework.aop.frame<br>mework.aop.frame<br>mework.aop.frame                                                                                                    | expired at 201-05-2411<br>witParser.parse(Defaultuk<br>witParser.parse(Defaultuk<br>witParser.parse(Lains)we (D<br>datVierser.parse(Lains)we (D<br>datVierser.parse(Lains)we<br>ty.mw.localJutVialidatorin<br>ty.JutRequestFilter.defil<br>dikethodAccesso<br>tehde.invokeor29.invoke<br>thede.tagetingtwethodAccesso<br>tehde.invokeofkethod.jaus:<br>rt.AopUtla.invokeoingoi<br>work.ReflectiveMethodInvo<br>work.ReflectiveMethodInvo<br>work.ReflectiveMethodInvo                                                                                                    | :34:022. Current time: 20<br>Parser_java:248)<br>Parser_java:258)<br>efaultDwtFarser_java:618)<br>efaultDwtFarser_java:<br>pl.clams(LocalJwtValidat)<br>pl.gtUserFromToken(Local<br>terInternal(JwtRequestF1<br>(Unknown Source)<br>rimpl.invoke(DelagatIngM<br>560)<br>ntUsingRefLection(AppUt1<br>cation.invokaJoinpoint(Re<br>ethodInvocation.invoke30<br>cation.proceed(Reflective<br>ethodInvocation.proceed(Reflective<br>ethodInvocation.proceed(Reflective<br>ethodI | <pre>221-05-24T11:30:26Z, a differenc<br/></pre>                                                                                                    | e of 144627 milli:        |                                     |                       |                |        |
| User Management<br>Group Management<br>Notification Managem<br>CS Configuration<br>CS Logs<br>Activity Log<br>License Management | wtException: DWT<br>en.impl.Default3<br>en.impl.Default3<br>en.impl.Default3<br>en.impl.Default3<br>en.impl.Default3<br>en.impl.Default3<br>en.impl.Tematbe<br>en.impl.Tematbe<br>en.impl | expined at 201-05-24T1<br>wtParser.parse(DefaultJwt<br>wtParser.parse(DefaultJwt<br>wtParser.parse(DefaultJwt<br>wtParser.parseClaimsJws(D<br>eatVParser.parseClaimsJws(D<br>y.wt.LocalJwtValidatorIm<br>ty.JwtRequestFilter.dof1<br>dMtthodAccessor259.invoke<br>t.DelgatingMtthodAccessor259.invoke<br>thod.invoke(Mthod.java:<br>rt.AopUtla.invokeOtpoT<br>work.ReflectiveMthodInvo<br>work.ReflectiveMthodInvo<br>work.ReflectiveMthodInvo<br>work.ReflectiveMthodInvo<br>work.ReflectiveMthodInvo<br>work.ReflectiveMthodInvo<br>work.CglibAopProxySglibM                                                                                                    | :34:022. Current time: 20<br>Parser.java:448)<br>farser.java:550)<br>efault3vtParser.java:610;<br>(Immutable2vtParser.java)<br>pl.claims(LocalattValidat<br>pl.getUserFromToken(Local<br>terInternal(JwtRequestFi)<br>(Unknown Source)<br>rimpl.invokeJolegatingMt<br>566)<br>ntUsingReflection(AopUt1<br>cation.invokeJoinpoint(K<br>ethodInvocation.invokeJoi<br>cation.proceed(Reflectiv<br>ethodInvocation.proceed(CAdVisedInterceptor.inter<br>nerPySpringCGL185551d2)                                                                                                    | <pre>121-05-24T11:30:26Z, a differenc<br/>1.<br/>1.73)<br/>corImpL.java:30)<br/>LavtValidatorImpL.java:24)<br/>ter.java:40)<br/>sthodAccessorImpL.java:43)<br/>is.java:344)<br/>flectiveHethodInvocation.java:13<br/>inpoint(CglibAopProx,java:68)<br/>iglibAopProxy.java:689)<br/>iglibAopProxy.java:689)<br/>iglibAopProxy.java:680)<br/>iglibAopProxy.java:680)<br/>igli</pre>                                                                                                    | e of 144627 millin<br>98) |                                     | skew: 0 milliseconds. | Not Full I     | Logs   |

#### Control icons

- **Refresh** to pull the latest logs from the server.
- Autorefresh checkbox to turn on/off an automatic refresh of logs.

| • <b>i</b> ) |                                                        |                  |                                                                                                    |                                          |                                         | × 7 2                                                       |
|--------------|--------------------------------------------------------|------------------|----------------------------------------------------------------------------------------------------|------------------------------------------|-----------------------------------------|-------------------------------------------------------------|
| Ø            | Control Server Logs                                    |                  |                                                                                                    |                                          |                                         |                                                             |
| ~            | Search by text<br>Q bura                               |                  | 🗙 🏠 Refresh 🔽 Autorefresh                                                                                                    | Filter by severity ALL                   | View columns  timestamp, severity       | ▼ Sort by timestamp 个                                       |
| Œ            | [2021-00-24 14:41:10.007]                              |                  | Retransmitting [34662385-0166-43/0-6/68-028/369/8                                                                                                    | aaio, 330012005-0441-4682-006C-004C42CCC | 240] FO HODE MODE 7                     |                                                             |
|              | [2021-05-24 14:41:16.728]                              |                  | Retransmitting [34ee2aa5-dlee-437b-878a-d2af3e9fa                                                                                                    | aaf5, 93c6d7b2-805d-4f0b-aa47-85188d880  | a03] to node NODE 2                     |                                                             |
| (            | [2021-05-24 14:41:16.887]                              |                  | Retransmitting [34ee2aa5-dlee-437b-878a-d2af3e9fa                                                                                                    |                                          |                                         | C3 🕞 🕂                                                      |
| $\odot$      | [2021-05-24 14:41:16.899]                              |                  | Assigning [34ee2aa5-dlee-437b-878a-d2af3e9faaf5,                                                                                                    |                                          |                                         |                                                             |
|              | [2021-05-24 14:41:16.921]                              |                  | Sending message into queue ocr.input.queue for ta                                                                                                    |                                          | 1                                       |                                                             |
|              | [2021-05-24 14:41:16.943]<br>[2021-05-24 14:41:16.970] | [INFO]<br>[WARN] | Completing OCR Task 80d6a65f-ae67-4cc5-a06e-adb1b<br>OCR error S3 bucket parameter is required during                                                                                                    |                                          | recorder                                |                                                             |
| 0            | [2021-05-24 14:41:17.045]                              | [INFO]           | Retransmitting [34ee2aa5-dlee-437b-878a-d2af3e9fa                                                                                                    |                                          |                                         |                                                             |
|              | [2021-05-24 14:41:17.078]                              |                  | Assigning [34ee2aa5-dlee-437b-878a-d2af3e9faaf5.                                                                                                    | · · · · · · · · · · · · · · · · · · ·    | -                                       |                                                             |
| $\bigcirc$   | [2021-05-24 14:41:17.092]                              |                  | Retransmitting [34ee2aa5-d1ee-437b-878a-d2af3e9fa                                                                                                    | -                                        |                                         |                                                             |
| $\oslash$    | [2021-05-24 14:41:17.098]                              |                  | Sending message into queue ocr.input.queue for ta                                                                                                    | ask 4c6baad3-3eca-4441-8082-3d50a31b89d  | c                                       |                                                             |
|              | [2021-05-24 14:41:17.115]                              |                  | Completing OCR Task 4c6baad3-3eca-4441-8082-3d50a                                                                                                    | a31b89dc                                 |                                         |                                                             |
| *            | [2021-05-24 14:41:17.135]                              | [WARN]           | OCR error S3 bucket parameter is required during                                                                                                    | 4c6baad3-3eca-4441-8082-3d50a31b89dc p   | rocessing.                              |                                                             |
| ^            | [2021-05-24 14:41:17.190]                              |                  | Retransmitting [34ee2aa5-dlee-437b-878a-d2af3e9fa                                                                                                    | · · · · · · · · · · · · · · · · · · ·    | 9dc] to node NODE 2                     |                                                             |
|              | [2021-05-24 14:41:18.866]                              |                  | AP status updated, id: 34ee2aa5-dlee-437b-878a-d2                                                                                                    | 2af3e9faaf5 status: FAILED               |                                         |                                                             |
| Ê            |                                                        |                  | Nexus Component Search error                                                                                                    |                                          |                                         |                                                             |
|              |                                                        |                  | ourceAccessException: I/O error on GET request for<br>.client.RestTemplate.doExecute(RestTemplate.java:7                                                                                                    |                                          | st/vi/search": PKIX path building faile | ed: sun.security.provider.certpath.SunCertPat               |
|              |                                                        |                  | .client.RestTemplate.execute(RestTemplate.java:717                                                                                                    |                                          |                                         |                                                             |
| ML           |                                                        |                  | .client.RestTemplate.getForEntity(RestTemplate.jav                                                                                                    |                                          |                                         |                                                             |
| IVIL         |                                                        |                  | service.nexus.NexusRestClient\$SearchComponentAdapt                                                                                                    |                                          |                                         |                                                             |
|              | at eu.ibagroup.eas                                     | yrpa.cs.         | service.impl.MlModelArtifactManager.findModelCompo                                                                                                    | onents(MlModelArtifactManager.java:102)  |                                         |                                                             |
| 齒            |                                                        |                  | service.impl.MlModelArtifactManager.delete(MlModel                                                                                                    |                                          |                                         |                                                             |
| ~~~          |                                                        |                  | service.impl.MlModelServiceImpl.preDelete(MlModelS                                                                                                    |                                          |                                         |                                                             |
|              |                                                        |                  | reflect.NativeMethodAccessorImpl.invoke0(Native Me                                                                                                    |                                          |                                         | Not Full Logs                                               |
|              |                                                        |                  | reflect.NativeMethodAccessorImpl.invoke(NativeMethoreflect.DelegatingMethodAccessorImpl.invoke(DelegatingMethodAccessorImpl.invoke(Delega |                                          |                                         |                                                             |
|              |                                                        |                  |                                                                                                    |                                          |                                         | Group. All rights reserved. v2.1.0-36221/2.1-SNAPSHOT-36232 |

#### Search by text

You can search for a particular log by its text. The logs found are highlighted in yellow.

| <b>.</b> |                                                                    |                                                       |                                       |                                       | × 0 9                 |
|----------|--------------------------------------------------------------------|-------------------------------------------------------|---------------------------------------|---------------------------------------|-----------------------|
| Ø        | Control Server Logs                                                |                                                       |                                       |                                       |                       |
| ~        | Search by text<br>Q human ta                                       | 📉 🗘 Refresh 🗹 Autorefresh                             | Filter by severity                    | view columns<br>✓ timestamp, severity | ▼ Sort by timestamp 个 |
| Œ        | [2021-05-24 14:42:42 020] [TNCO                                    | AP status updated, 1d: c2415e82-f23c-4fd3-8372-660a4  | Idebased statust DEBLOYING ON NODE    |                                       |                       |
|          | [2021-05-24 14:43:42.930] [INFO                                    |                                                       |                                       |                                       |                       |
| ~        | [2021-05-24 14:43:43:443] [INFO                                    |                                                       | -                                     | node NODE 4                           | C: ID 🕹               |
| $\odot$  | [2021-05-24 14:43:47.765] [INFO                                    |                                                       |                                       |                                       |                       |
|          | [2021-05-24 14:43:49.648] [INFO                                    |                                                       |                                       |                                       |                       |
| _        | [2021-05-24 14:43:49.649] [INFO                                    | SELECT COUNT(*) AS total FROM ds_df9d36bea73b4131     |                                       |                                       |                       |
| 2        | [2021-05-24 14:43:54.347] [INFO                                    | Retransmitting [c2415e82-f23c-4fd3-8372-660a41d5ba52. | , b3c31882-ce66-4b38-9e90-8d487cf720c | 8] to node NODE 4                     |                       |
|          | [2021-05-24 14:43:54.547] [INFO                                    | Retransmitting [c2415e82-f23c-4fd3-8372-660a41d5ba52  | , b3c31882-ce66-4b38-9e90-8d487cf720c | 8] to node NODE 4                     |                       |
|          | [2021-05-24 14:43:54.777] [INFO                                    | Retransmitting [c2415e82-f23c-4fd3-8372-660a41d5ba52  | , a21c6342-f1a8-40fa-b42d-1e3aedca060 | a] to node NODE 4                     |                       |
| 0        | [2021-05-24 14:43:54.982] [INFO                                    | Retransmitting [c2415e82-f23c-4fd3-8372-660a41d5ba52  | , a21c6342-f1a8-40fa-b42d-1e3aedca060 | a] to node NODE 4                     |                       |
|          | [2021-05-24 14:43:55.088] [INFO                                    | Assigning [c2415e82-f23c-4fd3-8372-660a41d5ba52, 033] | 1b437-4979-4c6f-8da3-42c6bf11dbca] or | node CS                               |                       |
|          | [2021-05-24 14:43:55.144] [INFO                                    | Assigning [c2415e82-f23c-4fd3-8372-660a41d5ba52, b5aa | a48c2-4b7b-4a45-b921-67dc80d7a8b0] or | node CS                               |                       |
| <u>.</u> | [2021-05-24 14:43:55.168] [INFO                                    | Creating Human Task for task 0331b437-4979-4c6f-8da3- | -42c6bf11dbca                         |                                       |                       |
|          | [2021-05-24 14:43:55.182] [INFO                                    | Creating Human Task for task b5aa48c2-4b7b-4a45-b921- | -67dc80d7a8b0                         |                                       |                       |
|          | [2021-05-24 14:43:55.306] [INFO                                    |                                                       |                                       |                                       |                       |
|          | [2021-05-24 14:43:55.360] [INFO                                    |                                                       |                                       |                                       |                       |
|          | [2021-05-24 14:44:17.796] [INFO                                    | -                                                     | C OFFSET 0 LIMIT 10                   |                                       |                       |
|          | [2021-05-24 14:44:17.806] [INFO                                    |                                                       |                                       |                                       |                       |
| L        | [2021-05-24 14:44:31.324] [INFO                                    | -                                                     | C OFFSET 0 LIMIT 10                   |                                       |                       |
|          | [2021-05-24 14:44:31.332] [INFO                                    |                                                       |                                       |                                       |                       |
|          | [2021-05-24 14:44:36.482] [INFO                                    | -                                                     | C OFFSET 0 LIMIT 10                   |                                       |                       |
| 2        | [2021-05-24 14:44:36.483] [INFO                                    |                                                       |                                       |                                       |                       |
| ~        | [2021-05-24 14:44:36.500] [INFO<br>[2021-05-24 14:44:36.506] [INFO | -                                                     | C OLLZEI O FIMII IG                   |                                       |                       |
|          | [2021-05-24 14:44:36.506] [INFO<br>[2021-05-24 14:44:48.873] [INFO |                                                       | C DEESET & LIMIT 18                   |                                       | Not Full Logs         |
|          | [2021-05-24 14:44:48.873] [INFO                                    | -                                                     | C OFFSET O LIMIT 10                   |                                       |                       |

#### Filter by severity

Filtering allows you to choose the level of severity of the displayed logs from the dropdown menu. The available options are as follows:

| Autorefresh                                                                                                    | Filter by | severity | * | View columns<br>timestamp, severity | •  |
|----------------------------------------------------------------------------------------------------|-----------|----------|---|-------------------------------------|----|
| teHttpsURLConnection.connect(Abstrac                                                                                   | ۲         | ALL      |   |                                     |    |
| tionImpl.connect(HttpsURLConnectionI<br>ntHttpRequest.executeInternal(Simple                                           | ()        | TRACE    |   |                                     | 50 |
| <pre>ientHttpRequest.executeInternal(Abst equest.execute(AbstractClientHttpReq</pre>                                   | ()        | DEBUG    |   |                                     |    |
| ttpRequest\$InterceptingRequestExecut<br>ticationInterceptor.intercept(BasicA                                          | $\cap$    | INFO     | - | java:109)                           |    |
| ttpRequest\$InterceptingRequestExecut<br>ttpRequest.executeInternal(Intercept                                          | $\cap$    | WARN     | - | java:93)                            |    |
| <pre>ientHttpRequest.executeInternal(Abst<br/>equest.execute(AbstractClientHttpReq<br/>te(RestTemplate.java:742)</pre> | $\cap$    | ERROR    |   |                                     |    |

#### View columns

You can add or remove the columns **timestamp/severity/node** name from the event log view.

View columns timestamp, severity -. Sort by timestamp 1 timestamp  $\checkmark$ -9025-1f5bf9338c -rpa-debtors-ap/: 0.0 severity  $\checkmark$ -rpa-debtors-ap/1 KE -rpa-debtors-ap/: 11.0 KB/sec) -rpa-debtors-ap/2.1-SNAPSHOT/maven-metadata.xml (785 B at 10.2 KB/sec) -rpa-debtors-ap/2.1-SNAPSHOT/maven-metadata.xml (785 B at 12.4 KB/sec) -rpa-debtors-ap/2.1-SNAPSHOT/maven-metadata.xml (785 B at 10.2 KB/sec) 1b0a-a29a-467d-8ce5-081878eb1079

#### Sort by timestamp

Ascending/descending logs sorting by the timestamp is allowed.

In the upper-right corner of the logs window there are buttons for opening logs in the full browser window, copying logs to the clipboard and downloading a .txt file with logs:

|   |                                       |                                                                       |                                  |                                                  | 沟 ⑦ (                                 |
|---|---------------------------------------|-----------------------------------------------------------------------|----------------------------------|--------------------------------------------------|---------------------------------------|
| Ø | Control Server Logs                   |                                                                       |                                  |                                                  |                                       |
|   | Search by text<br>Q                   | 🥠 Refresh 🗹 Autorefresh                                               | Filter by severity               | View columns                                     | <ul> <li>Sort by timestamp</li> </ul> |
|   |                                       |                                                                       |                                  |                                                  |                                       |
|   | [2021-05-24 14:08:28.103]             | RN] AP 12fc9252-f03e-477c-8fa8-7898f14f5062 is finished b             | ut got update for [d7fde6e5-205e | e-45bb-8863-cb8434016b07, 715df5a1-a1c7-428c-9fa | c-d673972a5f(0]                       |
|   | [2021-05-24 14:08:33.406]             | [F0] SELECT * FROM ds_29b4e0c197234a30 ORDER BY "uuid" ASC            | OFFSET 0 LIMIT 10                |                                                  |                                       |
|   | [2021-05-24 14:08:33.415]             | FO] SELECT COUNT(*) AS total FROM ds_29b4e0c197234a30                 |                                  |                                                  | C 1 <u>0</u> ⊻                        |
|   | [2021-05-24 14:08:35.591]             | [F0] Completing OCR Task 34605fab-5561-4399-9b4c-c6f01b58b            | 363                              |                                                  |                                       |
|   | [2021-05-24 14:08:35.705] [)          | <pre>RN] AP 12fc9252-f03e-477c-8fa8-7898f14f5062 is finished b</pre>  | ut got update for [d7fde6e5-205¢ | e-45bb-8863-cb8434016b07, 34605fab-5561-4399-9b4 | c-c6f01b58b363]                       |
|   | [2021-05-24 14:08:43.295]             | [F0] Completing OCR Task 0f348984-c392-4286-80cf-ce6355692            | cb7                              |                                                  |                                       |
|   | [2021-05-24 14:08:43.413] [)          | <pre>RN] AP 12fc9252-f03e-477c-8fa8-7898f14f5062 is finished b</pre>  | ut got update for [d7fde6e5-205e | 2-45bb-8863-cb8434016b07, 0f348984-c392-4286-80c | f-ce6355692cb7]                       |
|   | [2021-05-24 14:08:51.119]             | [F0] Completing OCR Task c4bf8635-c0e9-4c0f-b335-cff389e81            | b3f                              |                                                  |                                       |
|   | [2021-05-24 14:08:51.240] [           | <pre>AP 12fc9252-f03e-477c-8fa8-7898f14f5062 is finished b</pre>      | ut got update for [d7fde6e5-205e | e-45bb-8863-cb8434016b07, c4bf8635-c0e9-4c0f-b33 | 5-cff389e81b3f]                       |
|   | · · · · · · · · · · · · · · · · · · · | [F0] Completing OCR Task f535fbda-901f-4755-a8ac-a0477e1ed            |                                  |                                                  |                                       |
|   | [2021-05-24 14:08:58.718] [)          | <pre>IRN] AP 12fc9252-f03e-477c-8fa8-7898f14f5062 is finished b</pre> | ut got update for [d7fde6e5-205e | e-45bb-8863-cb8434016b07, f535fbda-901f-4755-a8a | c-a0477e1edc36]                       |
|   | [2021-05-24 14:09:05.971]             | [F0] Completing OCR Task 5903d18b-e981-4331-836e-c53b2e34a            | 7ac                              |                                                  |                                       |
|   | [2021-05-24 14:09:06.093] [)          | <pre>kRN] AP 12fc9252-f03e-477c-8fa8-7898f14f5062 is finished b</pre> | ut got update for [d7fde6e5-205e | e-45bb-8863-cb8434016b07, 5903d18b-e981-4331-836 | e-c53b2e34a7ac]                       |
|   |                                       | [F0] Completing OCR Task 0104d6c7-1855-4203-a7e7-f6c3011ed            |                                  |                                                  |                                       |
|   | [2021-05-24 14:09:14.213] [)          | <pre>RN] AP 12fc9252-f03e-477c-8fa8-7898f14f5062 is finished b</pre>  | ut got update for [d7fde6e5-205e | e-45bb-8863-cb8434016b07, 0104d6c7-1855-4203-a7e | 7-f6c3011edf0d]                       |
|   | [2021-05-24 14:09:21.201]             | [F0] Completing OCR Task 03b20314-3196-4fc2-b5ff-3e95a8659            | cd3                              |                                                  |                                       |
|   | [2021-05-24 14:09:21.331] [)          | <pre>RN] AP 12fc9252-f03e-477c-8fa8-7898f14f5062 is finished b</pre>  | ut got update for [d7fde6e5-205e | e-45bb-8863-cb8434016b07, 03b20314-3196-4fc2-b5f | f-3e95a8659cd3]                       |
|   |                                       | IFO] Downloaded: https://10.224.0.35/nexus/repository/easy            | rpa-group/eu/ibagroup/easy-rpa-o | cldp-ap/2.1-SNAPSHOT/maven-metadata.xml (337 B a | t 4.2 KB/sec)                         |
|   |                                       | IFO] Downloaded: https://10.224.0.35/nexus/repository/easy            |                                  |                                                  |                                       |
|   |                                       | IFO] Downloaded: https://10.224.0.35/nexus/repository/easy            |                                  |                                                  |                                       |
|   | · · · · · · · · · · · · · · · · · · · | IFO] Downloaded: https://10.224.0.35/nexus/repository/easy            |                                  |                                                  | t 4.8 KB/sec)                         |
|   |                                       | ROR] S1000-3306-1519 - Unexpected error occurs:No property            |                                  |                                                  |                                       |
|   |                                       | ROR] S1000-1887-8858 - Unexpected error occurs:No property            |                                  |                                                  |                                       |
|   |                                       | ROR] S1000-2211-9535 - Unexpected error occurs:No property            |                                  |                                                  | Not Full Land                         |
|   |                                       | <pre>FO] CREATE TABLE ds_f9b7942c51fa418b(_id_oao_ SERIAL,"uui</pre>  |                                  |                                                  | son" TEXT, "input, Ver Full Logs      |
|   | [2021-05-24 14:20:29.523] [E          | ROR] S1000-5621-6286 - Unexpected error occurs:No property            | status found for type Documents  | Set!                                             |                                       |

"Not Full Logs" indicator appears at the bottom right corner when the log becomes too long for one page:

| Σ | Control Server Logs                                                                                                    |                                                                                                    |                                                           |                                                                          |               |                                     |                 |                                       |  |
|---|----------------------------------------------------------------------------------------------------|----------------------------------------------------------------------------------------------------|-----------------------------------------------------------|--------------------------------------------------------------------------|---------------|-------------------------------------|-----------------|---------------------------------------|--|
|   | Search by text<br>Q                                                                                                    | 🧳 Refresh 🗹 Autor                                                                                                    | refresh                                                   | Filter by severity<br>ALL                                                |               | View columns<br>timestamp, severity |                 | <ul> <li>Sort by timestamp</li> </ul> |  |
|   |                                                                                                    |                                                                                                    |                                                           |                                                                          |               |                                     |                 |                                       |  |
|   | [2021-05-24 15:45:20.831] [INFO]                                                                                                    |                                                                                                    |                                                           |                                                                          |               |                                     |                 |                                       |  |
|   | [2021-05-24 15:45:21.037] [INFO]                                                                                                    | Downloaded: https://10.224.0.35/nexus/                                                                                                    | /repository/easyrpa-grou                                  | up/eu/ibagroup/samples/ap/easy-rpa                                       | a-debtors-ap/ | 2.1-SNAPSHOT/maven-metadata         | a.xml (785 B at | t 1,8,2 K8∰sec) J                     |  |
|   | [2021-05-24 15:45:22.844] [INFO]                                                                                                    | Submitted Debtor Analysis by ilyuchyk_                                                                                                    | ra                                                        |                                                                          |               |                                     |                 |                                       |  |
|   | [2021-05-24 15:45:23.067] [INFO]                                                                                                    | Downloaded: https://10.224.0.35/nexus/                                                                                                    | /repository/easyrpa-grou                                  | up/eu/ibagroup/samples/ap/easy-rpa                                       | a-debtors-ap/ | 2.1-SNAPSHOT/maven-metadata         | a.xml (785 B at | t 12.4 KB/sec)                        |  |
|   | [2021-05-24 15:45:23.288] [INFO]                                                                                                    | Downloaded: https://10.224.0.35/nexus/                                                                                                    | /repository/easyrpa-grou                                  | up/eu/lbagroup/samples/ap/easy-rpa                                       | a-debtors-ap/ | 2.1-SNAPSHOT/maven-metadata         | a.xml (785 B at | t 10.2 KB/sec)                        |  |
|   | [2021-05-24 15:45:23.357] [INFO]                                                                                                    | AP status updated, id: 5a8e107e-5f39-4                                                                                                    | 4e05-8b82-66ce23c36106 s                                  | status: QUEUED                                                           |               |                                     |                 |                                       |  |
|   | [2021-05-24 15:45:23.359] [INFO]                                                                                                    | AP Debtor Analysis 5a8e107e-5f39-4e05-                                                                                                    | -8b82-66ce23c36106 submi                                  | itted into queue. Session 82411b0a                                       | a-a29a-467d-8 | ce5-081878eb1079                    |                 |                                       |  |
|   | [2021-05-24 15:45:23.388] [INFO]                                                                                                    | Assigning [5a8e107e-5f39-4e05-8b82-66c                                                                                                    | ce23c36106] on node NODE                                  | E 1                                                                      |               |                                     |                 |                                       |  |
| ) | [2021-05-24 15:45:23.524] [INFO] AP status updated, 1d: 5a8e107e-5f39-4e05-8b82-66ce32c36106 status: DEPLOYING_ON_NODE                                                                                                    |                                                                                                    |                                                           |                                                                          |               |                                     |                 |                                       |  |
|   | [2021-05-24 15:45:24.078] [INFO] AP status updated, 1d: 5a8e107e-5f30-4e05-0b02-06ce23c36106 status: IN_PROGRESS                                                                                                    |                                                                                                    |                                                           |                                                                          |               |                                     |                 |                                       |  |
|   |                                                                                                    |                                                                                                    |                                                           |                                                                          |               |                                     |                 |                                       |  |
|   | [2021-05-24 15:45:25.729] [INFO]                                                                                                    | Downloaded: https://10.224.0.35/nexus/                                                                                                    |                                                           |                                                                          |               |                                     |                 |                                       |  |
|   | [2021-05-24 15:45:25.729] [INFO]<br>[2021-05-24 15:45:25.947] [INFO]                                                                                                    | Downloaded: https://10.224.0.35/nexus/<br>Downloaded: https://10.224.0.35/nexus/                                                                                                    |                                                           |                                                                          |               |                                     |                 |                                       |  |
|   | [2021-05-24 15:45:25.947] [INFO]<br>[2021-05-24 15:45:28.193] [INFO]                                                                                                    | Downloaded: https://10.224.0.35/nexus/<br>Assigning [5a8e107e-5f39-4e05-8b82-66c                                                                                                    | /repository/easyrpa-grou<br>ce23c36106, 843efe96-871      | up/eu/ibagroup/samples/ap/easy-rp                                        | a-debtors-ap/ |                                     |                 |                                       |  |
|   | [2021-05-24 15:45:25.947] [INFO]                                                                                                    | Downloaded: https://10.224.0.35/nexus/                                                                                                    | /repository/easyrpa-grou<br>ce23c36106, 843efe96-871      | up/eu/ibagroup/samples/ap/easy-rp                                        | a-debtors-ap/ |                                     |                 |                                       |  |
|   | [2021-05-24 15:45:25.947] [INFO]<br>[2021-05-24 15:45:28.193] [INFO]                                                                                                    | Downloaded: https://10.224.0.35/nexus/<br>Assigning [5a8e107e-5f39-4e05-8b82-66c<br>easy-rpa-engine-parent-2.0-SNAPSHOT.pc<br>secret.3.json                                                                                                    | /repository/easyrpa-grou<br>ce23c36106, 843efe96-871      | up/eu/ibagroup/samples/ap/easy-rp                                        | a-debtors-ap/ |                                     |                 |                                       |  |
|   | [2021-05-24 15:45:25.947] [INFO]<br>[2021-05-24 15:45:28.193] [INFO]<br>[2021-05-24 15:46:11.632] [INFO]                                                                                                    | Downloaded: https://10.224.0.35/nexus/<br>Assigning [5a8e107e-5f39-4e05-8b82-66c<br>easy-rpa-engine-parent-2.0-SNAPSHOT.po                                                                                                    | /repository/easyrpa-grou<br>ce23c36106, 843efe96-871      | up/eu/ibagroup/samples/ap/easy-rp                                        | a-debtors-ap/ |                                     |                 |                                       |  |
|   | [2021-05-24 15:45:25.947] [INFO]<br>[2021-05-24 15:45:28.193] [INFO]<br>[2021-05-24 15:46:11.632] [INFO]<br>[2021-05-24 15:46:11.632] [INFO]                                                                                                    | Downloaded: https://10.224.0.35/nexus/<br>Assigning [5a8e107e-5f39-4e05-8b82-66c<br>easy-rpa-engine-parent-2.0-SNAPSHOT.pc<br>secret.3.json                                                                                                    | /repository/easyrpa-grou<br>ce23c36106, 843efe96-871      | up/eu/ibagroup/samples/ap/easy-rp                                        | a-debtors-ap/ |                                     |                 |                                       |  |
|   | [2021-05-24 15:45:25.947] [TNF0]<br>[2021-05-24 15:45:28.193] [INF0]<br>[2021-05-24 15:46:11.632] [INF0]<br>[2021-05-24 15:46:11.632] [INF0]<br>[2021-05-24 15:46:11.632] [INF0]                                                                                                    | Downloaded: https://10.224.0.35/nexus/<br>Assigning [Sa@e107e_5f39-4e65-8b82-66c<br>eaay-rpa-engine-parent=2.0=SNAPSHOT.pc<br>eaay-rpa-debtors-ap-2.0=SNAPSHOT.pom<br>ap.json<br>secret.2.json                                                                                                    | /repository/easyrpa-grou<br>ce23c36106, 843efe96-871      | up/eu/ibagroup/samples/ap/easy-rp                                        | a-debtors-ap/ |                                     |                 |                                       |  |
|   | [2021-65-24 15:45:25.047]         [INF0           [2021-65-24 15:45:28.193]         [INF0           [2021-65-24 15:46:11.632]         [INF0           [2021-65-24 15:46:11.632]         [INF0           [2021-65-24 15:46:11.632]         [INF0           [2021-65-24 15:46:11.632]         [INF0           [2021-65-24 15:46:11.632]         [INF0           [2021-65-24 15:46:11.632]         [INF0           [2021-65-24 15:46:11.632]         [INF0           [2021-65-24 15:46:11.632]         [INF0                                                                                                    | Downloaded: https://l0.224.0.35/nexus/<br>Assigning [5a&1076-5130-4065-8b82-66c<br>easy-rpa-engine-parent-2.0-SNAPSHOT.po<br>secret.3.json<br>easy-rpa-debtors-ap-2.0-SNAPSHOT.pom<br>ap.json<br>secret.2.json<br>secret.1.json                                                                                                    | /repository/easyrpa-grou<br>ce23c36106, 843efe96-871      | up/eu/ibagroup/samples/ap/easy-rp                                        | a-debtors-ap/ |                                     |                 |                                       |  |
|   | [2021-05-24         15:45:25.947]         [INF0]           [2021-05-24         15:45:28.193]         [INF0]           [2021-05-24         15:46:18.20]         [INF0]           [2021-05-24         15:46:11.632]         [INF0]           [2021-05-24         15:46:11.632]         [INF0]           [2021-05-24         15:46:11.632]         [INF0]           [2021-05-24         15:46:11.632]         [INF0]           [2021-05-24         15:46:11.632]         [INF0]           [2021-05-24         15:46:11.632]         [INF0]           [2021-05-24         15:46:11.632]         [INF0]           [2021-05-24         15:46:11.632]         [INF0]           [2021-05-24         15:46:11.632]         [INF0]                                                                                                    | Downloaded: https://10.224.0.35/nexus/<br>Assigning [3a&107=5739-4e55-8b2-86c<br>easy-rpa-engine-paret-2.0-SNAPSHOT.po<br>secret.3.json<br>easy-rpa-debtors-ap-2.0-SNAPSHOT.pom<br>secret.2.json<br>secret.1.json<br>easy-rpa-debtors-ap-2.0-SNAPSHOT.jar                                                                                           | /repository/easyrpa-grou<br>ce23c36106, 843efe96-871      | up/eu/ibagroup/samples/ap/easy-rp                                        | a-debtors-ap/ |                                     |                 |                                       |  |
|   | [2021-65-24 15:45:25.947]         [IIN60]           [2021-65-24 15:45:28.103]         [IIN60]           [2021-65-24 15:46:11.632]         [IIN60]           [2021-65-24 15:46:11.632]         [IIN60] | Downloaded: https://10.224.0.35/nexus/<br>Assigning [53&107e-5f39-4e05-8b82-66c<br>easy-rpa-engine-parent-2.0-5NAPSHOT.por<br>secret.3.json<br>easy-rpa-debtors-ap-2.0-5NAPSHOT.por<br>secret.1.json<br>easy-rpa-debtors-ap-2.0-SNAPSHOT.jar<br>easy-rpa-debtors-2.0-SNAPSHOT.jar                                                                   | /repository/easyrpa-grou<br>ce33336106, 843efe96-871<br>m | up/eu/ibagroup/samples/ap/easy-rp                                        | a-debtors-ap/ |                                     |                 |                                       |  |
|   | [2021-65-24 15:45:25.947]         [INFO]           [2021-65-24 15:45:28.193]         [INFO]           [2021-65-24 15:46:11.632]         [INFO]           [2021-65-24 15:46:11.632]         [INFO]           [2021-65-24 15:46:11.632]         [INFO]           [2021-65-24 15:46:11.632]         [INFO]           [2021-65-24 15:46:11.632]         [INFO]           [2021-65-24 15:46:11.632]         [INFO]           [2021-65-24 15:46:11.632]         [INFO]           [2021-65-24 15:46:11.632]         [INFO]           [2021-65-24 15:46:11.632]         [INFO]           [2021-65-24 15:46:11.632]         [INFO]                                                                                                    | Downloaded: https://10.224.0.35/nexus/<br>Assigning [Sa@el07e-5f39-465-8082-60c<br>easy-rpa-engine-parent-2.0-SNAPSHOT.por<br>easy-rpa-debtors-ap-2.0-SNAPSHOT.pon<br>ap.json<br>secret.1.json<br>easy-rpa-debtors-ap-2.0-SNAPSHOT.jar<br>easy-rpa-debtors-2.0-SNAPSHOT.jar<br>easy-rpa-debtors-2.0-SNAPSHOT.jar                                    | /repository/easyrpa-gro.<br>e23636106, 843efe06-871<br>m  | µp/eu/fbagroup/samples/ap/easy-rpi<br>19-4bca−b7fd-6466df93776f] on nod4 | a-debtors-ap/ |                                     |                 |                                       |  |
|   | [2021-05-24 15:45:25.947] [INFO]<br>[2021-05-24 15:45:28.193] [INFO]<br>[2021-05-24 15:45:11.632] [INFO]<br>[2021-05-24 15:46:11.632] [INFO]<br>[2021-05-24 15:46:11.632] [INFO]<br>[2021-05-24 15:46:11.632] [INFO]<br>[2021-05-24 15:46:11.632] [INFO]<br>[2021-05-24 15:46:11.632] [INFO]<br>[2021-05-24 15:46:11.632] [INFO]<br>[2021-05-24 15:46:11.632] [INFO]<br>[2021-05-24 15:46:11.632] [INFO]<br>[2021-05-24 15:46:11.632] [INFO]                                                                                                    | Downloaded: https://10.224.0.35/nexus/<br>Assigning [53&107e-5f39-4e05-8b82-66c<br>easy-rpa-engine-parent-2.0-5NAPSHOT.por<br>secret.3.json<br>easy-rpa-debtors-ap-2.0-5NAPSHOT.por<br>secret.1.json<br>easy-rpa-debtors-ap-2.0-SNAPSHOT.jar<br>easy-rpa-debtors-2.0-SNAPSHOT.jar                                                                   | /repository/easyrpa-gro.<br>e23636106, 843efe06-871<br>m  | µp/eu/fbagroup/samples/ap/easy-rpi<br>19-4bca−b7fd-6466df93776f] on nod4 | a-debtors-ap/ |                                     |                 |                                       |  |
|   | [2021-65-24 15:45:25.947]         [INFO]           [2021-65-24 15:45:28.193]         [INFO]           [2021-65-24 15:46:11.632]         [INFO]           [2021-65-24 15:46:11.632]         [INFO]           [2021-65-24 15:46:11.632]         [INFO]           [2021-65-24 15:46:11.632]         [INFO]           [2021-65-24 15:46:11.632]         [INFO]           [2021-65-24 15:46:11.632]         [INFO]           [2021-65-24 15:46:11.632]         [INFO]           [2021-65-24 15:46:11.632]         [INFO]           [2021-65-24 15:46:11.632]         [INFO]           [2021-65-24 15:46:11.632]         [INFO]                                                                                                    | Dominoladed: https://l0.224.0.35/nexus/<br>Assigning [Sa@el07=5130-4065-8082-60c<br>eaay-rpa-engine-parent-2.0-SNAPSHOT.por<br>secret.3.json<br>secret.2.json<br>secret.2.json<br>secret.1.json<br>eaay-rpa-debtors-2.0-SNAPSHOT.jar<br>eaay-rpa-debtors-2.0-SNAPSHOT.jar<br>eaay-rpa-debtors-2.0-SNAPSHOT.jar<br>eaay-rpa-debtors-2.0-SNAPSHOT.jar | /repository/easyrpa-gro.<br>e23636106, 843efe06-871<br>m  | µp/eu/fbagroup/samples/ap/easy-rpi<br>19-4bca−b7fd-6466df93776f] on nod4 | a-debtors-ap/ |                                     |                 |                                       |  |

#### To download full logs use **Download** button:

| View columns                                                                             |                            |
|------------------------------------------------------------------------------------------|----------------------------|
| <ul> <li>timestamp, severity</li> </ul>                                                  | ▼ Sort by timestamp 个      |
| юı/maven-metadata.xmı (зз/ в ат 4.6 кв/sed<br>ЮТ/maven-metadata.xml (зз7 В at 4.8 КВ/sed |                            |
| rl" TEXT,"s3_path" TEXT,"ocr_json" TEXT,"i                                               | input_json" TEXT,"output_j |
| To copy the displayed logs only use <b>Copy</b> button:                                  |                            |

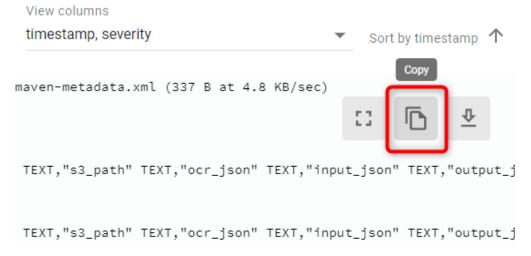

To view more log records simultaneously enter the full screen mode via pressing the corresponding button:

## View columns timestamp, severity ✓ Sort by timestamp ↑ 94-94aefa9070a7.pdf 16-42e0-9a27-5a73590f5004.pdf 16-42e0-9a27-5a73590f5004.pdf 16-4d84-af57-eec6d7131294.pdf 157-eec6d7131294.pdf 125-4c87-a3c5-ec62df0c0774.pdf

## (v. 2.2) Activity Log

- View Activity Log History
- View Activity Log Record Changes

The Activity Log module provides audit functionality to track user and system actions (login sessions, editing Automation Processes /Data Stores, creating AP runs, etc.).

EasyRPA Control Server allows to perform the following actions:

- View the activity log history. To access the Activity log module, you need to be granted Administration-READ permission. See R ole Permissions .
- View the particular activity record changes.

## View Activity Log History

To view the Activity Log history, you need to:

| <ul> <li>Navigate to Administration Activity Log</li> </ul> | ٠ | Navigate t | o Administration | Activity | Loa. |
|-------------------------------------------------------------|---|------------|------------------|----------|------|
|-------------------------------------------------------------|---|------------|------------------|----------|------|

| • <b>•</b> ;        |                                       |                      |                            |            |                          | Â                                           | 0 9            |
|---------------------|---------------------------------------|----------------------|----------------------------|------------|--------------------------|---------------------------------------------|----------------|
| •                   | Activity Log                          |                      |                            |            |                          |                                             |                |
| ~                   | Choose object name *<br>Document Type | Choose object field  | - SEARCH                   |            |                          |                                             |                |
| æ                   | Record ID Chan                        | де Туре              | Version Name               | Changed By | Changed Fields           | Event Date                                  |                |
| Ũ                   | 1016 🌒 🛙                              | NITIAL_CHANGE_STATUS | 1 htt_doc_type_refresh_che | admin      | settings, humanTaskType, | 04.05.2021 17:16                            | ۹              |
| õ                   | 1015 🌒 II                             | NITIAL_CHANGE_STATUS | 1 htt_doc_type_refresh_che | admin      | settings, humanTaskType, | 04.05.2021 17:09                            | ۹              |
| Ø                   | Human Task Types                      | AL_CHANGE_STATUS     | 1 htt_doc_type_refresh_che | admin      | settings, humanTaskType, | 04.05.2021 16:56                            | ۹              |
|                     | User Management                       | TE_CHANGE_STATUS     | 2 CL taska                 | burak_na   | settings                 | 04.05.2021 14:58                            | ۹              |
| *                   | Group Management                      | AL_CHANGE_STATUS     | 1 CL taska                 | burak_na   | settings, humanTaskType, | 04.05.2021 14:56                            | ۹              |
| â                   | Notification Management               | AL_CHANGE_STATUS     | 1 htt_doc_type_refresh_che | admin      | settings, humanTaskType, | 04.05.2021 14:32                            | ۹              |
| ML                  | CS Configuration                      |                      |                            |            |                          |                                             |                |
|                     | Activity Log                          |                      |                            |            |                          | Rows per page: 10 👻                         | < >            |
| \$\$ <mark>-</mark> | Lieense Management                    |                      |                            |            | © 2021 IBA G             | roup. All rights reserved. v2.1.0-34908/2.1 | -SNAPSHOT-3494 |

- Chose object name from the dropdown list.
- Chose object field from the dropdown list.
- If necessary, fill field value (the records can be found only if complete case-sensitive field values are entered).
- Click Search button.

APlease note, that the searchable value should be entered completely into the Search field. A full match is the only way to search.

| • <b>•</b> • |                                                        | ,                   |                                                |            |                          | ץ                                       | 0 9            |
|--------------|--------------------------------------------------------|---------------------|------------------------------------------------|------------|--------------------------|-----------------------------------------|----------------|
| ~            | Automation Process                                     | Choose object field | Fill field value<br>Q. CL Document Processor X | RCH        |                          |                                         |                |
| Œ            | Automation Process Run<br>Automation Process Parameter |                     | Version Name                                   | Changed By | Changed Fields           | Event Date                              |                |
| Ũ            | Data Store<br>Gl                                       | E_STATUS            | 1 CL Document Processor                        | admin      | updatedBy, createdBy, mo | 04.05.2021 12:28                        | ٩              |
| 0            | Node Parameter<br>Schedule                             |                     |                                                |            |                          |                                         |                |
| Ø            | Secret Vault<br>User                                   |                     |                                                |            |                          |                                         |                |
| *            | User Group<br>Human Task Type                          |                     |                                                |            |                          |                                         |                |
| Ê            | Document Type<br>Human Task                            |                     |                                                |            |                          |                                         |                |
| ML           | ML Model<br>Document Set                               |                     |                                                |            | R                        | ows per page: 10 👻                      | < >            |
| 鐐            |                                                        |                     |                                                |            | © 2021 IBA Group.        | All rights reserved, v2.1.0-34908/2.1-5 | SNAPSHOT-34949 |

#### To apply filter by Record ID, you need to click on loupe

| Ð             |                                                                                       |                            |                           | × 7 9                     |
|---------------|---------------------------------------------------------------------------------------|----------------------------|---------------------------|---------------------------|
| <b>∂</b><br>~ | Activity Log<br>Choose object name * Choose object field<br>Automation Process 		 All | SEARCH                     |                           |                           |
| æ             | Record ID Change Type                                                                 | Version Name               | Changed By Changed Fields | Event Date                |
| Ö             | 1047 OUPDATE_CHANGE_STATUS                                                            | 5 Automation Test DeleteSo | admin params              | 04.05.2021 18:04 Q        |
| o             | 1047 😑 UPDATE_CHANGE_STATUS                                                           | 4 Automation Test DeleteSo | admin params              | 04.05.2021 18:03          |
| Ó             | 1047 • UPDATE_CHANGE_STATUS                                                           | 3 Automation Test DeleteSo | admin params              | Apply filter by Record ID |

#### **Columns Description**

- **Record ID** the ID of the entity on which the action was performed.
- Change Type the type of the activity (Update, Create, Delete)
- Version the entity change version.
- Name the Name of the object.
- Changed By an author of the performed action.
- Changed Fields the field(s) that have been changed.
- Event Date the date and time of the performed action.

## View Activity Log Record Changes

To view the particular activity record changes, you need to:

- Navigate to Administration Activity Log.
- Click on the corresponding Activity Log Record ID.

| ÷  | Activity Log / 1047.0 | .1289.AutomationProcess |               |              |                                                                  | ズ <sub>A</sub>         | ? (3              | 9   |
|----|-----------------------|-------------------------|---------------|--------------|------------------------------------------------------------------|------------------------|-------------------|-----|
| 0  | View Activity C       | hanges ← Back to list   |               |              |                                                                  | VIEW CURRENT REC       | ORD STATE         |     |
| ~  | Filter by text        | 🧔 Refrest               | 1             |              |                                                                  |                        |                   |     |
| ŧ  | Field Name ↓↑         | Change Type ↓↑          | Value Type ↓↑ | Old Value ↓↑ | New Value ↓                                                      |                        |                   |     |
| Ó  | updatedBy             | • CREATED_CHANGE_STATUS | Reference     |              | User/1                                                           |                        | $\overline{\Phi}$ |     |
| õ  | createdBy             | CREATED_CHANGE_STATUS   | Reference     |              | User/1                                                           |                        | $\overline{\Phi}$ |     |
| Ø  | moduleClass           | CREATED_CHANGE_STATUS   | Value         |              | eu.ibagroup.easyrpa.ap.productsreader.ProductsReaderAp           |                        | $\overline{\Phi}$ |     |
|    | name                  | CREATED_CHANGE_STATUS   | Value         |              | Invoice Plane Automation 2021.05.04 18:02:17                     |                        | <u>₽</u>          | 1   |
|    | repositoryType        | CREATED_CHANGE_STATUS   | Value         |              | NEXUS                                                            |                        | <u>₽</u>          |     |
| Ê  | repositoryId          | CREATED_CHANGE_STATUS   | Value         |              | eu.ibagroup.samples.ap:easy-rpa-invoiceplane-ap:jar:2.1-SNAPSHOT |                        | <u>₽</u>          |     |
| ML |                       |                         |               |              | Rows per page: 10 ▼ 1-10 of 12                                   | < <                    | > >               | ۹.  |
| 鐐  |                       |                         |               |              | © 2021 IBA Group. All rights resen                               | ved. v2.1.0-34908/2.1- | SNAPSHOT-349      | 949 |

#### **Columns Description**

- Field Name the name of the field modified.
- Change Type the type of action performed. (Created, Deleted, Updated)
- Value Type the type of value on which the action was performed. (Value, List, Reference)
- Old Value the value before the action is performed (empty for "Created" Change Type)
- **New Value** the value after the action is performed (empty for "Deleted" Change Type)
- **Download Activity** to download existing record.

#### View Current Record State

#### Button View current record state allows to view the actual state and others details of the Record:

| • <b>i</b> ) |                                                             |                       |               |              |              |  |          |  |
|--------------|-------------------------------------------------------------|-----------------------|---------------|--------------|--------------|--|----------|--|
|              | View Activity Changes ← Back to list         Filter by text |                       |               |              |              |  |          |  |
| ~            | Filter by text                                              | φ                     | Refresh       |              |              |  |          |  |
| Œ            | Field Name ↓↑                                               | Change Type ↓↑        | Value Type ↓↑ | Old Value ↓↑ | New Value ↓↑ |  | 1        |  |
| $\odot$      | updatedBy                                                   | CREATED_CHANGE_STATUS | Reference     |              | User/1       |  | <u>₽</u> |  |

### If record doesn't exist anymore, its details are empty:

| •••       | Activity Log / 1047.0 | 0.1289.AutomationProcess |                |                             |                                   |                | × 0 0                     |
|-----------|-----------------------|--------------------------|----------------|-----------------------------|-----------------------------------|----------------|---------------------------|
| •         | View Activity C       | hanges 🔶 Back to list    |                |                             |                                   |                | VIEW CURRENT RECORD STATE |
| ~         | Filter by text        |                          | 🗘 Refresh      |                             |                                   |                |                           |
| œ         |                       |                          | *              |                             |                                   |                |                           |
|           | Field Name 🕼          | Change Type ↓↑           | Value Type ↓↑  | Old Value ↓↑ New Va         | lue ↓↑                            |                |                           |
| Ó         | updatedBy             | CREATED_CHANGE_ST        | Record Details |                             |                                   |                | <u>₽</u>                  |
|           | createdBy             | CREATED_CHANGE_ST        |                |                             |                                   |                | <u>₽</u>                  |
| $\oslash$ | moduleClass           | CREATED_CHANGE_ST.       |                | Record does not exists yet! |                                   | oductsReaderAp | <u>⊅</u>                  |
|           | name                  | CREATED_CHANGE_STAT      | US Value       | Invoice                     | Plane Automation 2021.05.04 18:0: | 2:17           | Ŷ                         |

#### For existing records the details are displayed in JSON format:

|            | Activity Log / 1044 | 4.1.13485.Auton | nationProcess |                        |                                                                                                    |       |                |              |           | × <sub>A</sub> (? |           |
|------------|---------------------|-----------------|---------------|------------------------|----------------------------------------------------------------------------------------------------|-------|----------------|--------------|-----------|-------------------|-----------|
| 6          | View Activity       | Changes ←       | Back to list  | Reco                   | ord Details                                                                                                    | ^     |                | VIE          | W CURREN  | IT RECORD S       | TATE      |
| ~          | Filter by text      |                 |               | 2<br>3<br>4 ^          | <pre>"updateTimeStamp": "2021-03-03T23:19:31.792585+03:00",<br/>"createTimeStamp": "2021-02-28T11:29:56.929067+03:00",<br/>"createdBy": {</pre>                           |       |                |              |           |                   |           |
| Œ          | Field Name          | Change Type     | Value Type    | 5<br>6<br>7<br>8       | <pre>"updateTimeStamp": "2021-02-28T10:03:36.215051+03:00",<br/>"createTimeStamp": "2021-02-28T10:03:36.215051+03:00",<br/>"id": 1040,<br/>"firstName": "Veranika",</pre> |       |                |              |           |                   |           |
| Ũ          | runs                | Updated         | List          | 9<br>10<br>11<br>12    | "lastName": "Letska",<br>"email": "Letska_VS@itd.iba.by",<br>"username": "letska_vs",                                                                                     |       | AutomationProc | essRun/2030, | .Automati | onProcessF        | Run/2031, |
|            |                     |                 |               | 13 ^<br>14 ^<br>15     | <pre>"active": true, "groups": [         {         {</pre>                                                                                                    |       |                |              |           |                   |           |
| $\bigcirc$ |                     |                 |               | 16<br>17<br>18<br>19   | "createTimeStamp": "2021-02-26T08:38:37.331005+03:00",<br>"id": i,<br>"name": "ADMIN",<br>"description": "Administrator Build-in Group",                                  |       |                |              |           |                   |           |
| *          |                     |                 |               | 20<br>21<br>22         | "systemGroup": true,<br>"users": [],<br>"contextGroupRoles": []                                                                                                    |       |                |              |           |                   |           |
| Ê          |                     |                 |               | 23<br>24<br>25<br>26   | }<br>],<br>"deleted": false,<br>"systemUser": false,                                                                                                    |       |                |              |           |                   |           |
| ML         | —                   |                 |               | 27<br>28<br>29 ^<br>30 | <pre>"permissions": [] }, "updatedBy": {     "updatefimeStamp": "2021-02-28T10:03:36.215051+03:00",</pre>                                                                 |       |                |              |           |                   |           |
| 礅          |                     |                 |               | - 30                   | upuater mestamp . 2022 02 2010.03.36.213031703.00 ;                                                                                                    | CLOSE | er page: 10 👻  | 1-1 of 1     |           | < >               |           |

## (v. 2.2) License Management

- License General Information
- Upload the License
  - Online License
  - Offline License
- Replace the License
  - Offline License
    - Online License

The License Management module displays the current license information and allows you to upload and replace the current license.

You can access the module by clicking Administration License Management.

| ····           |                         |                                                                                       | × ? 9                                       |
|----------------|-------------------------|---------------------------------------------------------------------------------------|---------------------------------------------|
| ~              | >                       |                                                                                       |                                             |
| œ              |                         | License Management                                                                    |                                             |
| Ó              |                         | System Id: e1758fe2d6ac84c85042b34ac  Product name: EasyRpa Customer_name: Customer_1 |                                             |
| 0              | Human Task Types        | Expiry date: 2022-09-09 00:00:00 UTC<br>Components:<br>Registered Processes: 100      |                                             |
| Ø              | User Management         | Registered ML/OCR Processes: 10<br>Robot Workplaces: 10<br>Users: 100                 |                                             |
| x              | Group Management        | Access to Internet: Offline<br>CHANGE LICENSE CHANGE ONLINE                           |                                             |
| Ê              | CS Configuration        |                                                                                       |                                             |
| ML             | CS Logs<br>Activity Log |                                                                                       |                                             |
| <b>1</b> 200 > | License Management      |                                                                                       |                                             |
|                |                         |                                                                                       |                                             |
|                |                         | © 2021 IBA Group, All rights                                                          | reserved, v2.2.0-41179/2.2.0-SNAPSHOT-40865 |

To access the License Management module, you need to be granted Administration-ALL-READ permission. See (v. 2.2) Role Permissions.

## License General Information

The current license information displays the following information specified in the license:

- System Id a unique system identifier of the particular instance.
- Product name the name of the licensed product
- Customer name the name of the customer to whom the license is granted.
- Expiry date the expiration date of the license.
- Components:
  - Registered Processes the maximum number of RPA processes that can be registered in the Control Server (including the number of ML/OCR Processes).
  - Registered ML/OCR Processes the maximum number of ML or OCR processes that can be registered in the Control Server. A process involving both ML and OCR counts as one process.
  - Robot Workplaces the maximum number of Nodes available for automation processes execution.
  - Users the maximum number of users in enabled status that can work simultaneously in the Control Server.
  - Access to Internet a type of license access (Online/Offline).

## License Management

System Id: e1758fe2d6ac84c85042b34ac... Product name: EasyRpa Customer name: Customer\_1 Expiry date: 2022-09-09 00:00:00 UTC Components: Registered Processes: 100 Registered ML/OCR Processes: 10 Robot Workplaces: 10 Users: 100 Access to Internet: Offline

CHANGE LICENSE

#### Control icons

• Copy System Id 🗅 - to copy a unique system identifier of the particular instance.

## Upload the License

There are two possible ways to upload the license, depending on the required type of License Access: Online or Offline.

CHANGE ONLINE

### **Online License**

To upload the Online Licence, you know the need to:

1. Create a new Online License in the License Manager. See Create a new License.

|               | Sustomers / UAT_2               |                                      |             |                |                   |                                 |             |              |  |  |
|---------------|---------------------------------|--------------------------------------|-------------|----------------|-------------------|---------------------------------|-------------|--------------|--|--|
|               | Customer Details ← Back to list |                                      |             |                |                   |                                 | CREA        | ATE NEW      |  |  |
| £             | Details Licenses                |                                      |             |                |                   |                                 |             |              |  |  |
| 20            | Filter by text<br>Q             | 🗘 Refresh 🔗 Enable 🔗 Disable         |             |                |                   |                                 |             |              |  |  |
| <u>م</u><br>م | ☐ Product Name Version ↓↑       | License UUID                         | Description | Expiry Date ↓↑ | Status ↓↑         | Created By                      |             |              |  |  |
| ~~            | EasyRpa 2.X.X-SNAPSHOT          | c4eb518e-25a7-407a-a839-86e4d2d5ded1 |             | 21.08.2024     | Enabled           | Iryna Nestsiarchuk              | Б           | $\oslash$    |  |  |
|               |                                 |                                      |             |                |                   |                                 |             |              |  |  |
|               |                                 |                                      |             | Rows p         | er page: 10 🔻     | 1-1 of 1 🛛 🕹 🕹                  | <           | > >          |  |  |
|               |                                 |                                      |             |                | © 2021 IBA Group. | All rights reserved. v1.0.0-414 | 87/1.0.0-SN | APSHOT-41521 |  |  |

2. Add License Components in the License Manager. See Create a New Component.

| • <b>i</b> | Customers / UAT_2 / EasyRpa (2.X.X-SNAPSHOT) |                                                  | ×. ? .                   |
|------------|----------------------------------------------|--------------------------------------------------|--------------------------|
|            | License Details ← Back to list               |                                                  | CREATE NEW               |
| £          | Components Instances                         |                                                  |                          |
| 20         | Filter by text Q Petereh Delete              |                                                  |                          |
| 2          | ☐ Key.↓↑                                     | Value                                            |                          |
| 鐐          | Registered Processes                         | 200                                              |                          |
|            | Robot Workplaces                             | 100                                              |                          |
|            | Users                                        | 123                                              |                          |
|            | Access to Internet                           | Online                                           |                          |
|            |                                              |                                                  |                          |
|            |                                              | Rows per page: 10 <del>▼</del> 1-4 of 4   <      | < > >                    |
|            |                                              | © 2021 IBA Group. All rights reserved. v1.0.0-41 | 487/1.0.0-SNAPSH0T-41521 |

- 1. The Access to Internet component should be chosen as **Online**.
- 3. Copy the appropriate License UUID from the License Manager Customer Details.

| • • | Custon       | ner Details 🗧 | - Back to list                |                                      |             |                |           |                    | CREAT            | E NEV |
|-----|--------------|---------------|-------------------------------|--------------------------------------|-------------|----------------|-----------|--------------------|------------------|-------|
| ¢1  | Details      | Licenses      |                               |                                      |             |                |           |                    |                  |       |
| 20  | Filter by te | ixt           |                               | 🗘 Refresh 🛛 🛇 Enable 🖉 Disable       |             |                |           |                    |                  |       |
| 2   |              | Product Name  | Version $\downarrow \uparrow$ | License UUID                         | Description | Expiry Date ↓↑ | Status ↓↑ | Created By         | Ļ                |       |
| 琼   |              | EasyRpa       | 2.X.X-SNAPSHOT                | c4eb518e-25a7-407a-a839-86e4d2d5ded1 |             | 21.08.2024     | Enabled   | Iryna Nestsiarchuk | ß                | e     |
|     |              |               |                               |                                      |             |                |           |                    | Copy License UUI | D     |
|     |              |               |                               |                                      |             |                |           |                    |                  |       |
|     |              |               |                               |                                      |             |                |           |                    |                  |       |

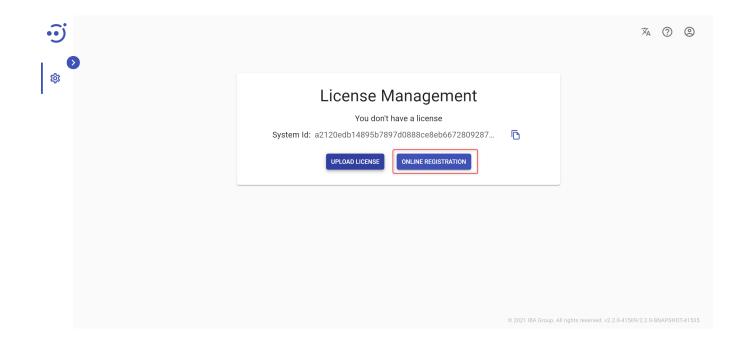

| • <u>;</u> | License Mar                                                            |             | × ⑦ ② |
|------------|------------------------------------------------------------------------|-------------|-------|
|            | Online Registration License UUID* c4eb518e-25a7-407a-a839-86e4d2d5ded1 | CLOSE APPLY |       |
|            |                                                                        |             |       |

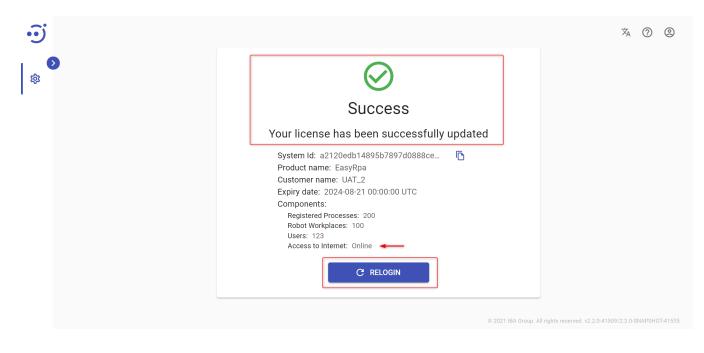

## Offline License

Copy Sistem Id:

| •i) |                                                                                                    |                    |                                  | ×A | ? | ٢     |
|-----|----------------------------------------------------------------------------------------------------|--------------------|----------------------------------|----|---|-------|
| \$  | License Management<br>Vou don't have a license<br>System Id: a2120edb14895b7897d0888ce8eb6672809287<br>UPLOAD LICENSE ONLINE REGISTRATION | ■                  |                                  |    |   |       |
|     |                                                                                                    | © 2021 IBA Group / | All rights reserved, v2.2.0-4150 |    |   | 41535 |

#### Click Upload License:

| •••••••••••••••••••••••••••••••••••••• | Customers / UAT_2 / EasyRpa (2.X.X-SNAPS | HOT)               |                                          |                      |                               | 沟 (?             | ) (2)     |
|----------------------------------------|------------------------------------------|--------------------|------------------------------------------|----------------------|-------------------------------|------------------|-----------|
|                                        | License Details ← Back to list           |                    |                                          |                      |                               |                  |           |
| ÷                                      | Components Instances                     |                    |                                          |                      |                               |                  |           |
| 2¢                                     | Filter by text                           | 💋 Refresh 📋 Delete |                                          |                      |                               |                  |           |
| 2                                      | · · ·                                    |                    |                                          |                      |                               |                  |           |
| 袋                                      | System Id Status ↓↑                      | Last Seen ↓↑       | Last Status Changed $\downarrow\uparrow$ | Created By           |                               |                  |           |
|                                        |                                          |                    |                                          |                      |                               |                  |           |
|                                        |                                          |                    | Empty Collection                         |                      |                               |                  |           |
|                                        |                                          | Press Cre          | eate New button to start your work       |                      |                               |                  |           |
|                                        |                                          |                    | CREATE NEW                               |                      |                               |                  |           |
|                                        |                                          |                    |                                          | Rows per page: 10 👻  | 0-0 of 0  <                   | < >              | >         |
| 2.                                     |                                          |                    |                                          | © 2021 IBA Group. Al | ll rights reserved. v1.0.0-41 | 1487/1.0.0-SNAPS | HOT-41521 |

1. Create a new Instance and Copy License UUID in the License Manager. See Create a New Instance.

| ••• | Customers / UAT_2 / EasyRpa (2.X.X-SNAF | °SHOT)                                                                                | × ? @                   |
|-----|-----------------------------------------|---------------------------------------------------------------------------------------|-------------------------|
|     | License Details                         |                                                                                       | CREATE NEW              |
| £   | Components Instances                    |                                                                                       |                         |
| 20  | Filter by text                          |                                                                                       |                         |
| 0   |                                         | Create Instance ×                                                                     |                         |
| 竣   | System Id                               | system Id * ed By<br>a2120edb14895b7897d0888ce8eb667280928730e0b07b06c69467557971f752 |                         |
| ~~~ | a2120edb14895b7897d0888ce8eb            | a2120edb14895b7897d0888ce8ebb67280928730e0b07b06c694675b79711752 m Service D          | 章 章                     |
|     |                                         | CLOSE CREATE                                                                          |                         |
|     |                                         |                                                                                       |                         |
|     |                                         |                                                                                       |                         |
|     |                                         | Rows per page: 10 👻 1-1 of 1 🛛 K                                                      | < > >I                  |
|     |                                         | © 2021 IBA Group. All rights reserved. v1.0.0-4148                                    | 37/1.0.0-SNAPSHOT-41521 |

| • <b>•</b> ; | Customers / UAT_2 / EasyRpa (2.X.X-SNAPSH      | IOT)               |                  |                                          |                       |          |          | ×    | 0 0      |   |
|--------------|------------------------------------------------|--------------------|------------------|------------------------------------------|-----------------------|----------|----------|------|----------|---|
|              | License Details ← Back to list                 |                    |                  |                                          |                       |          |          | CREA | ATE NEW  |   |
| ß            | Components Instances                           |                    |                  |                                          |                       |          |          |      |          |   |
| 2¢           | Filter by text                                 | 🗘 Refresh 📋 Delete |                  |                                          |                       |          |          |      |          |   |
| 2            | System Id                                      | Status 个           | Last Seen ↓↑     | Last Status Changed $\downarrow\uparrow$ | Created By            |          |          |      |          |   |
| 錼            | a2120edb14895b7897d0888ce8eb66724              | 809 Registered     | 01.01.1970 03:00 | 20.09.2021 16:31                         | System Admin          | ٦        | <u>₽</u> | 礅    | Î        |   |
|              |                                                |                    |                  | Power or                                 | erpage: 10 👻          | 1-1 of 1 | <        | <    | > >      |   |
| 0            | New license instance was successfully created! | -                  |                  |                                          | © 2021 IBA Group. All |          |          |      |          |   |
| 🗋 licen      | se_a2120edb14lic ^                             |                    |                  |                                          |                       |          |          |      | Show all | × |

| • <b>៊</b> |                                                                                                    |                     |                              | 沟 (             | 99          |
|------------|----------------------------------------------------------------------------------------------------|---------------------|------------------------------|-----------------|-------------|
|            | License Management<br>Fou don't have a license<br>System Id: a2120edb14895b7897d0888ce8eb6672809287<br>UPLOAD LICENSE ONLINE REGISTRATION | © 2021 IBA Group. A | UI rights reserved. v2.2.0.4 | 1509/2.2.0-SNAI | 25H0T-41535 |
|            |                                                                                                    |                     |                              |                 |             |

|   |                                                                      | × 0 © |
|---|----------------------------------------------------------------------|-------|
| * | License Management                                                   |       |
|   | Please, Provide License  Please, provide license file  CANCEL UPLOAD |       |
|   |                                                                      |       |

| • <u>;</u> |                        | × | ? | ٢ |
|------------|------------------------|---|---|---|
| \$         | License Management     |   |   |   |
| Plea       | ase, Provide License × |   |   |   |
|            | CANCEL UPLOAD          |   |   |   |
|            |                        |   |   |   |
|            |                        |   |   |   |

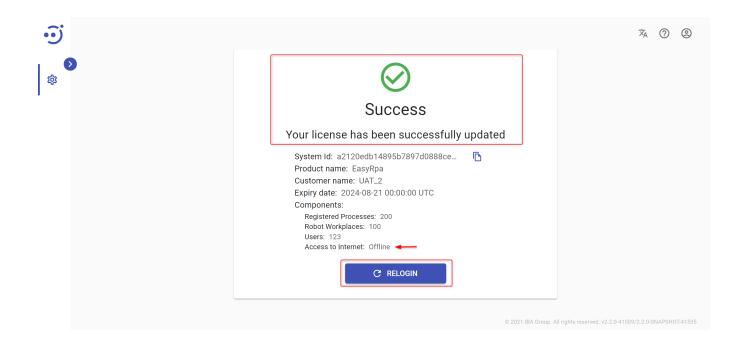

## Replace the License

There are 2 ways to replace the current license depending on the type of license access (Offline or Online).

## **Offline License**

To replace the Offline License, you need to:

#### 1. Click the Copy System Id icon.

| ÷         |                                                                                         | × ? 2 |
|-----------|-----------------------------------------------------------------------------------------|-------|
| ~         |                                                                                         |       |
| æ         | License Management<br>System Id: e1758fe2d6ac84c85042b34ac                              |       |
| Ũ         | Product name: EasyRpa<br>Customer name: Customer_1<br>Expiry date: 2220-099 00:0000 UTC |       |
| 0         | Components:<br>Registered Processes: 100<br>Registered MUCOR Processes: 10              |       |
| $\oslash$ | Robot Workplaces: 10<br>Users: 100<br>Access to Internet: Offline                       |       |
| *         | CHANGE LICENSE CHANGE ONLINE                                                            |       |
| Ê         |                                                                                         |       |
| ML        |                                                                                         |       |
| 傘         |                                                                                         |       |
|           |                                                                                         |       |

- Create a new Instance in the License Manager. See Create a New Instance.
   Click Change License.

| • <b>)</b> |                                                                                  | × 0                                                         |
|------------|----------------------------------------------------------------------------------|-------------------------------------------------------------|
| ٥          |                                                                                  |                                                             |
| ~          | License Management                                                               |                                                             |
| æ          | System Id: e1758fe2d6ac84c85042b34ac                                             |                                                             |
| Ŭ          | Product name: EasyRpa<br>Customer name: Customer_1                               |                                                             |
| ۵          | Expiry date: 2022/09-09 00:00:00 UTC<br>Components:<br>Registered Processes: 100 |                                                             |
| Ø          | Registered ML/OCR Processes: 10<br>Robot Workplaces: 10<br>Users: 100            |                                                             |
| x          | Access to Internet: Offline                                                      |                                                             |
| 自          | CHANGE LICENSE                                                                   |                                                             |
| ML         |                                                                                  |                                                             |
| ¢          |                                                                                  |                                                             |
|            |                                                                                  |                                                             |
|            |                                                                                  |                                                             |
|            | 0 2021 18-                                                                       | A Group. All rights reserved. v2.2.0-41179/2.2.0-SNAPSH0T-4 |

4. Click Add and choose the downloaded license file from the file system.

| <u>ି</u> |                                                              | * 0 9 |
|----------|--------------------------------------------------------------|-------|
| ~        |                                                              |       |
| Ø        | License Management<br>System Id: e1758fe2d6ac84c85042b34ac 6 |       |
| 0        | Product name: EasyRpa<br>Customer name: Customer_1           |       |
|          | Please, Provide License ×                                    |       |
| 0        | Please, provide license file                                 |       |
| *        | ADD                                                          |       |
| 8        | CANCEL UPLOAD                                                |       |
| ML       |                                                              |       |
| -        |                                                              |       |
|          |                                                              |       |
|          |                                                              |       |

5. Click Upload.

| ં           | 0                                                                                   | × O © |
|-------------|-------------------------------------------------------------------------------------|-------|
|             | License Management<br>System ld: e1758lfe2d6ac84c85042b64ac                         |       |
| Ö           | Product name: EasyRpa<br>Customer name: Customer_1<br>Exercise 2022.00.01010101.UTC |       |
|             | Please, Provide License                                                             | ×     |
| Ø           | license_e1758fe2d6ac84c85042b X                                                     |       |
| *           | CANCEL UPLO                                                                         |       |
| ML          |                                                                                     |       |
| will<br>top |                                                                                     |       |
|             |                                                                                     |       |
|             |                                                                                     |       |

- 6. As a result, the Success message will appear.
- 7. Click Relogin to apply the license and login to the EasyRPA Control Server.

| ગ |                                                                                                    | ×. ? 2 |
|---|----------------------------------------------------------------------------------------------------|--------|
| * | Success<br>Your license has been successfully updated                                                                                                    |        |
|   | System Id: 2916aab0cf379/9b905e413114_<br>Product name: Caustomer,1<br>Expiry date: 2022-09-09 00:0300 UTC<br>Components:<br>Registered Processes: 10<br>Registered Processes: 10<br>Regis |        |
|   |                                                                                                    |        |

1 If any changes have been made to the Offline license, you need to re-export the license file from the License Manager and replace the license file in the EasyRPA Control Server Lisence Management module.

### **Online License**

To replace the Online License, you need to:

1. Copy the appropriate License UUID from the License Manager Customer Details.

| $\odot$ | Customer Detail | S ← Back to list |                                      |              |                |          |                | CREAT | E NEW |
|---------|-----------------|------------------|--------------------------------------|--------------|----------------|----------|----------------|-------|-------|
|         | Details License | 5                |                                      |              |                |          |                |       |       |
|         | Filter by text  |                  | 🗘 Refresh 🔗 Ensble 🖉 Disable         |              |                |          |                |       |       |
|         | Product Na      | me Version J↑    | License UUID                         | Description  | Expiry Date ↓↑ | Status 个 | Created By     | Ļ     |       |
|         | EasyRpa         | x.x.x            | 7d3c4e96-b729-47e8-ad47-cbf312f6c4bc | demo license | 31.10.2021     | Enabled  | Julia Mikitjuk | 6     | Ø     |
|         | EasyRpa         | X.X.X            | d845b2d9-4128-470a-94f7-0cd362f7741b |              | 09.09.2022     | Enabled  | Julia Mikitjuk | ß     | 0     |

#### 2. Click Change License.

| Ĩ         |             |                                                                                                    | ×. (?) | 0 |
|-----------|-------------|----------------------------------------------------------------------------------------------------|--------|---|
| ~         | <b>&gt;</b> |                                                                                                    |        |   |
| æ         |             | License Management                                                                                   |        |   |
| Ø         |             | Product name: EasyRpa<br>Customer name: Customer_1<br>Expiry date: 2022-09-09 00:00:00 UTC           |        |   |
| 0         |             | Components:<br>Registered Processes: 100                                                             |        |   |
| $\oslash$ |             | Registered ML/OCR Processes: 10<br>Robot Workplaces: 10<br>Users: 100<br>Access to Internet: Offline |        |   |
| *         |             | CHANGE LICENSE CHANGE ONLINE                                                                         |        |   |
| Ê         |             |                                                                                                    |        |   |
| ML        |             |                                                                                                    |        |   |
| \$        |             |                                                                                                    |        |   |
|           |             |                                                                                                    |        |   |
|           |             |                                                                                                    |        |   |

- Paste the copied License UUID to the Change Online dialog.
   Click Apply.

| ා<br>ම    |                                                                                                    | × 0 ©                                                                    |
|-----------|----------------------------------------------------------------------------------------------------|--------------------------------------------------------------------------|
| æ         | License Management                                                                                                    |                                                                          |
| Ø         | System Id: acb270fadf9a22794001833c62<br>Product name: EasyRpa<br>Customer name: Customer_1<br>Evice date: 2022.06.04.00.00.00.01.07.0 |                                                                          |
|           | Change Online ×                                                                                                    |                                                                          |
| $\otimes$ | License UUD *<br>7d324e36-b729-4768-ad47-cbf312f6c4bd                                                                                  |                                                                          |
| *         | CLOSE APPLY                                                                                                    |                                                                          |
| Ê         |                                                                                                    |                                                                          |
| ML        |                                                                                                    |                                                                          |
| \$        |                                                                                                    |                                                                          |
|           |                                                                                                    |                                                                          |
|           |                                                                                                    | © 2021 IBA Group, All rights reserved, v2.2.0-41092/2.2.0-SNAPSH0T-41143 |

- 5. As a result, the Success message will appear.
- 6. Click Relogin to apply the license and login to the EasyRPA Control Server.

| ÷         |                                                                                               | × 0 © |
|-----------|-----------------------------------------------------------------------------------------------|-------|
| ~         |                                                                                               |       |
| ⊞         | Success                                                                                       |       |
| Ũ         | Your license has been successfully updated                                                    |       |
| 0         | System id. act/2016/1932/24001833c62 🖪<br>Product name: EasyRoy<br>Costomer name: Oustomer, 1 |       |
| $\oslash$ | Expiry date: 2021-10-31 00:00:00 UTC<br>Components:<br>Registered Processes: 100              |       |
| ×         | Registered ML/OCR Processes: 10<br>Robot Workplaces: 10<br>Users: 20                          |       |
| Ê         | Access to Internet: Online                                                                    |       |
| ML        | C'RELOGIN                                                                                     |       |
| \$        |                                                                                               |       |
|           |                                                                                               |       |
|           |                                                                                               |       |
|           |                                                                                               |       |
|           |                                                                                               |       |